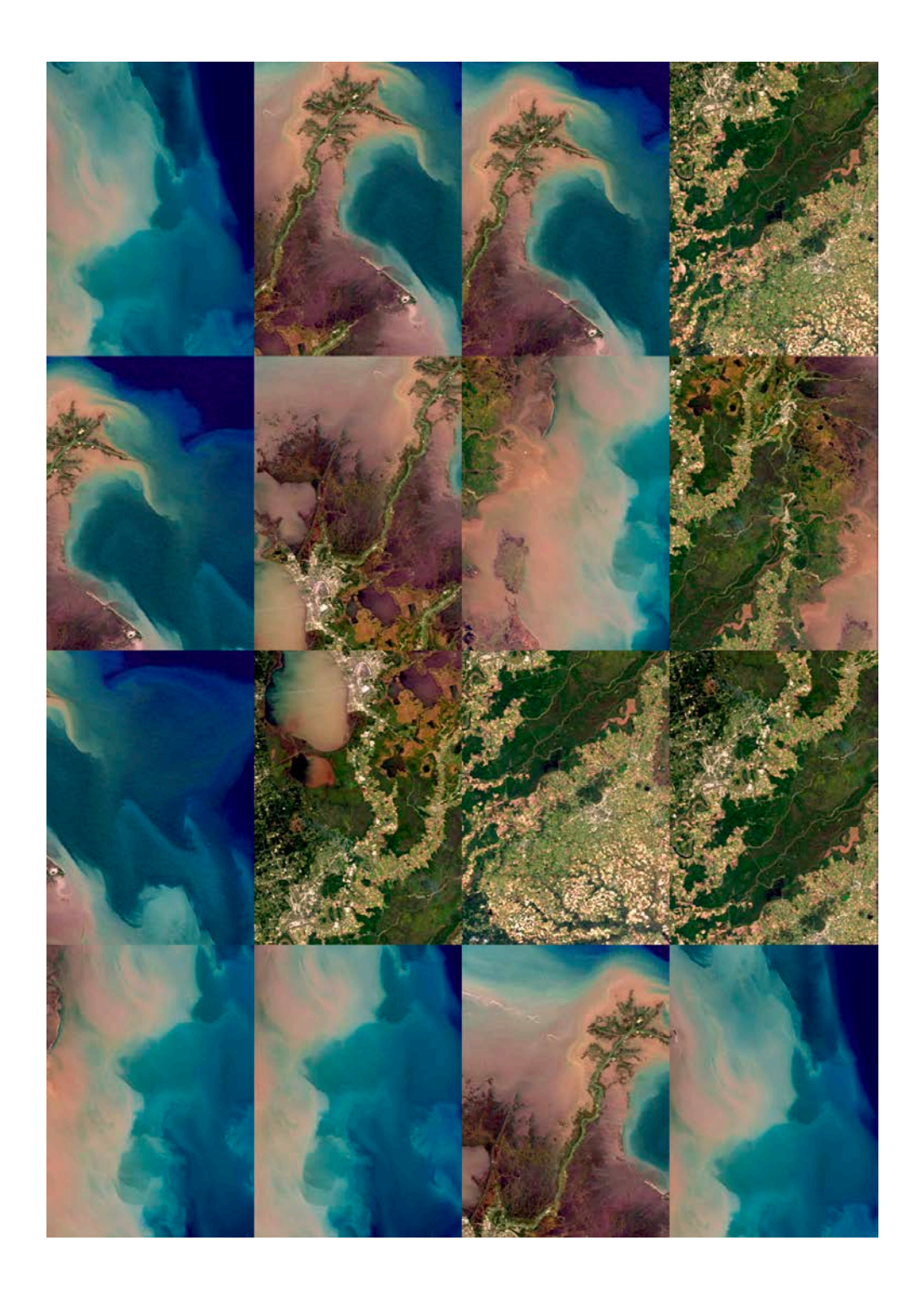

#### Cover

 In 2020 the Atlantic Ocean has experienced a record season of hurricanes and many of these have hit the southern coast of the United States.

 The latest to do so was Zeta, the twenty-seventh storm of the Atlantic hurricane season, which caused at least 6 deaths, mass power outages and floods in Louisiana.

 Heavy rain caused by the passage of Hurricane Zeta over the Mississippi Valley caused the river and its tributaries to swell, carrying large amounts of mud and sediment into the Gulf of Mexico.

 As shown in this image acquired by one of Copernicus Sentinel-3 satellites on 2 November 2020, the amount of sediment was such that it tainted the sea in a coastal area (about 500 km long) that runs from the mouth of the Mississippi River in Louisiana to the coast of Texas.

 The Copernicus Sentinel-3 mission is composed of two twin satellites, Sentinel-3A and Sentinel-3B, which allow us to monitor water quality and sediment transport with coastal areas.

# Vorgelegt von: Leon Wahlefeld (3104861) Kommunikationsdesign mit Praxissemster 9. Fachsemester

### Generative Gestatlung

 Wie eine interdisziplinäre Herangehensweise die Zukunft des Designs revolutionieren könnte.

#### Erstprüferin:

Prof. DipL-Des. Ilka Helimg Visuelle Konzeption und zeichnerische Gestaltung

## Zweitprüferin:

Prof. Dr. phil. Melanie Kurz Visuelle Konzeption und zeichnerische Gestaltung

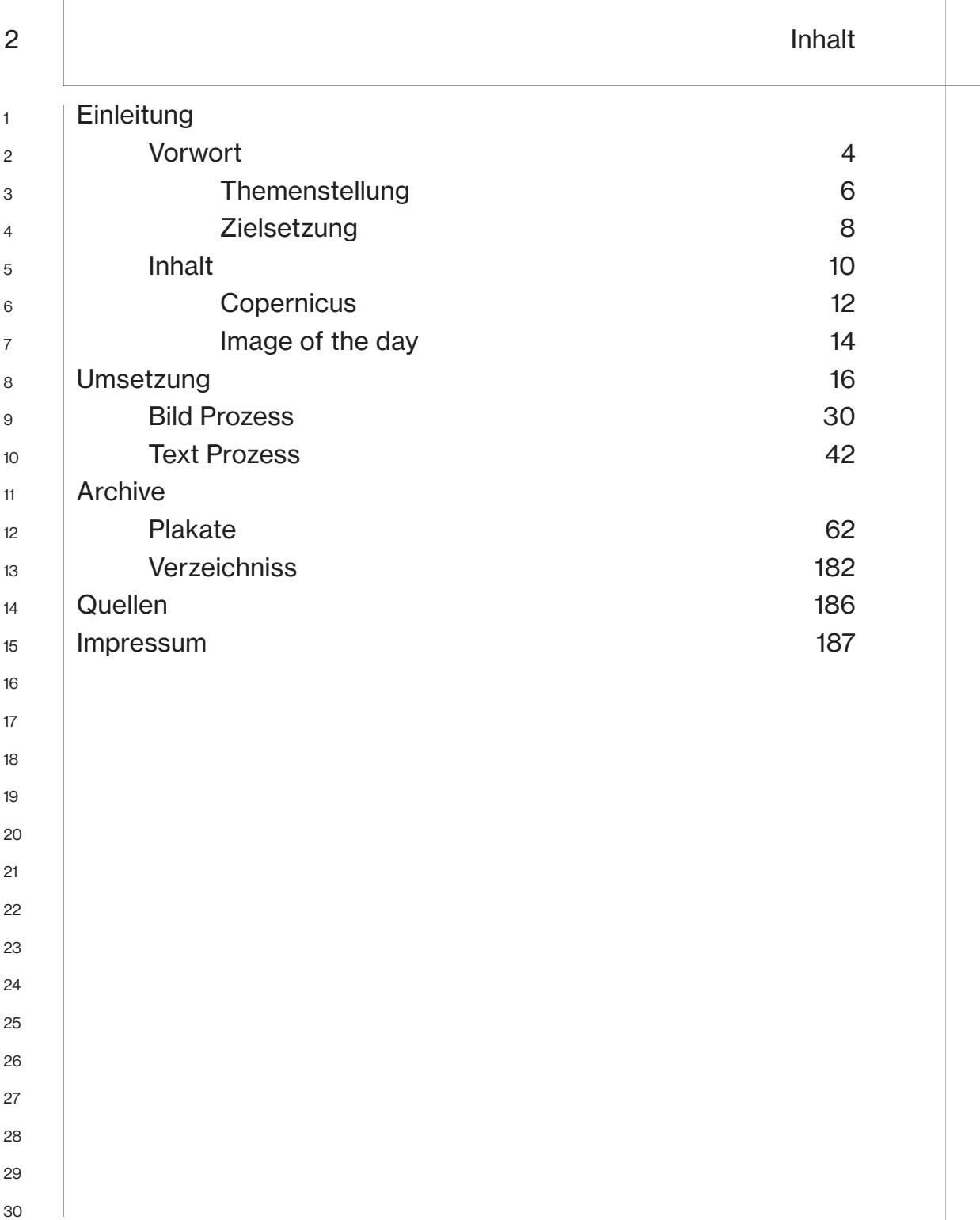

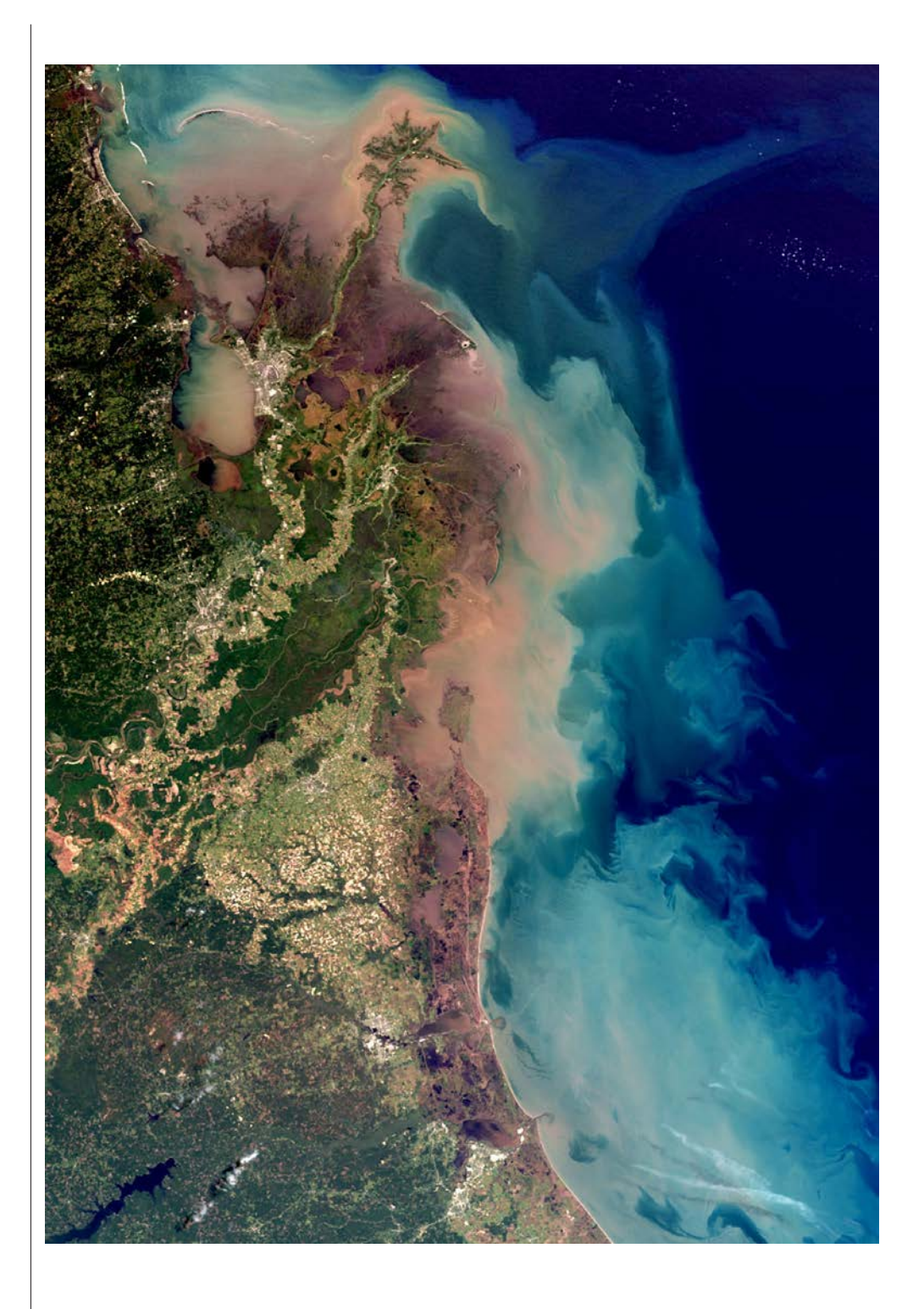

 $\mathbf{I}$ 

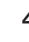

4 Einleitung

FIG.1 

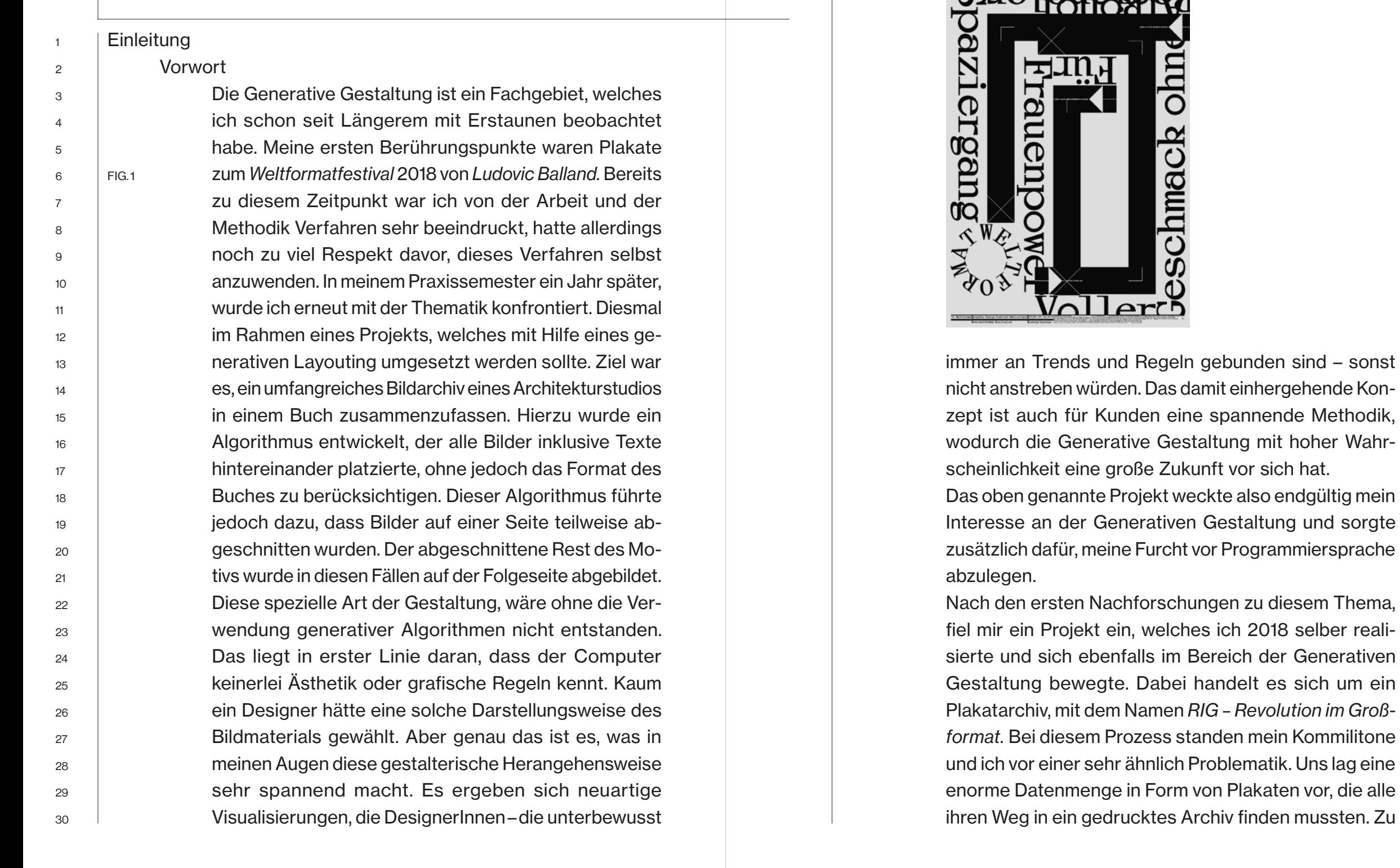

#### 6 Einleitung

diesem Zeitpunkt haben wir bereits unbewusst ein analoges generatives Verfahren verwendet. Wir erlegten uns selbst gestalterische Regeln auf, die in der Umsetzung nicht gebrochen werden durften. Auch dieses Projekt erhielt insbesondere durch dieses Verfahren eine sehr eigene und spannende Gestalt.

Als Neueinsteiger in der Generativen Gestaltung, bedarf es einer experimentierfreudigen Einstellung, um in diesem neuartigen Teilbereich zu einem Resultat zu gelangen. Aus diesem Grund sah ich die Gelegenheit, dies in meiner Bachelor Arbeit zu thematisieren und mich als angehender Grafikdesigner in dieser Gestaltungsdisziplin weiterzubilden.

### **Themenstellung**

 Die Generative Gestaltung ist ein Teilbereich der Gestaltung, die bislang noch recht unberührt und unerforscht ist. Hierbei handelt es sich um eine spezielle Herangehensweise, einen visuellen Output zu erhalten. Dieses Prinzip kann in fast allen kreativen und visuellen Bereichen seine Anwendung finden. Dazu gehören sowohl Illustration, Bild, Film als auch Layout.

 Anders als bei einem herkömmlichen Entwurfsprozess, bei dem man Schritt für Schritt manuell ein visuelles Ergebnis erhält – und darüber hinaus als DesignerIn selbst in den Entstehungsprozess eingreift – werden bei der Generativen Gestaltung einige Komponenten durch ein analoges Regelwerk oder einen Quellcode ersetzt. Generatives

Design gehört bereits in einigen Bereichen zu einer weit verbreiteten Methodik, um neuartige Ergebnisse zu erzielen. Dazu gehören beispielsweise das Produktdesign sowie das Ingenieurwesen. Im Grafikdesign ist Generative Gestaltung vor allem in der Verarbeitung von großen Informationsmengen sowie der Entwicklung großer Diversität, sehr vorteilhaft.

 In der grafischen Gestaltung gibt es zwei Wege, um einen generativen Output zu erhalten. Der simplere und nachvollziehbare Weg, ist ein analoges Regelwerk, welches dem Entwurfsprozess bestimmt und dirigiert. Das bedeutet zu Beginn einer Entwurfsphase, dass ein Regelwerk aufgesetzt werden muss, an dem man sich in der Umsetzung des Entwurfs bindet. Die Gestaltung ist also nicht frei, wie es normalerweise der Fall ist, sondern äußert sich vielmehr in der Anwendung selbst verfasster Richtlinien. Ist der daraus resultierende Output nicht zufriedenstellend, muss das Regelwerk bearbeiten werden – nicht jedoch das entstandene Resultat. Sobald man beginnt, Regeln zu brechen und Ausnahmen einzufügen, wird der Sinn der Generativen Gestaltung gebrochen. Die Visualisierung wird hier also nicht nicht von Geschmack oder ähnlichen Normen bestimmt, sondern allein durch ein Regelwerk definiert.

 Der digitale Ansatz weist keine großen Abweichungen zu der analogen Version auf. Hier ist allerdings die Kenntnis von Programmiersprache Voraussetzung. Auch hier steht an erster Stelle

1 2 3

die Idee, gefolgt von der Erstellung der Regeln. Diese Regeln werden nun aber in eine digitale Form umgewandelt. Das bedeutet, es wird ein Quellcode erstellt, der das Regelwerk im Zu sammenhang mit dem Inhalt in einen visuellen Output umwandelt. An genau dieser Stelle wird die Umsetzung der Regeln, aus dem analogen Ansatz, durch den Computer übernommen. Das bedeutet aber auch, dass die Kontrolle für De signerInnen in diesem Ansatz noch geringer ist, da die Gestaltung komplett durch den Code be stimmt wird und es wesentlich schwerer ist, Aus nahmen einzubauen. Sollte der Output also nicht den Wünschen entsprechen, muss der Quellcode entsprechend angepasst werden. Dieser Vorgang wird so lange wiederholt, bis das gewünschte Ergebnis erzielt wurde. Einleittung<br>
is die leee, gefolgt von der Erstellung der Regeln.<br>
Diese Regeln werden nun aber in eine digitale<br>
Form umgewandelt. Das bedeute, es wird ein<br>
culellode erstellt, der das Regelwerk im Zu-<br>
sammenhang mit dem

#### **Zielsetzung**

Die Generative Gestaltung bietet eine Vielzahl von Möglichkeiten, Projekte in die Realität umzu setzen. Die Herangehensweise an ein solches Projekt ist frei zu wählen. Zu Beginn ist festzu legen, mit welcher Programmiersprache und auf welcher Plattform der Code basieren soll. Diese Entscheidung ist natürlich von Vorkenntnissen verschiedener Programmiersprachen abhängig. Ebenfalls abhängig von der Wahl der Programmier sprache ist, was genau umgesetzt werden soll. Komplexere Verfahren, wie etwa automatisierte Algorithmen, benötigen eine weitaus vielseitigere Programmiersprache, als etwa eine reine Visua lisierung bestimmter Elemente.

 In meinem Fall fiel die Entscheidung der Program miersprache auf das sogenannte *Proccesing*. *Processing* hat den Charakter einer vereinfachten Version der *Java* Programmiersprache und wurde entwickelt, um Grafik, Simulation und Animatio nen zu erstellen. Es hat zum Ziel, einen grafisch denkenden Menschen und den Code näher zu einander zu bringen. Die endgültige Entscheidung für diese spezifische Programmiersprache ist damit zu begründen, dass hier der Fokus auf der Vereinfachung der Sprache sowie der direkten Umsetzung in einen visuellen Output liegt. Also genau die Instrumente, die notwendig sind, um dieses Projekt umzusetzen.

> Das Ziel war es, eine Plakatreihe zu entwerfen, die auf der Grundlage eines Codes – und somit einer Reglementierung – basiert. Mit Hilfe dieses Verfahrens, sollten auf Knopfdruck eine beliebige Menge an Plakaten generiert werden. Um dieses Ziel zu gewährleisten, habe ich bestimmte Para meter festgelegt, die bei jedem Durchlauf des Codes neu generiert werden. Jedes neu aus gespielte Plakat, ist dementsprechend anders als sein Vorgänger.

> Daraus sollte ein Verfahren entstehen, welches man mit Inhalten füttert, die dann verarbeitet, gesetzt und in Form einer fertigen PDF ausge worfen werden. Diese Technik soll vorrangig da zu dienen, eine große Menge an Daten in kürzes -

ter Zeit in einen visuellen Output zu verwandeln. Genau das macht diese Arbeitsweise für mich, als einen visuell arbeitenden Gestalter, zu etwas ganz Speziellem und sie geht mit einer Menge Herausforderungen einher. So erstelle ich Plakate normalerweise in *InDesign.* Dort kann ich in der Entwurfsphase jeden Schritt visuell nachvollziehen und korrigieren. In der Generativen Gestaltung sind diese Grundlagen jedoch nicht vorhanden. Eine gestalterische Idee muss zunächst genauestens überlegt werden. Ist dieser Schritt getan, folgt die nächste Herausforderung. Wie erkläre ich dem System, wie es die zuvor definierte gestalterische Idee umsetzen soll? Der Umsetzungs-Wunsch muss also zunächst in einen Proccesing-Code übersetzt werden. Sind all diese Schritte vollzogen, wirft das System einen visuellen Entwurf aus, den ich als Gestalter dann zum ersten mal nachvollziehen kann.

#### Inhalt

Während des Findungsprozesses des entsprechenden Inhalts, gab es bestimmte Faktoren, die für mich wichtig waren. Diese orientierten sich an dem Wesen der Generativen Gestaltung.

Wie bereits erwähnt, kann diese Methodik besonders hilfreich sein, wenn es darum geht, eine große Datenmenge zu verarbeiten. Generative Plakate haben den Vorteil stets die neuesten informationen zu beinhalten zu können, da durch ein generativen Verfahren in kür-

zester Zeit ein automatisierter Output erfolgen kann. Dementsprechend schien die Arbeit mit aktuellen Daten eine passende Vorgehensweise zu sein, um die Plakate mit Inhalten zu befüllen. Nun gibt es zur aktuellen Zeit, insbesondere wenn man die Digitalisierung in Betracht zieht, eine Menge aktueller Daten im Internet zu finden. Sei es in Nachrichtenform, in den sozialen Medien oder auch wissenschaftliche Daten, die sich jede Sekunde aktualisieren. Die Auswahl ist dementsprechend groß. Nun galt es, die Auswahl der möglichen Thematiken zu reduzieren. Dies tat ich, indem ich drei Faktoren definierte, die mir im Bezug auf das zu erstellende generative Plakat besonders wichtig waren. Ich definierte *automatisiert, aktuell* sowie *Entwicklung.* Diese Faktoren in Kombination mit persönlichen Interessensgebieten brachten mich zur Raumfahrt als möglichen inhaltlichen Schwerpunkt. Diese Thematik bietet eine fast unendliche Vielfalt von verschiedenen Daten, die sekündlich geschaffen und aktualisiert werden. Um jedoch aus dieser Datenmenge diejenigen herauszufiltern, die letztlich in die Gestaltung des Plakats einfließen, musste die Auswahl an Daten eingegrenzt werden. Dazu wurden bestimmte Parameter definiert. Zunächst war es wichtig, Bilder zu erhalten, die eine entsprechende Auflösung bieten, um weiterverarbeitet zu werden. Außerdem mussten zu jedem dieser Motive, entsprechende Informationen vorhanden sein, die in das Processing System weitergeleitet werden können. Diese Kombination aus Raumfahrt und Bildwelten, brachte mich schnell in den Bereich von Satellitenbildern. Diese bieten eine Menge spannender und beeindruckender Motive, die durch ihre Plakativität sehr gut für ein Medium, wie das eines

## 12 Einleitung

Plakats geeignet sind. Zahlreiche Plattformen, darunter die wohl bekanntesten wie *Google Earth, Apple Maps* und *Bing Maps,* bieten dem Nutzer sogar den ganzen Planeten in Form von Bildmaterial an. Diese Möglichkeit bot mir zwar eine enorme Menge an Daten, stellte mich aber im Bezug auf die Themenfindung nicht zufrieden. Das lag im Wesentlichen an zwei Faktoren. Zum einen kann ich aufgrund fehlender Qualifikation in der Astronomie kaum bewerten, welcher Bildausschnitt eines gesamten Planeten interessant oder gar besonders wichtig ist. Zum anderen bieten rein zufällig ausgewählte Ausschnitte aus *Google Earth* und Co. – ganz abgesehen von der zu niedrigen Auflösung – keine Aktualität. Die Daten mussten demnach einer Quelle entstammen, die stets aktualisiertes Bildmaterial bietet, welches von qualifiziertem Fachpersonal ausgesucht und veröffentlicht wird.

#### **Copernicus**

*Copernicus* ist das Erdbeobachtungsprogramm der Europäischen Union, das sich mit unserem Planeten und seiner Umwelt zum größtmöglichen Nutzen aller europäischen Bürger befasst. Es bietet Informationsdienste auf der Grundlage von satellitengestützter Erdbeobachtung und In-situ-Daten (Nicht-Weltraum Daten) an. Das Programm wird von der Europäischen Kommission koordiniert und verwaltet. Es wird in Partnerschaft mit den Mitgliedstaaten, der Europäischen Weltraumorganisation (ESA), der Europäischen

Organisation für die Nutzung meteorologi scher Satelliten (EUMETSAT), dem Europäischen Zentrum für mittelfristige Wettervorhersagen (ECMWF), den EU-Agenturen und Mercator Océan umgesetzt.

*Copernicus* wurde speziell für die Anforderungen der Nutzer entwickelt. Basierend auf Satellitenund In-situ-Beobachtungen liefern die *Copernicus*-Dienste auf globaler Ebene nahezu in Echtzeit Daten, die für lokale und regionale Bedürfnisse genutzt werden können, um unseren Planeten besser zu verstehen und die Umwelt, in der wir leben, nachhaltig zu schützen.

*Copernicus* wird von einer Reihe von speziellen Satelliten (die Sentinel-Familien) und beitragende Missionen (bestehende kommerzielle und staatliche Satelliten) bedient. Die *Sentinel*-Satelliten sind speziell auf die Bedürfnisse der Copernicus-Dienste und ihrer Nutzer zugeschnitten. Seit dem Start von *Sentinel-1A* in 2014 hat die Europäische Union einen Prozess in Gang gesetzt, um bis 2030 eine Konstellation von fast 20 weiteren Satelliten in die Umlaufbahn zu bringen.

*Copernicus* sammelt auch Informationen von Nicht-Weltraum Daten, wie etwa Bodenstationen. Sie liefern Daten, die von einer Vielzahl von Sensoren am Boden, auf See oder in der Luft erfasst werden.

Die Dienste von *Copernicus* wandeln diese Fülle von Daten in Mehrwert Informationen um. Über Jahre und Jahrzehnte zurückreichende Datensätze, werden vergleichbar und durchsuchbar

## 14 Einleitung

gemacht, so dass die Überwachung von Veränderungen gewährleistet ist. Muster werden untersucht und genutzt, um bessere Vorhersagen zum Beispiel über den Ozean und die Atmosphäre zu treffen. Karten werden aus Bildern erstellt, Merkmale und Anomalien identifiziert und statistische Informationen extrahiert.

### Image of the day

Die Webseite copernicus.eu bietet eine Reihe von offenen Archiven. Eines dieser Archive, ist das *Image of the day*. Diese Sammlung liefert täglich neue Datensätze in Form von Bildern und den zugehörigen Informationen. Bilder von Umweltkatastrophen, Erderwärmung, Wetterereignissen und noch unzählige weitere interessante sowie erschreckende Fakten, gepaart mit einer entsprechenden Bildwelt.

Diese Datenquelle bot sich als ein idealer Inhalt für meine Plakate an. Das Archiv gab mir die Möglichkeit, die Idee eines auf aktuellen Daten basierenden Plakates umzusetzen. Nun konnte ich mit täglich aktualisierten Bildwelten sowie Texten Plakate generieren.

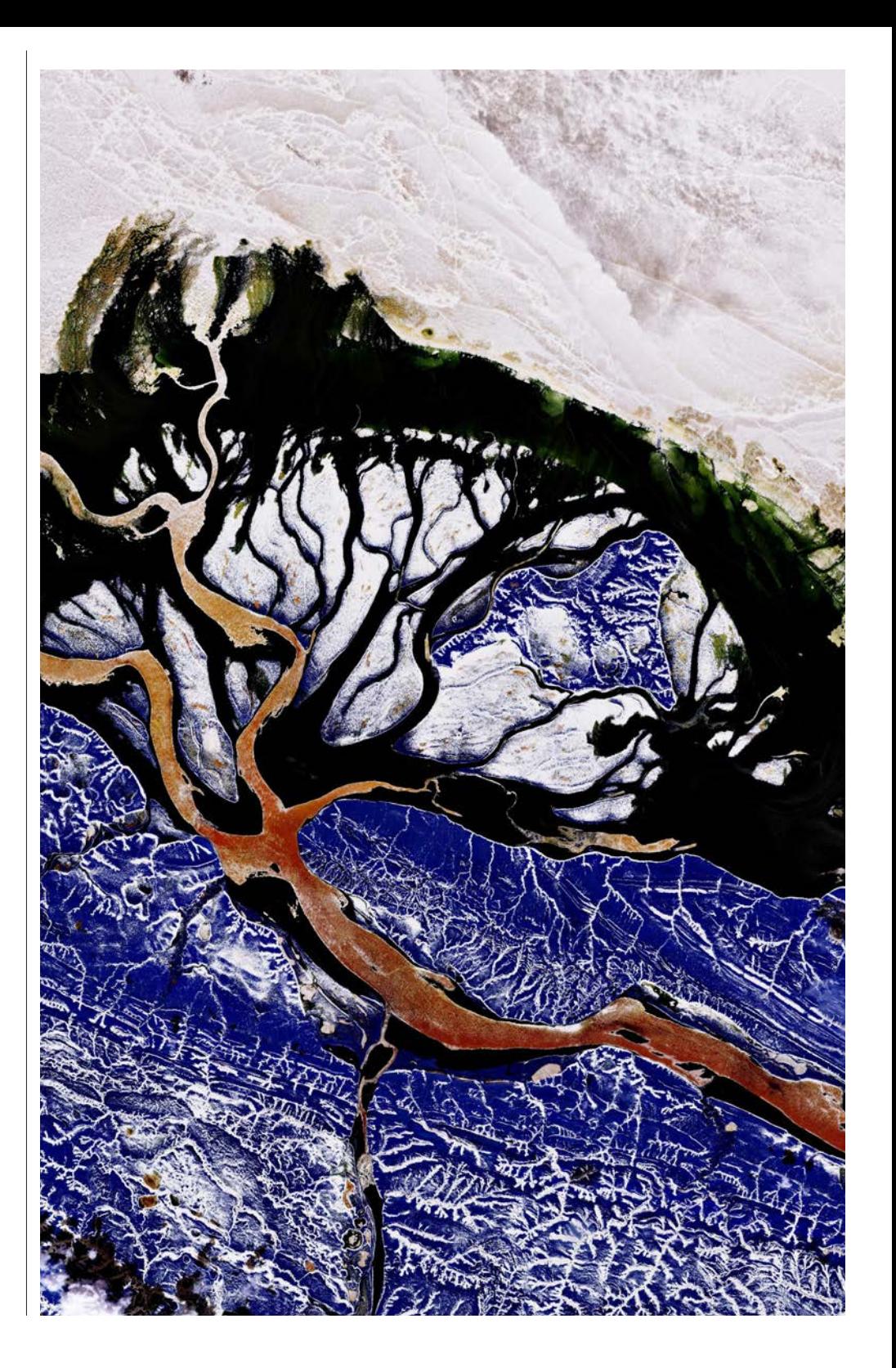

1 2

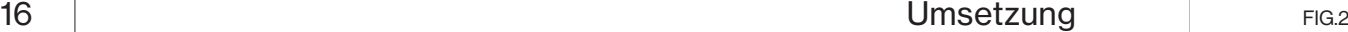

Umsetzung

Bei der Umsetzung eines generativen Plakats, wird man als GestalterIn früh mit einigen Herausforderungen konfrontiert. Nach der Wahl der Programmiersprache, muss jeder Entwurfszyklus genauestens durchdacht werden. In diesem Fall stand bereits frühzeitig fest, ein Plakat aus Bild und Text zu erstellen. Sowohl Bild als auch Text sollten unabhängig voneinander generativ verarbeitet werden, um die Anzahl des unterschiedlichen Outputs zu erhöhen. Die Idee, aus einem Inhalt, diverse visuelle Outputs zu schaffen, stand hierbei im Vordergrund. Sobald die Grundparameter des Plakats feststehen, liegt der Fokus auf der Vielfältigkeit der Gestaltung – nicht etwa vorwiegend auf der Ästhetik. Dieser Fokus war insbesondere beim Layout des Textes eine neue Herausforderung. Ich entschied mich dafür, Bild und Text zu Beginn separiert voneinander zu bearbeiten. Diese Entscheidung ermöglichte mir eine bessere Übersicht. Sied hatte aber ebenso den Nachteil, dass ich mich zunächst im Westlichen auf den Bild-Code konzentrieren musste, da dieser die Grundlage des Plakats liefert. Die Gestaltung sollte sich von Grund auf an der Methodik des Generativen Designs ableiten. Aus diesem Grund hatte ich mich bereits zu Beginn dafür entschieden, eine stringente Gestaltung du generieren. Dies sollte in Form eines strengen Textrasters visualisiert werden. Die Bildebene war ebenfalls so zu bearbeiteten, sodass sie den technischen Charakter des Projekts aufzeigt. Um Elemente in *Processing* umzusetzen, ist eine bestimmte

Herangehensweise an das Projekt elementar. So ist immer zu beachten, was genau umgesetzt werden soll und wie es am besten in ein System, in Form eines *Processing*-Codes, ein-

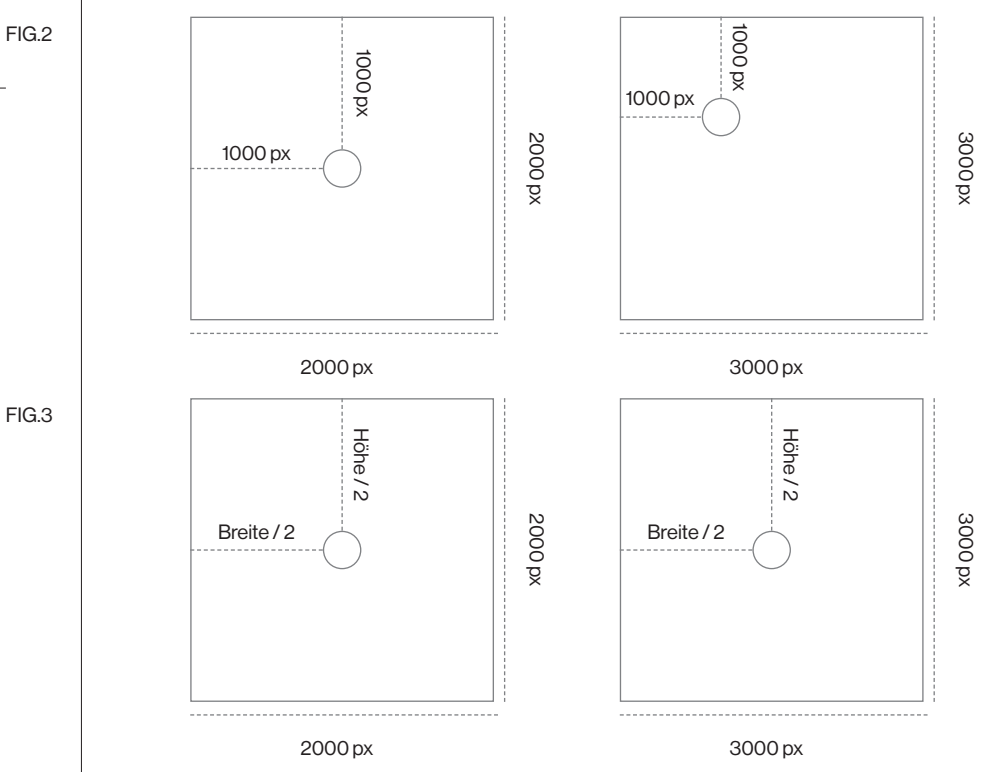

gepflegt wird. Das ist besonders herausfordernd, wenn es in den Bereich des Layoutens geht. Möchte man beispielsweise einen Text mittig in ein 2000x2000 Pixel Dokument setzen, muss der Text anhand von X und Y Koordinaten platziert werden. Bei diesem Beispiel wäre die Mitte 1000x1000 Pixel. Verändert sich im Nachhinein allerdings die Größe des Doku-

- ments, beispielsweise auf 3000x3000 Pixel, sitzt der Text nicht mehr mittig. In diesem Fall muss der Processing Code also so definiert werden, dass der Text immer mittig platziert wird - unabhängig von der Größe des Dokuments. Der Code wird in diesem Falle so angepasst, dass der Text immer auf der Hälfte der Dokumentehöhe sowie der Hälfte der FIG.2
- Dokumentenbreite platziert wird. Nun kann das Dokument beliebig vergrößert oder verkleinert werden, ohne dass die Positionierung des Textes korrigiert werden muss. Eine kor-FIG.3

rekte Positionierung des Textes ist vor allem dann besonders wichtig, wenn komplexere Befehle ausgeführt werden sollen. Es muss als ständig in Betracht gezogen werden, dass es in *Processing* häufig verschiedene Wege gibt, zu einem Ziel zu gelangen. Es muss demnach eine genau Überlegung darüber angestellt werden, was genau umgesetzt werden soll. Dieses *"was"* zu verbalisieren und anschließend in eine passende Codeform zu übersetzen, damit es durch *Processing* ausgeführt werden kann, ist demnach einer der elementarsten Bestandteile des Generativen Designs.

In meinem Fall Stand das Format von Anfang an fest. Um ein abwechslungsreiches Layout zu erstellen, war ein funktionierendes Textraster maßgeblich. Hierbei war jedoch zu beachten, dass sich die Elemente pro Durchlauf neu positionieren. Text Hierarchien konnten hingegen nicht durch eine genaue Bestimmung der Positionierung definiert werden, da diese möglichst mannigfaltig sein sollten. Außerdem hatte ich zum Ziel, so wenig Überschneidungspunkte wie möglich zu schaffen, um nochmals die Anzahl an verschiedenen Positionierungsmöglichkeiten des Textes zu erhöhen.

Bisher nutze ich zum Bearbeiten eines Motivs für ein Plakat stets *Photoshop.* Dort kann ich aus einer Vielfalt an Filtern und Effekten wählen, um das gewünschte Ergebnis zu erhalten. Diese Effekte und Filter sind im Grunde nichts anderes, als Codes, die bestimmte Befehle ausführen. Da *Processing* selber keine eigenen Template- oder Filter-Bibliotheken anbietet, stand ich zu diesem Zeitpunkt wieder vor einer ganz neuen Herausforderung. Da keine vordefinierten Filter vorhanden waren, habe ich einen eigenen *Photoshop* Filter in *Processing* erstellt. Mein Ziel war es, einen Effekt zu program-

mieren, der aus einem Motiv, beliebige viele neue Bildwelten entstehen lässt. Um diesen Output jedoch so selbstständig und mannigfaltig wie möglich zu generieren, habe ich mit Random Integer – also zufällige ganze Zahlen – gearbeitet. Diese bewussten Zufälle erlaubten er mir, meinen Output noch vielfältiger zu gestalten. Auch an dieser Stelle war das Arbeiten mittels eines Rasters vorgesehen. Um eine stringente Gestaltung mit abwechselnden Resultaten zu erhalten, habe ich ein System geschrieben, welches zufällige Bereiche eines Bildes auswählt. Diese Ausschnitte werden anschließend in einem 4x4 Bildraster auf dem Plakat platziert. Dieses Verfahren ermöglicht es schlussendlich, aus einem einzelnen Motiv, nahezu unendlich neue Bildwelten zu erschaffen.

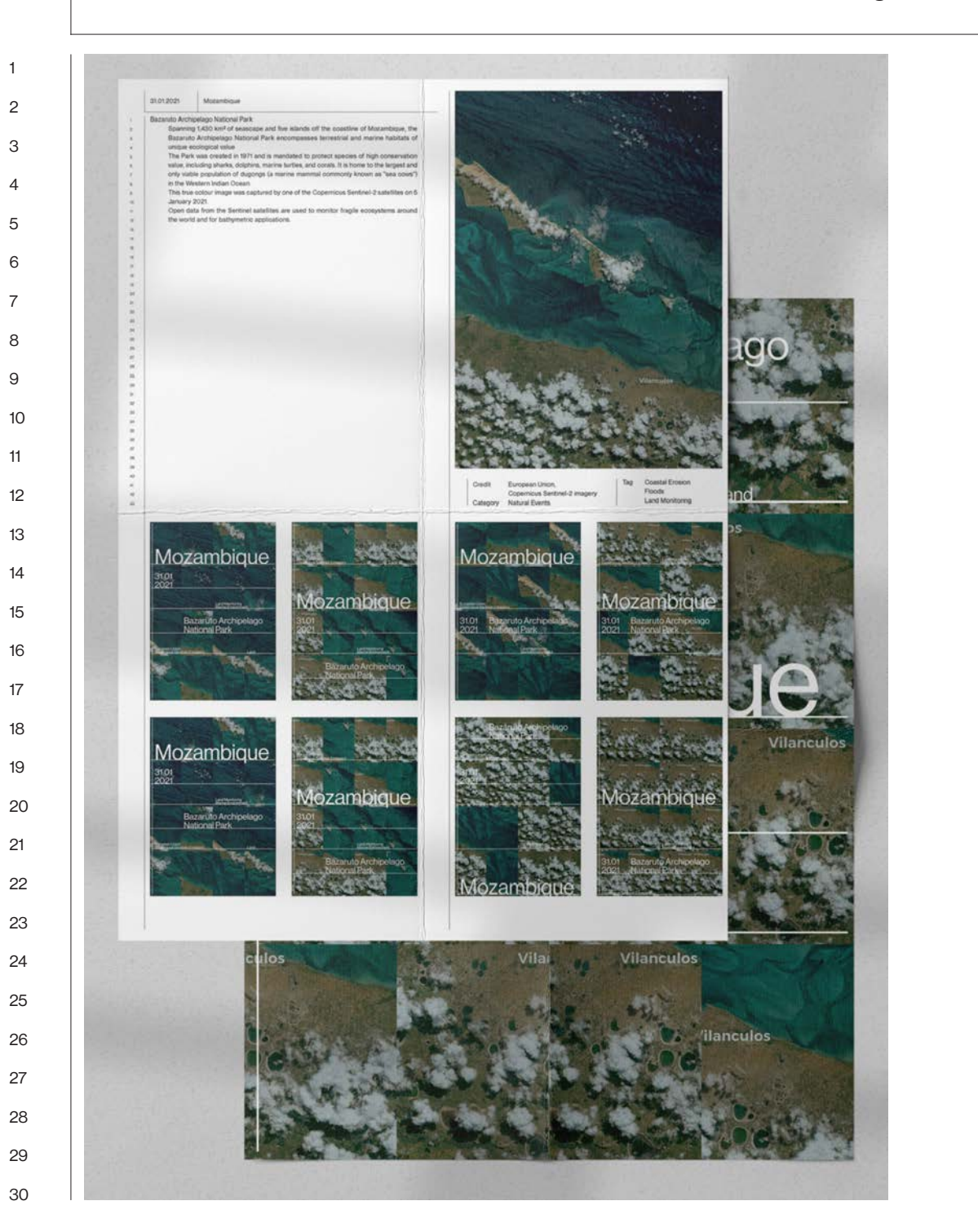

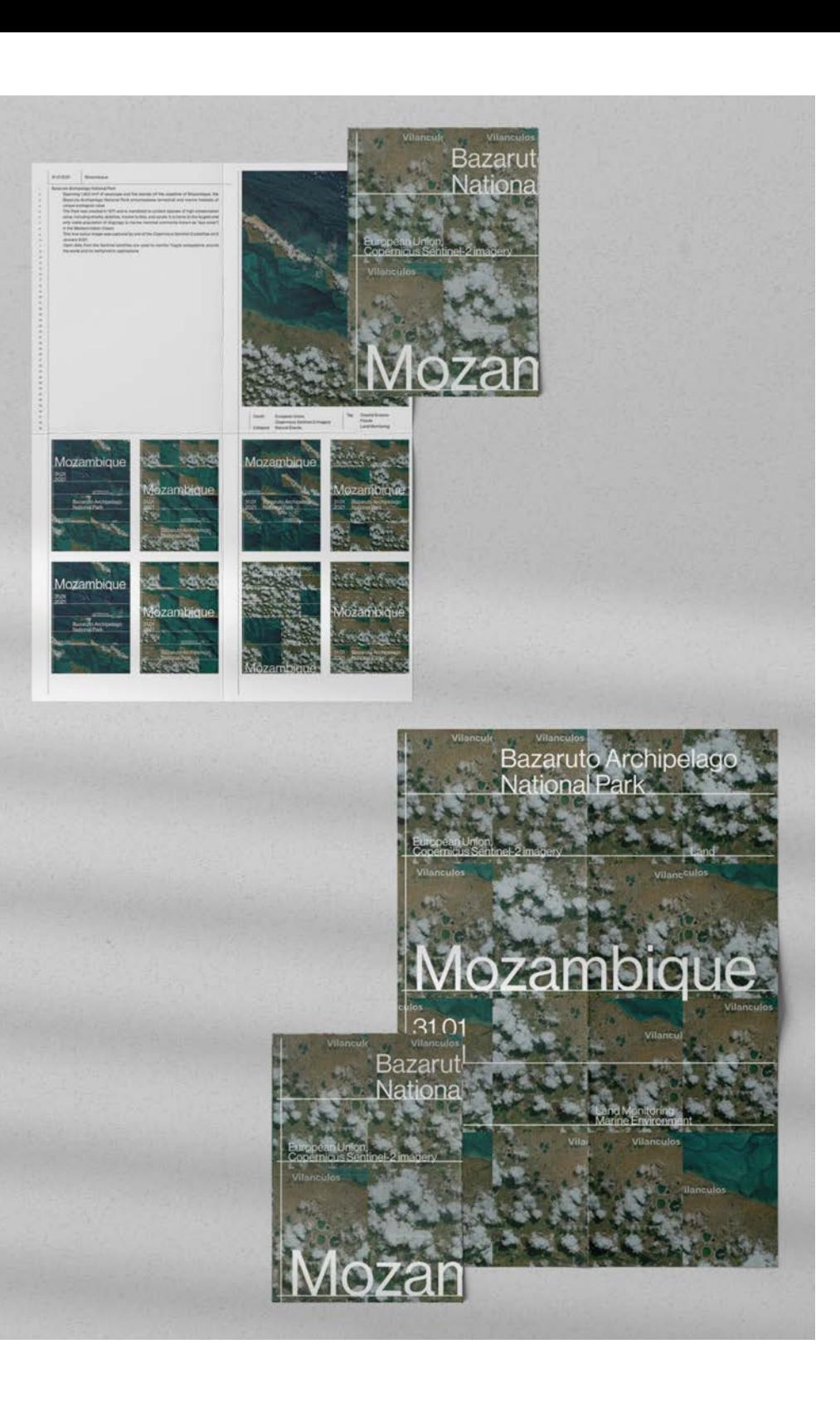

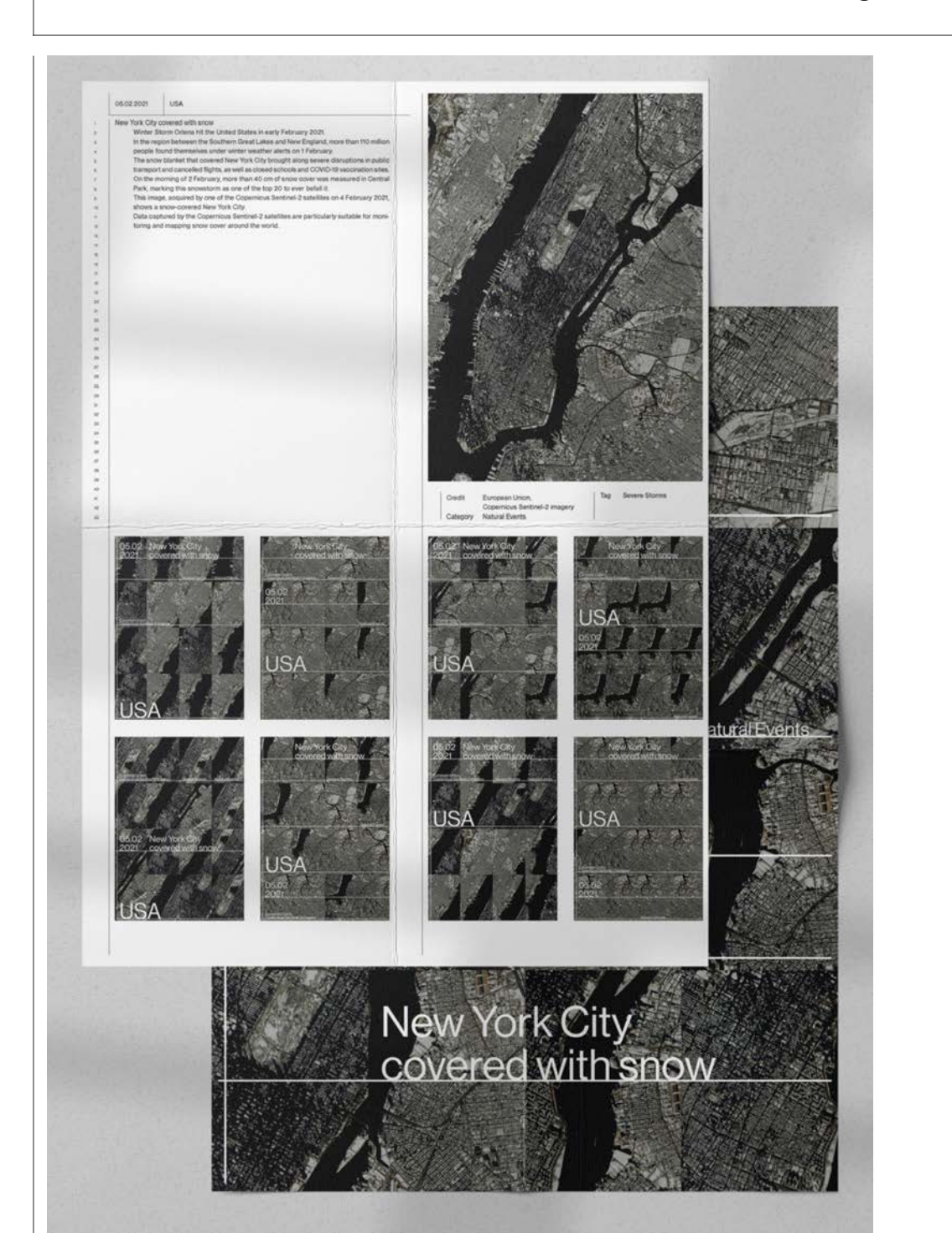

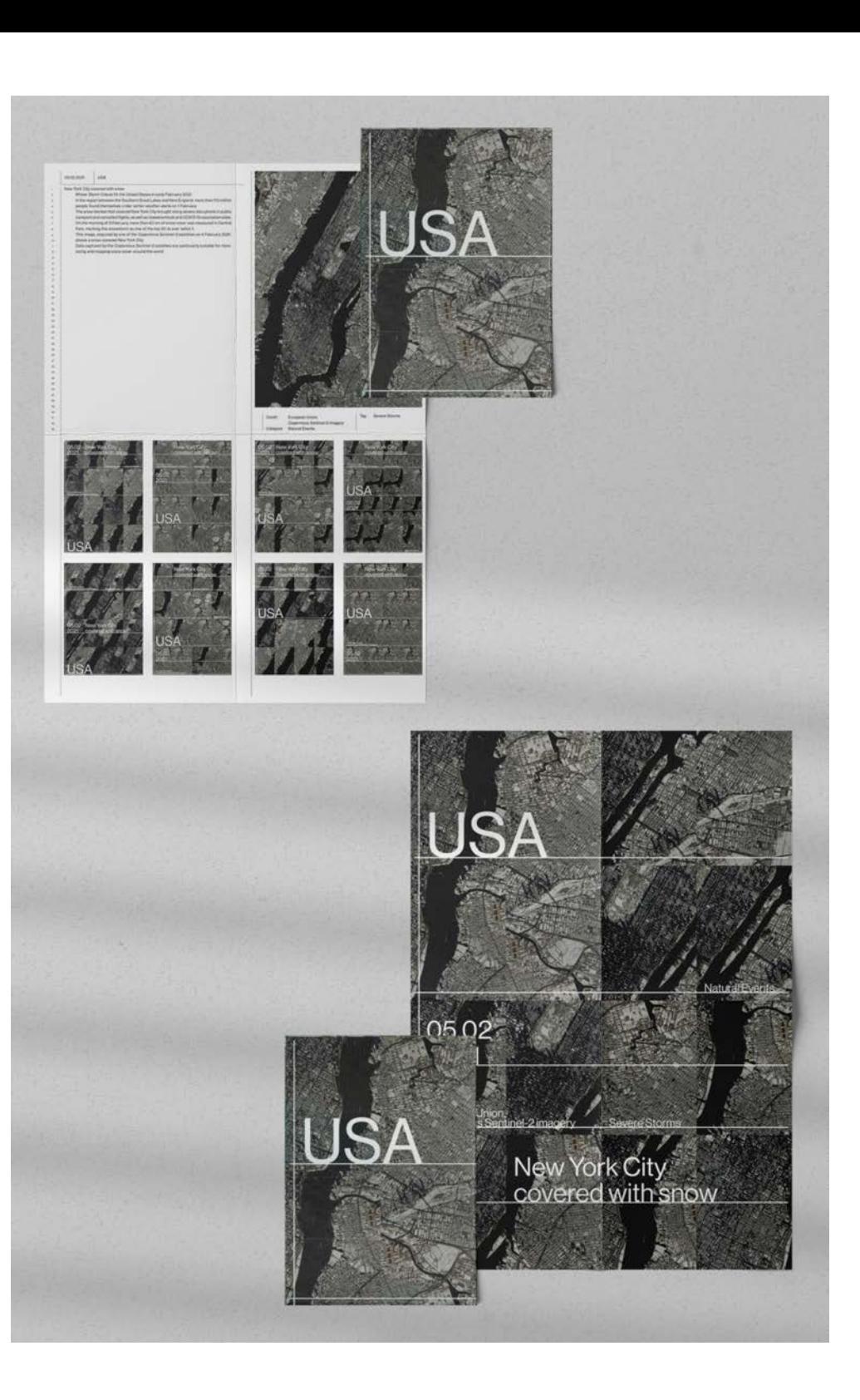

 $\overline{1}$ 

 $\overline{2}$ 

 $\mathbf{3}$  $\overline{4}$  $\overline{7}$ 

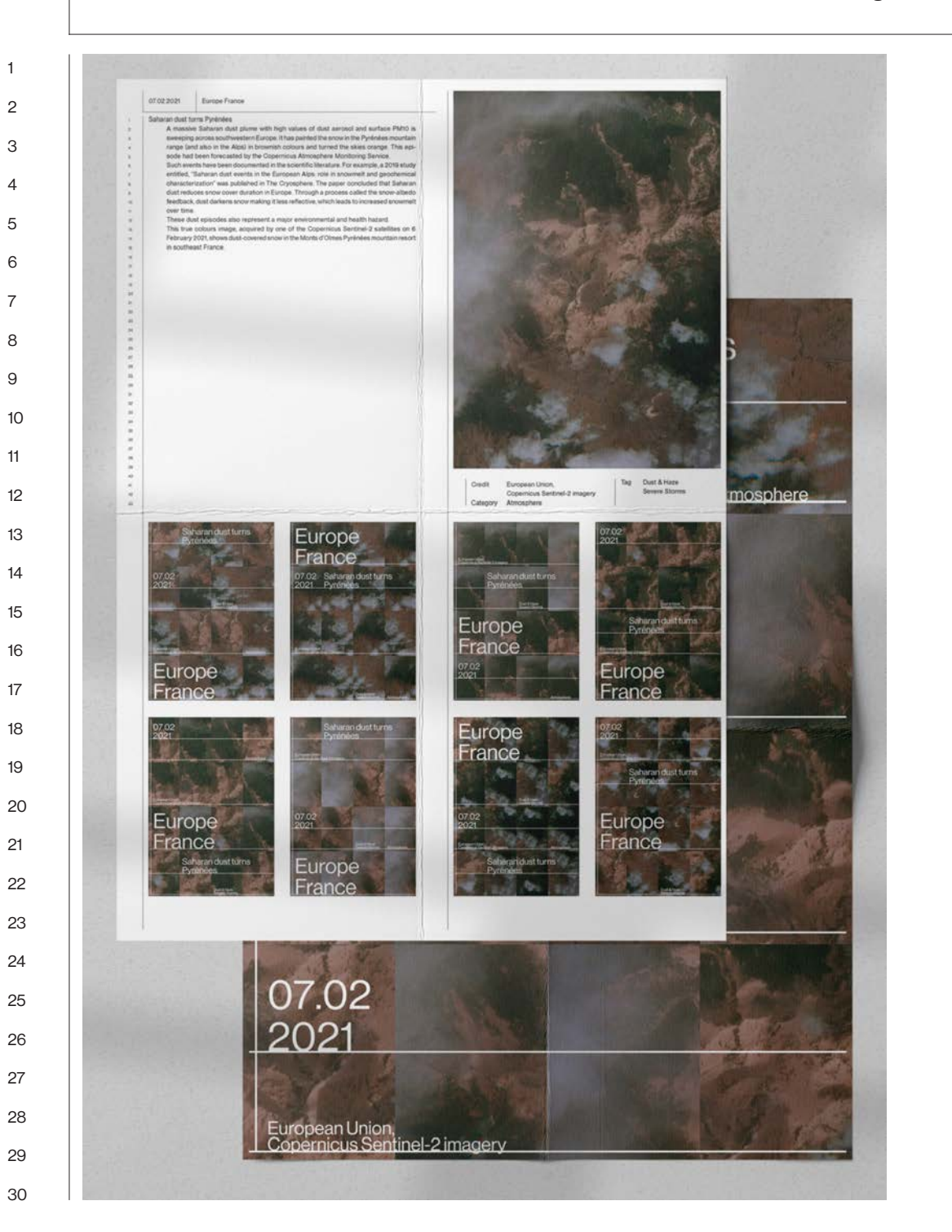

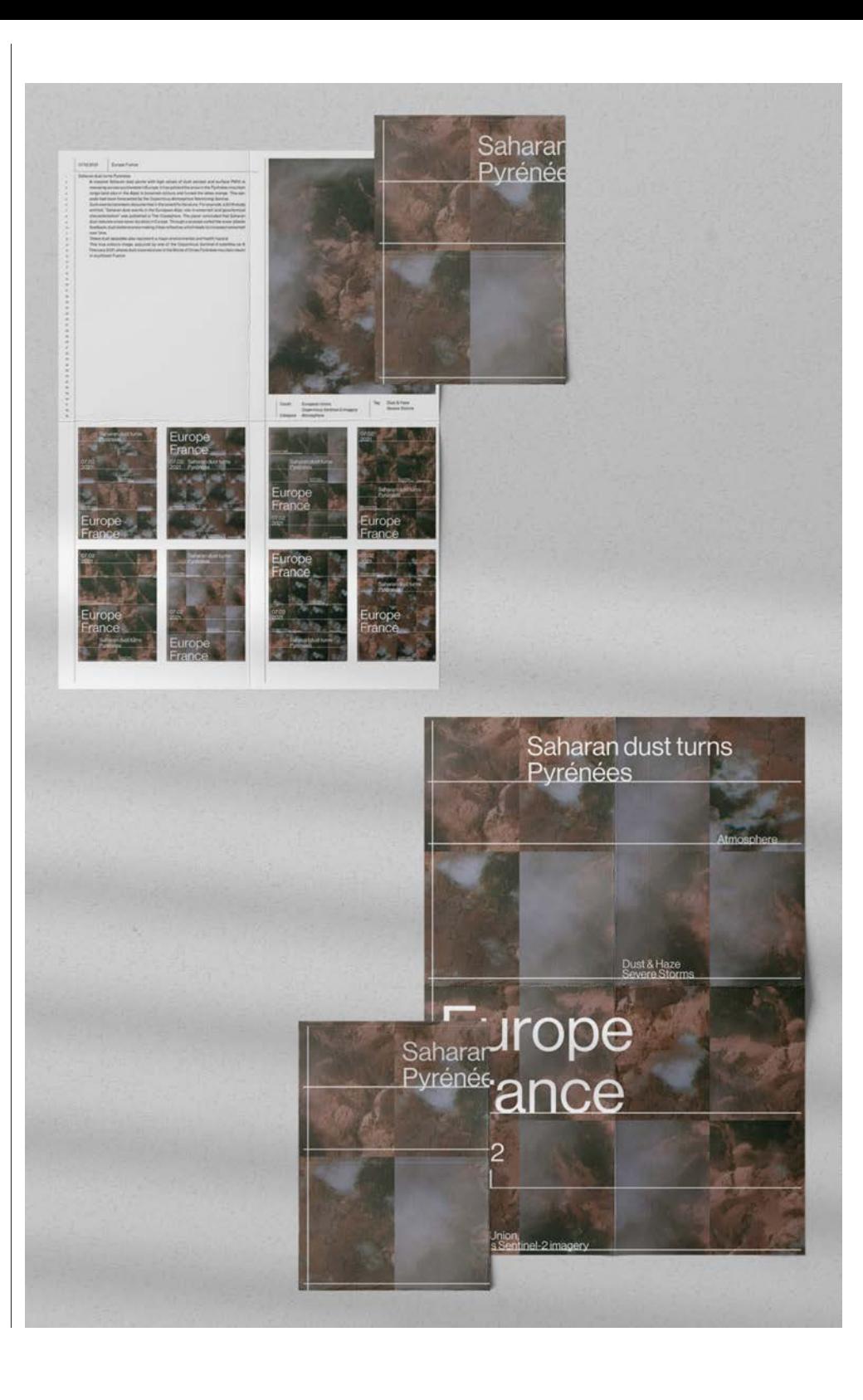

 $\overline{1}$ 

 $\overline{c}$ 

 $\overline{4}$ 

 $\overline{7}$  $\mathsf{R}$ 

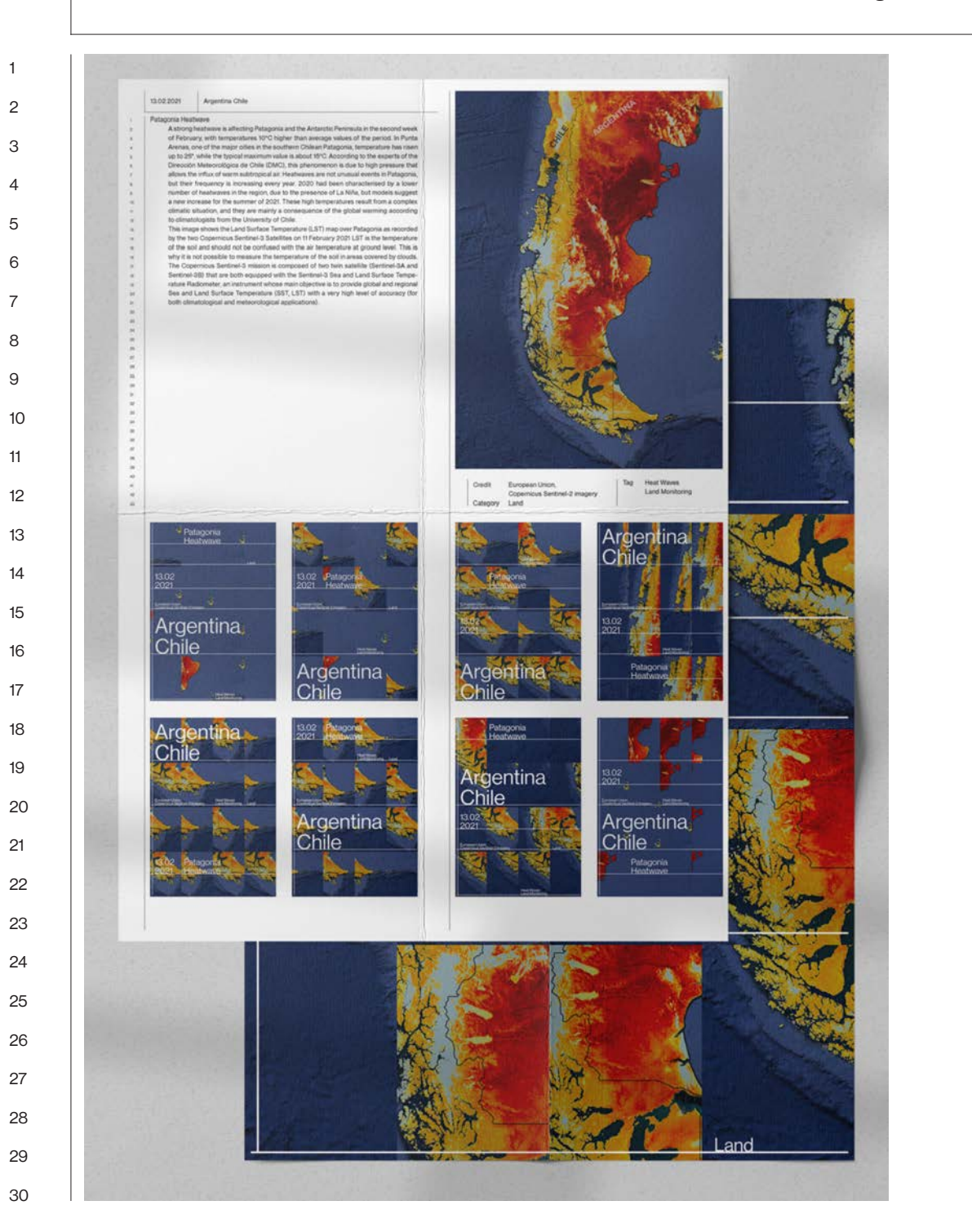

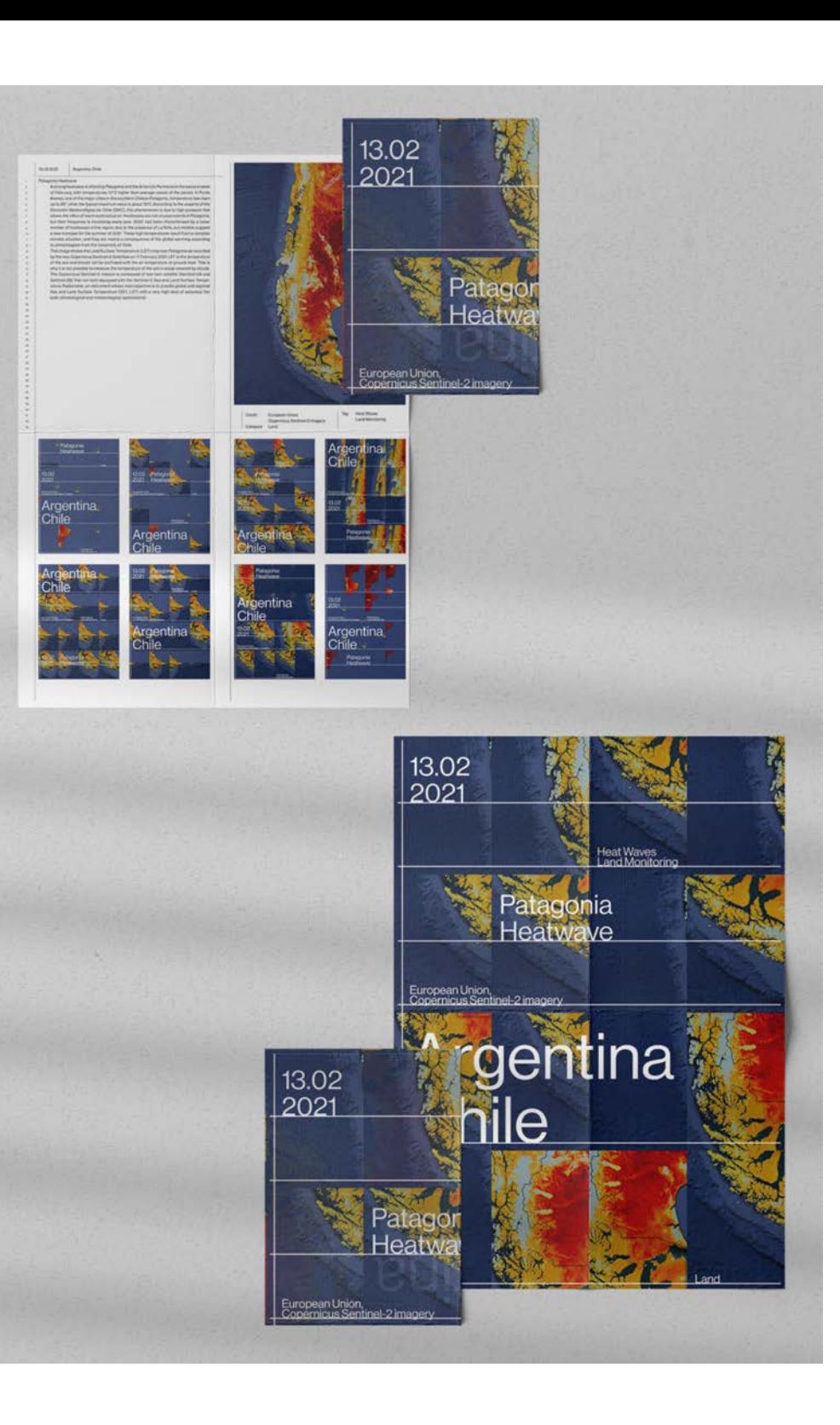

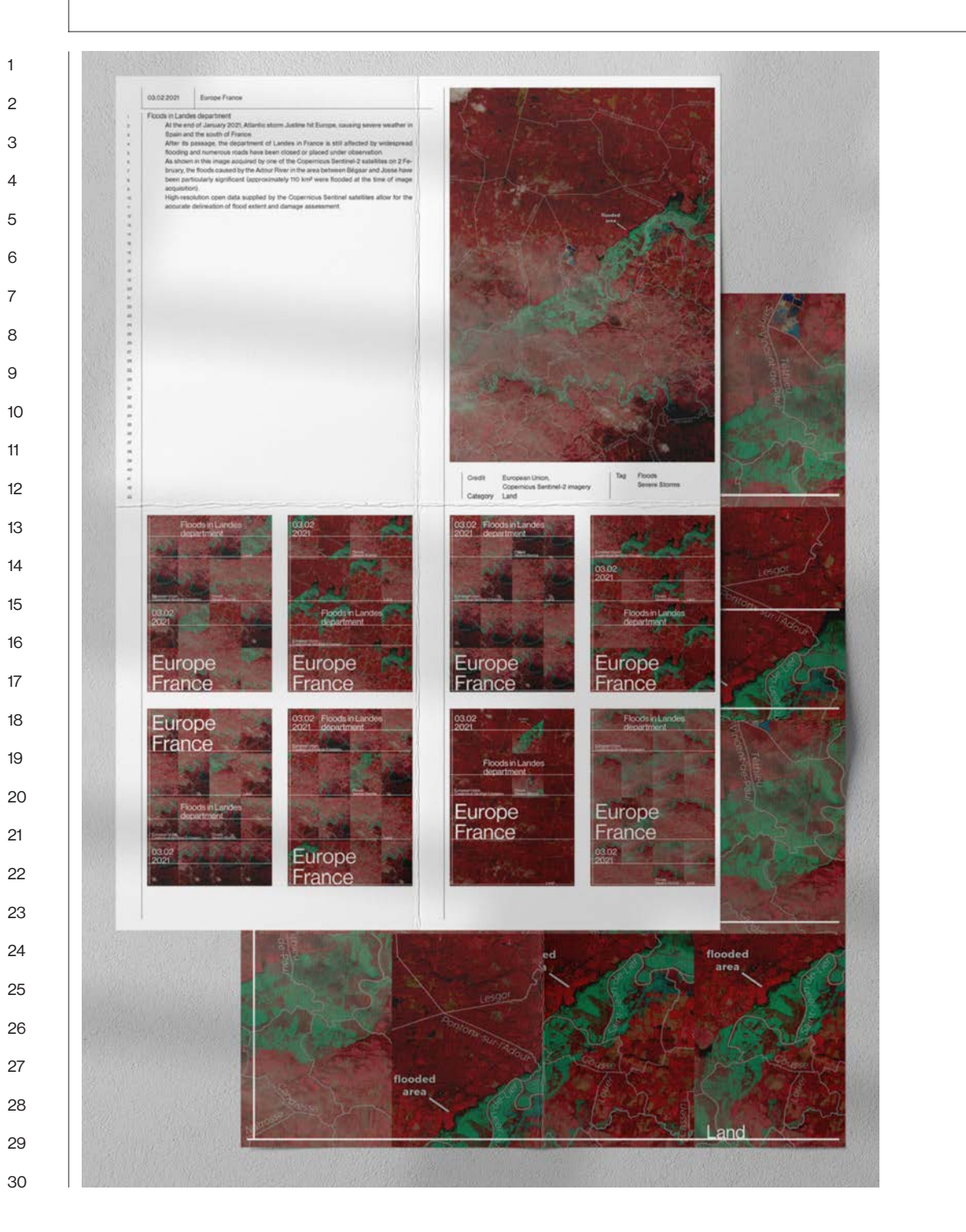

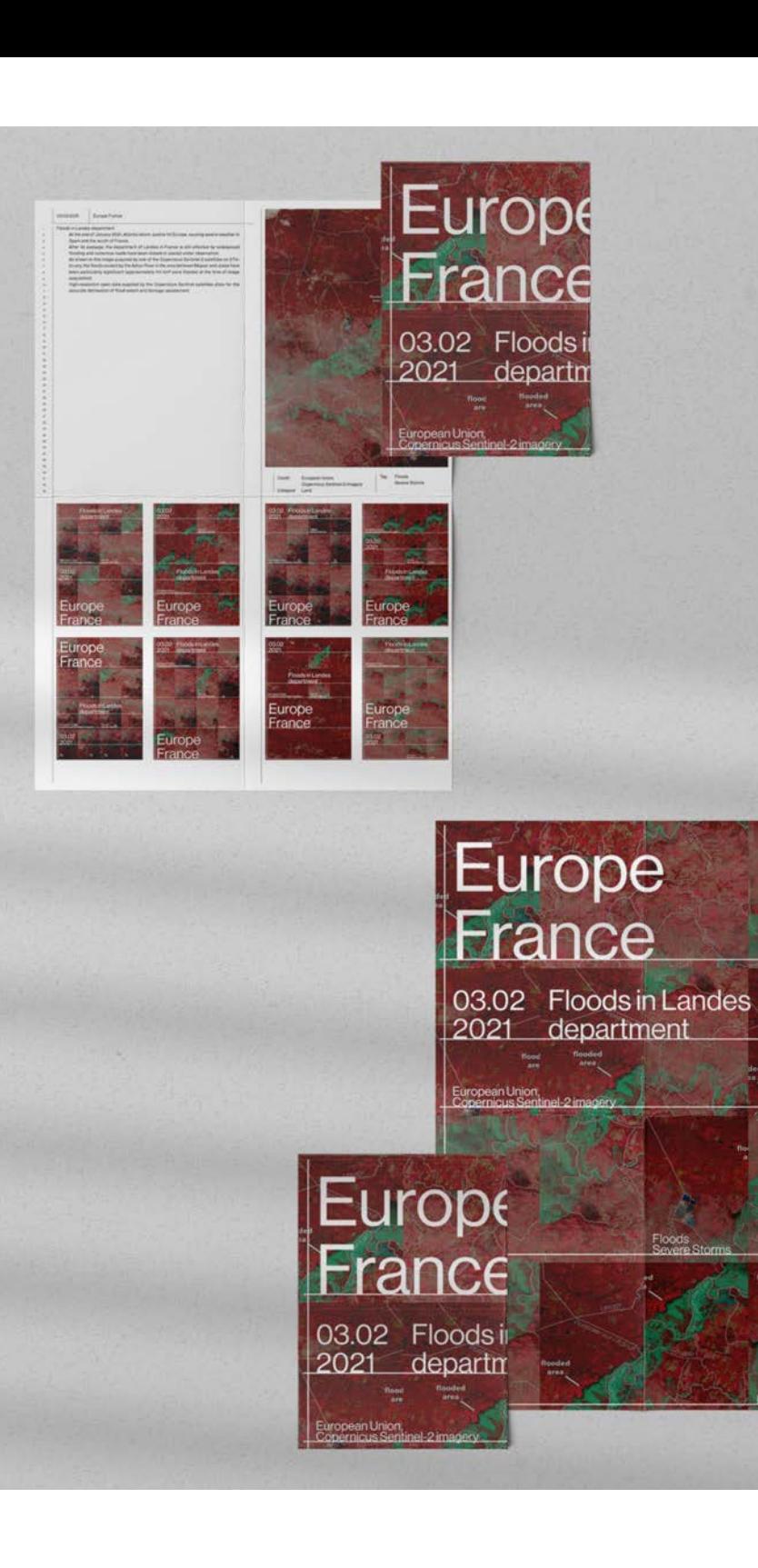

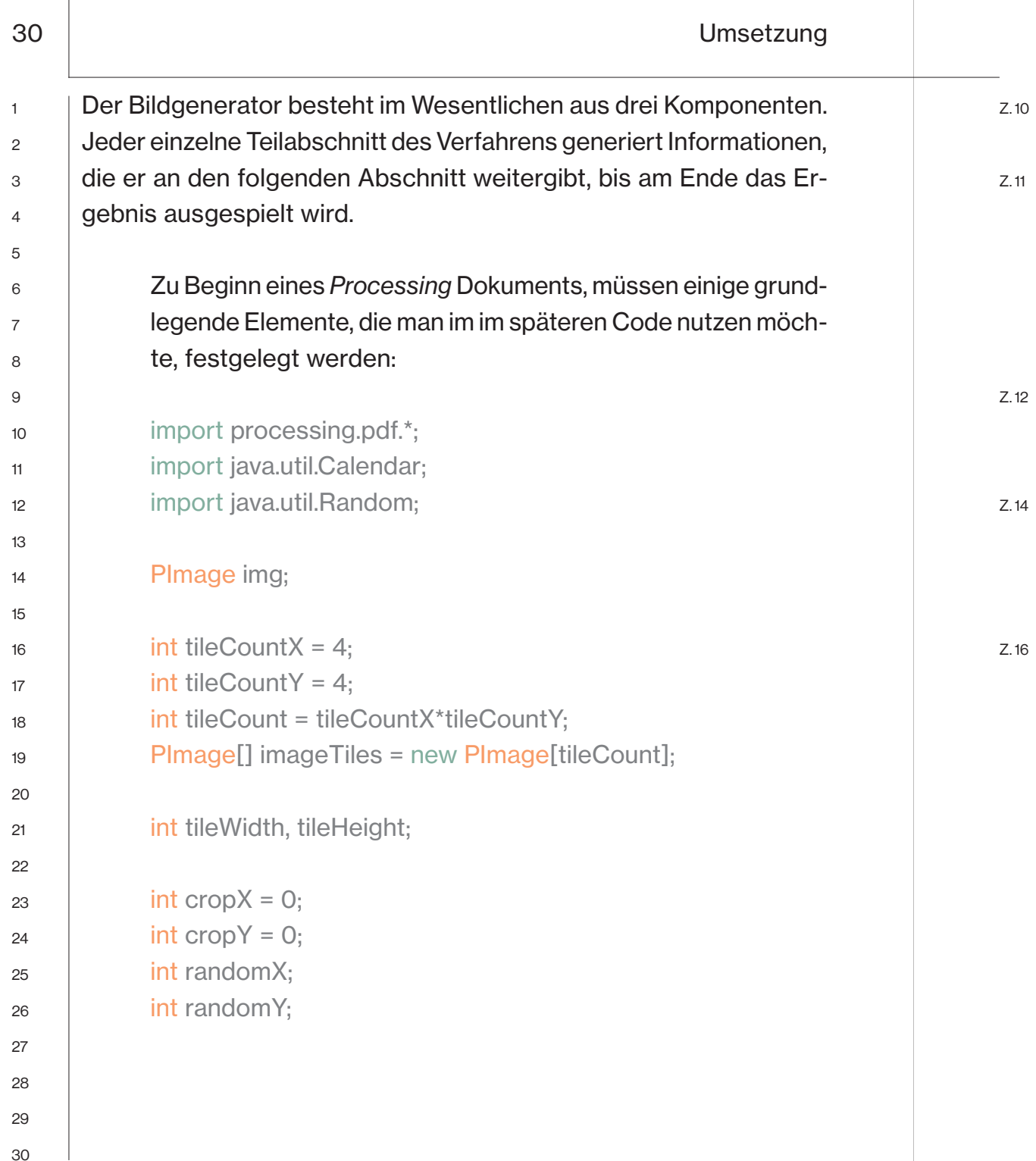

 $\mathbf{I}$ 

Zunächst werden drei bereits bestehende Assits aus der *Processing* Library geladen.

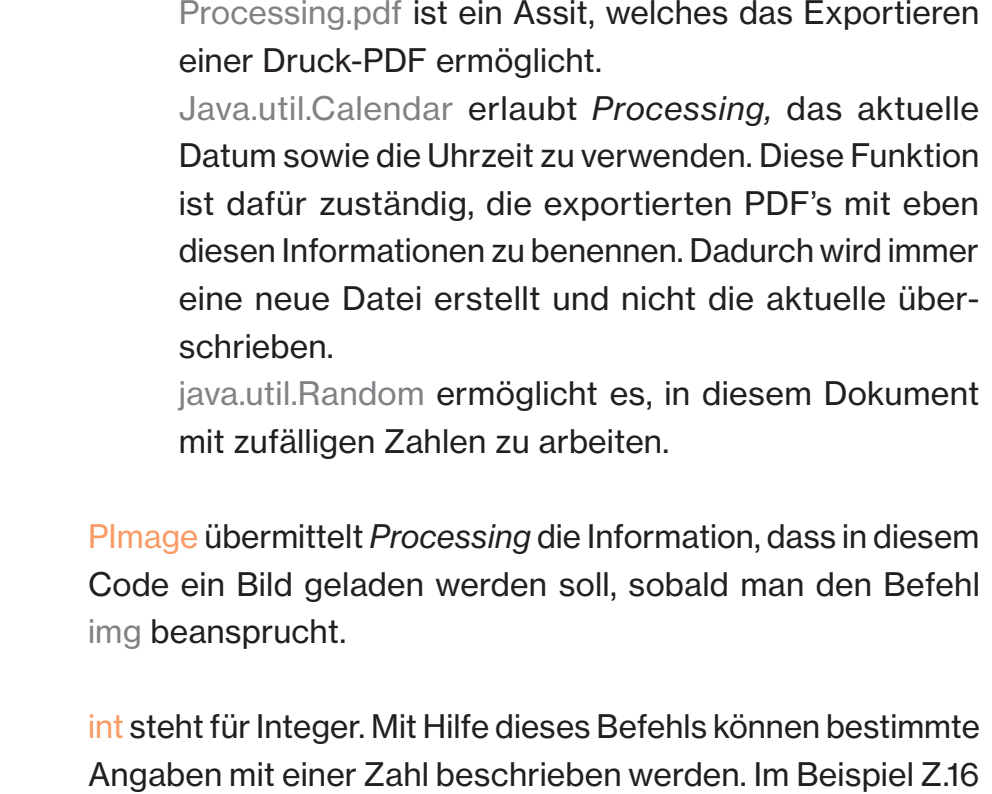

weiß *Processing* durch den Befehl tileCountX, dass es sich

hierbei um die Zahl vier handelt.

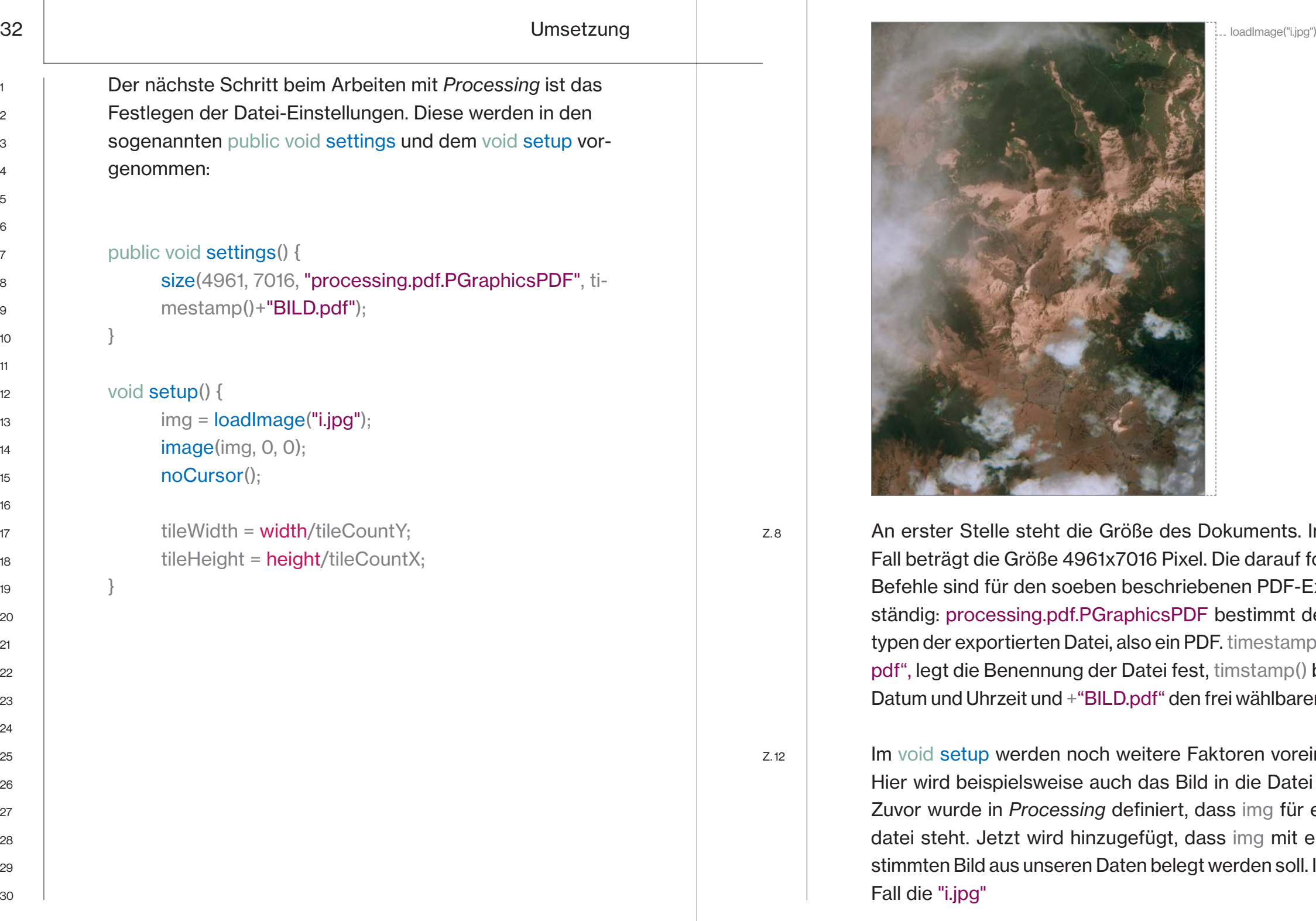

1  $\mathfrak{p}$  $\overline{Q}$ 

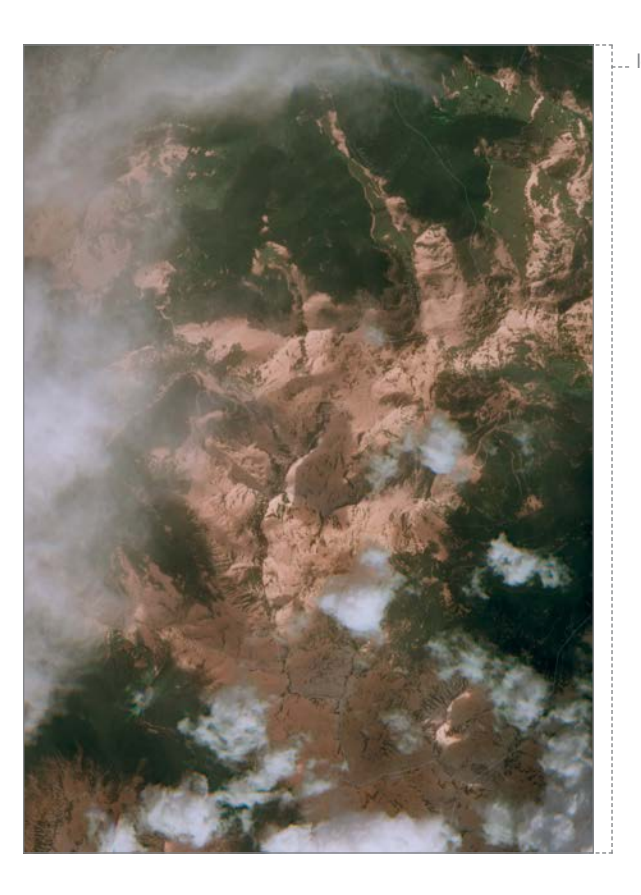

Z. 8

Z. 12

An erster Stelle steht die Größe des Dokuments. In diesem Fall beträgt die Größe 4961x7016 Pixel. Die darauf folgenden Befehle sind für den soeben beschriebenen PDF-Export zuständig: processing.pdf.PGraphicsPDF bestimmt den Dateitypen der exportierten Datei, also ein PDF. timestamp()+"BILD. pdf", legt die Benennung der Datei fest, timstamp() bestimmt Datum und Uhrzeit und +"BILD.pdf" den frei wählbaren Namen.

Im void setup werden noch weitere Faktoren voreingestellt. Hier wird beispielsweise auch das Bild in die Datei geladen. Zuvor wurde in *Processing* definiert, dass img für eine Bilddatei steht. Jetzt wird hinzugefügt, dass img mit einem bestimmten Bild aus unseren Daten belegt werden soll. In diesem Fall die "i.jpg"

An diesem Punkt, dem void draw, beginnt – das lässt sich aus der Bezeichnung schon entnehmen – die Zeichnung des Dokuments. In diesem Abschnitt des Codes werden nun die wirklich visuell entscheidenden Dinge eingefügt. Startet man den Prozess, öffnet sich ein weiteres Fenster, in dem der visuelle Output angezeigt wird, der zuvor in void draw definiert wurde. Der Code, der in diesem Arbeitsabschnitt geschrieben wird, wiederholt sich so lange, bis man dieses Fenster wieder schließt. Dieser Vorgang wird zu einem späteren Zeitpunkt noch einmal wichtig werden:

## void draw() {

random $X = r$ .nextlnt(1400); random $Y = r$ .nextlnt(1350);  $\text{cropX} = \text{constraint}(\text{randomX}, 0, 1400)$ ;  $cropY =$ **constrain**(randomY, 0, 1350);  $\text{cropX} = \text{randomX};$  cropY = randomY; image(img, 0, 0); noFill(); stroke(255); rect(cropX, cropY, tileWidth, tileHeight); }

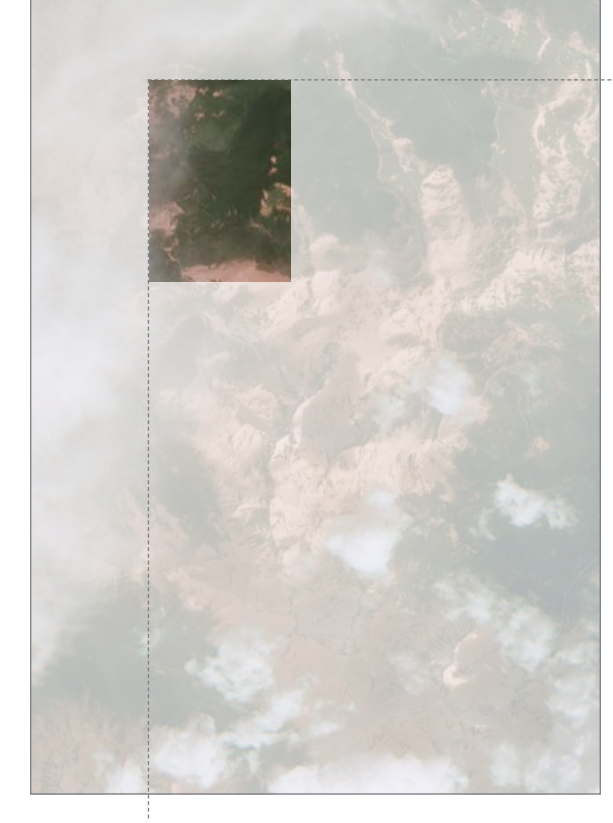

constrain(randomY, 0, 1350)

Dieser Teilabschnitt des Codes ist dafür zuständig, einen bestimmten Bereich des Bildes auszuwählen. Dies wird umgesetzt, in dem man sowohl auf der X-Achse als auch auf der Y-Achse ein minimalen sowie einen maximalen Wert angibt. Zwischen diesen beiden Werten soll *Processing* zufällige Koordinaten bestimmen. Diese Koordinaten legen den ausgewählten Bildausschnitt fest, der durch cropX und cropY definiert wird.

constrain(randomX, 0, 1400)

Hierbei handelt es sich um den elementarsten Arbeitsschritt. Um den zuvor ausgewählten Bildausschnitt herum, werden nun weitere 16 Teilausschnitte definiert. Diese Ausschnitte werden anschließend mit Hilfe des Rasters über die gesamte Fläche hinweg platziert:

## $int i = 0$ ;

}

for (int gridY = 0; gridY < tileCountY; gridY++){ for (int gridX = 0; gridX < tileCountX; gridX++){ if (randomMode){ cropX = (int) random(randomX-tileWidth/2, randomX+tileWidth/2); cropY = (int) random(randomY-tileHeight/2, randomY+tileHeight/2);

> cropX = constrain(cropX, 0, width-tileWidth); cropY = constrain(cropY, 0, height-tileHeight);

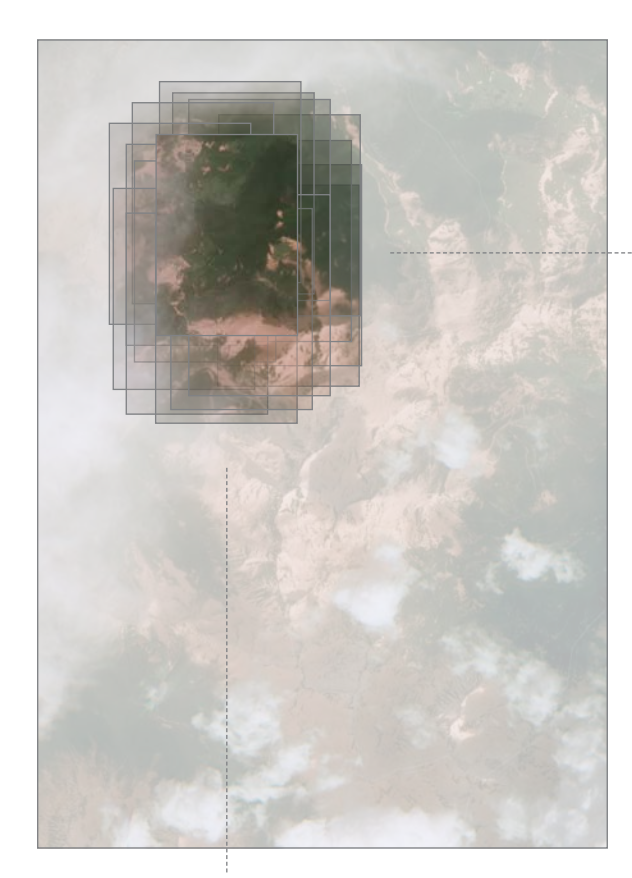

randomX-tileWidth/2, randomX+tileWidth/2

(randomY-tileHeight/2, randomY+tileHeight/2);

 Durch den Befehl (int) random(randomX-tileWidth/2, randomX+tileWidth/2); werden 16 weitere, zufällig ausgewählte Ausschnitte rund um cropX und cropY festgelegt. Durch tile-Width/2 wird die dafür vorgesehene Positionierung angegeben.

1

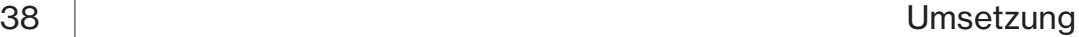

tileWidth = width/tileCountY; tileHeight = height/tileCountX; tileCount = tileCountX \* tileCountY; imageTiles = new PImage[tileCount];

imageTiles[i++] = img.get(cropX, cropY, tileWidth, tileHeight);

#### else {

```
int i = 0;
```
for (int gridY = 0; gridY < tileCountY; gridY++){ for (int gridX = 0; gridX < tileCountX; gridX++){ image(imageTiles[i], gridX\*tileWidth, gridY\*tile-Height);

i++;

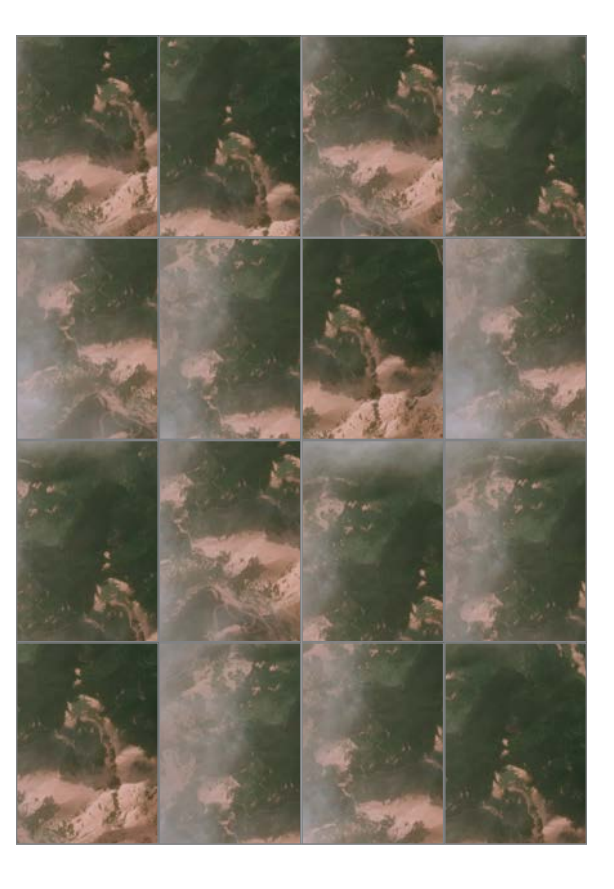

Z. 1+

Zu Beginn haben wir den Befehl tileCountY mit dem Integer (der Zahl) 4 belegt. Durch tileWidth = width/tileCountY wird angegeben, dass die Breite der ausgewählten Fläche, ein Viertel der gesamten Breite betragen soll. Das Gleiche wird mit tileHeight = height/tileCountX auch bezüglich der Höhe angegeben. Dadurch entsteht das 4x4 Raster, welches bestimmt, dass insgesamt 16 Abschnitte gewählt werden müssen.

1

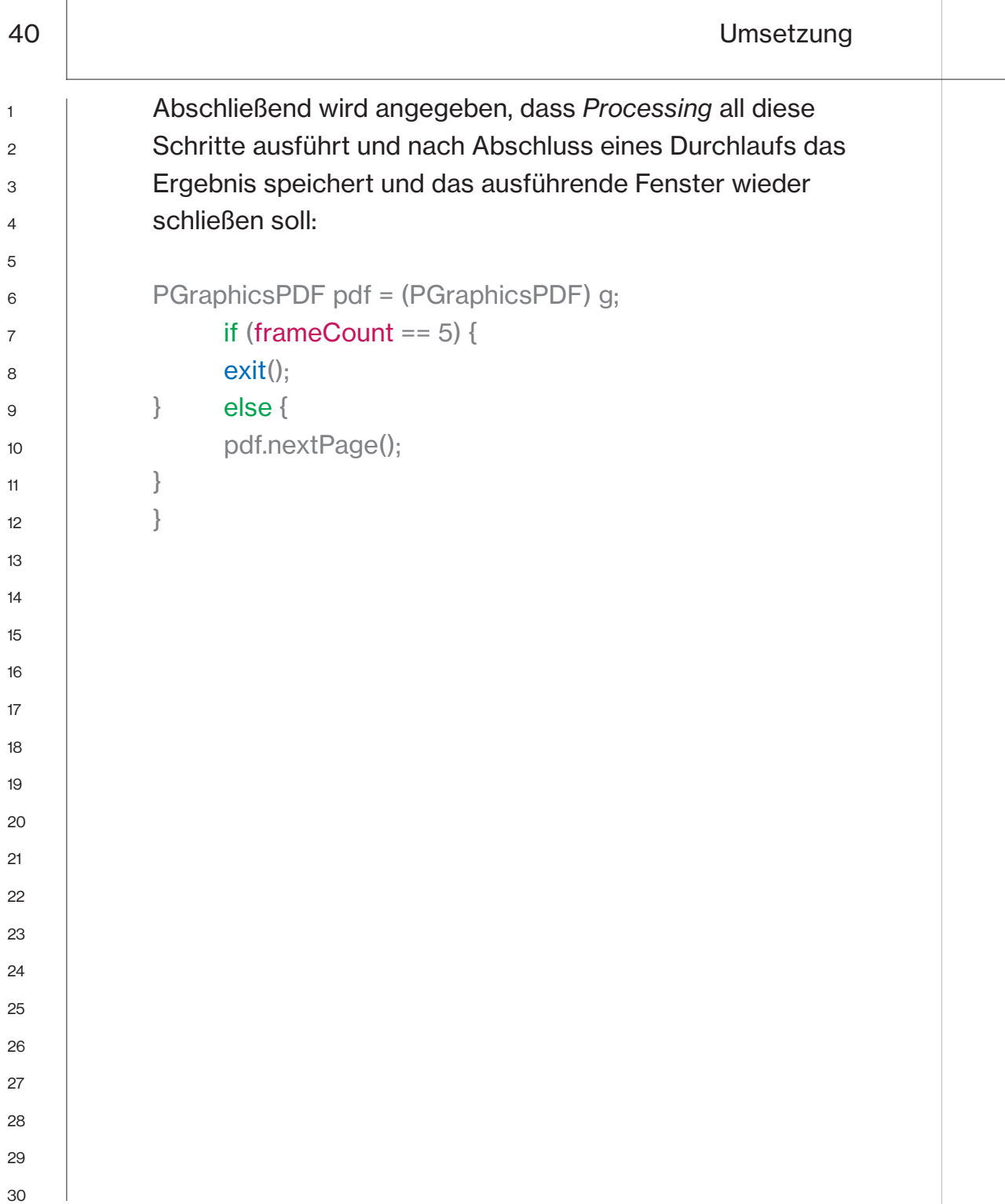

 $\overline{\phantom{a}}$ 

Wie bereits erwähnt, werden alle Vorgänge, die im Bereich void draw ablaufen unendlich oft wiederholt. Dieser Codeabschnitt sorgt nun dafür, dass sich kein weiteres Darstellungsfenster öffnet. Mit if (frameCount == 5) wird angegeben, dass *Processing* fünf Mal den draw Inhalt wiederholen soll. Nach jedem Durchlauf wird eine PDF gespeichert. Wurden alle fünf Durchläufe ausgeführt, wird der Prozess beendet und eine fünfseitige PDF mit den jeweils generierten Motiven ausgegeben.

Z. 7

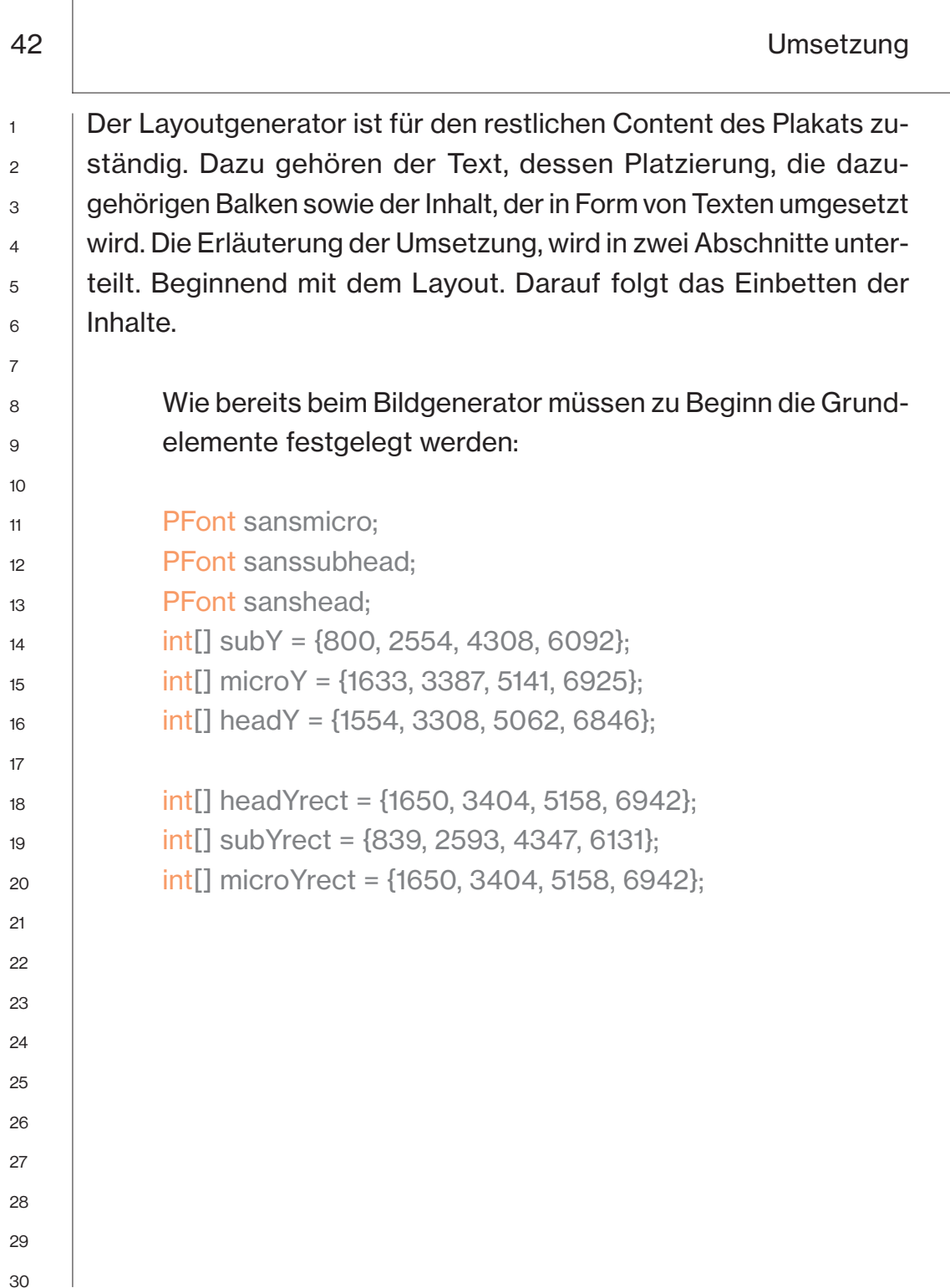

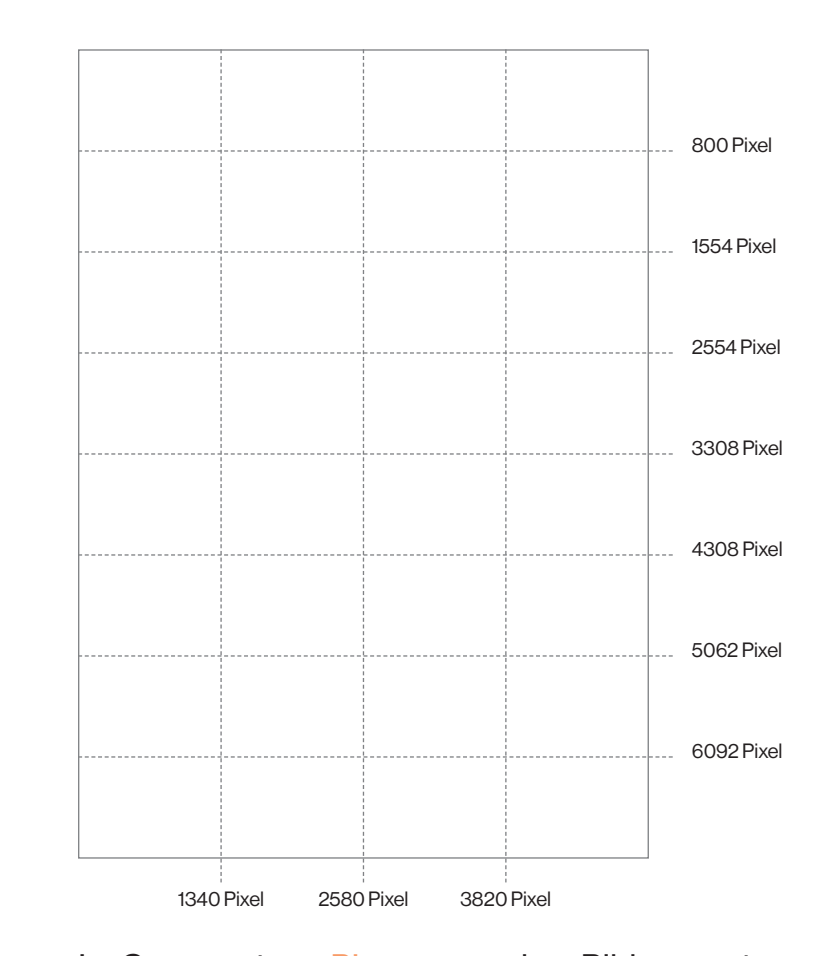

Im Gegensatz zu PImage aus dem Bildgenerator, werden hier mit Hilfe von PFont die Schriften voreingestellt. In diesem Fall wurden drei verschiedene Schriftgrößen genutzt, sodass drei PFont Elemente benötigt wurden.

Z. 11+

Als nächstes folgen sechs sogenannte *Arrays*. In diesen *Arrays* wurden die Koordinaten definiert, in denen sich die verschiedenen Texte bewegen sollen. Dazu wurde das gesamte Plakat zunächst vermessen. Dadurch konnten die Positionen genau bestimmt und in einem Raster festgelegt werden. Z. 14+

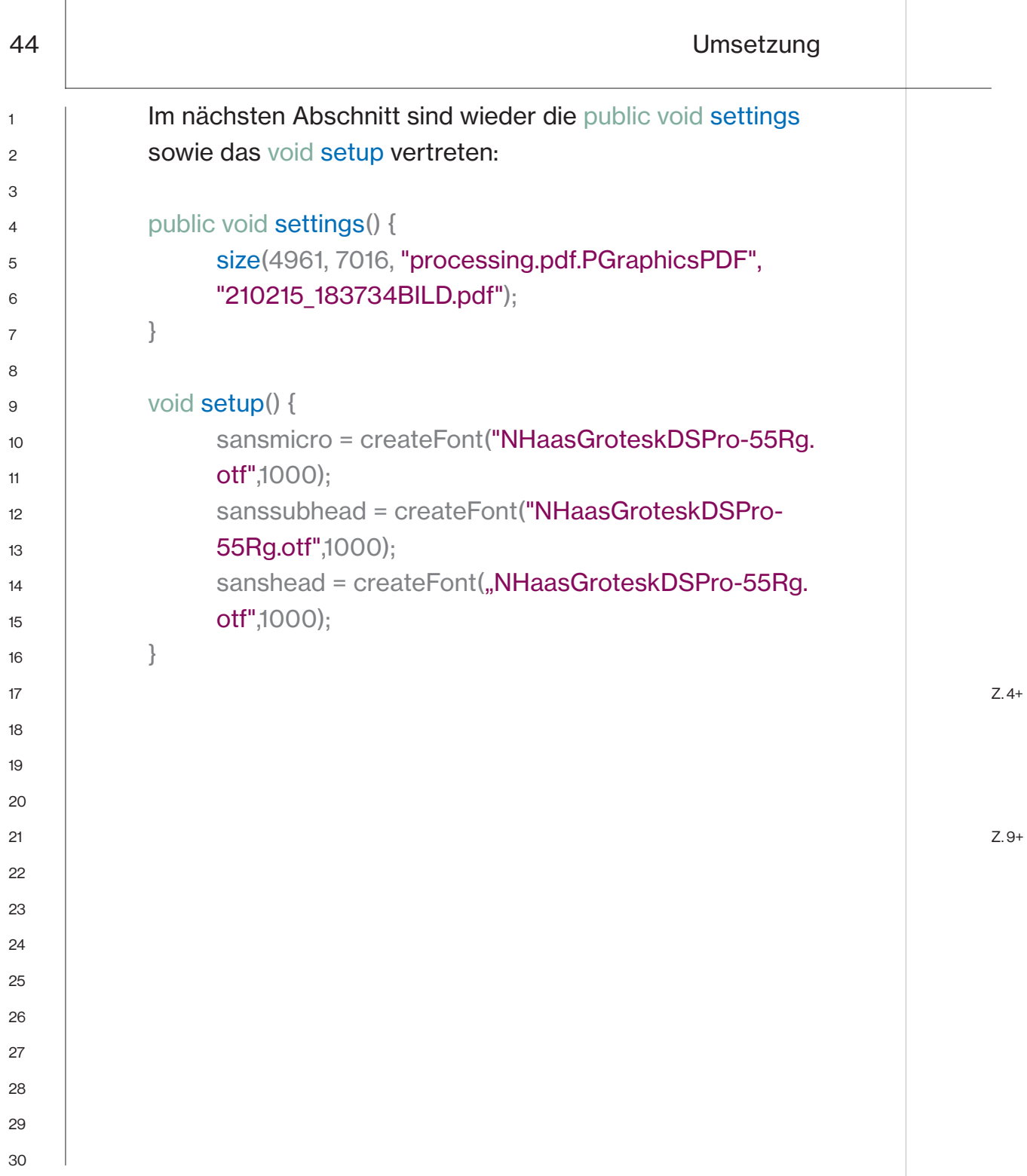

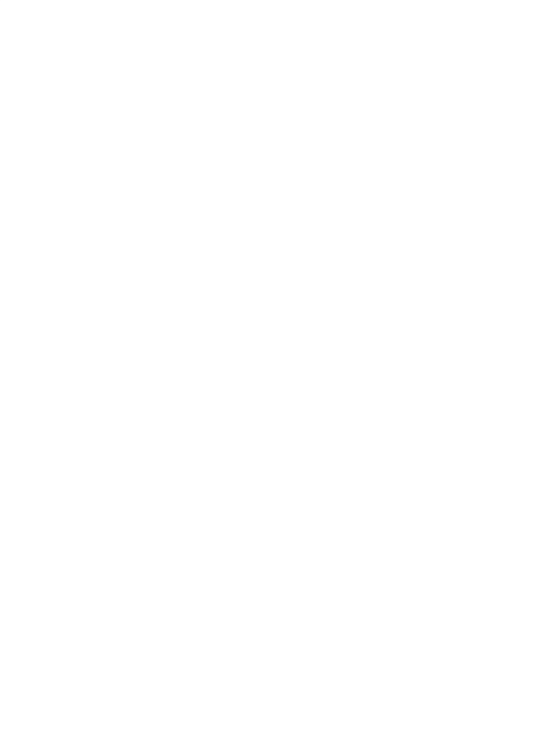

Da der Text zum Schluss auf dem gesamten Plakat verteilt werden soll, wird in den public void settings die gleiche Einstellung hinterlegt, wie im Bildgenerator.

Im void setup werden nun die verschiedenen Fonts in *Processing* geladen.

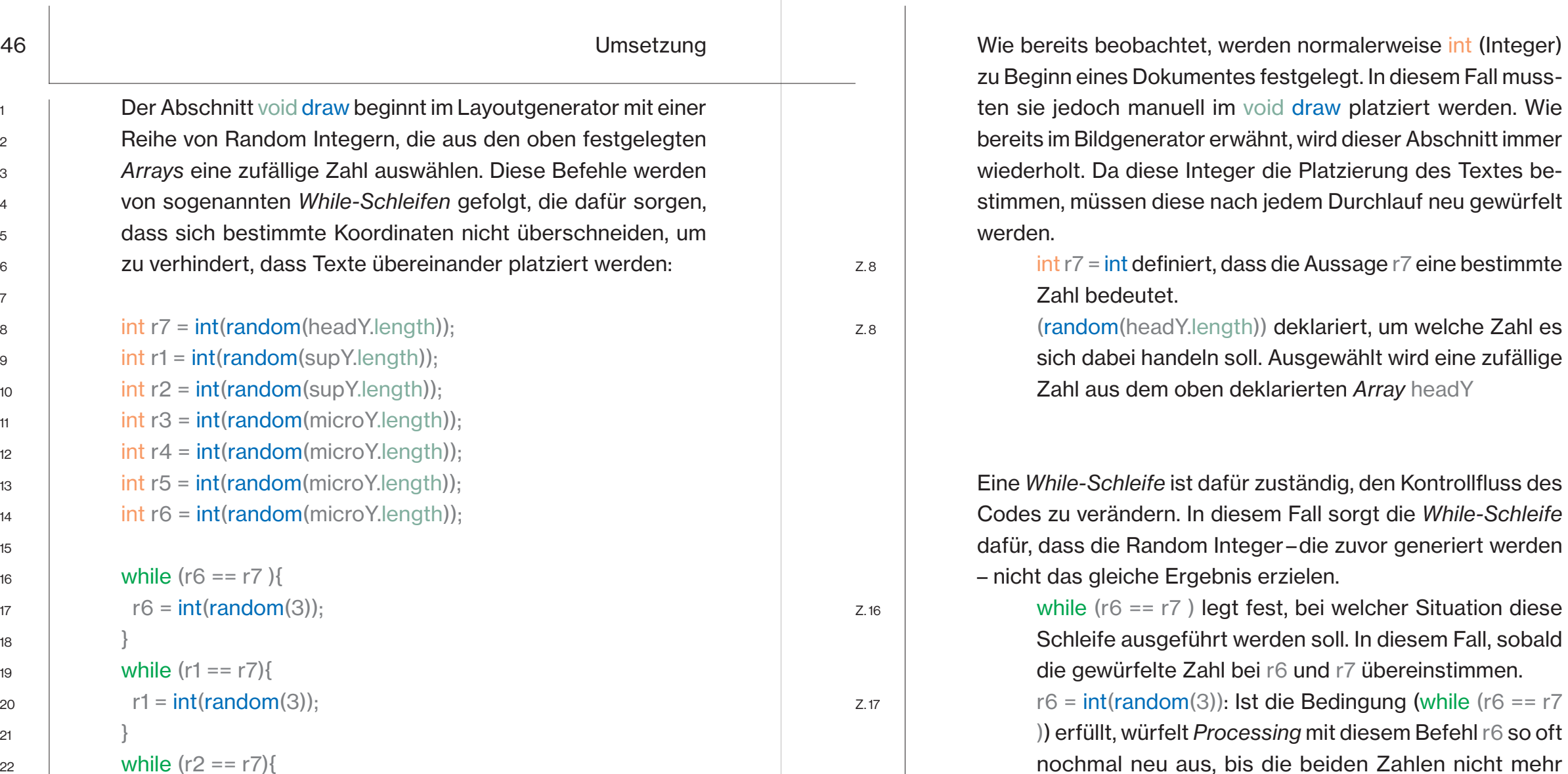

identisch sind.

while  $(r1 == r7)$  $r1 = int(rando)$ } while  $(r2 == r7)$ {  $r2 = int(random(3));$ } while  $(r3 == r7)$ {  $r3 = int(random(3));$ } while  $(r4 == r7)$  {

}

}

zu verhindert,

 $r4 = int(random(3));$ 

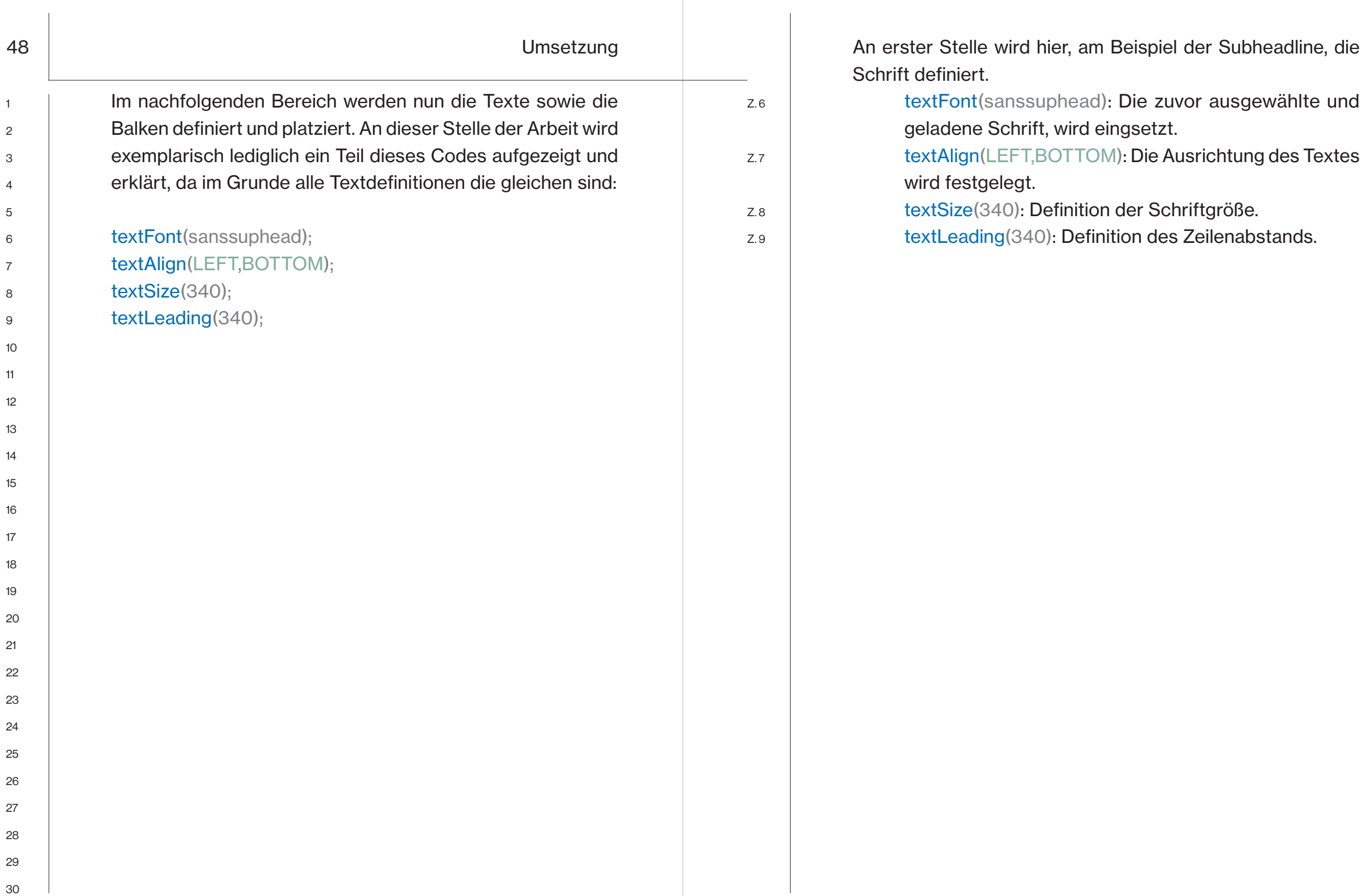

push(); translate(200,subY[r1]); text(date,0,0); pop();

push();

translate(1340,subY[r2]); text(name,0,0);

pop();

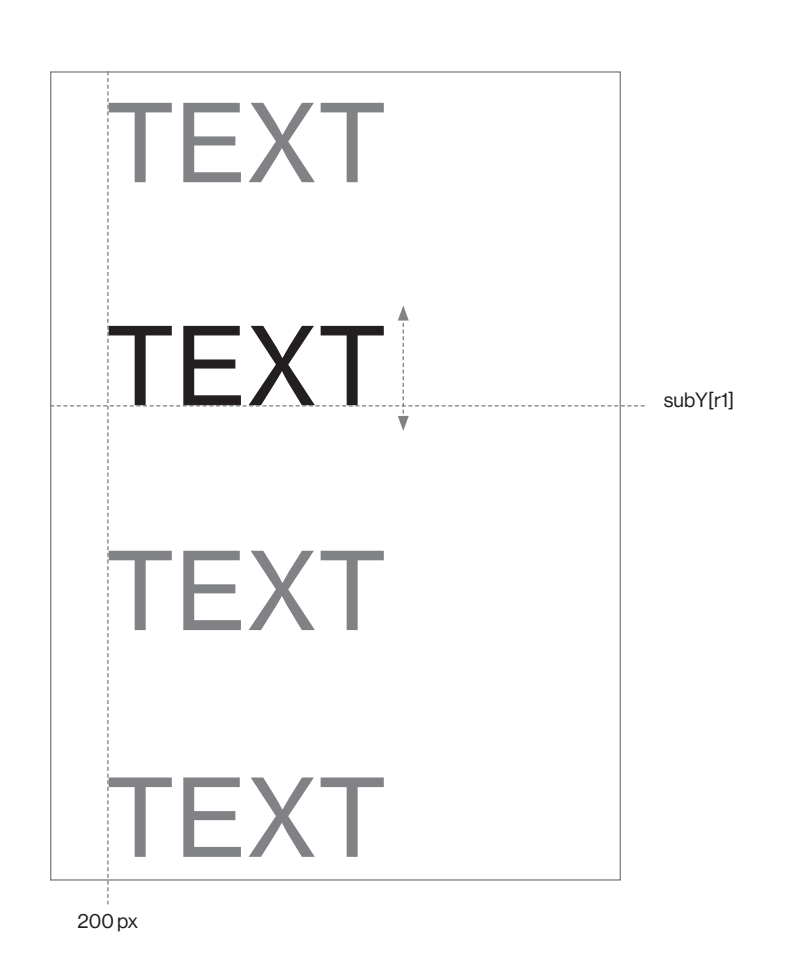

Nun wird der Text positioniert. Durch das Einklammern des Textes mithilfe der push und pop Metrix, wird festgelegt, dass die Koordinaten die wir in translate angeben, ausschließlich für diesen Bereich gelten.

translate(200,subY[r1]): Die Angaben in der Klammer stehen für die X sowie Y Koordinate. Für X wird der Pixelwert 200 eingetragen. Für Y wird nun das *Array* eingefügt, aus dem der random Integer r1 eine zufällige Y Koordinaten auswählt und einfügt. Somit ist es mög lich, dass der Text bei jedem Durchlauf seine Position auf der Y Koordinate verändert.

Z. 2

 $\overline{1}$  $\overline{2}$  $\mathcal{R}$  $\Lambda$ 5 6  $\overline{7}$  $\mathsf{R}$  $\mathsf{Q}$ 

123456789

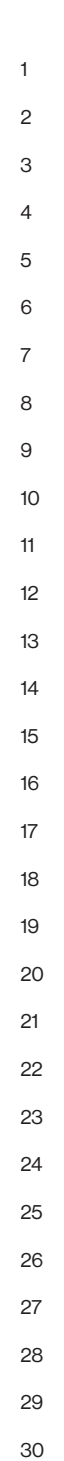

stroke(255);

rect(50 ,headYrect[r7], 4861, 15); rect(50 ,subYrect[r1], 4861, 15); rect(50 ,subYrect[r2], 4861, 15); rect(50 ,microYrect[r3], 4861, 15); rect(50 ,microYrect[r5], 4861, 15); rect(50 ,microYrect[r6], 4861, 15);

52 | Plakat Plant Controller Plant Controller Plant Controller Plant Plant Plant Plant Plant Plant Plant Plant

Zum Schluss werden nun die dazugehörigen Balken definiert:

Z. 4

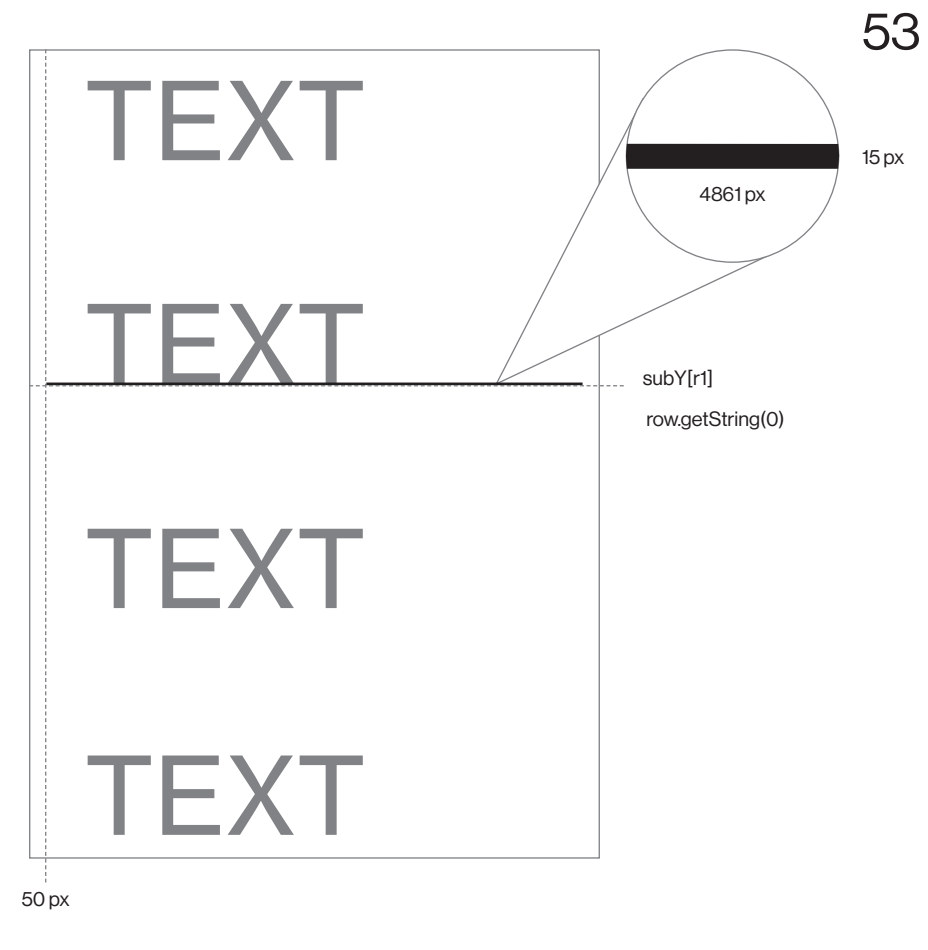

rect(50 ,headYrect[r7], 4861, 15): Mit dem Befehl rect wird ein Rechteck gezeichnet. Die ersten beiden Angaben stehen wieder für die Koordinaten. Y soll ebenso wie beim Text, immer neu gewürfelt werden und verfolgt durch das Einbinden von r7 immer den Headline-Text.

Mit dem Abschluss dieses Codes, wurde ein Generator erstellt, der von alleine Texte platziert und diesen Vorgang so häufig, wie gewünscht, umsetzt. Nun fehlen aber noch die Inhalte, die eingesetzt werden sollen. Diese Inhalte sollen aus einer *Excel* Datei herausgezogen werden. Für dieses Verfahren habe ich mich bewusst entschieden, da es einige Vorteile mit sich bringt. In vielen Fällen wird der Text manuell in den Code eingetragen. Diese Methode ist jedoch relativ umständlich und sorgt dafür, dass bei jeder Änderung wieder in *Processing* einzelne Zeilen umgeschrieben werden müssen. Greift *Processing* jedoch direkt auf eine *Excel* Datei zu, können dort immer neue Inhalte eingetragen werden die wiederum automatisiert importiert werden. Diese Herangehensweise vertieft somit auch nochmal die Grundidee des Projektes, möglichst viele Arbeitsschritte automatisiert ablaufen zu lassen. Hierzu wurde eine *Google Spreadsheet/Excel* Datei mit den nötigen Inhalten gefüllt und in eine Reihenfolge gebracht. Nun konnte die Tabelle in *Processing* geladen und mit dem entsprechenden Code festgelegt und einsortiert werden. Hierfür wurde die Funktion eines Strings genutzt. Mit Hilfe eines Strings können bestimmte Anweisungen mit geschriebenem Text belegt werden. Dafür werden zu beginn des Codes die Strings definiert. String location; String name;

String data;

String credit;

String category;

String tag;

30

Mit diesen Befehlen wird zum Beispiel festgelegt, dass der Begriff location ein String ist. Durch location können so bestimmte Text aufgerufen werden.

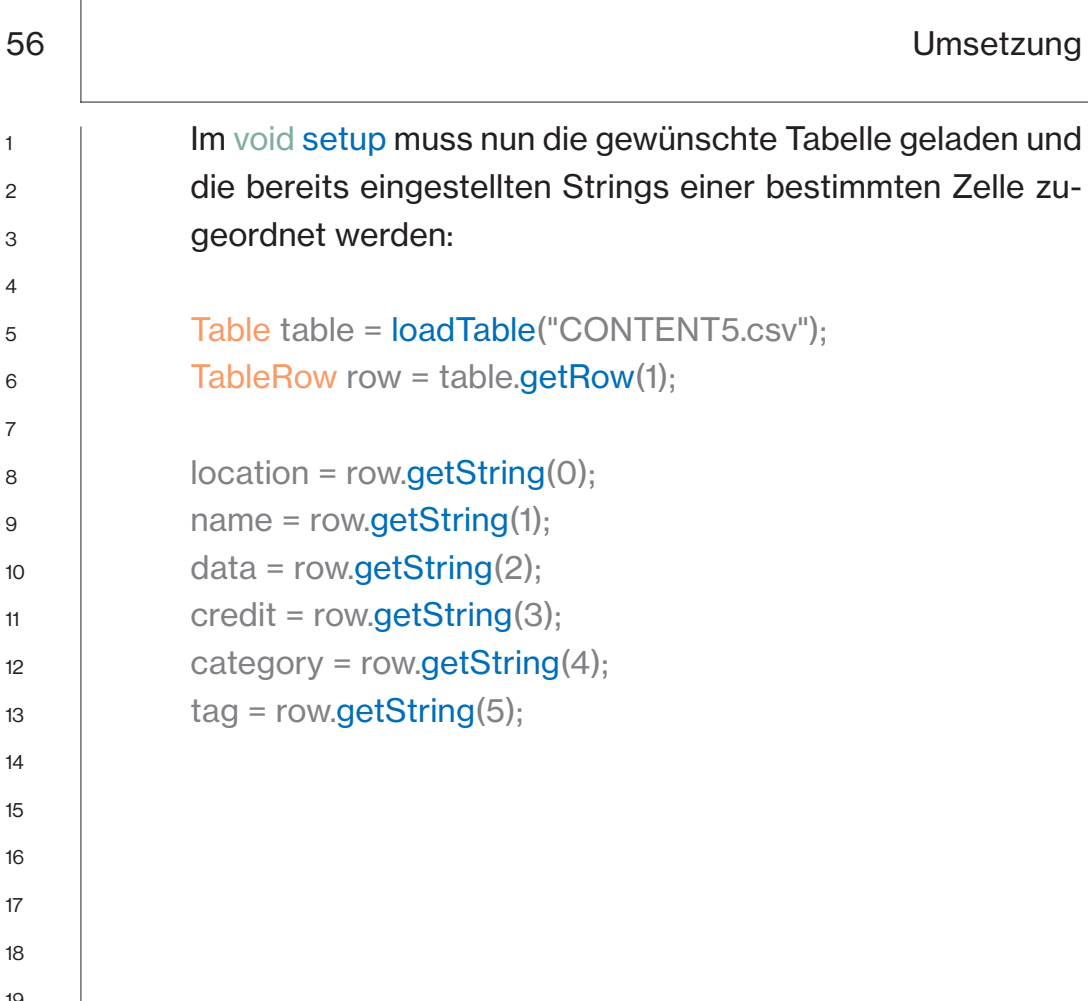

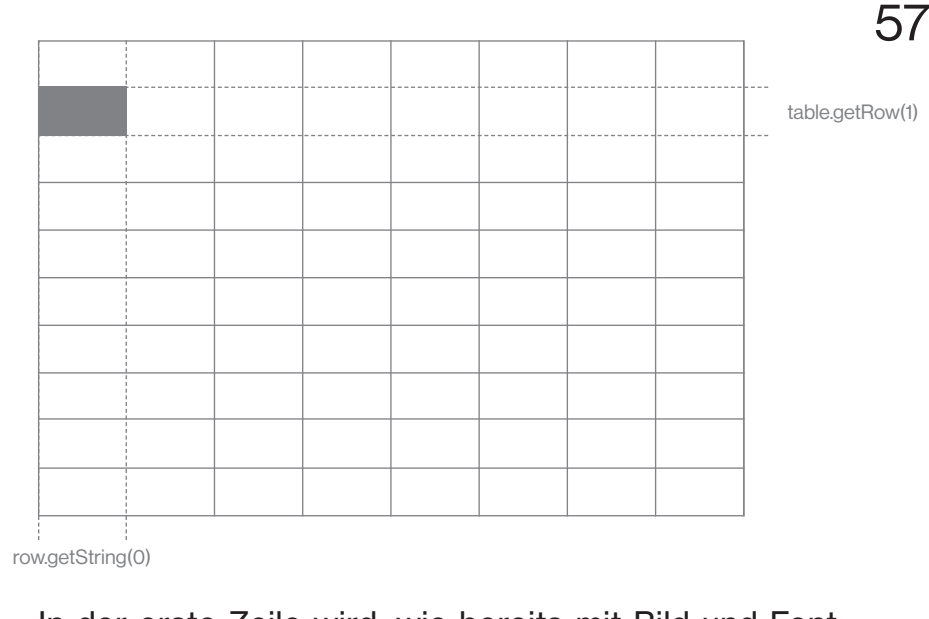

In der erste Zeile wird, wie bereits mit Bild und Font geschehen, nun auch die Tabelle in die *Processing* Datei geladen. Mit TableRow row = table.getRow(1); wird festgelegt, welche Zeile aus der geladenen Tabelle angesprochen werden soll.

Z. 6

Z. 8

Nun folgen die Einstellungen der einzelnen Stings. location = row.getString(0); sagt beispielsweise aus, dass der String location mit dem Inhalt aus der ersten Reihe und der nullten (was in Processing immer für die erste steht) Zeile befüllt werden soll.

 $\overline{1}$ 

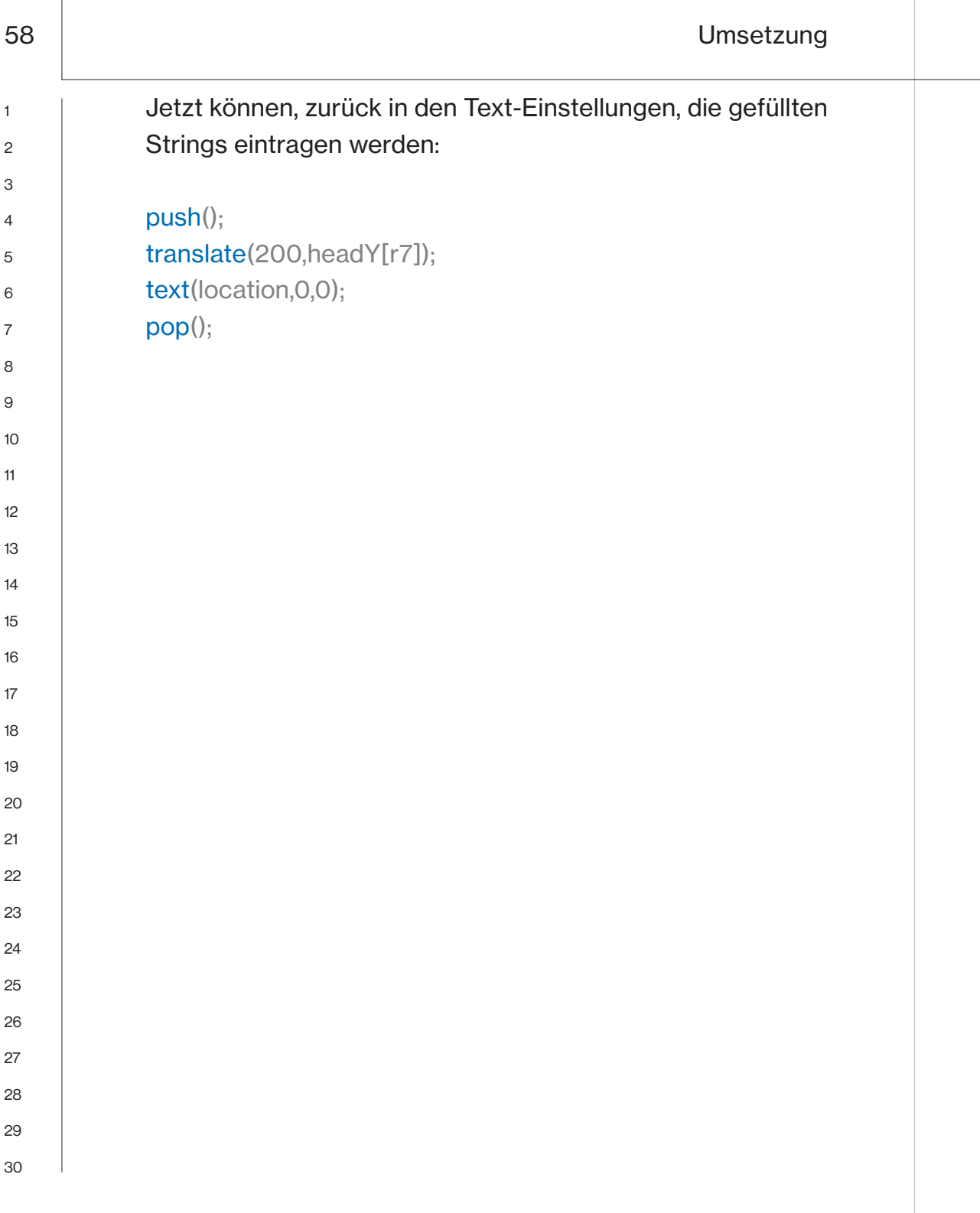

 $\overline{1}$ 

 

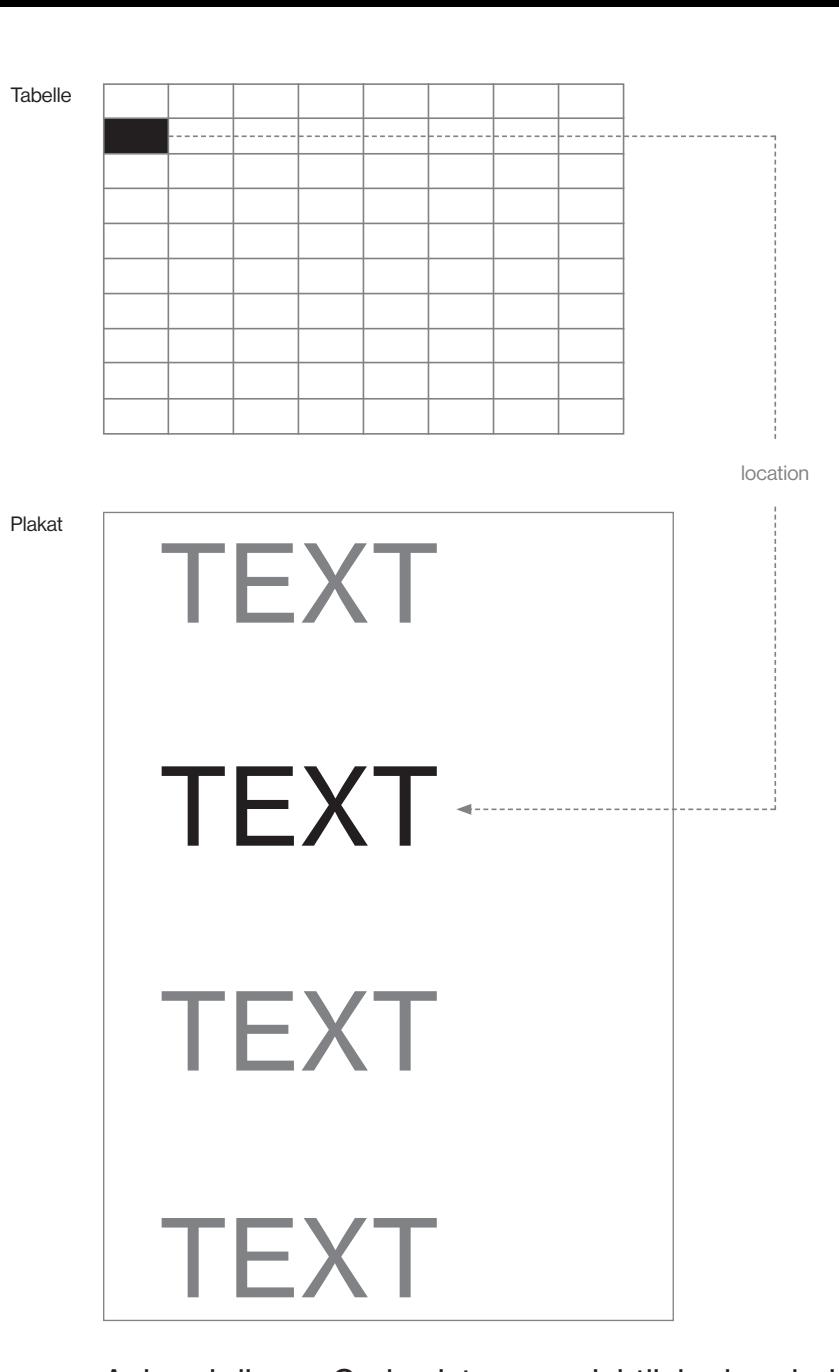

Anhand dieses Codes ist nun ersichtlich, dass bei text als Inhalt location angegeben wurde. Nun weiß *Processing,* dass an dieser Stelle derjenige String location eingetragen werden soll, der mit der ersten Reihe und der ersten Zeile aus der importierten Tabelle hinterlegt ist.

Z. 6

Nach dem Abschluss dieser beiden Generatoren, lag ein Verfahren vor, was zum einen ein Bild liefert und zum anderen das dazugehörige Layout erstellt. Um das nachträgliche Zusammenfügen jedoch zu vermeiden, entschied ich mich dafür, diese beiden Verfahren in einen gemeinsamen Code zu schreiben. Ein einzelnes, übergeordnetes Verfahren zu haben, bringt den großen Vorteil mit sich, die Erstellung des Plakats noch autonomer gestalten zu können. Denn der damit neu gestaltete Code, wird sowohl das Bild als auch den Text importieren, wodurch direkt eine fertiges Plakat erstellt wird. 2 3 5 6 7 8 9 10

> Dementsprechend wurde eine *Processing* Datei angelegt, in der Stück für Stück die beiden Codes zusammengefügt wurden. Hierbei mussten jedoch einige Befehle umgeschrieben und ersetzt werden. Dieser Prozess muss mit äußerster Vorsicht und viel Geduld durchgeführt werden, da Dopplungen oder ungenaue Zuweisungen der einzelnen Befehle, schnell zu Fehlern führen, die dafür sorgen, dass der gesamte Code nicht mehr funktioniert.

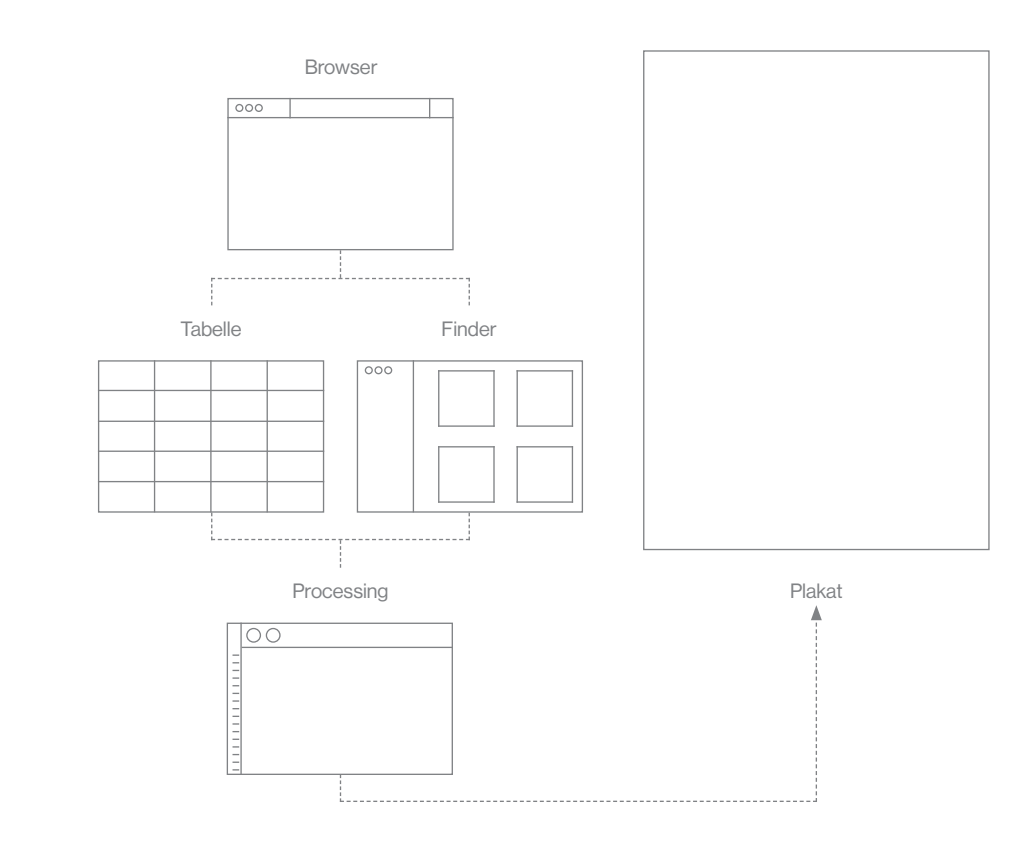

Ist dieser Schritt getan, ist eine autonome Systemkette entstanden, die von alleine ein Plakat entwirft. Der Beginn dieser Kette liegt im Browser. Von dort aus werden die Daten heruntergeladen. Die Texte werden in die Tabelle eingefügt und das Bild in den entsprechenden Ordner importiert. Von hier aus nimmt sich *Processing* die Daten, verarbeitet sie weiter und wirft eine PDF mit dem fertigen Plakat aus.

1

4

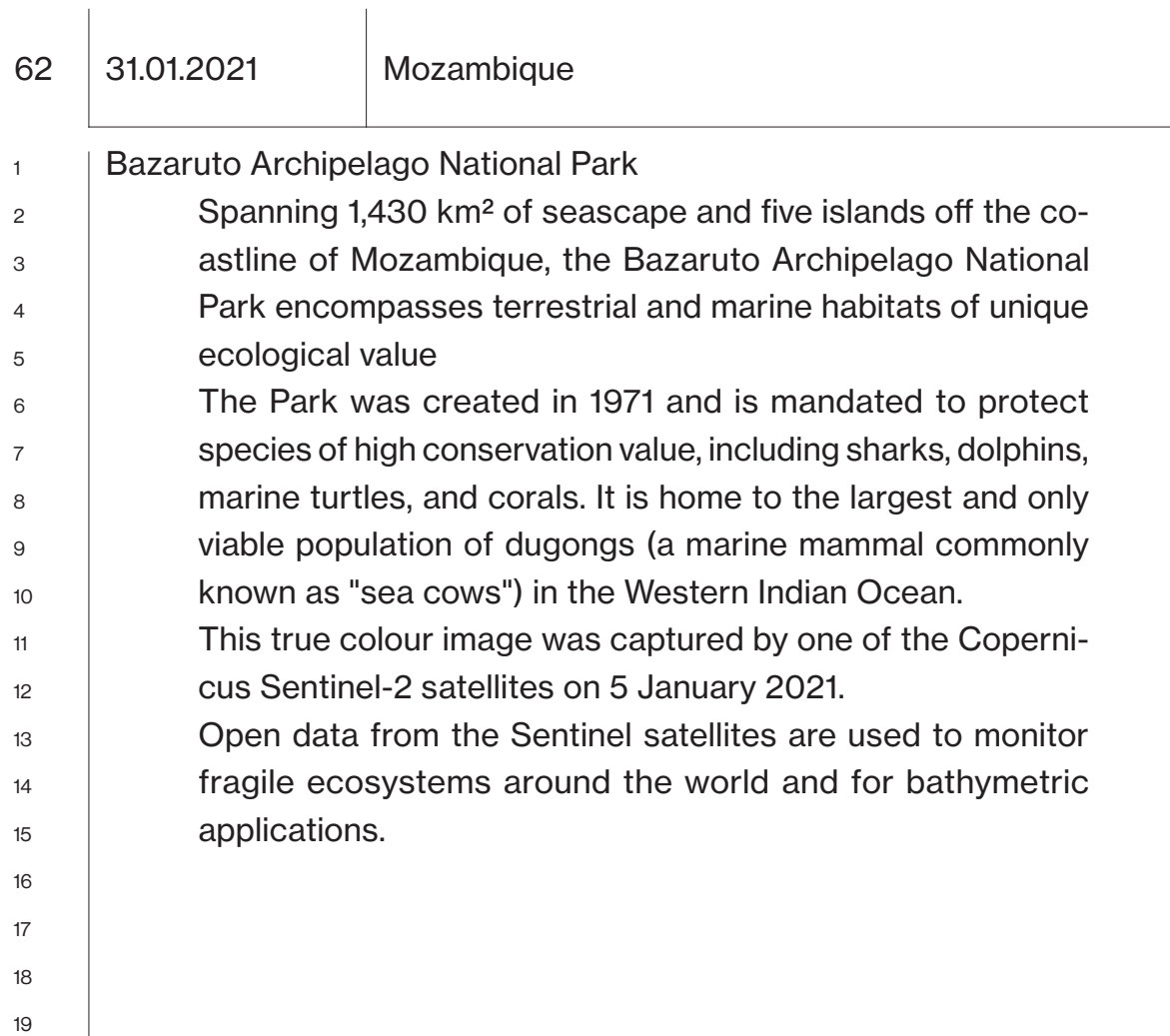

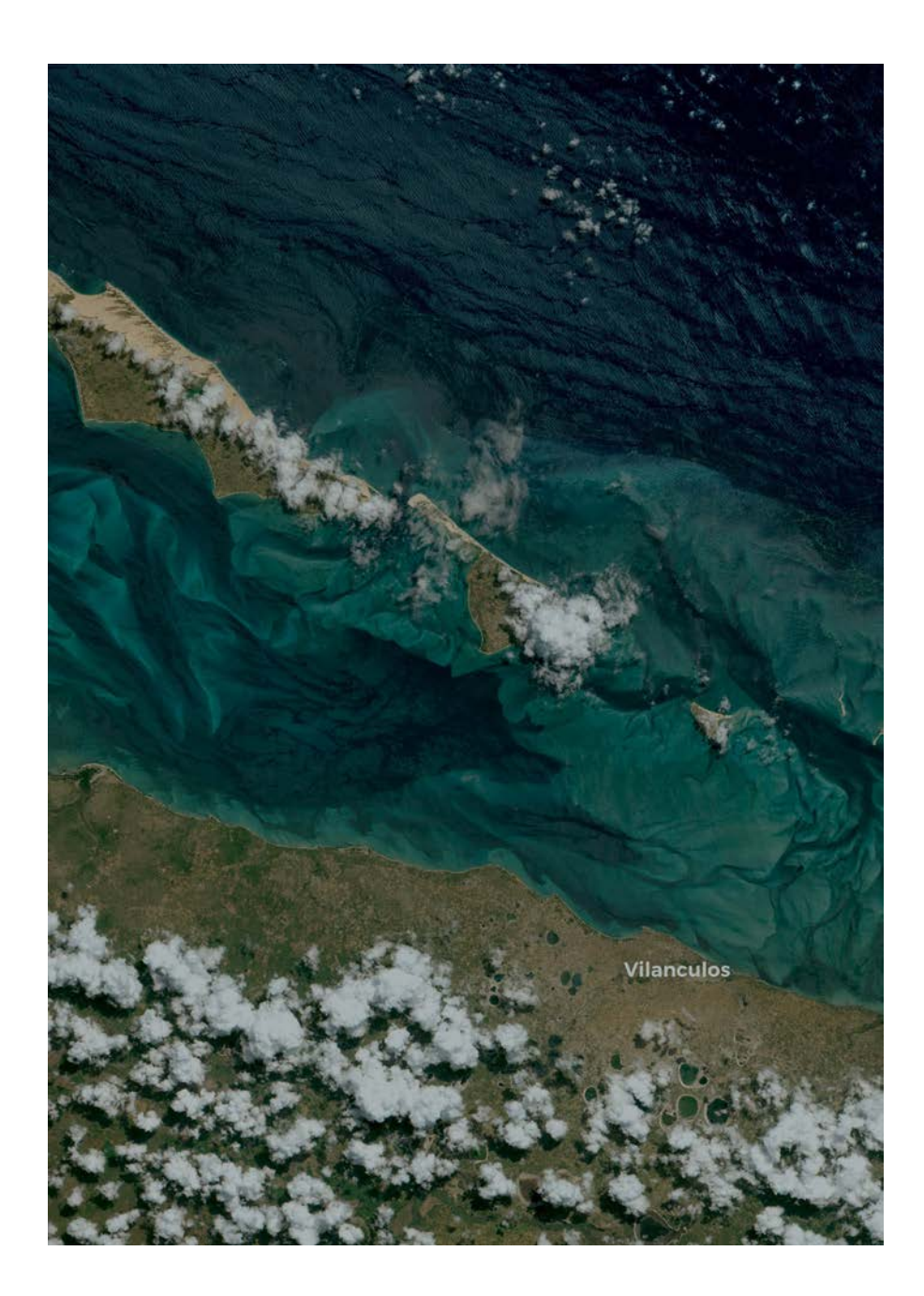

31.01.2021 Mozambique

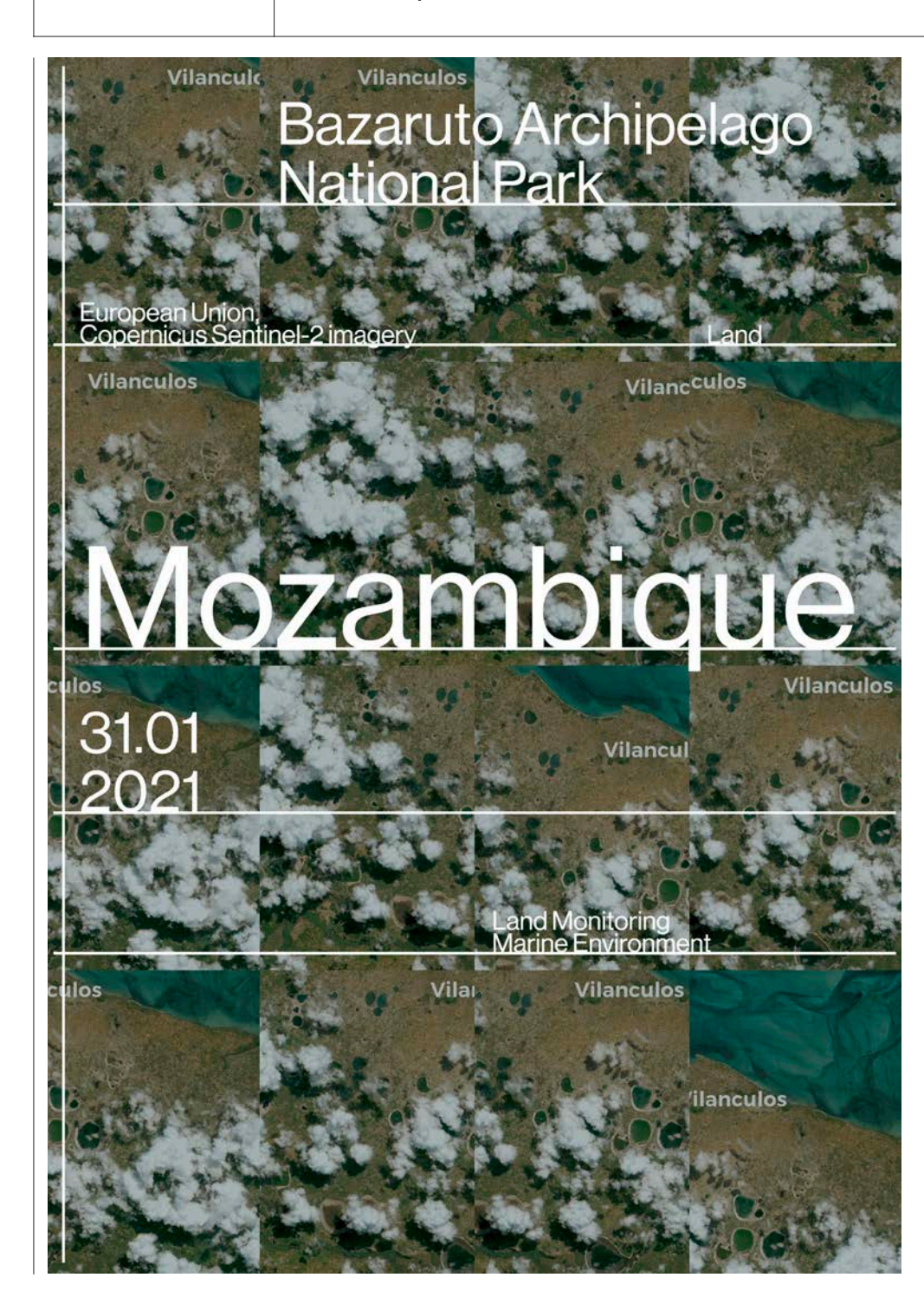

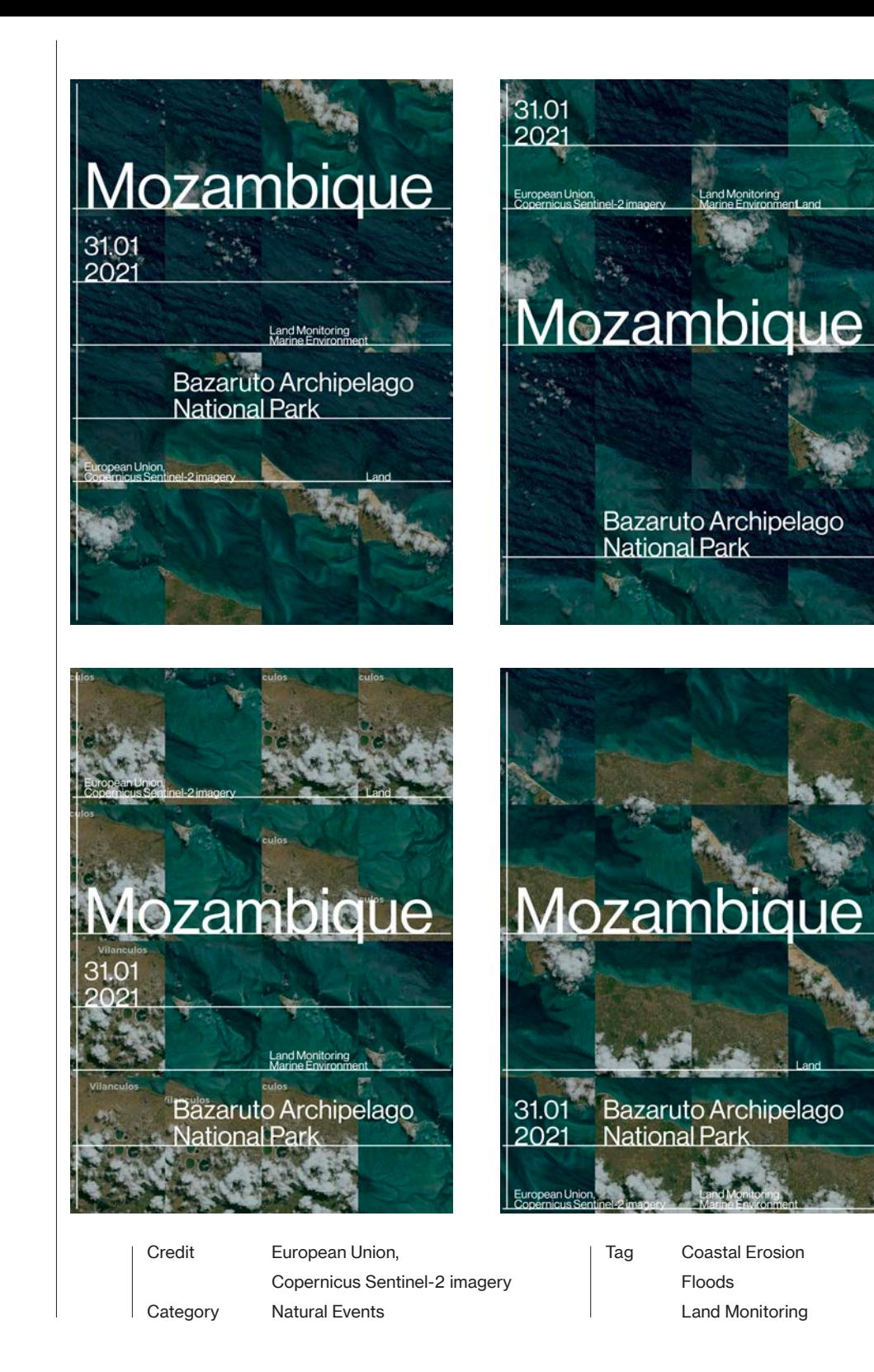

66 02.02.2021 Iceland

## Skaftafellsjokull glacier

Located in the southeast of Iceland, Skaftafell is a preservation area within the Vatnajökull National Park, which measures approximately 14% of the total surface area of Iceland. Due to its stunning variety of landscape features, created by an interplay of fluvial, glacial, volcanic and geothermal activity, the region has also been designated a UNESCO World Heritage Site. Its glaciers stem from the Vatnajökull ice cap, Europe's largest glacier outside of the Arctic Circle. According to recent research, the ice cap has retreated dramatically in the past 30 years as a consequence of climate change, by a total of about 400 km².

This image, which was acquired by one of the two Copernicus Sentinel-2 satellites on 31 January 2021, is the first cloudless image to capture the Icelandic glaciers since the 2020-2021 darkness period ended. It shows two Skaftafell glaciers, Skaftafellsjökull in the middle of the image and Svínafellsjökull on the right.

The Copernicus Sentinel-2 mission, which includes two twin satellites, provides multi-spectral data over 13 different spectral bands and at a maximum spatial resolution of 10 metres. The granular images it helps create can then be used to detect changes in land surface in high resolution even at northern latitudes, helping to monitor the melting of glaciers.

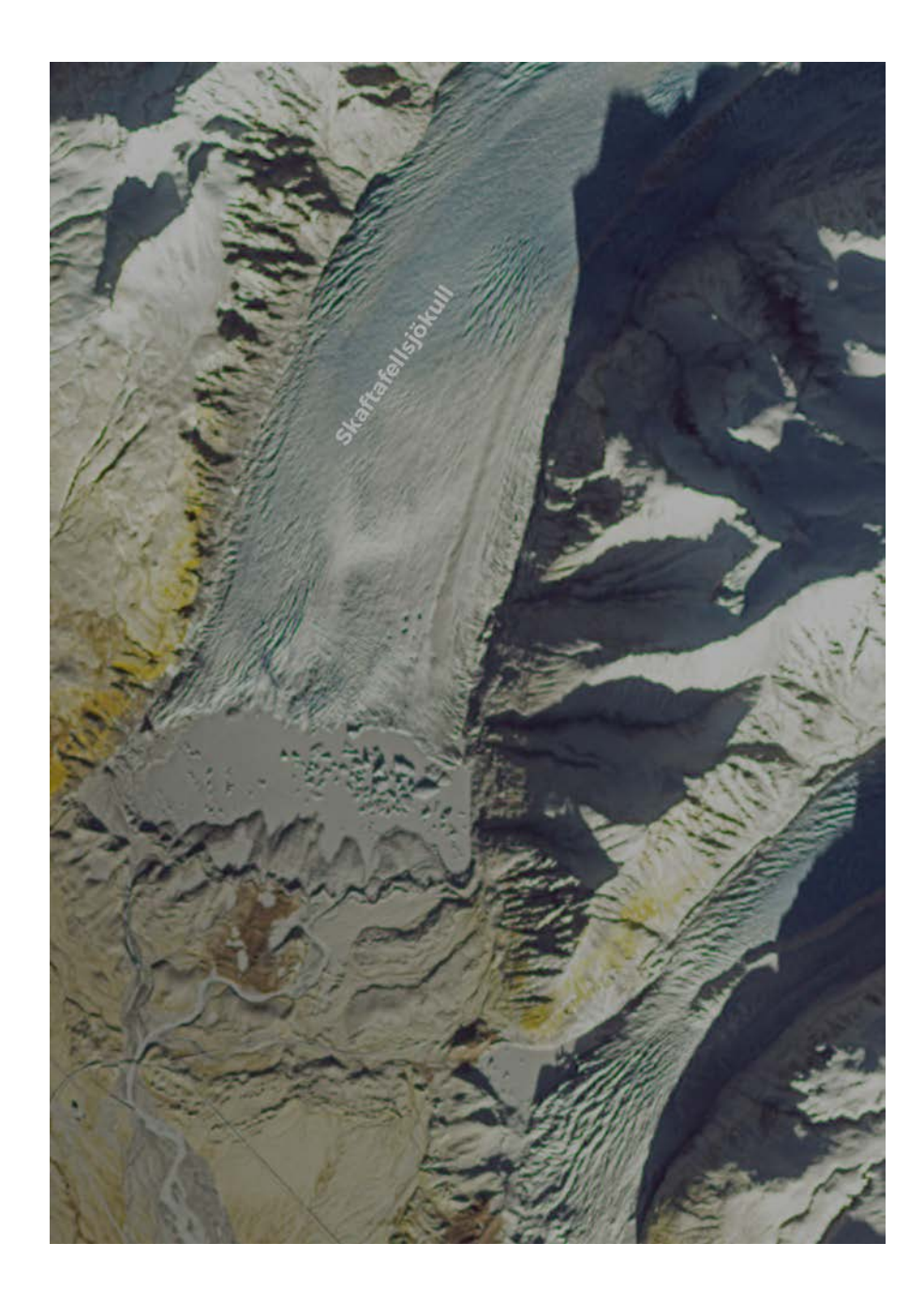

02.02.2021 Iceland

céland Climate Change<br>Glaciers 02.02 Skaftafellsjokull<br>2021 glacier European Union,<br>Copernicus Sentinel-2 imagery

Cryosphere

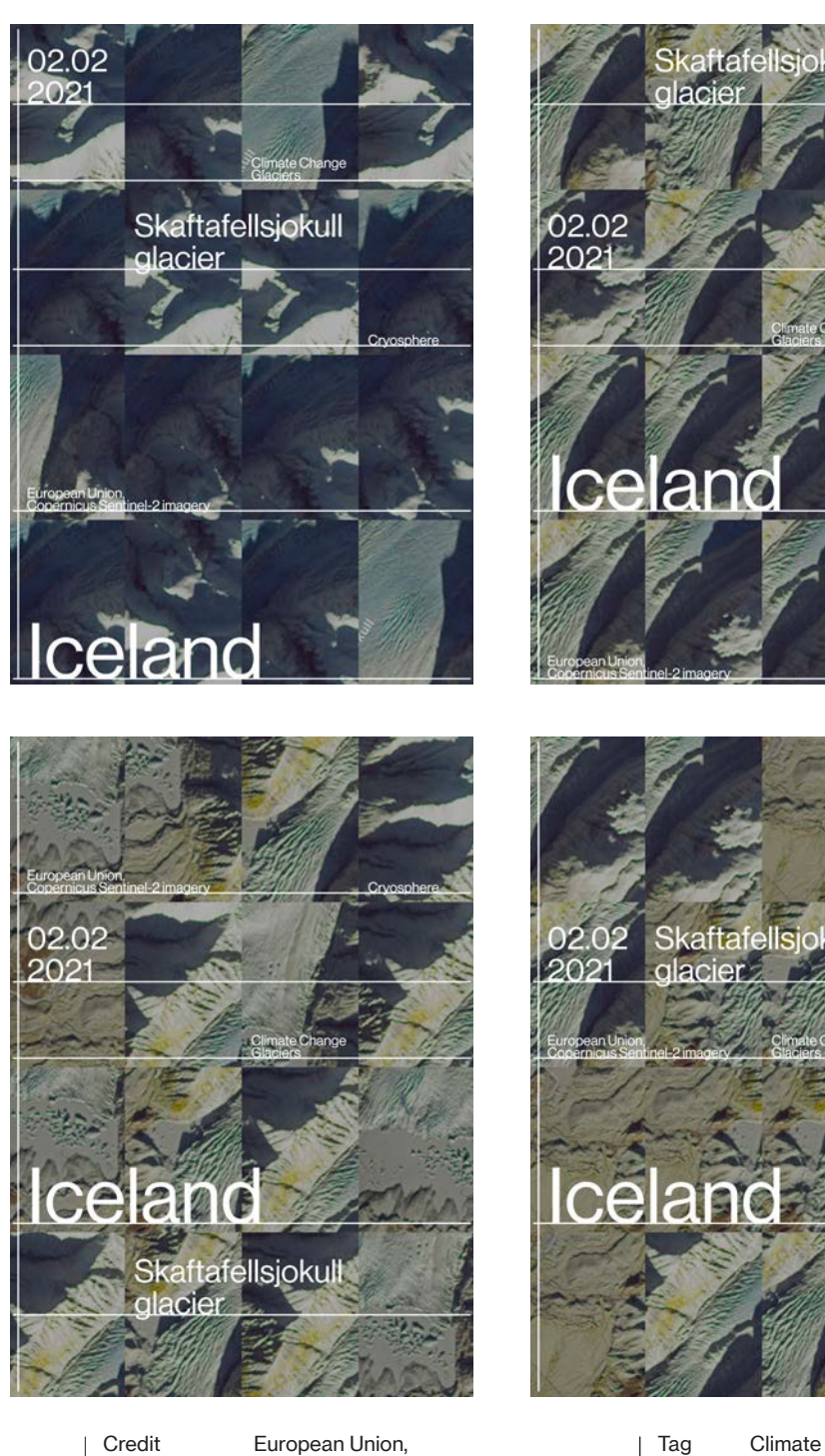

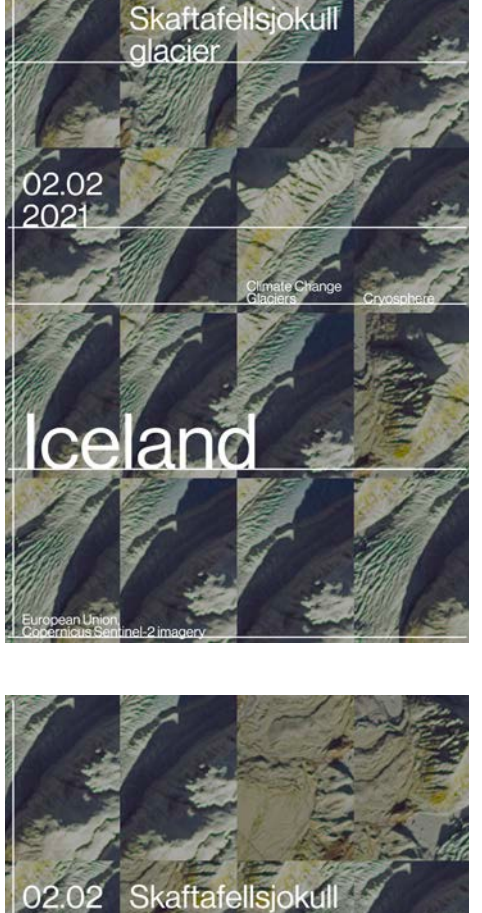

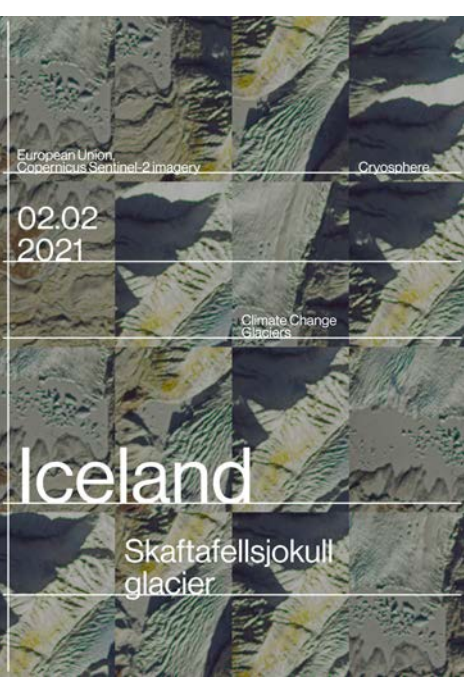

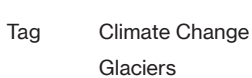

glacier

**Category** 

Copernicus Sentinel-2 imagery Cryosphere

Glaciers
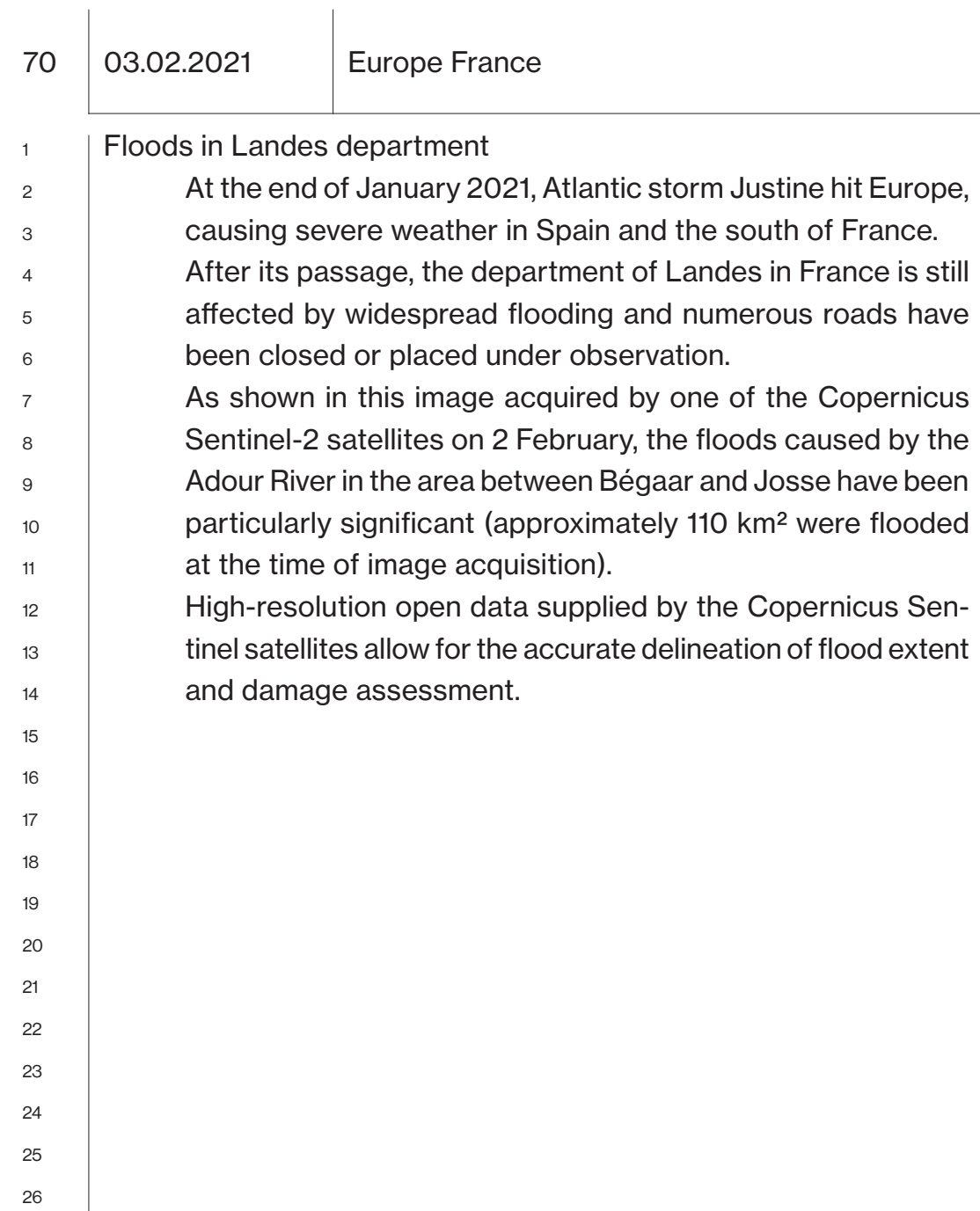

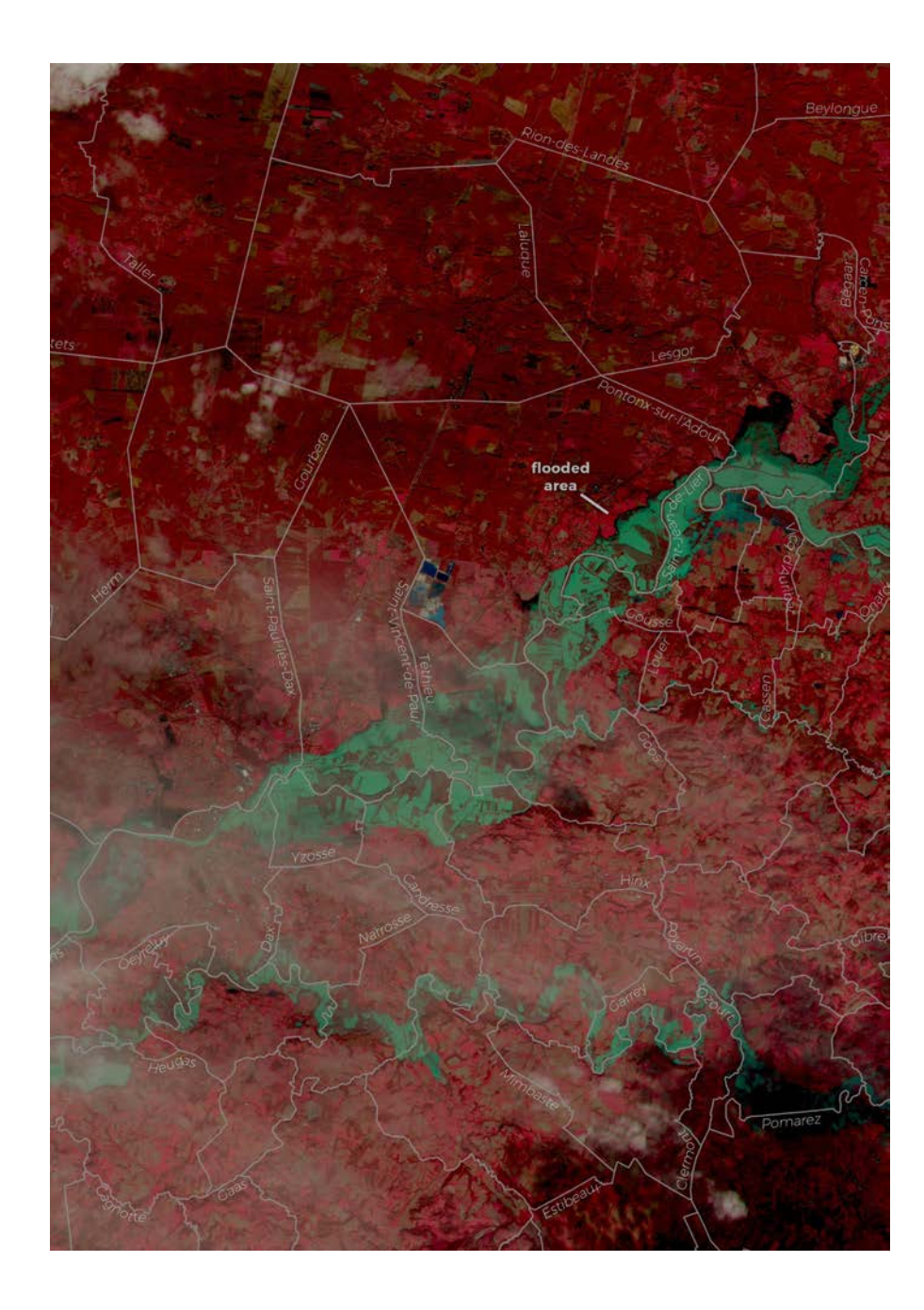

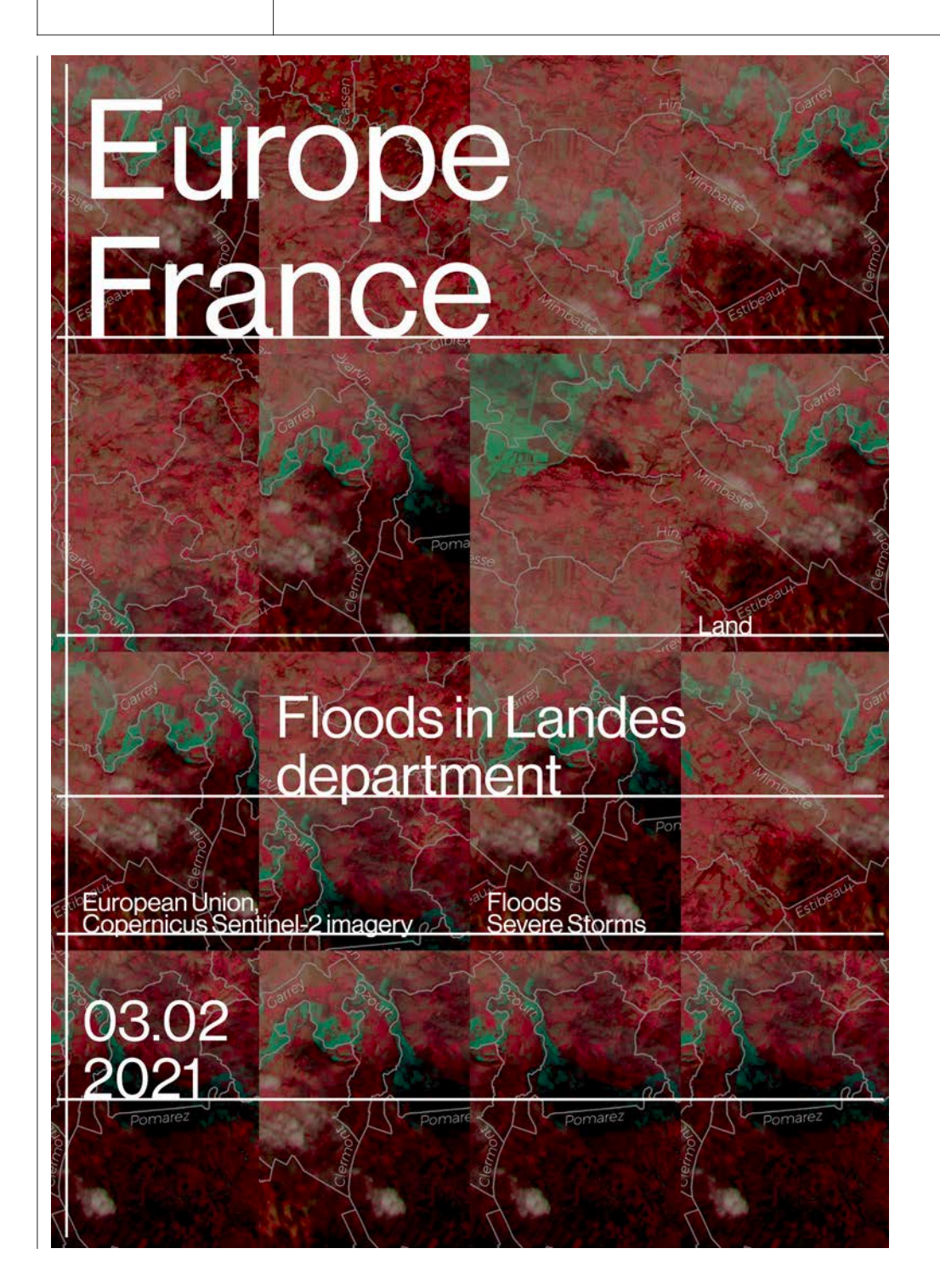

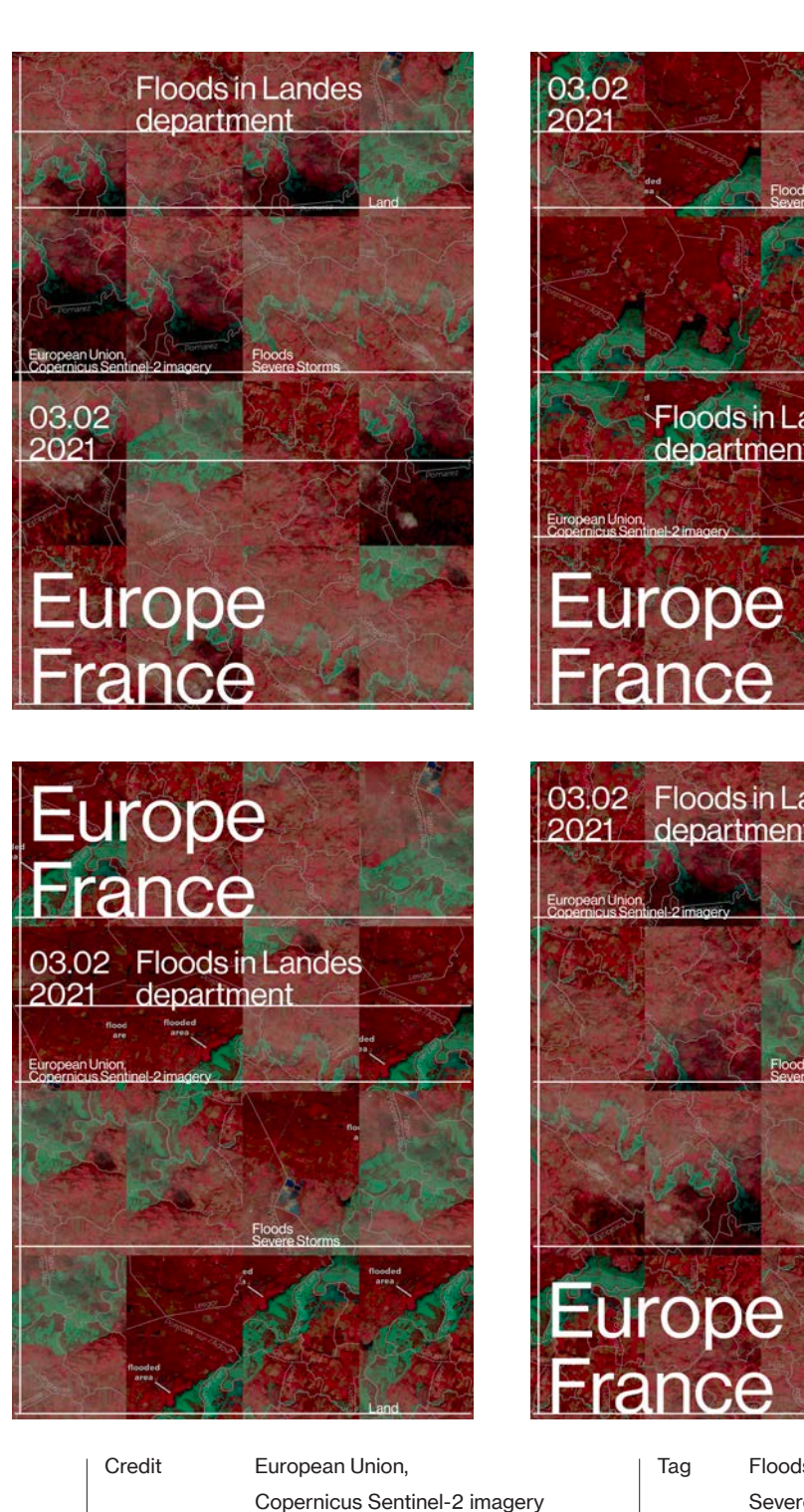

Category

Land

Floods Severe Storms

Floods in Landes<br>department 03.02 Floods in Landes department

74 04.02.2021 South Africa

## Western Cape

Africa is amongst the continents most vulnerable to climate change. Aside from the resultant environmental damage, the temperature rise by itself could negatively affect economic productivity in the coming years.

According to a recent study coordinated by the CMCC Foundation and the European Institute on Economics and the Environment (RFF-CMCC), in South Africa climate change could lead to a reduction in GDP per capita of up to 20% by the end of this century, as compared to an idealised scenario without any of its impacts.

This image, acquired by one of the Copernicus Sentinel-3 satellites on 2 February 2021, shows the Western Cape province of South Africa. Between 2015 and 2018, this area faced one of the worst droughts to have impacted the country. Scientists attribute the water scarcity in the region to the increasingly severe effects of climate change.

Open Data supplied by the Copernicus Sentinel satellites and services allow for the monitoring of the impacts of climate change around the world.

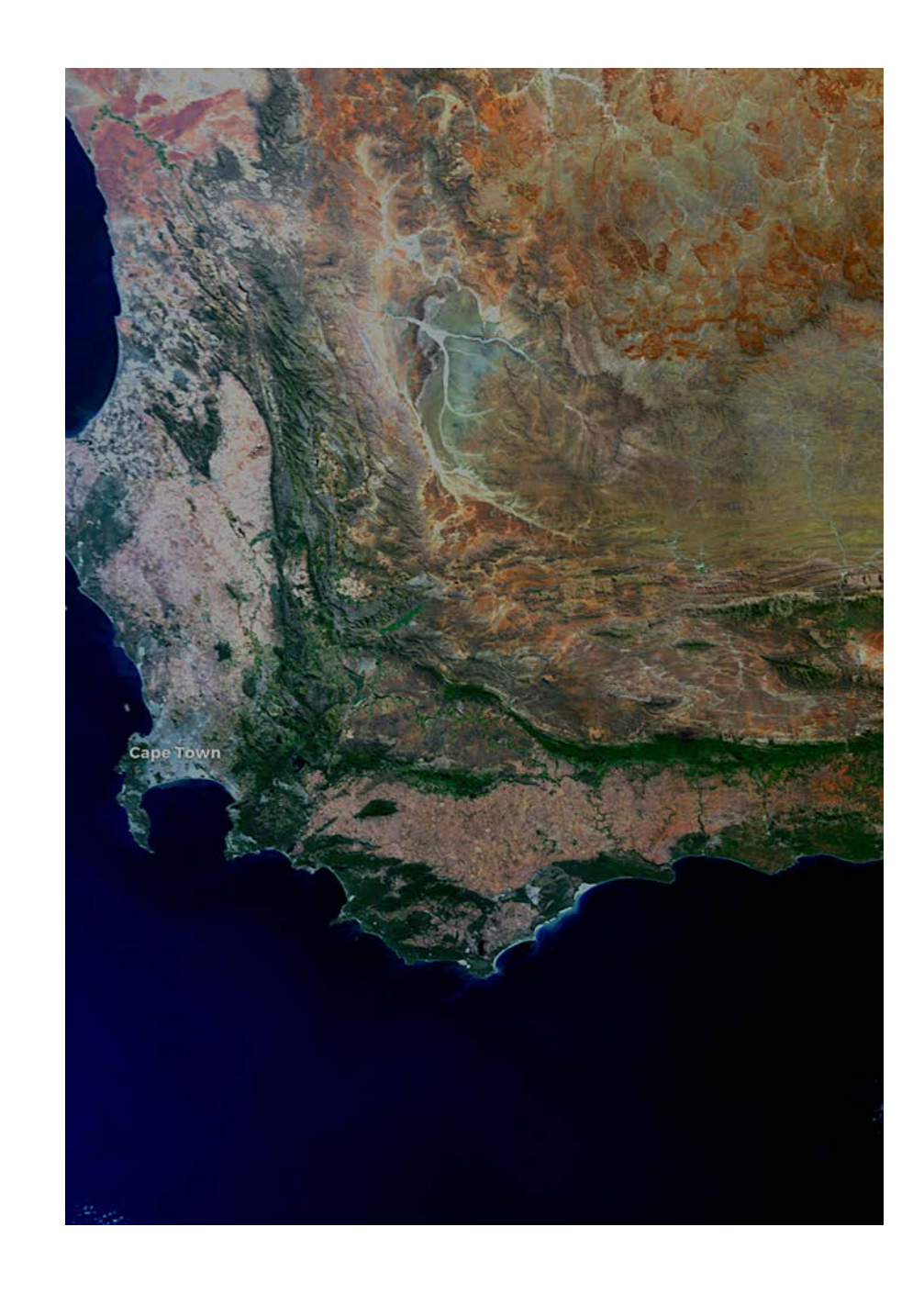

#### 04.02.2021 South Africa

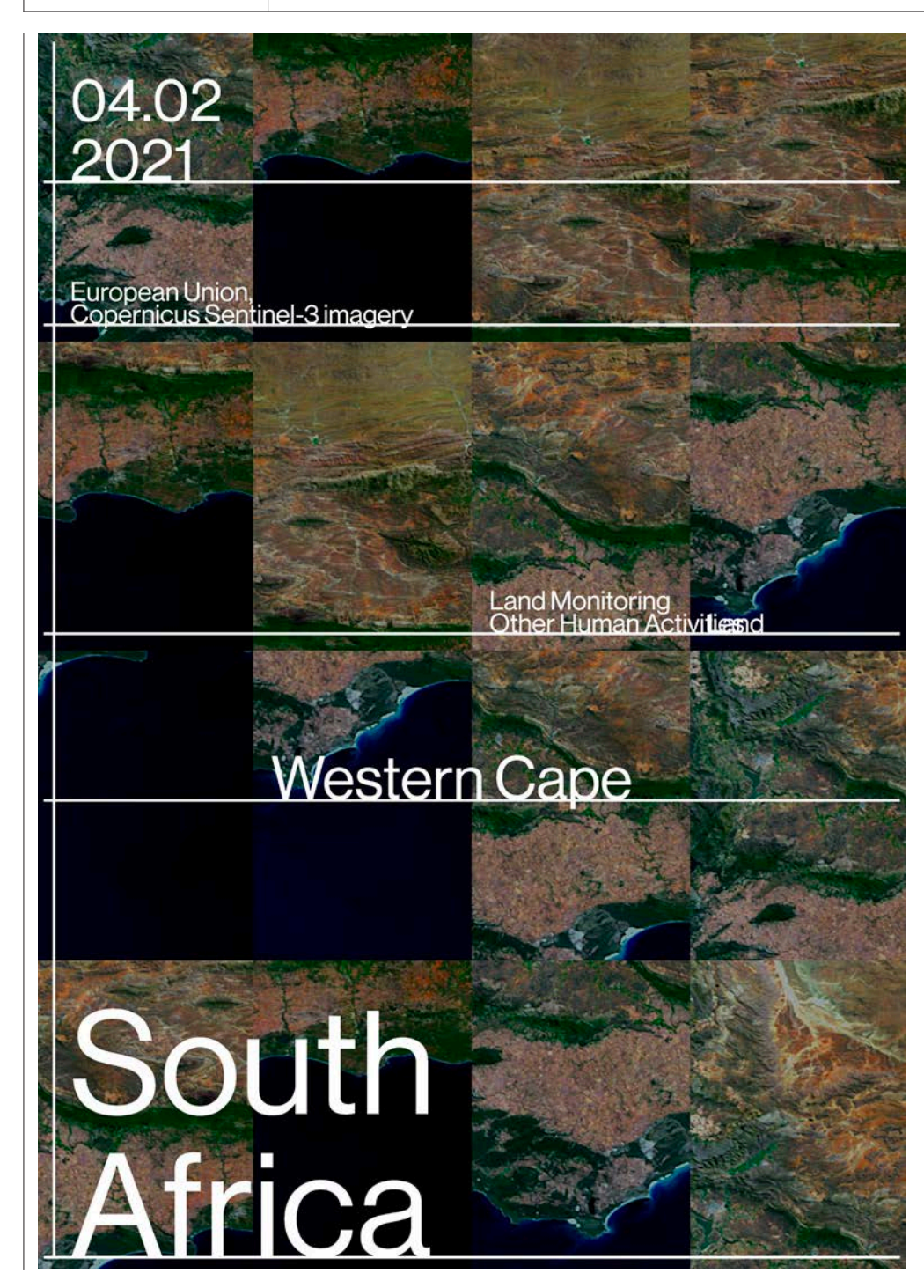

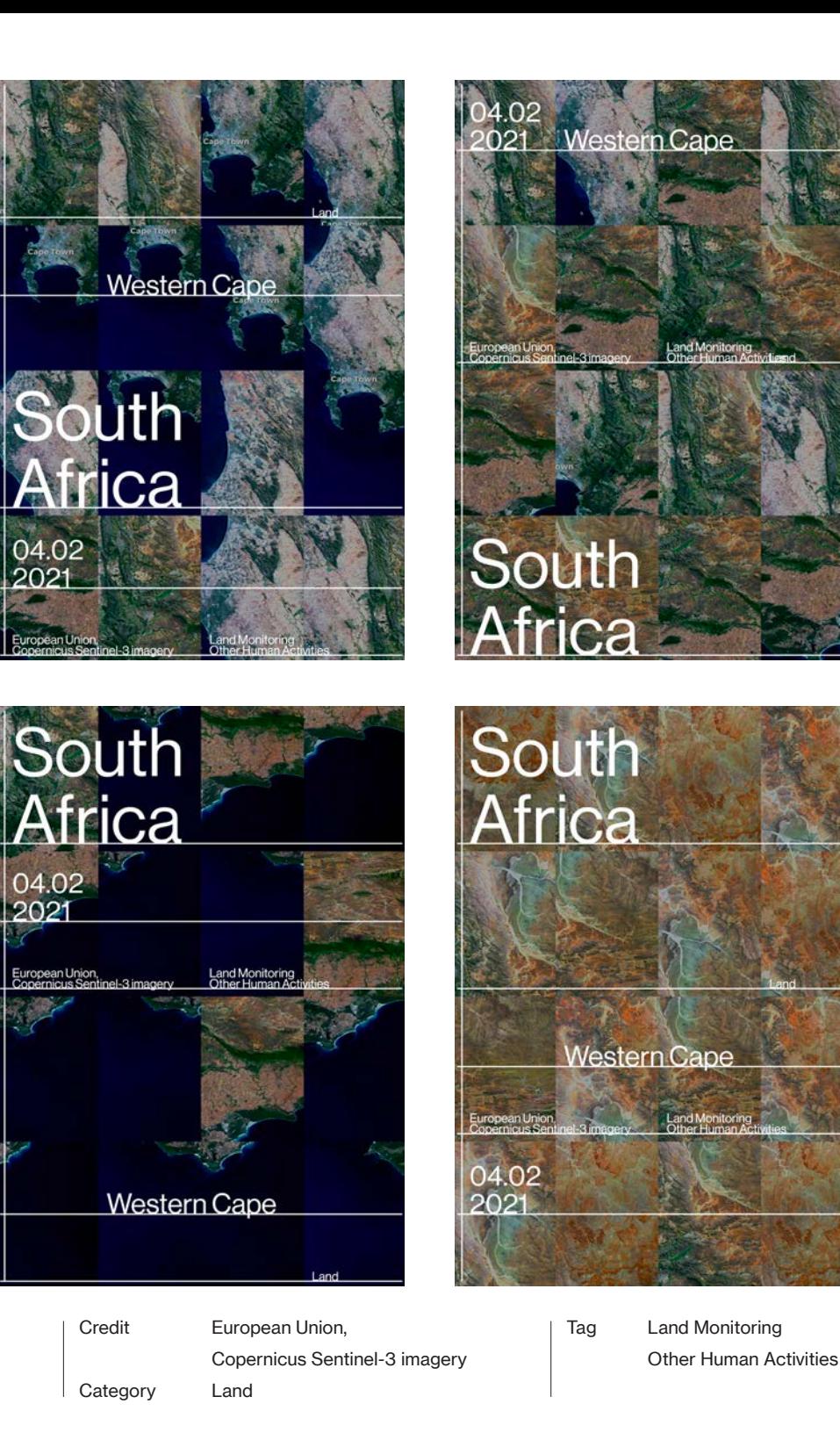

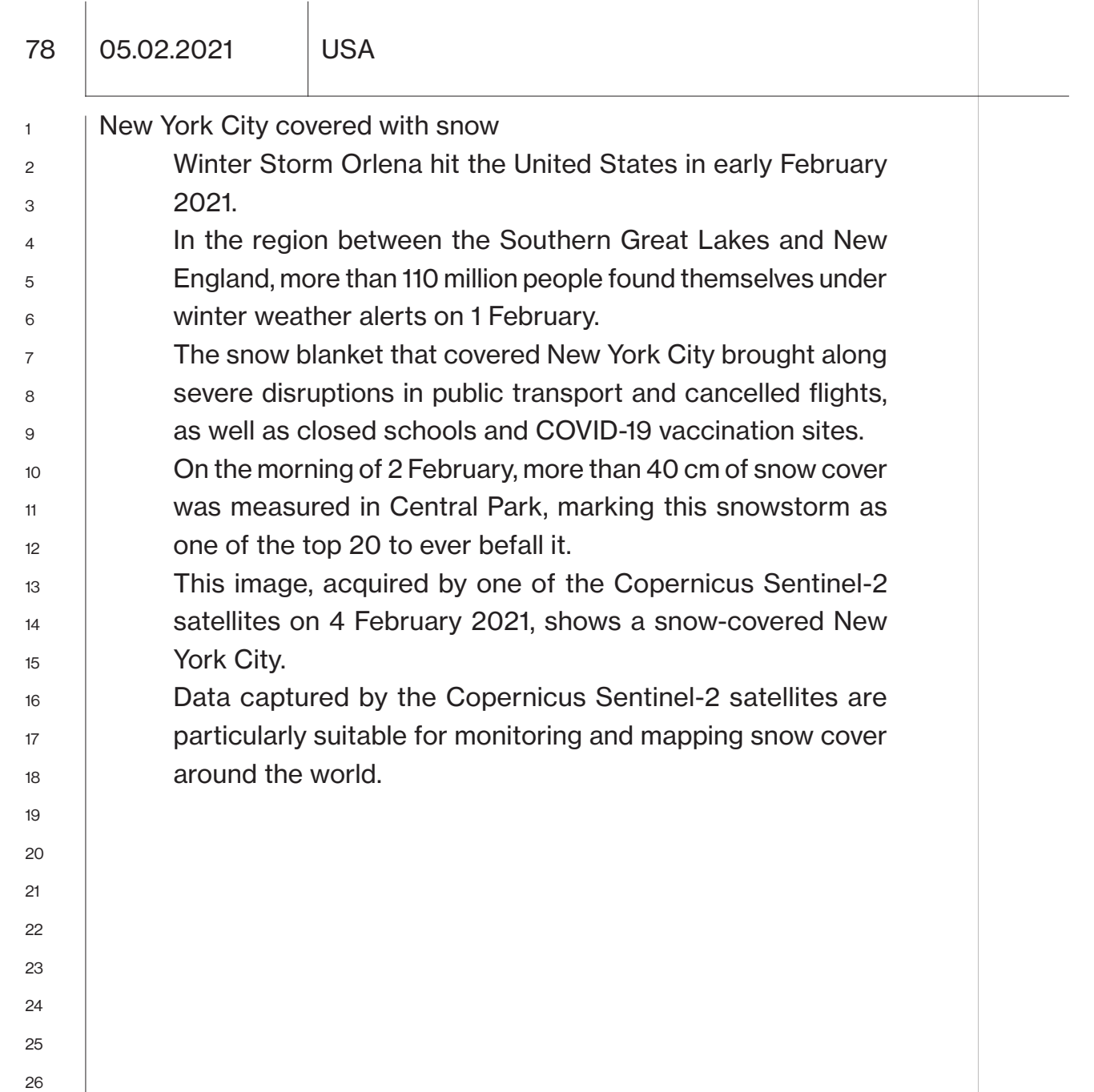

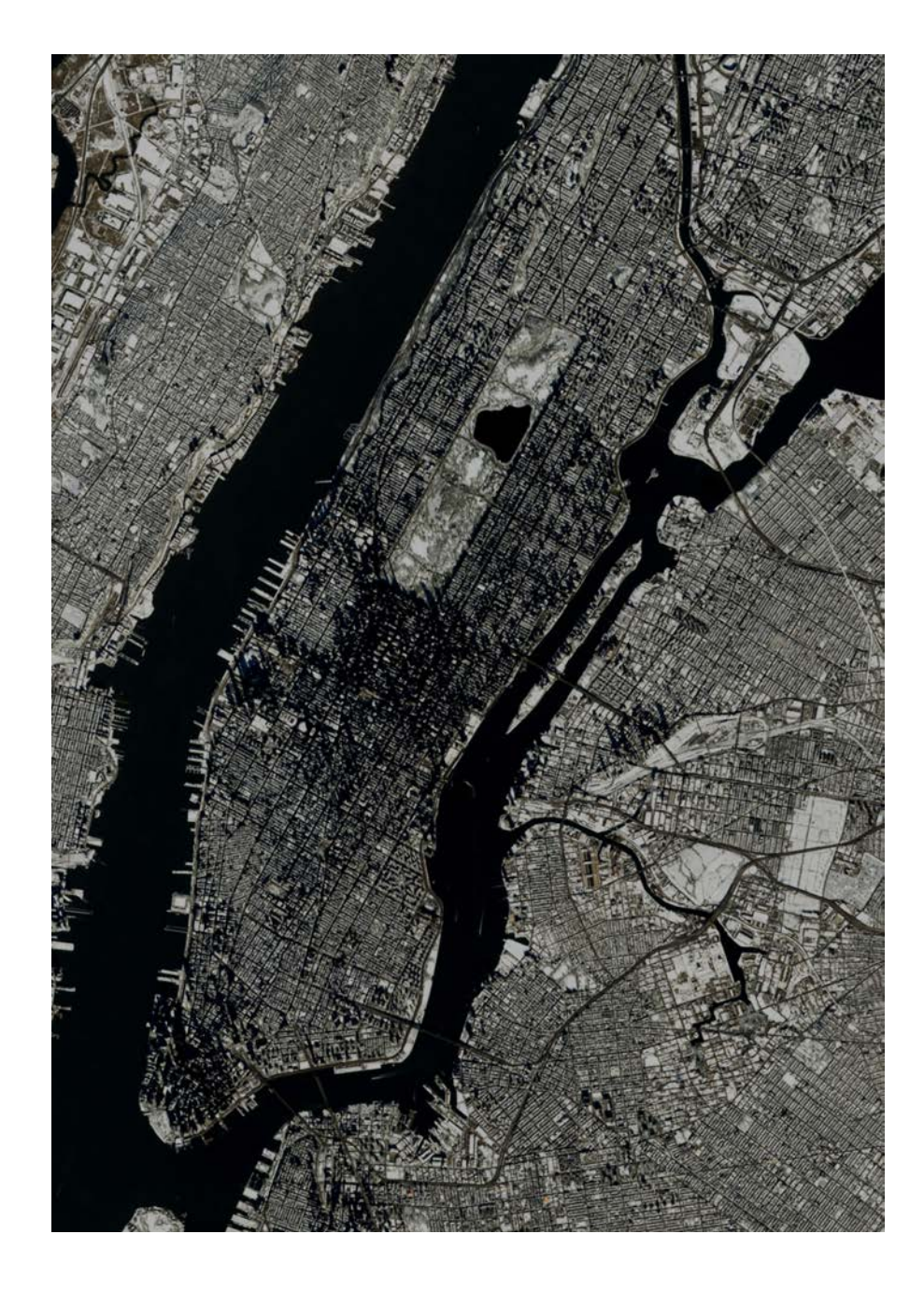

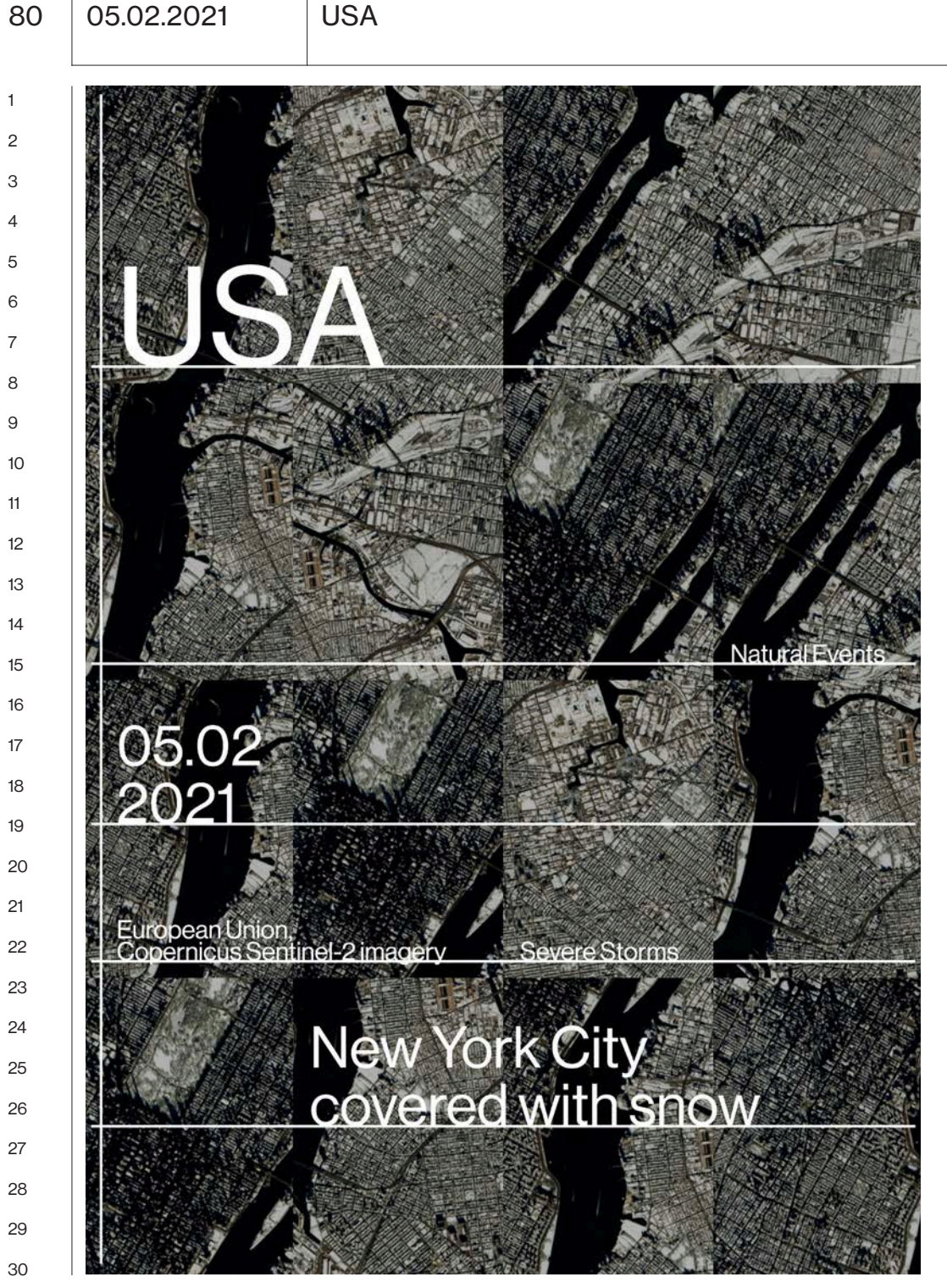

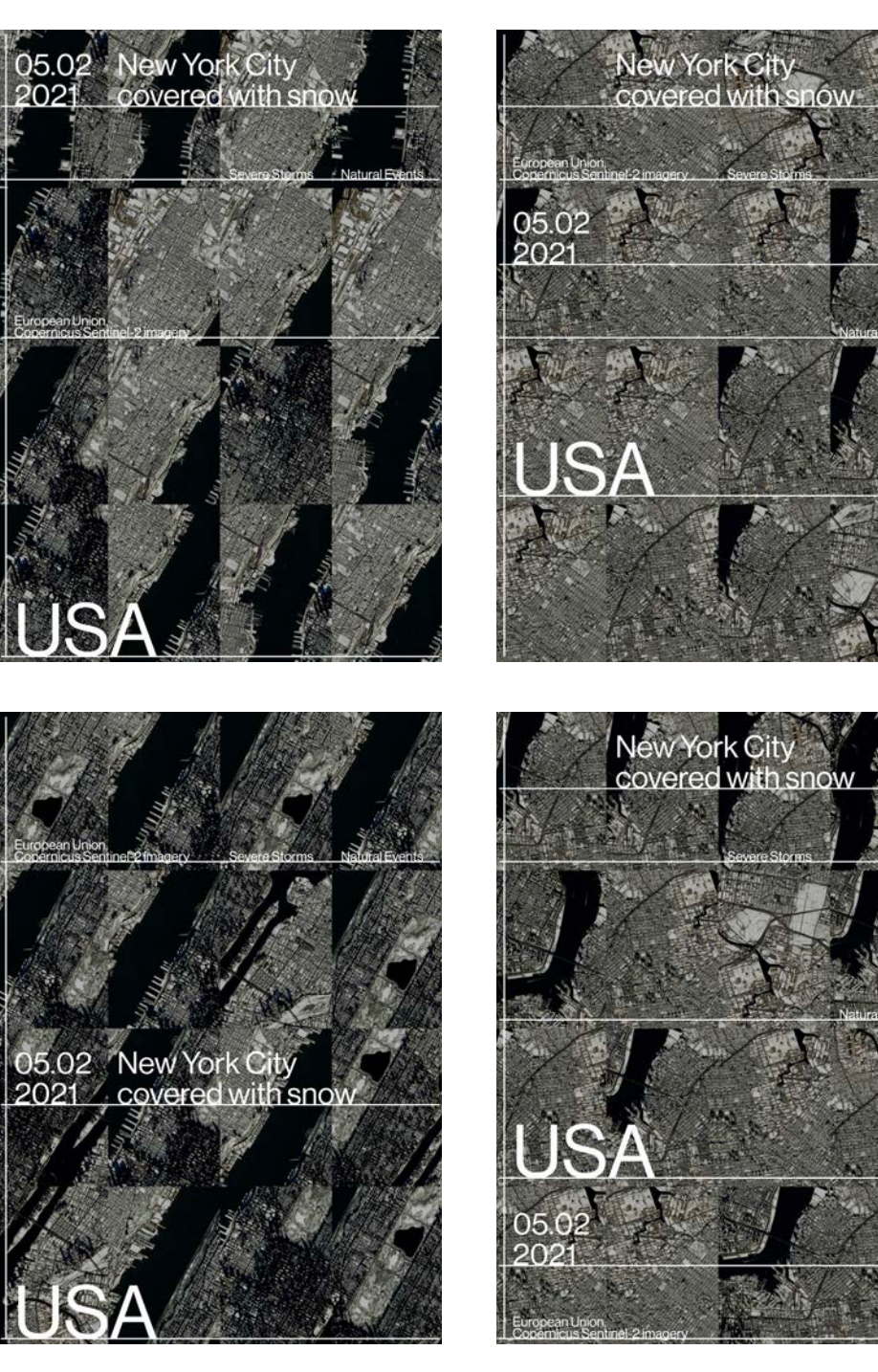

**Category** 

Credit Tag European Union, Severe Storms Copernicus Sentinel-2 imagery Natural Events

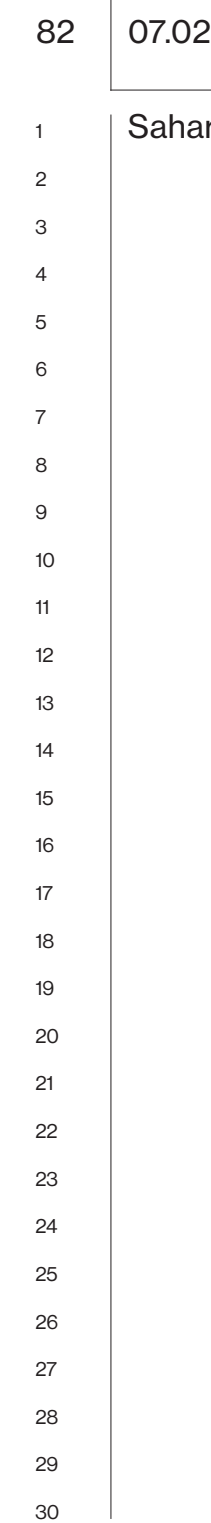

2021 | Europe France

ran dust turns Pyrénées

A massive Saharan dust plume with high values of dust aerosol and surface PM10 is sweeping across southwestern Europe. It has painted the snow in the Pyrénées mountain range (and also in the Alps) in brownish colours and turned the skies orange. This episode had been forecasted by the Copernicus Atmosphere Monitoring Service.

Such events have been documented in the scientific literature. For example, a 2019 study entitled, "Saharan dust events in the European Alps: role in snowmelt and geochemical characterization" was published in The Cryosphere. The paper concluded that Saharan dust reduces snow cover duration in Europe. Through a process called the snow-albedo feedback, dust darkens snow making it less reflective, which leads to increased snowmelt over time.

These dust episodes also represent a major environmental and health hazard.

This true colours image, acquired by one of the Copernicus Sentinel-2 satellites on 6 February 2021, shows dust-covered snow in the Monts d'Olmes Pyrénées mountain resort in southeast France.

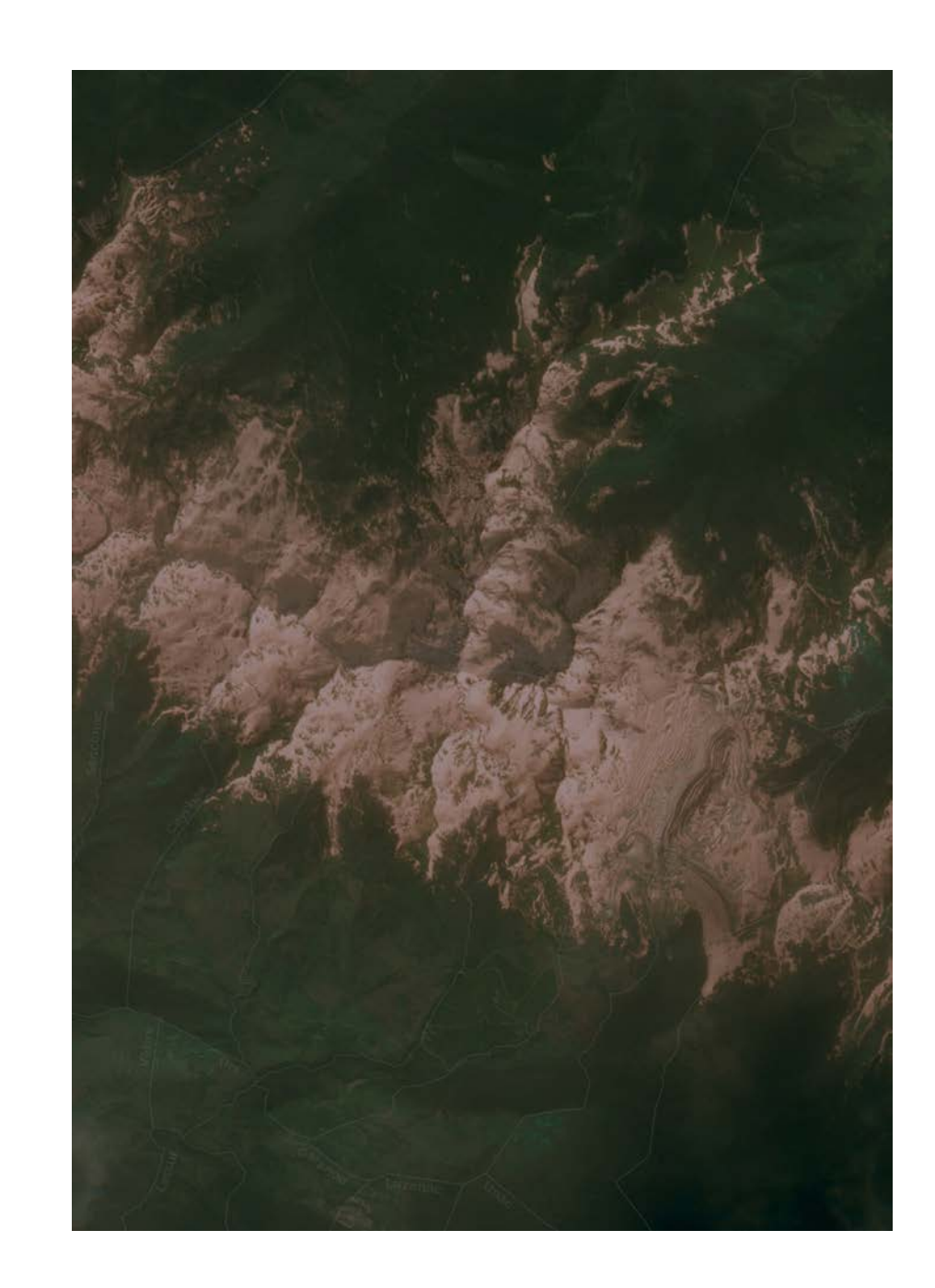

## 07.02.2021 Europe France

European Union,<br>Copernicus Sentinel-2 imagery

## 07.02 Saharan dust turns Pyrénées

Dust & Haze<br>Severe Storms

## Europe<br>France

Atmosphere

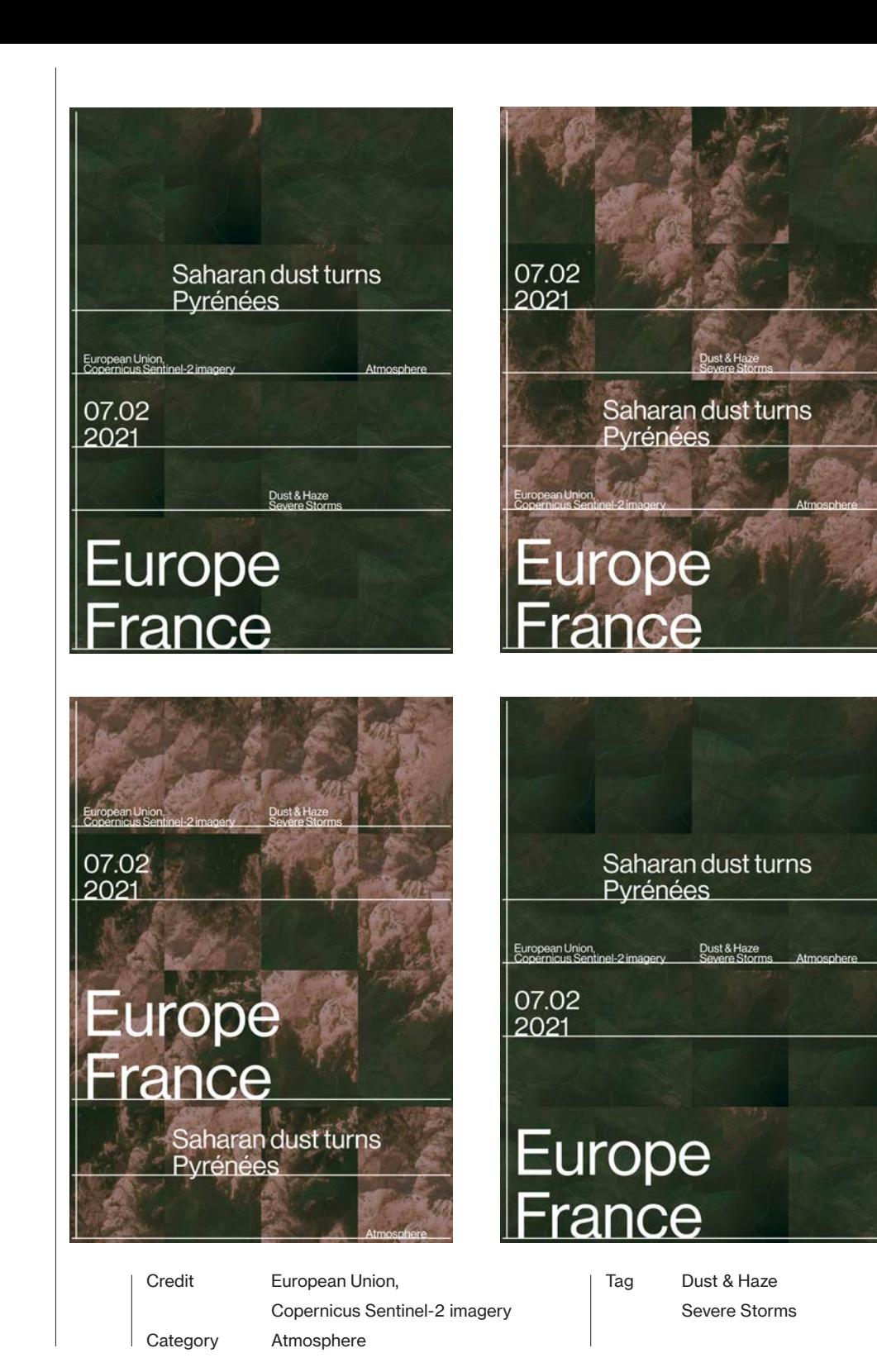

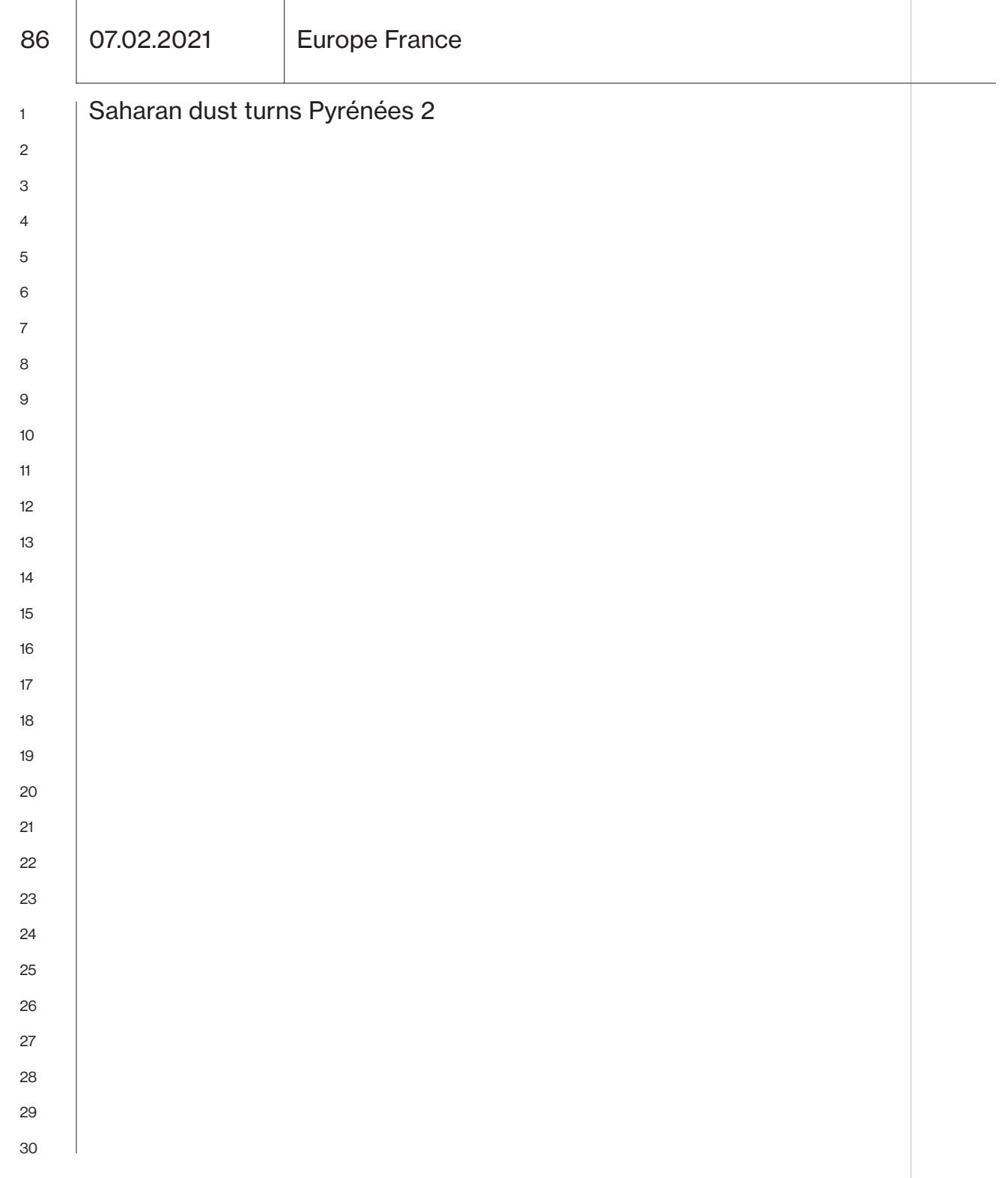

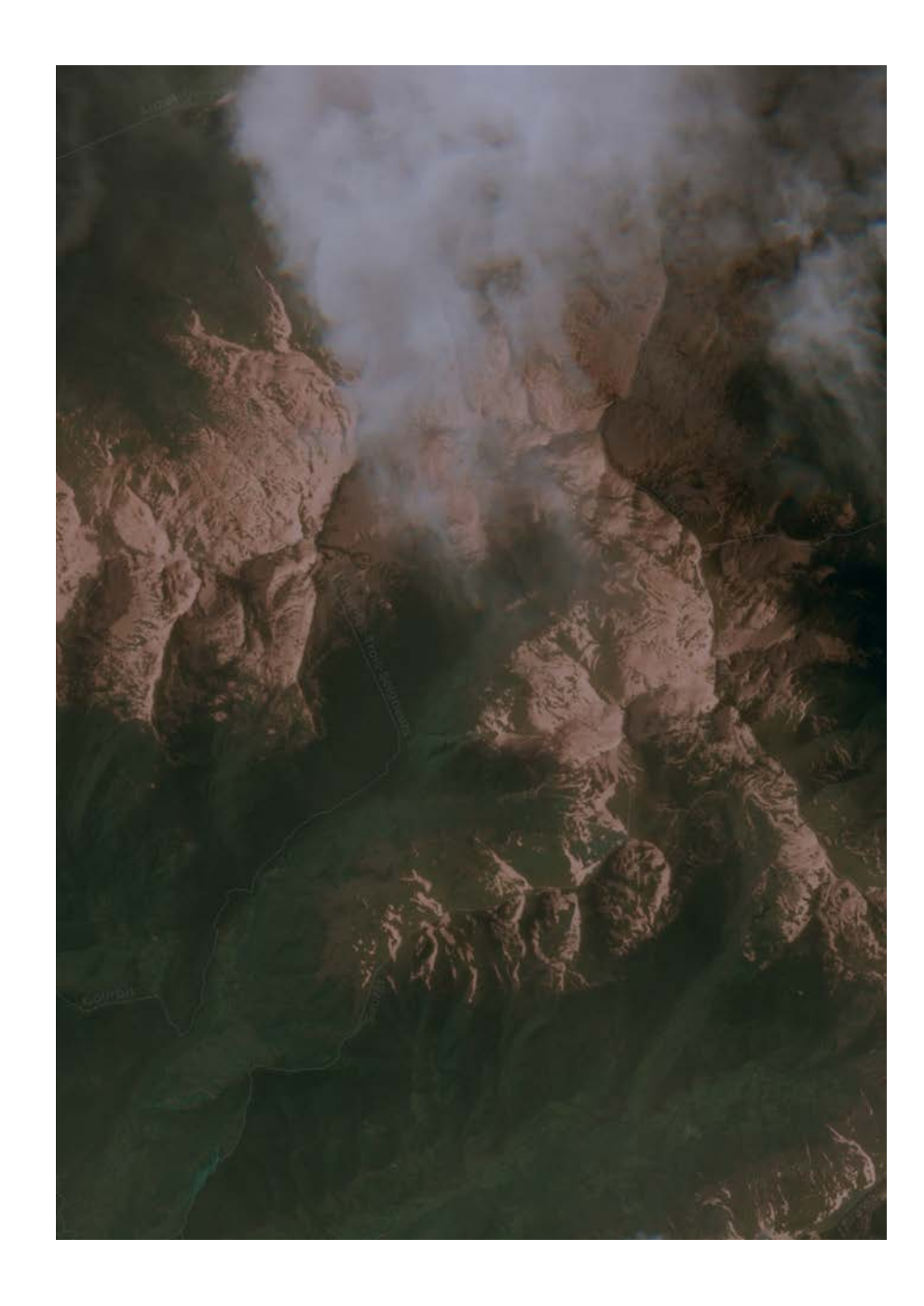

## 07.02 Saharan dust turns Pyrénées

European Union,<br>Copernicus Sentinel-2 imagery

Dust & Haze<br>Severe Storms

Atmosphere

# Europe<br>France

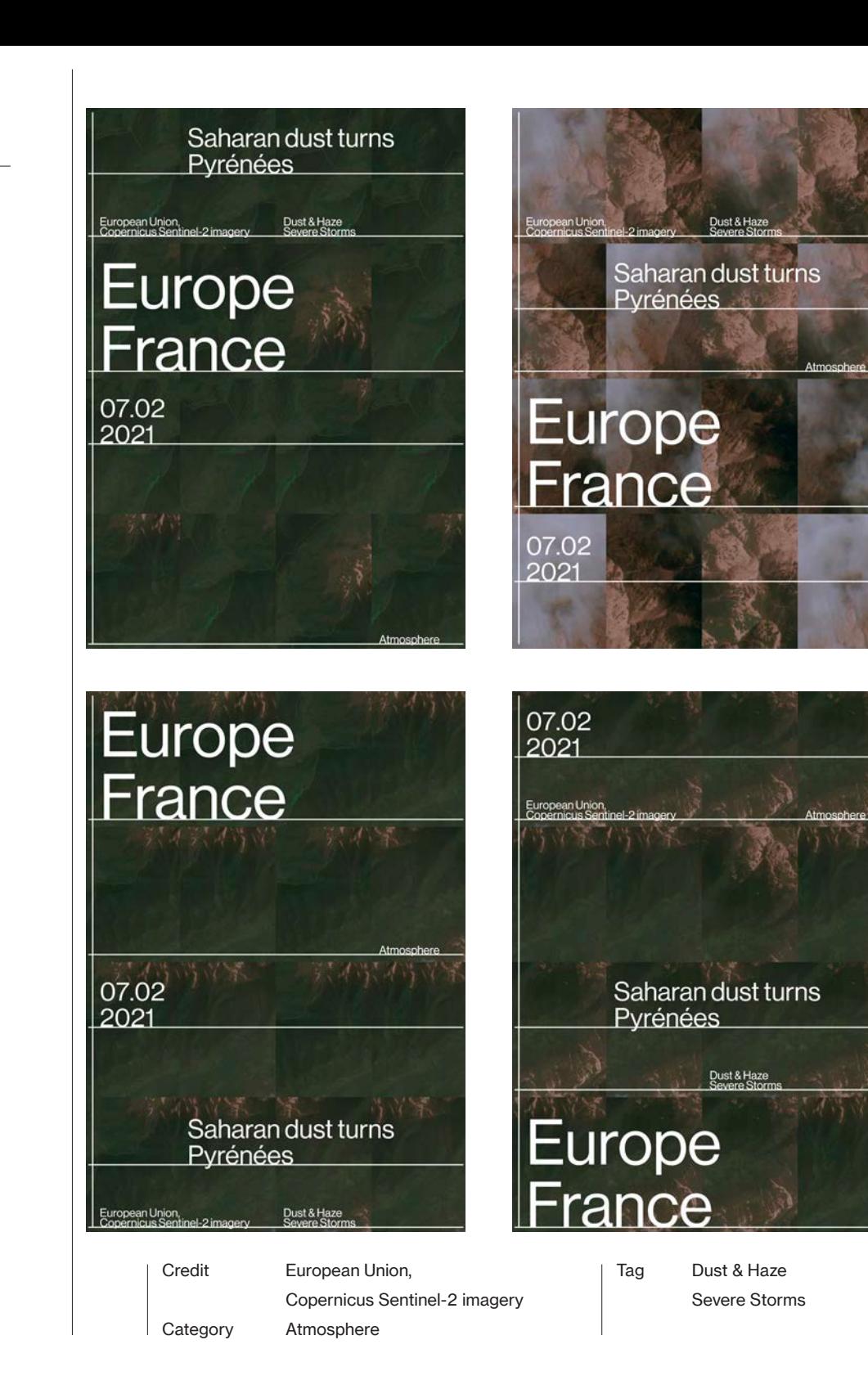

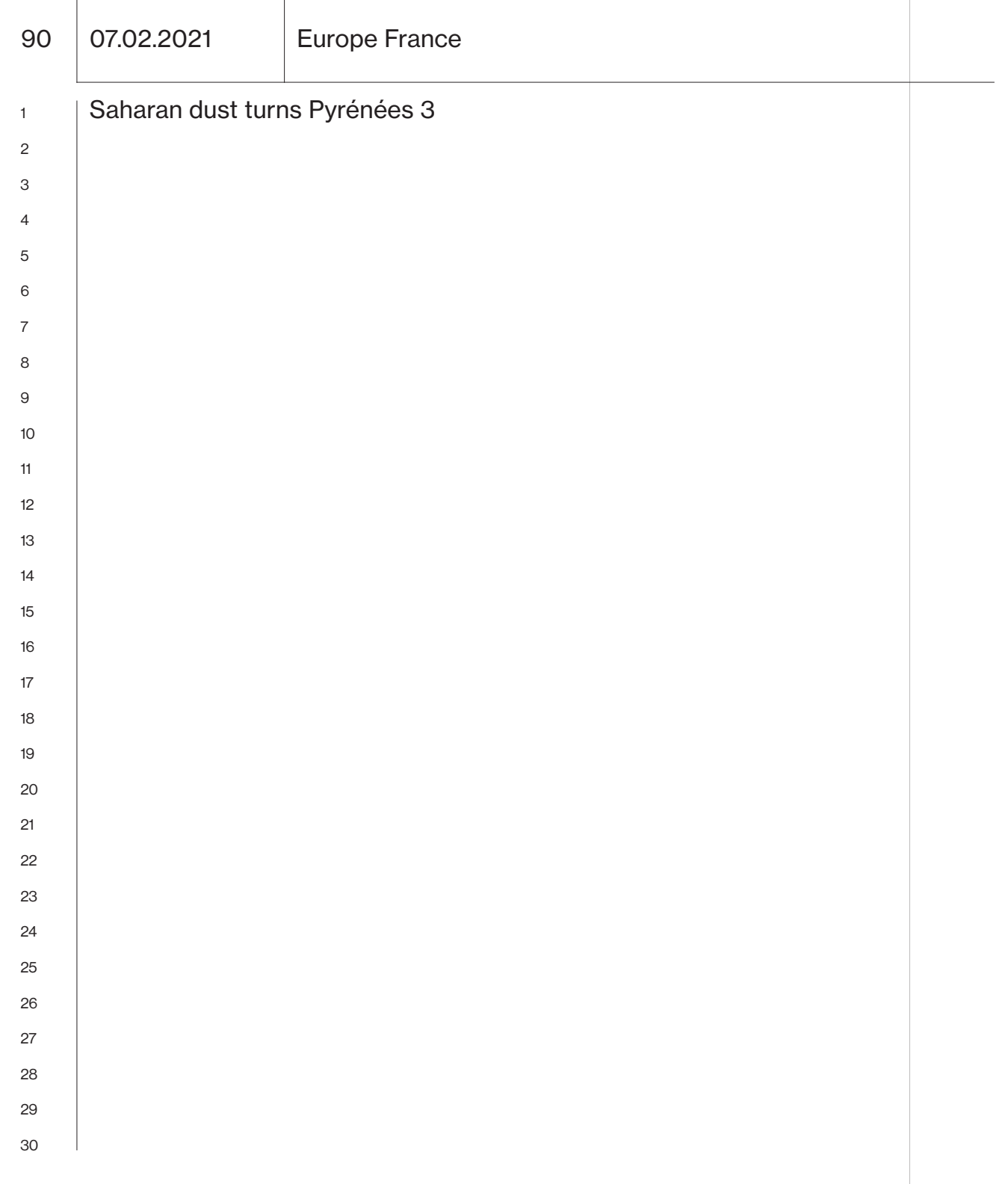

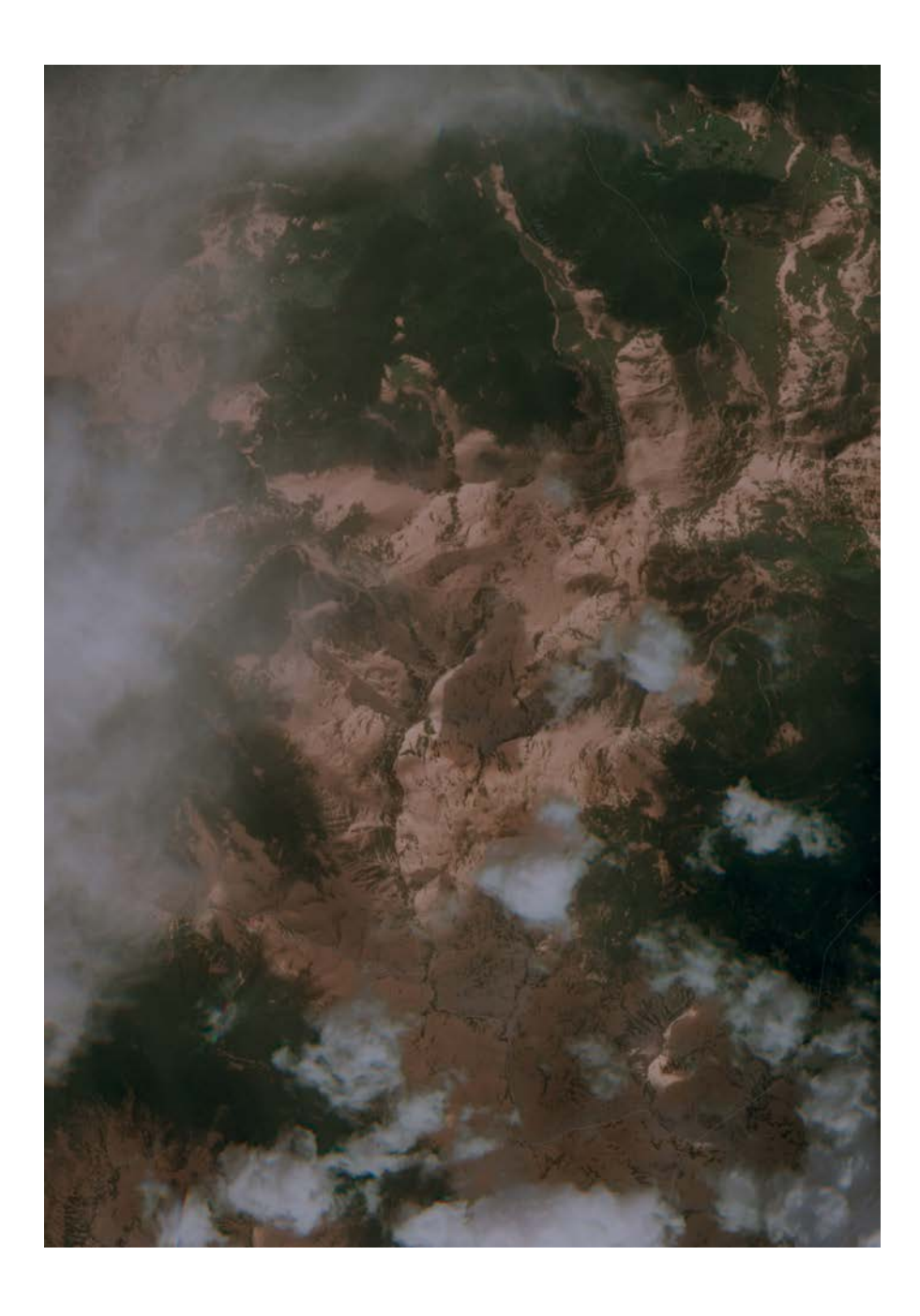

92 07.02.2021 Europe France

## Saharan dust turns Pyrénées

European Union,<br>Copernicus Sentinel-2 imagery

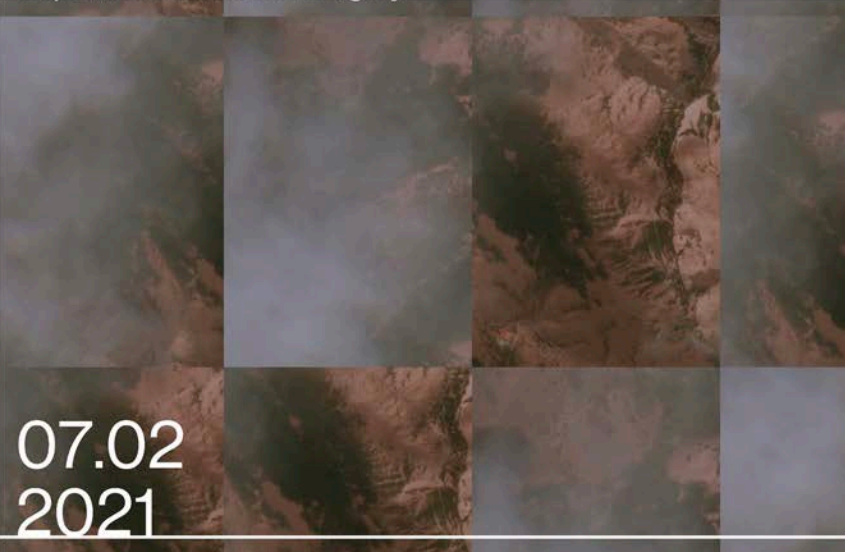

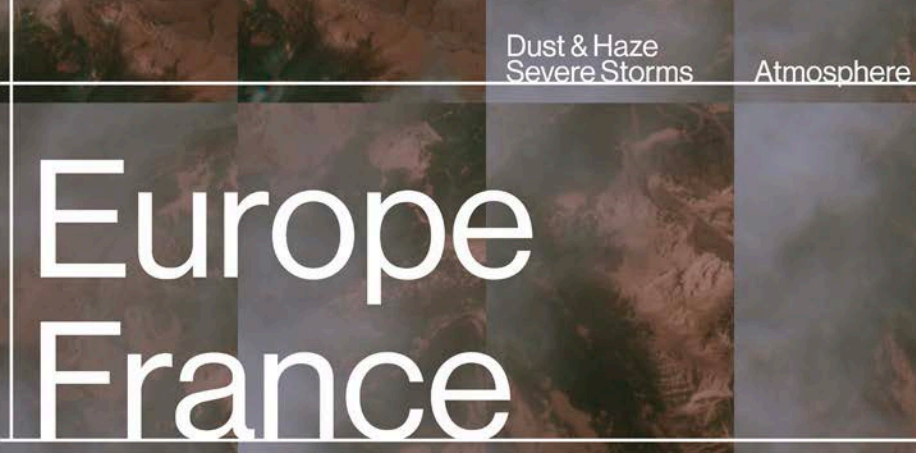

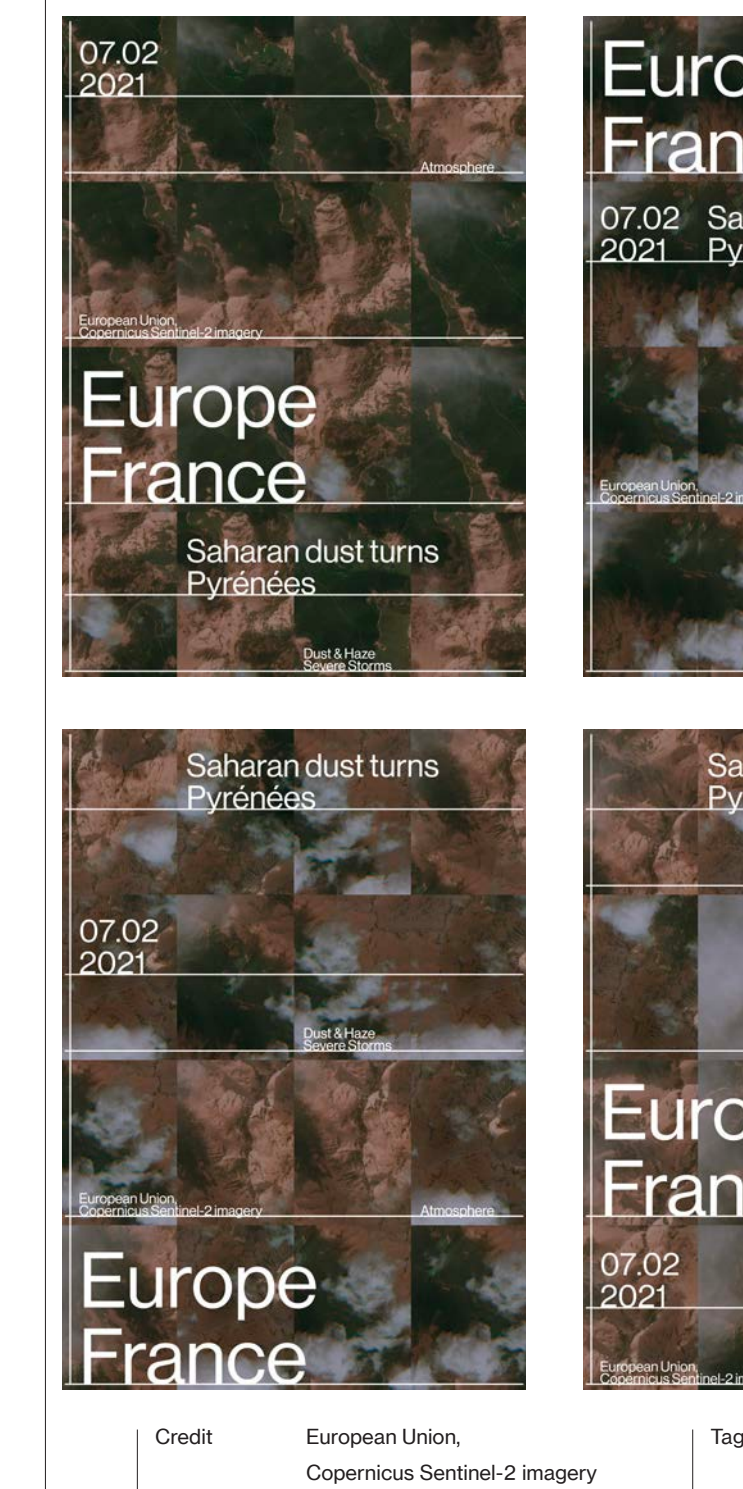

## Europe France 07.02 Saharan dust turns Pyrénées

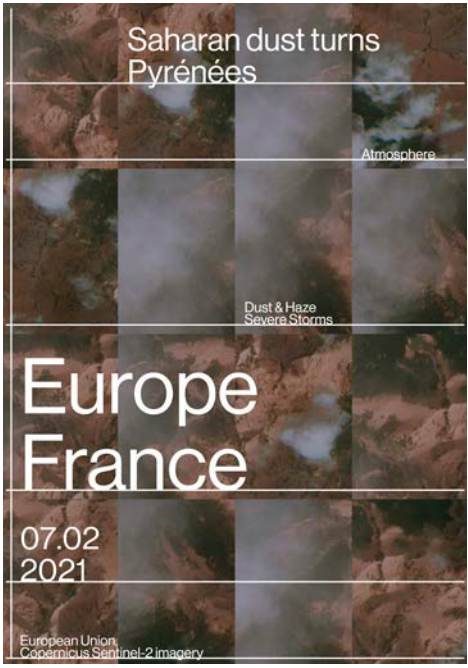

Atmosphere

Category

Dust & Haze Severe Storms

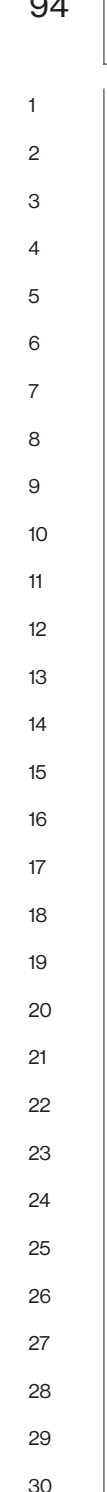

08.02.2021 | Europe Italy

Sicily and Saharan dust from space

At the end of the first week of February, three spring-like days raised daily temperature highs on the island of Sicily to over 20°C, with Palermo recording values of up to 29.5°C. On 6 February, the almost cloudless sky over the region allowed one of the two Copernicus Sentinel-3 satellites to acquire a beautiful image of Sicily and its surrounding waters, showing multiple interesting natural phenomena.

The left side of the image shows a partial view of the massive cloud of Saharan dust, which has been affecting southwestern European countries.

Along the southern coast of Sicily, the presence of a phytoplankton bloom often observed in this area can be seen from space. This impressive bloom is fuelled by specific environmental conditions: an abundance of sediment released into the water from sandy beaches and the high concentration of nutrients that can be found in these coastal waters.

On the eastern side of the island, this Sentinel-3 acquisition also shows a cloud-free view of the Mount Etna volcano, whose four craters have been particularly active during the first week of February. An ash plume can be seen east of the summit snow-covered sector.

The Copernicus Sentinel-3 mission, which is composed of two twin satellites (Sentinel-3A and Sentinel-3B), provides multispectral data with over 21 spectral bands that allow the development of innovative applications for both marine and land monitoring activities.

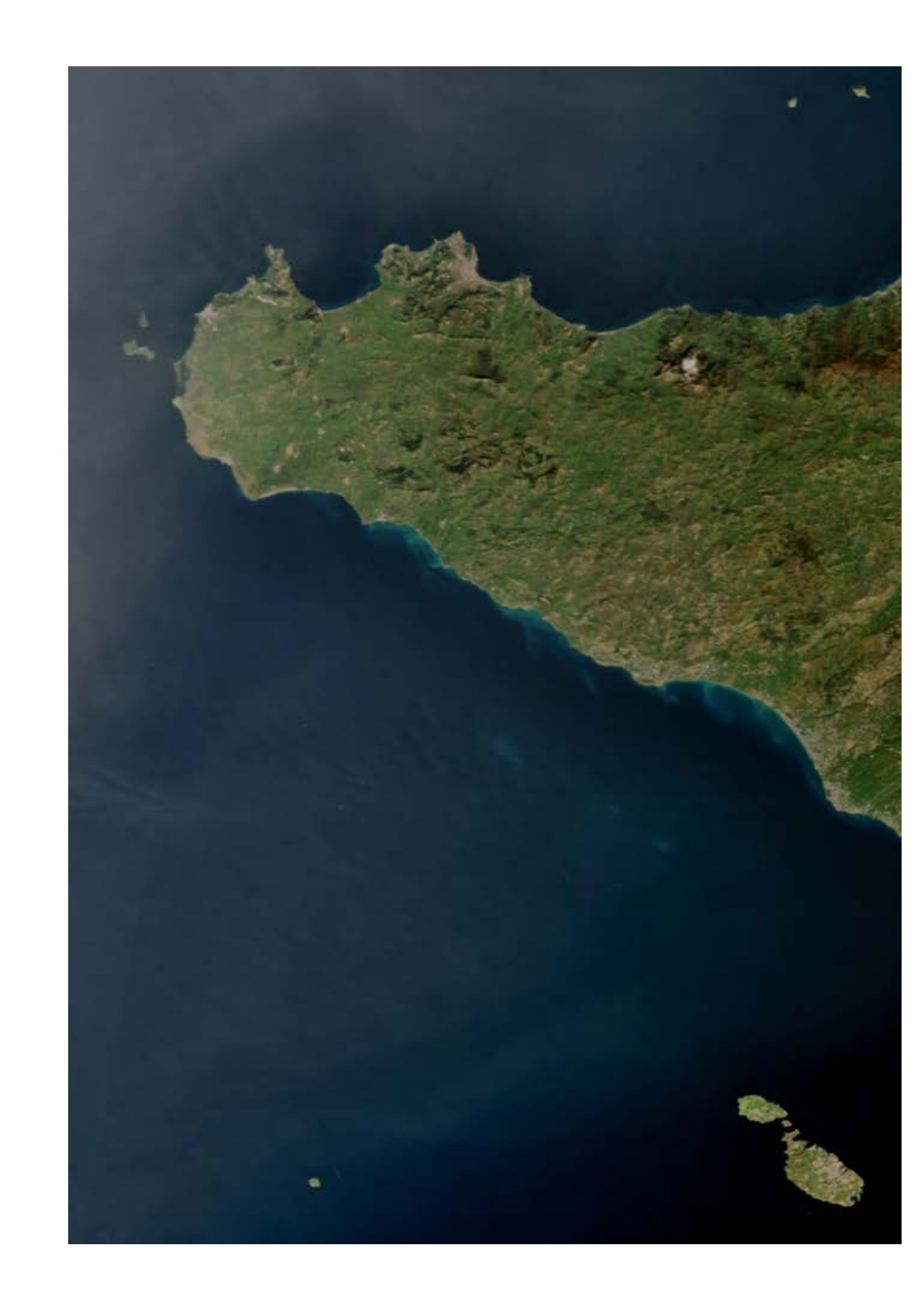

96 08.02.2021 Europe Italy

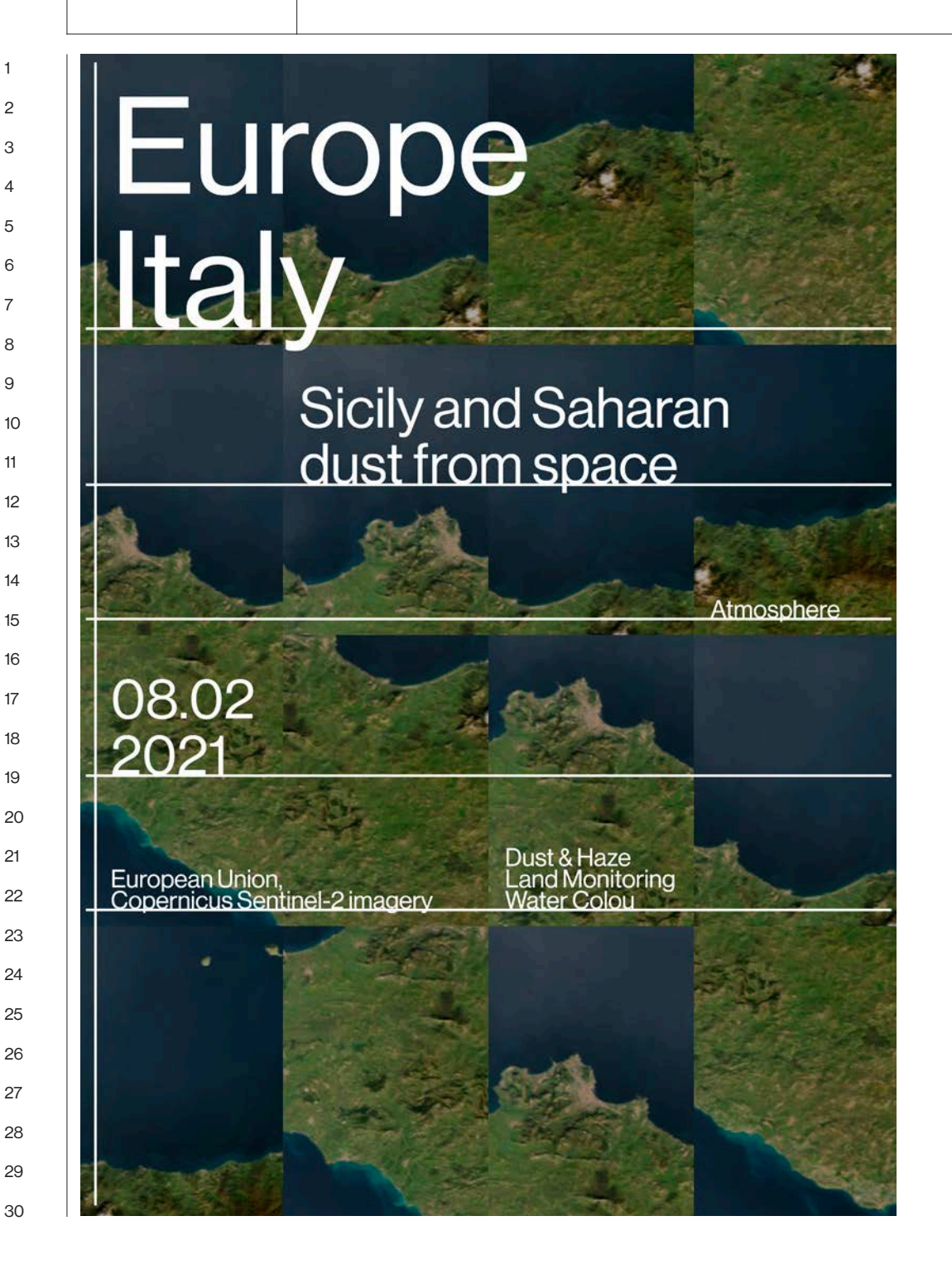

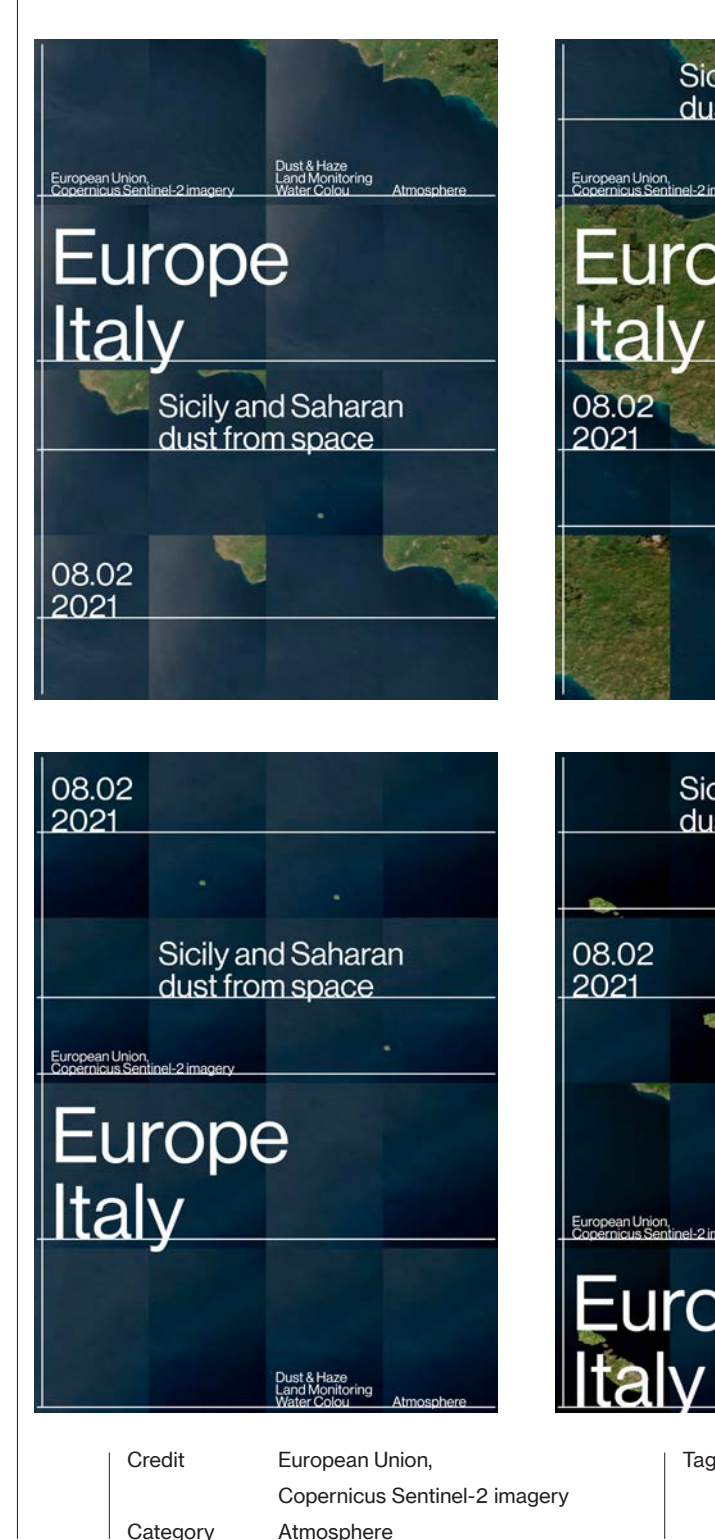

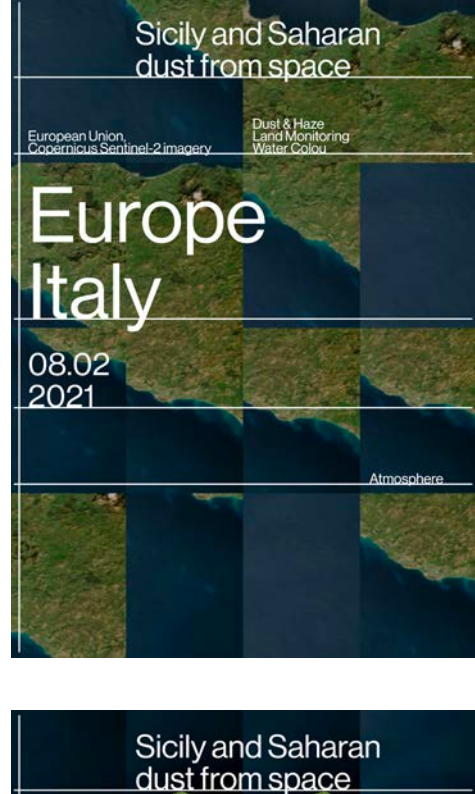

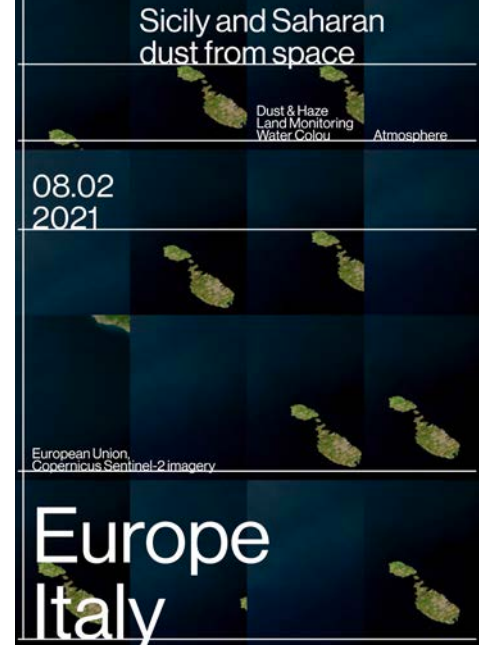

Dust & Haze Land Monitoring Water Colou

98 09.02.2021 Africa Tunisia

Delta plain of the Medjerda River

As a consequence of climate change and the ongoing rise of the global sea level, the arid coasts of North Africa are experiencing pronounced shoreline retreats and coastal flooding. Along the 4,633 km coastline that extends from the Gulf of Tunis to the Nile Delta, deltaic and sandy beaches exhibit some particularly interesting dynamics due to anthropogenic and climate change-related factors that increase their vulnerability to coastal hazards. According to a study recently published in the Scientific Reports journal, 47% of North African coasts have a high or very high vulnerability as a result of anthropogenic drivers such as damming and the rapid urban growth of the past decades, and not (only) global warming. The densely populated river deltas in Tunisia and Egypt are particularly vulnerable to coastal hazards, the environmental consequences of which affect crop yields and result in increased migrations from the affected regions.

This image, acquired by one of the two Copernicus Sentinel-2 satellites on 20 January 2021, shows the northern side of the Medjerda River delta plain in Tunisia, which is one of the regions analysed in the newly published study. To better observe the shoreline retreat and the deterioration of the river's coasts, the study authors used Sentinel-2 images captured in 2019 and compared them to aerial photographs and Landsat-5 imagery of the same region, taken in the 1970s.

The Copernicus Sentinel-2 mission, which is composed of two twin satellites, Sentinel-2A and Sentinel-2B, allows users to monitor and study coastal zones and wetlands globally, with a maximal spatial resolution of 10 metres and an average revisit time of five days at the equator.

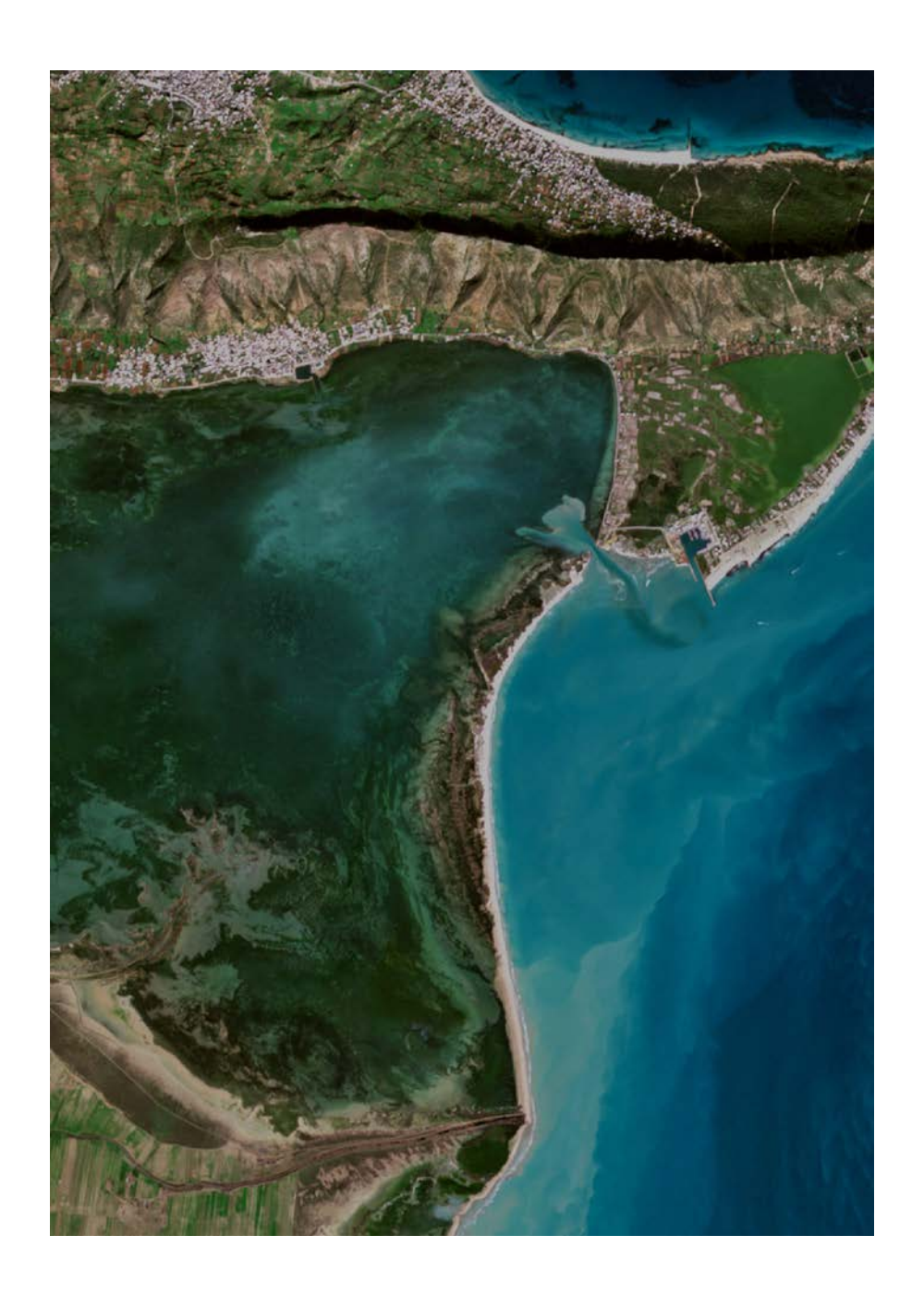

#### 09.02.2021 Africa Tunisia

## Coastal Environment<br>Coastal Erosion Floods<br>Land Monitoring Land Rivers Africa Tunisia

09.02 Delta plain of<br>2021 the Medjerda River

## European Union<mark>,</mark><br>Copernicus Sentinel-2 imagery

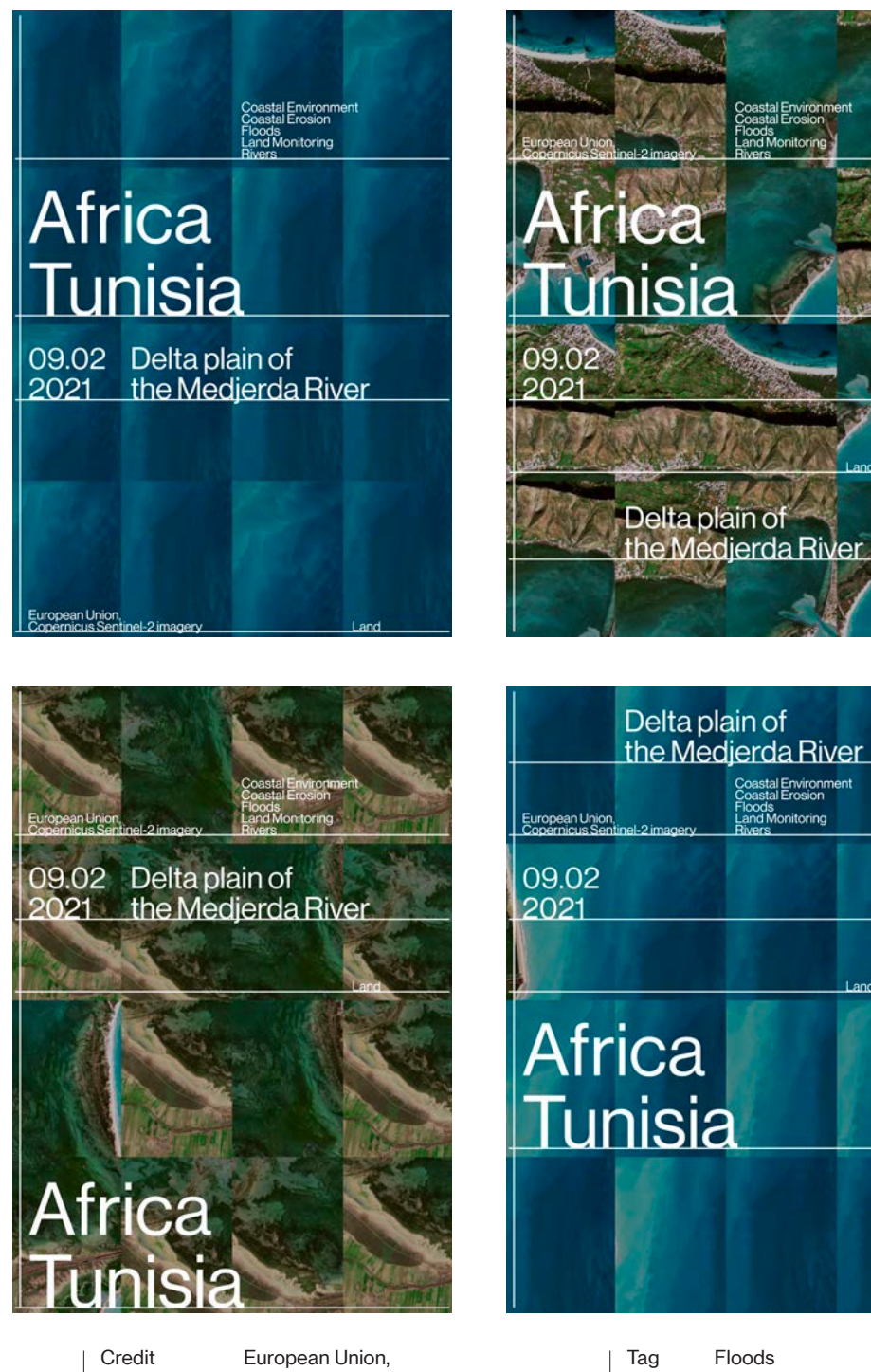

Copernicus Sentinel-2 imagery Land

Category

Land Monitoring Rivers

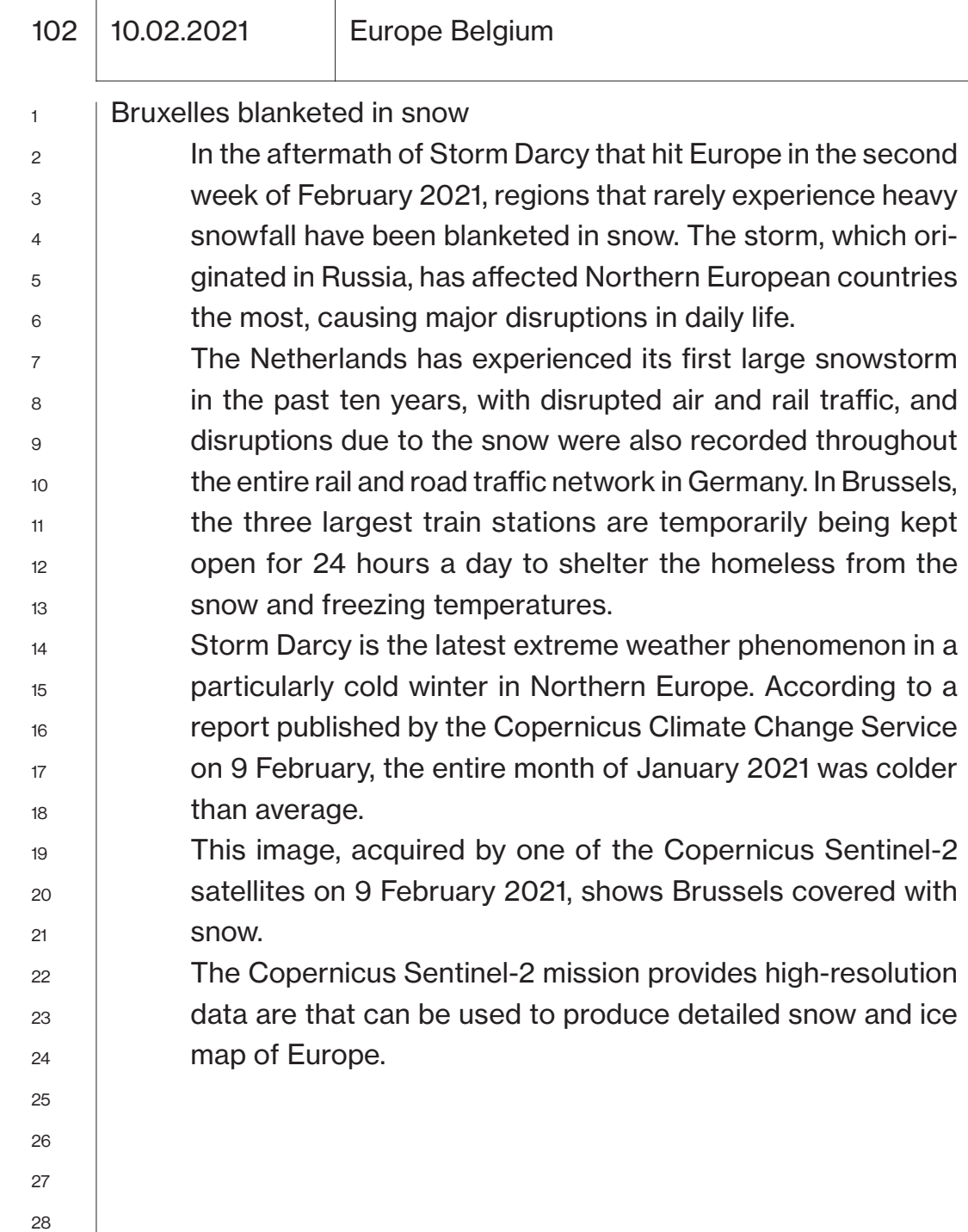

29 30  $\overline{\phantom{a}}$ 

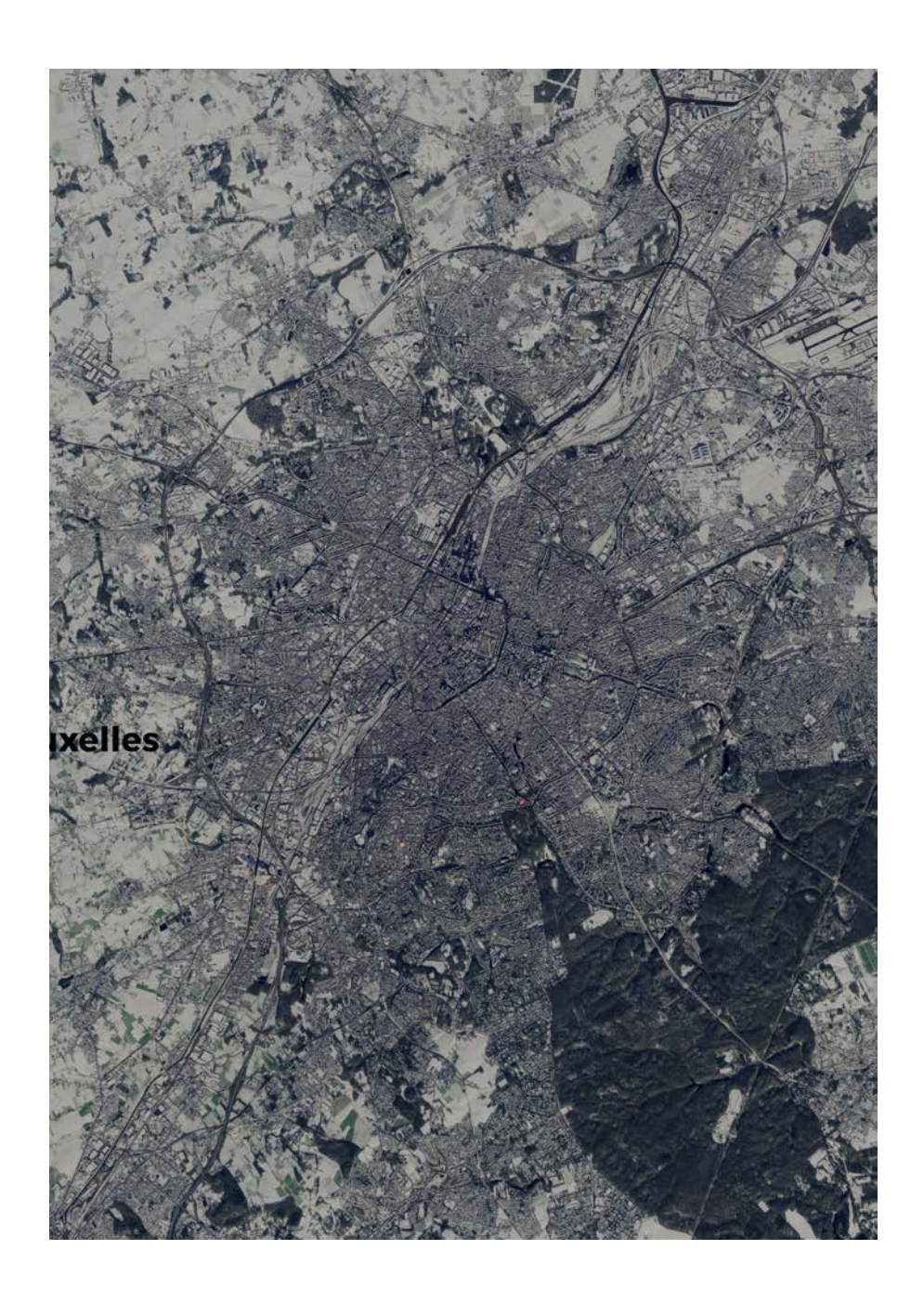

## Europe 10.02 Bruxelles blanketed<br>2021 in snow

## European Union,<br>Copernicus Sentinel-2 imagery

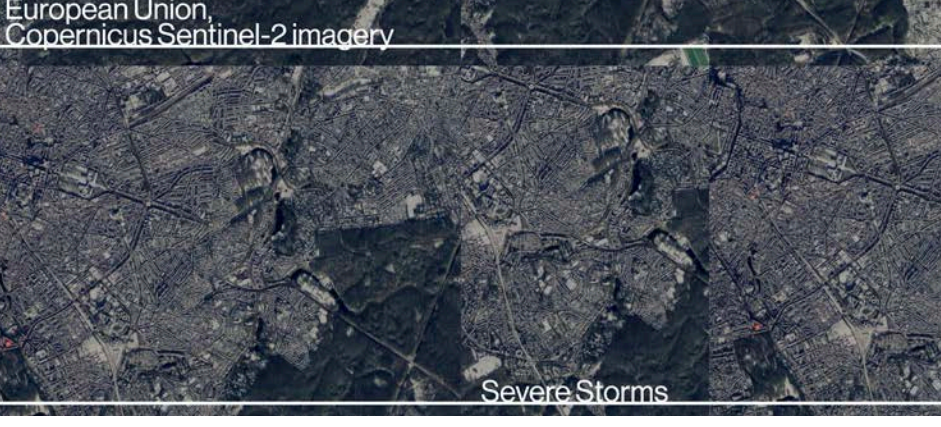

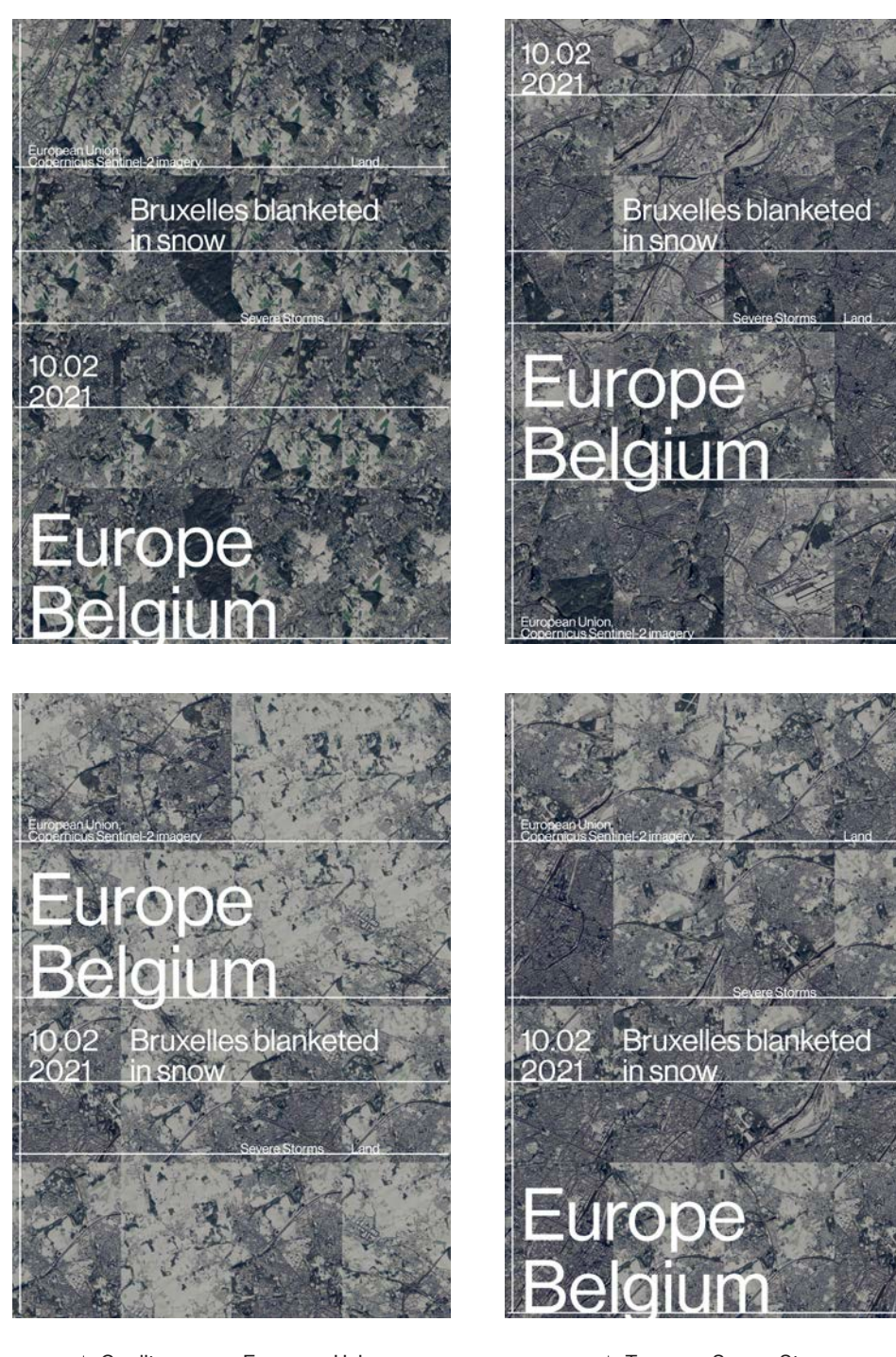

Category

Credit Tag European Union, Severe Storms Copernicus Sentinel-2 imagery Land

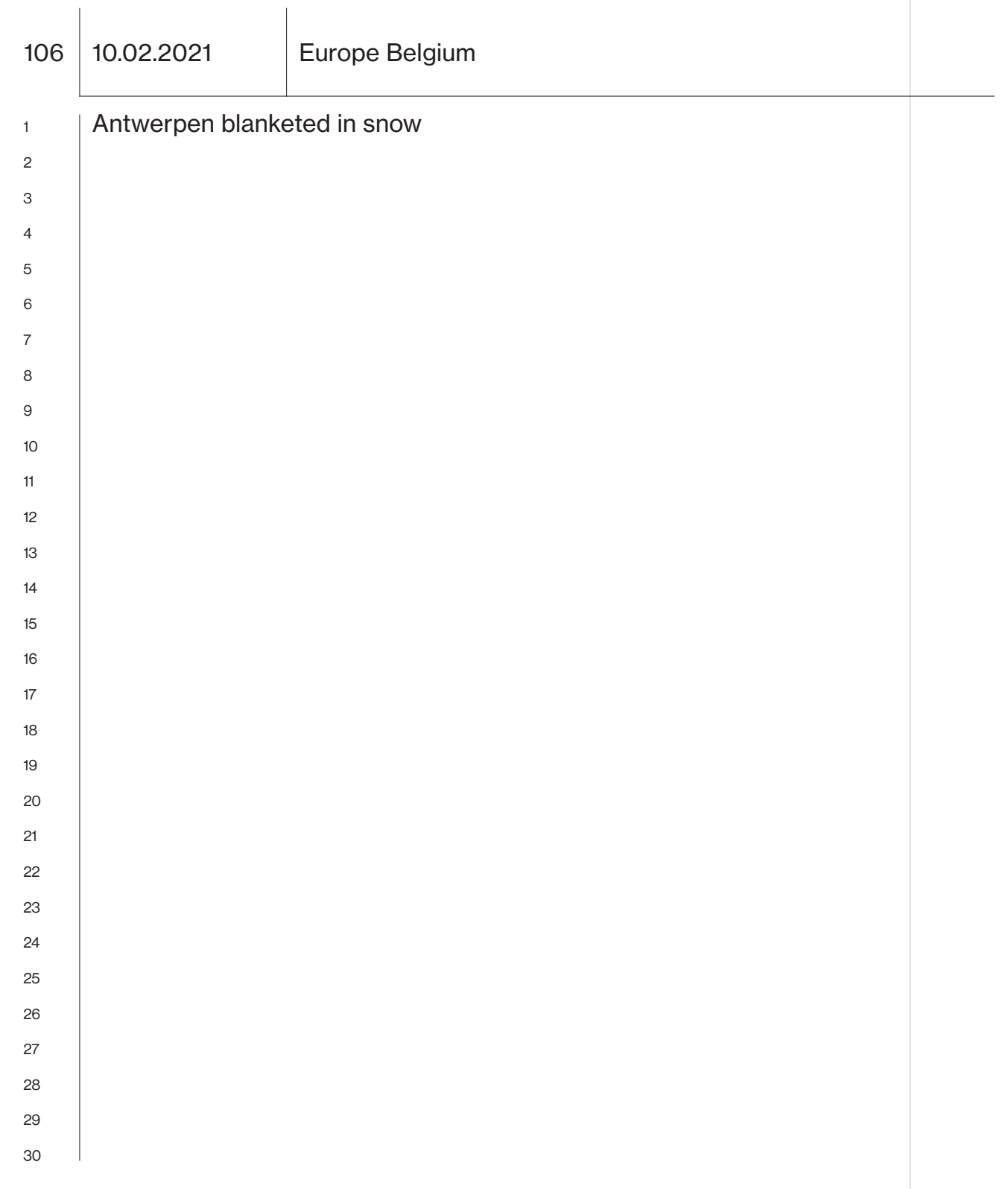

 $\overline{\phantom{a}}$ 

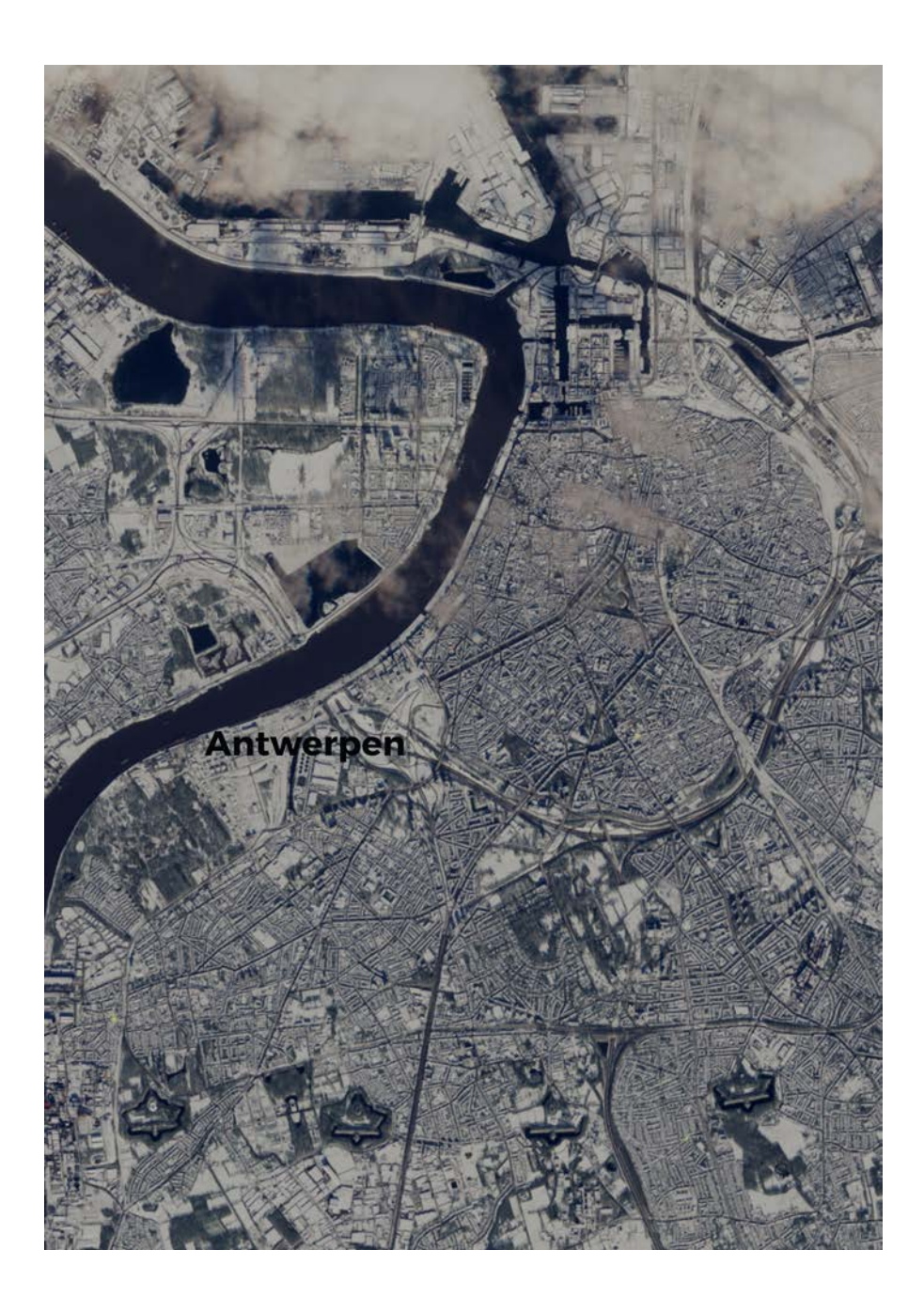

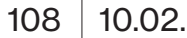

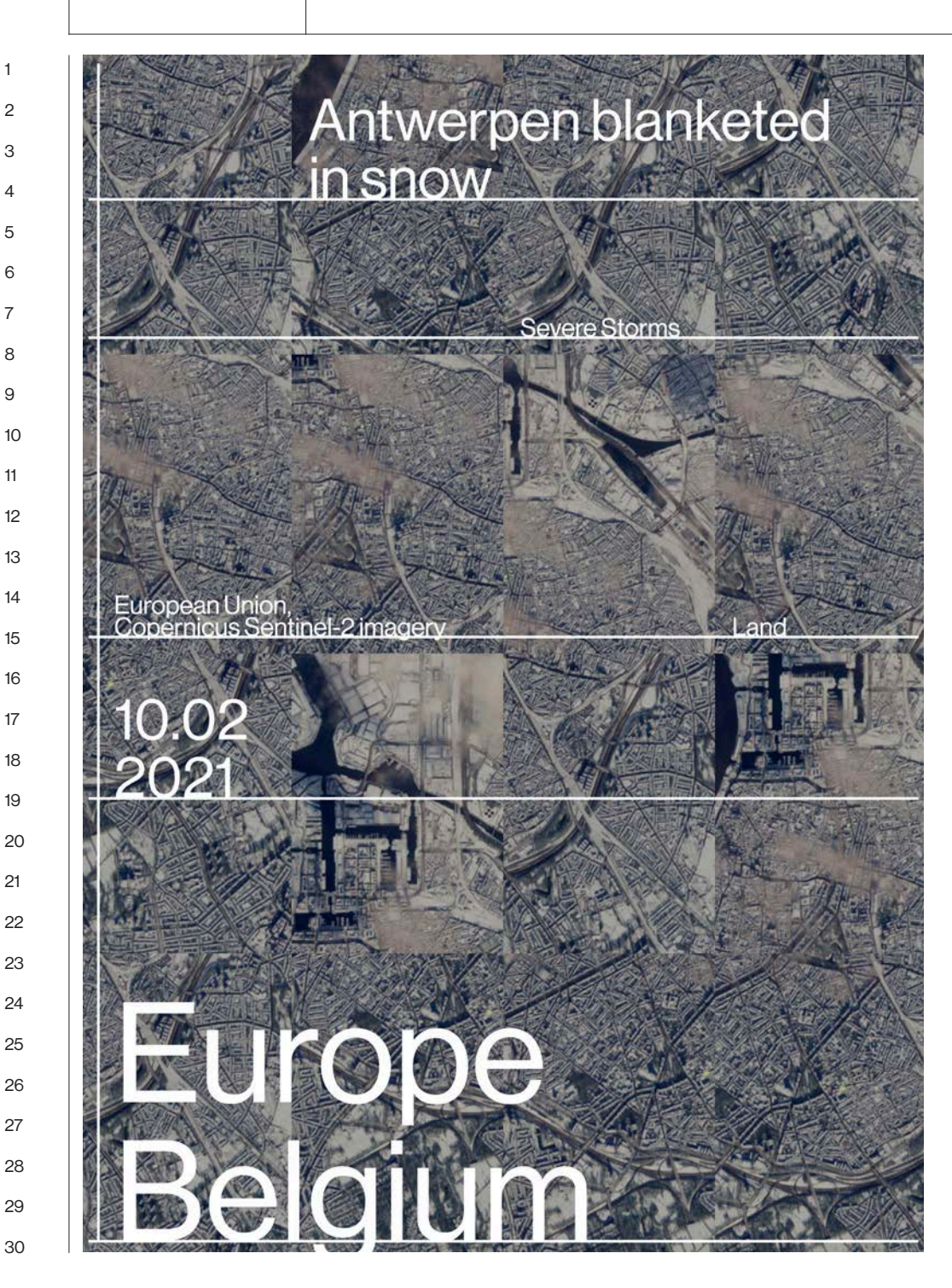

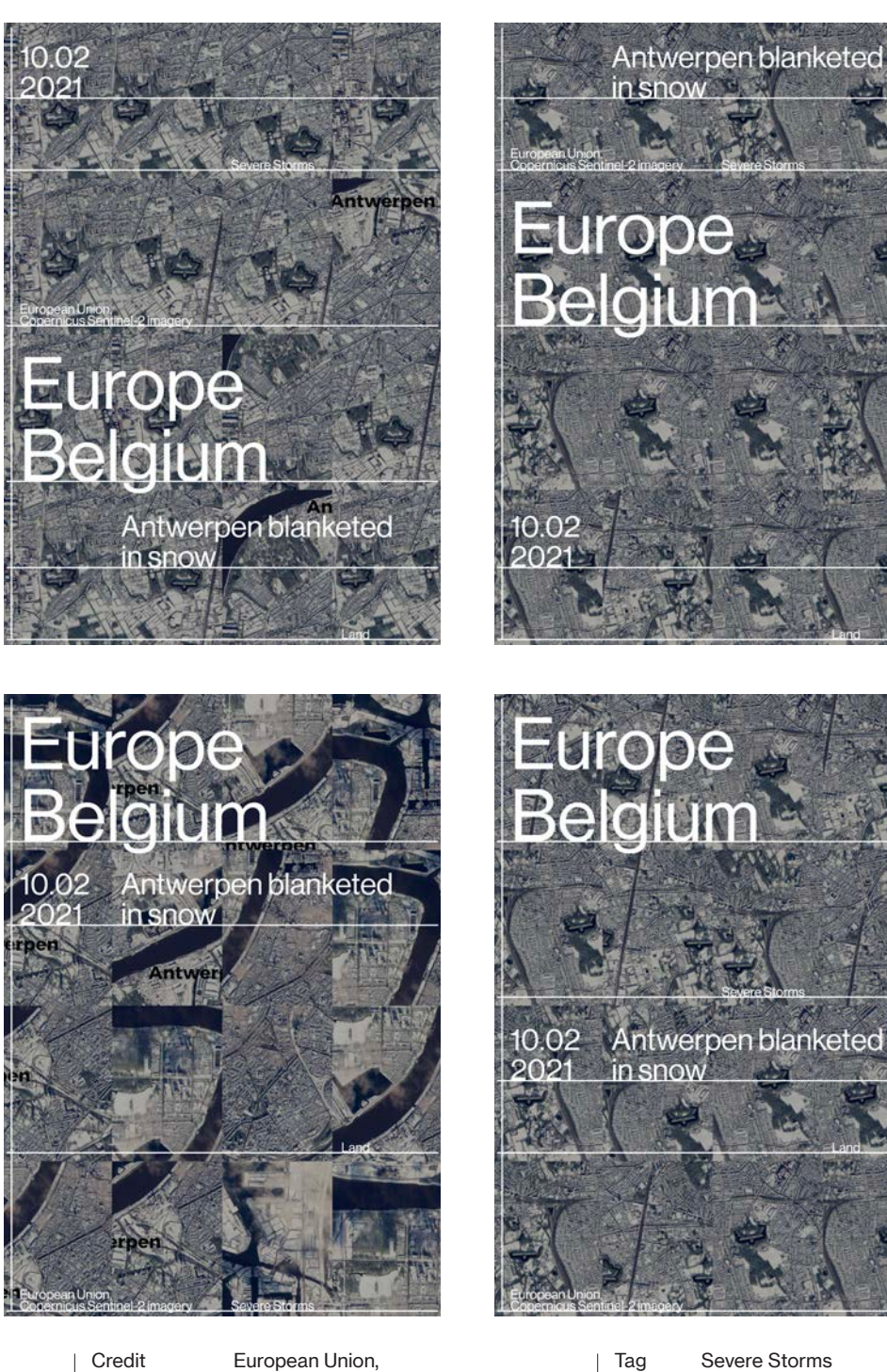

Category

Copernicus Sentinel-2 imagery Land

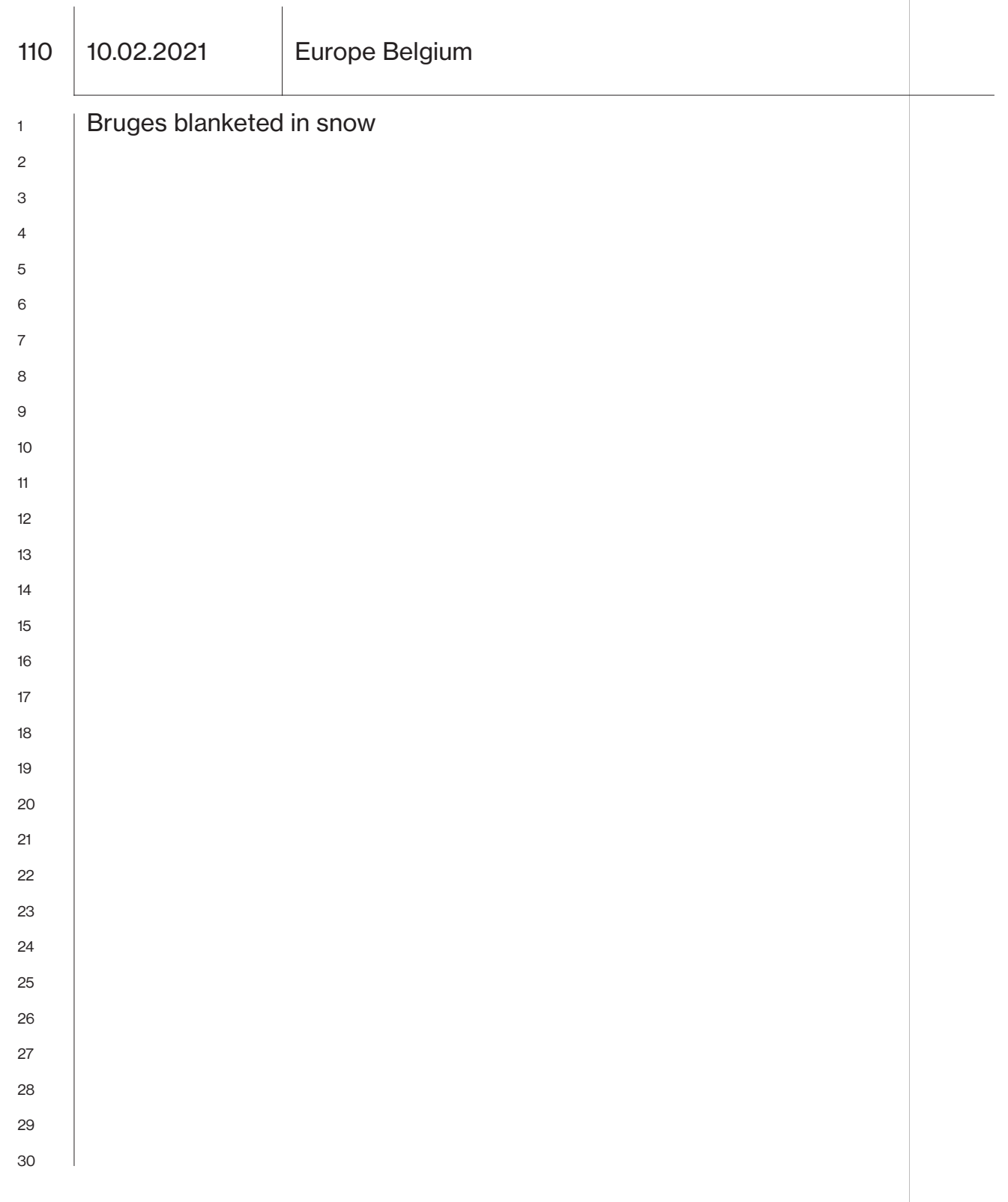

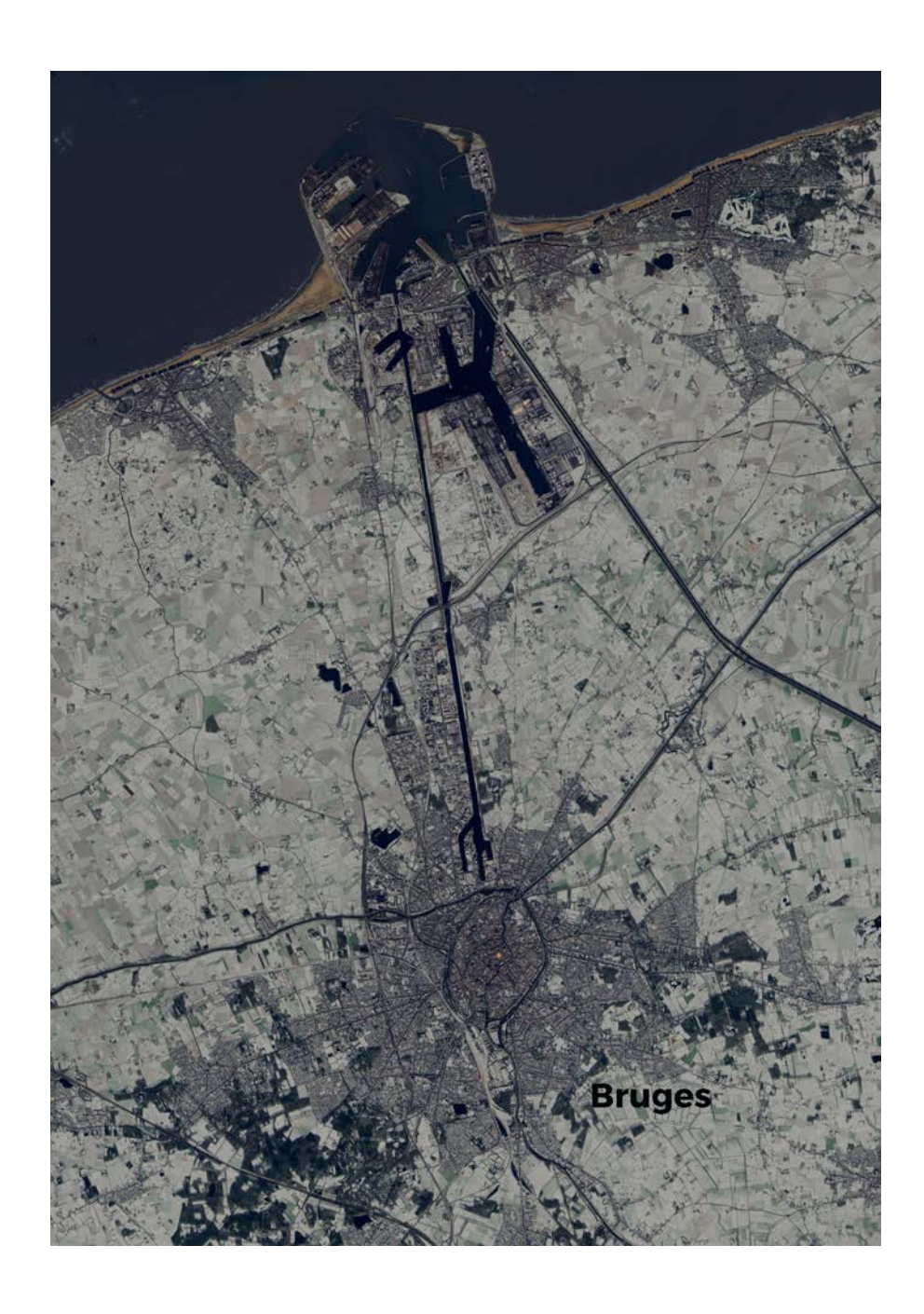

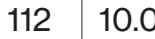

112 10.02.2021 | Europe Belgium

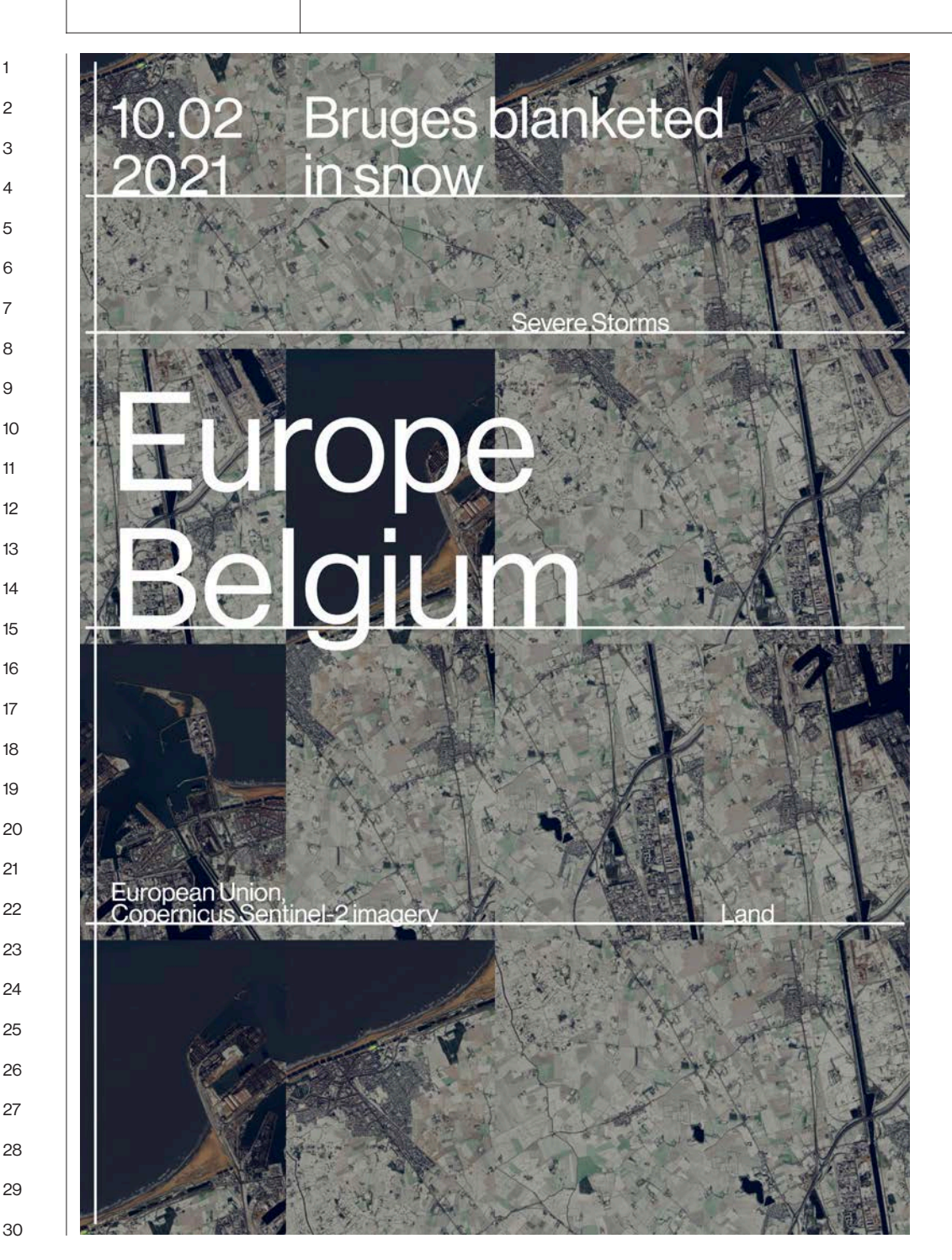

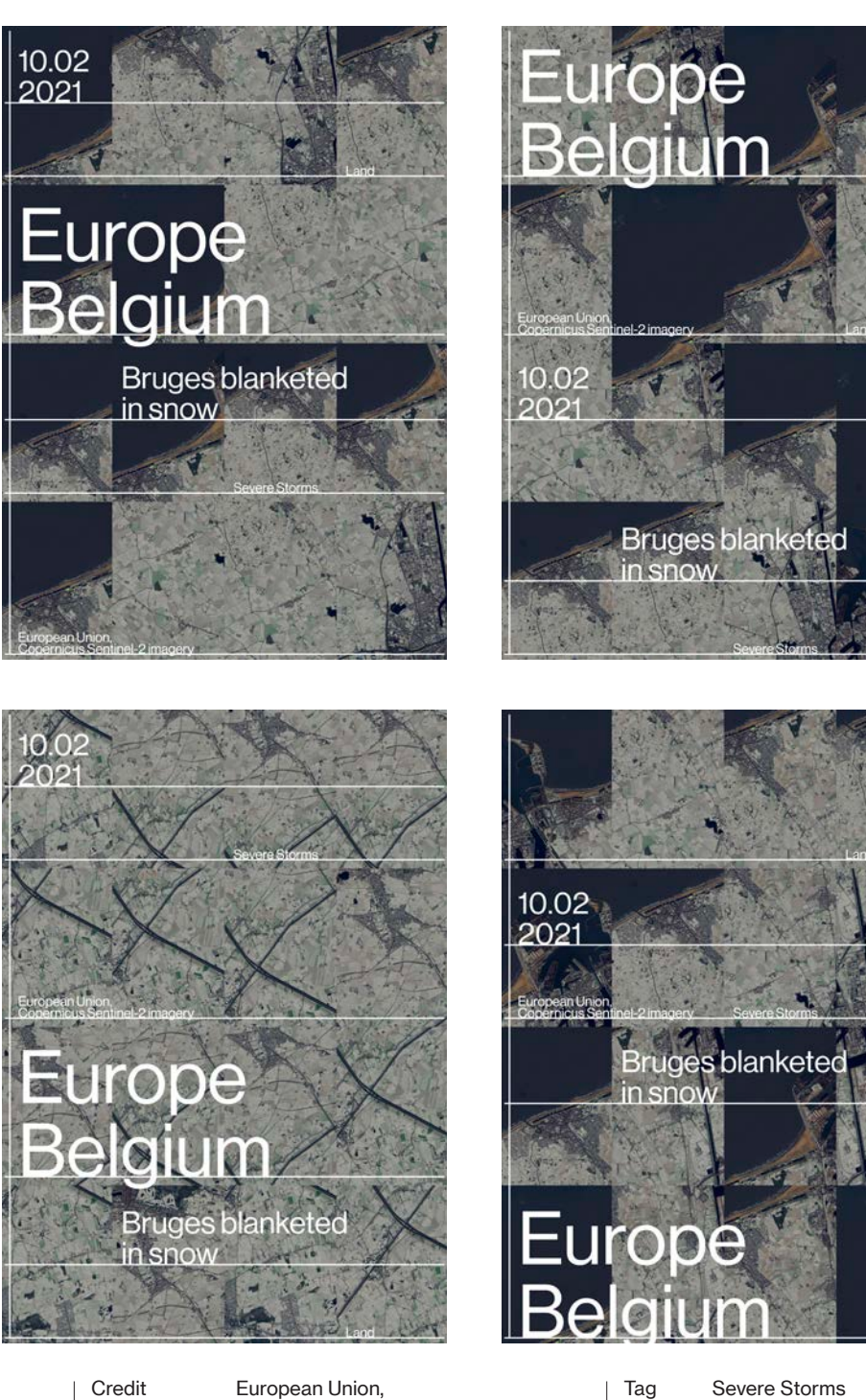

Category

Copernicus Sentinel-2 imagery Land

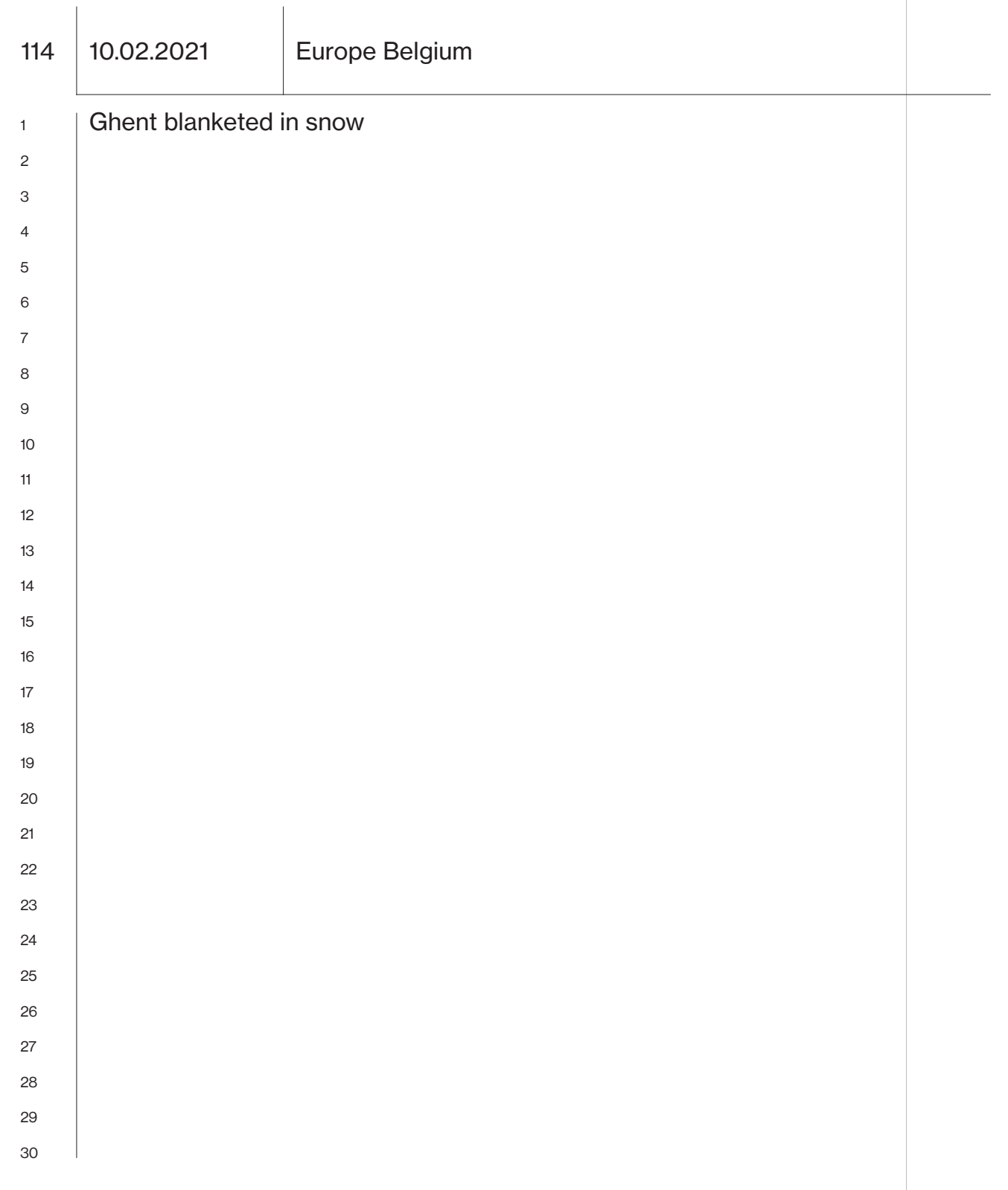

 $\overline{\phantom{a}}$ 

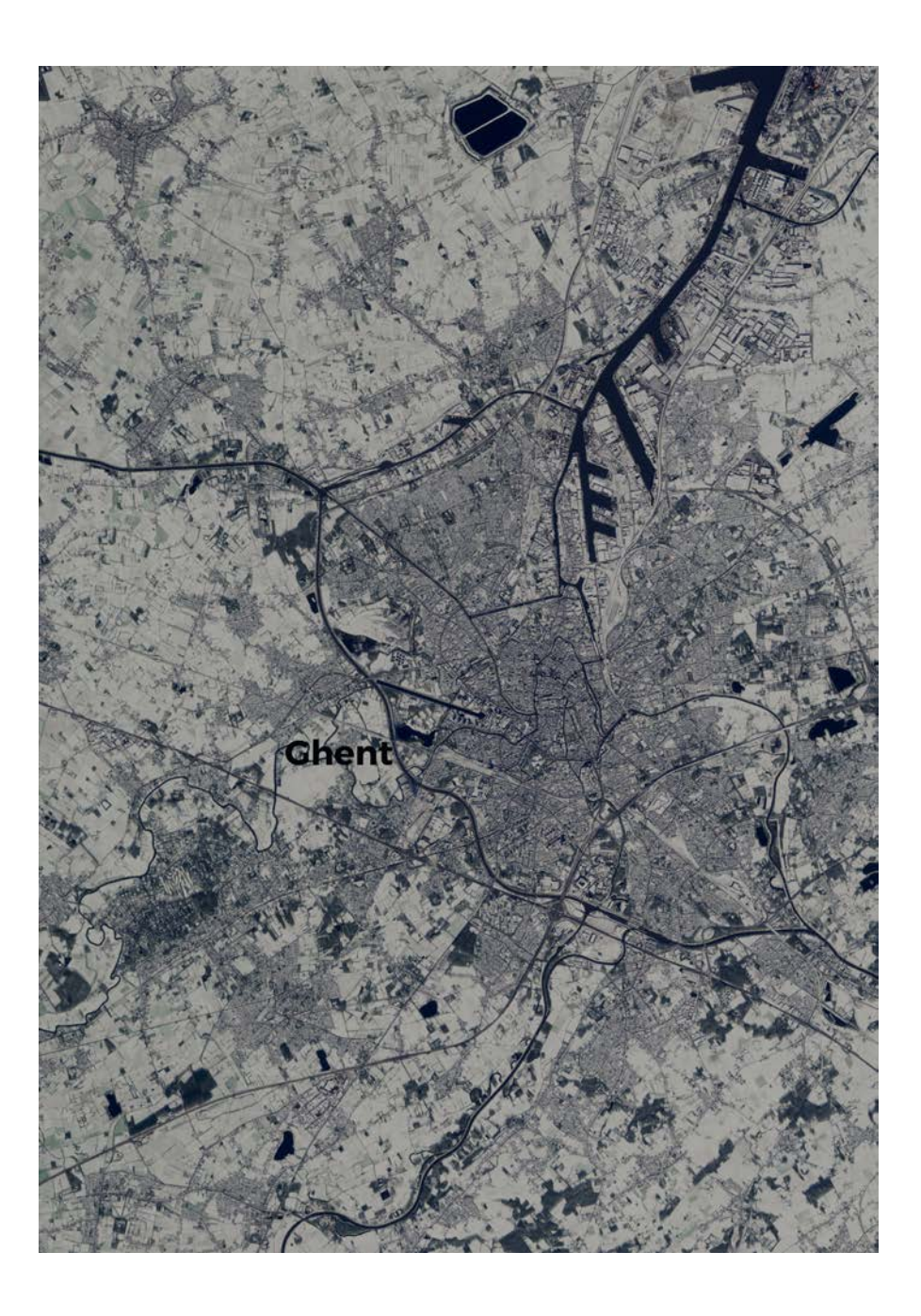

116 | 10.02.2021 | Europe Belgium

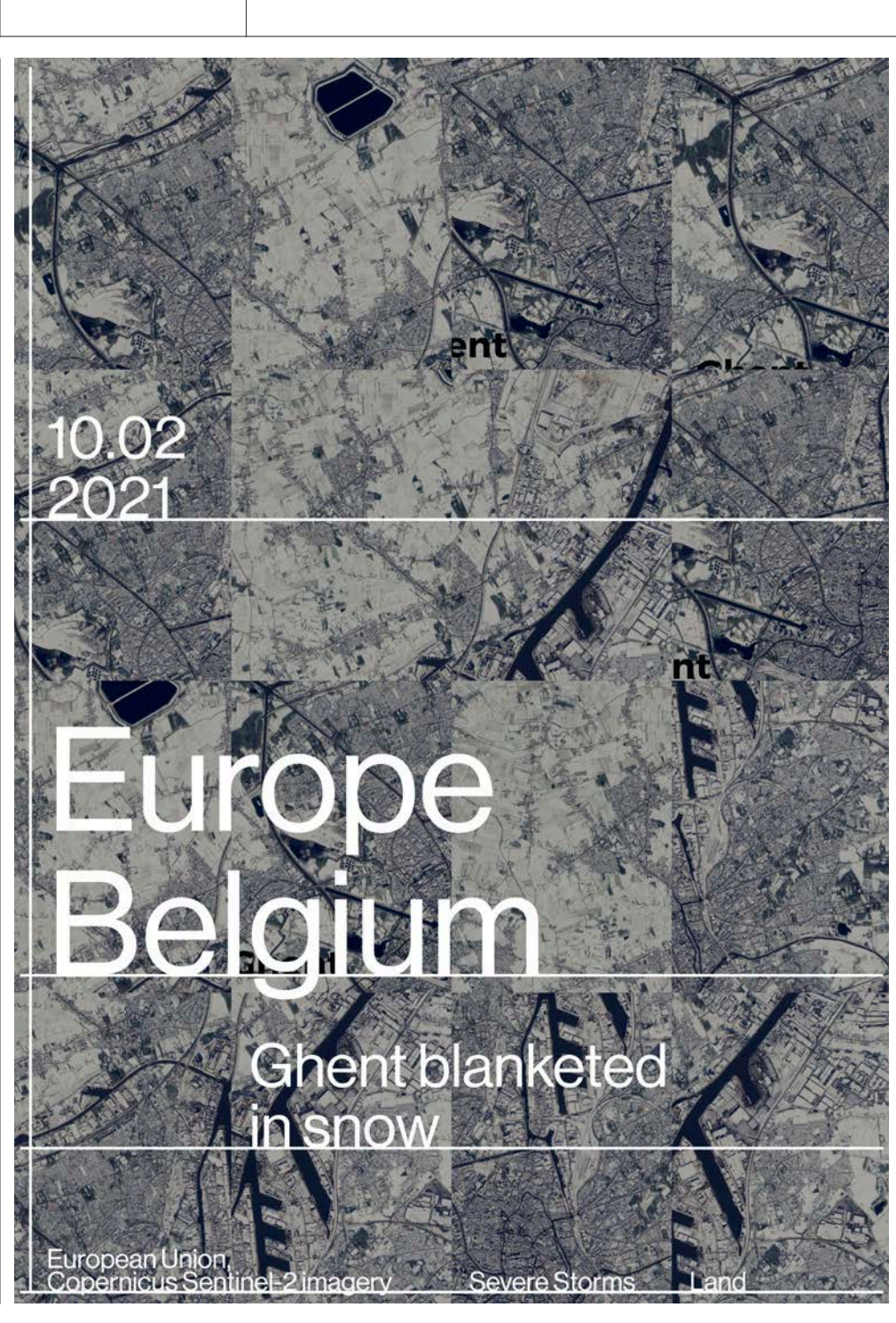

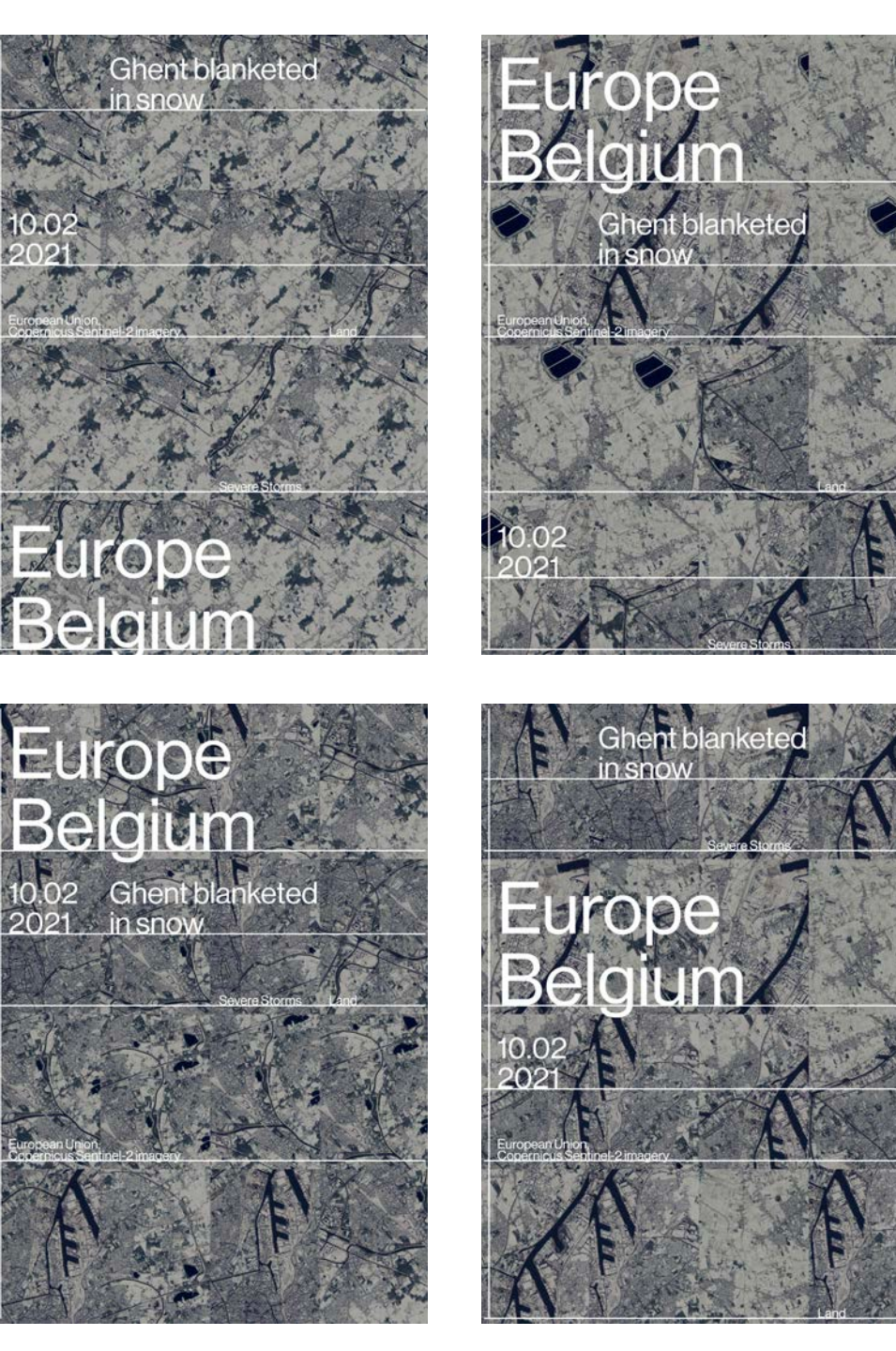

Category

Credit Tag European Union, Severe Storms Copernicus Sentinel-2 imagery Land

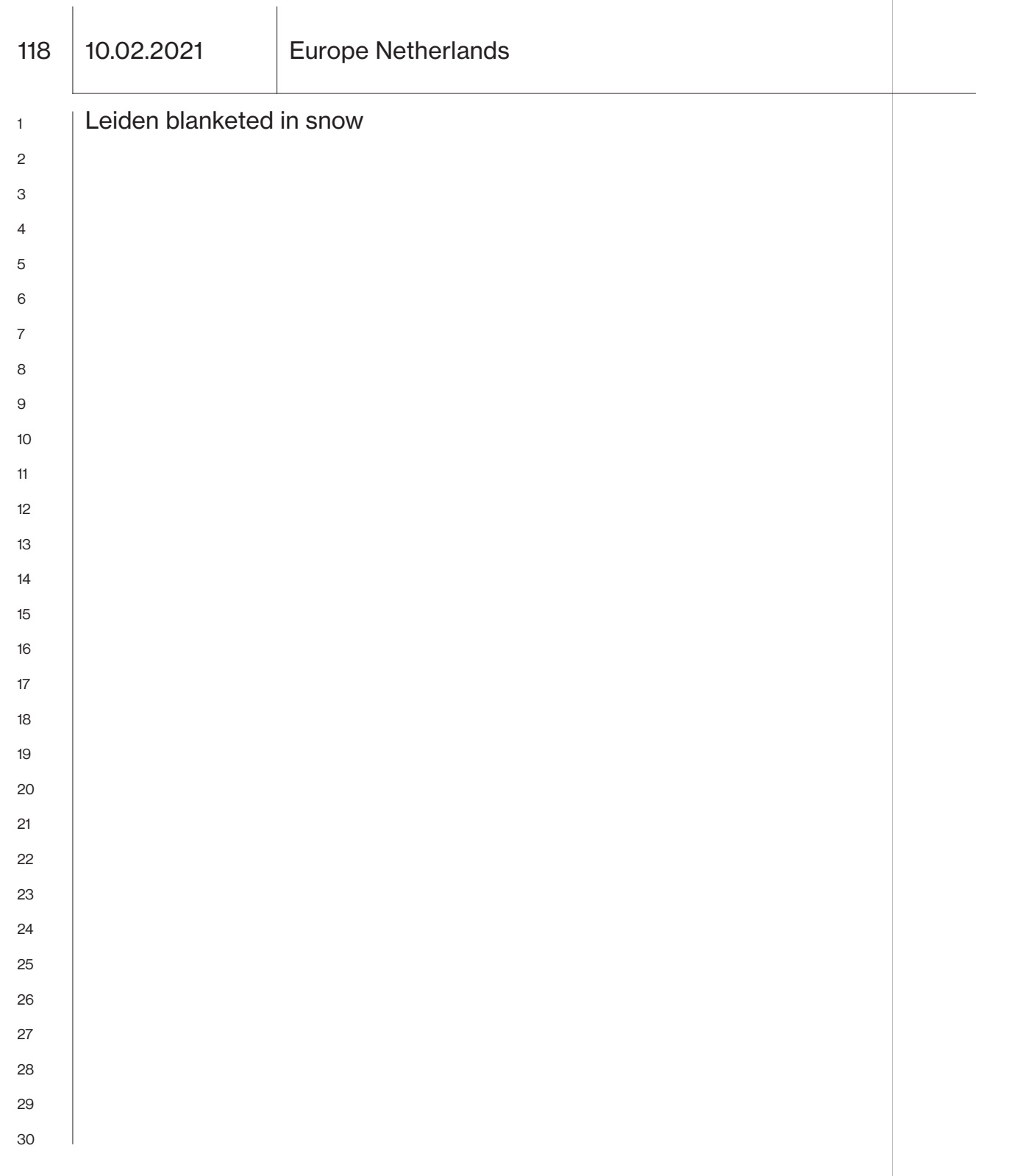

 $\overline{\phantom{a}}$ 

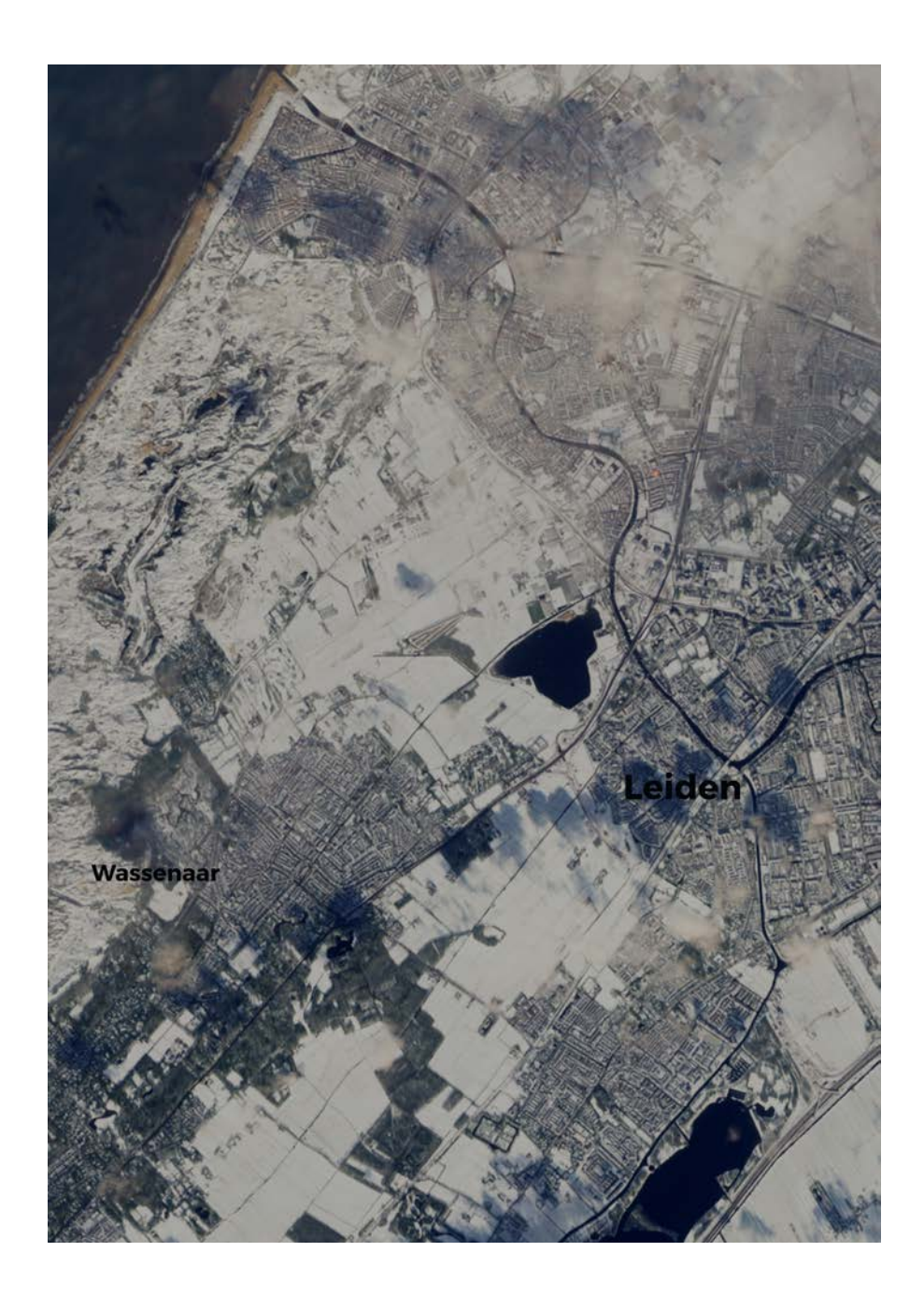

120 | 10.02.2021 | Europe Netherlands

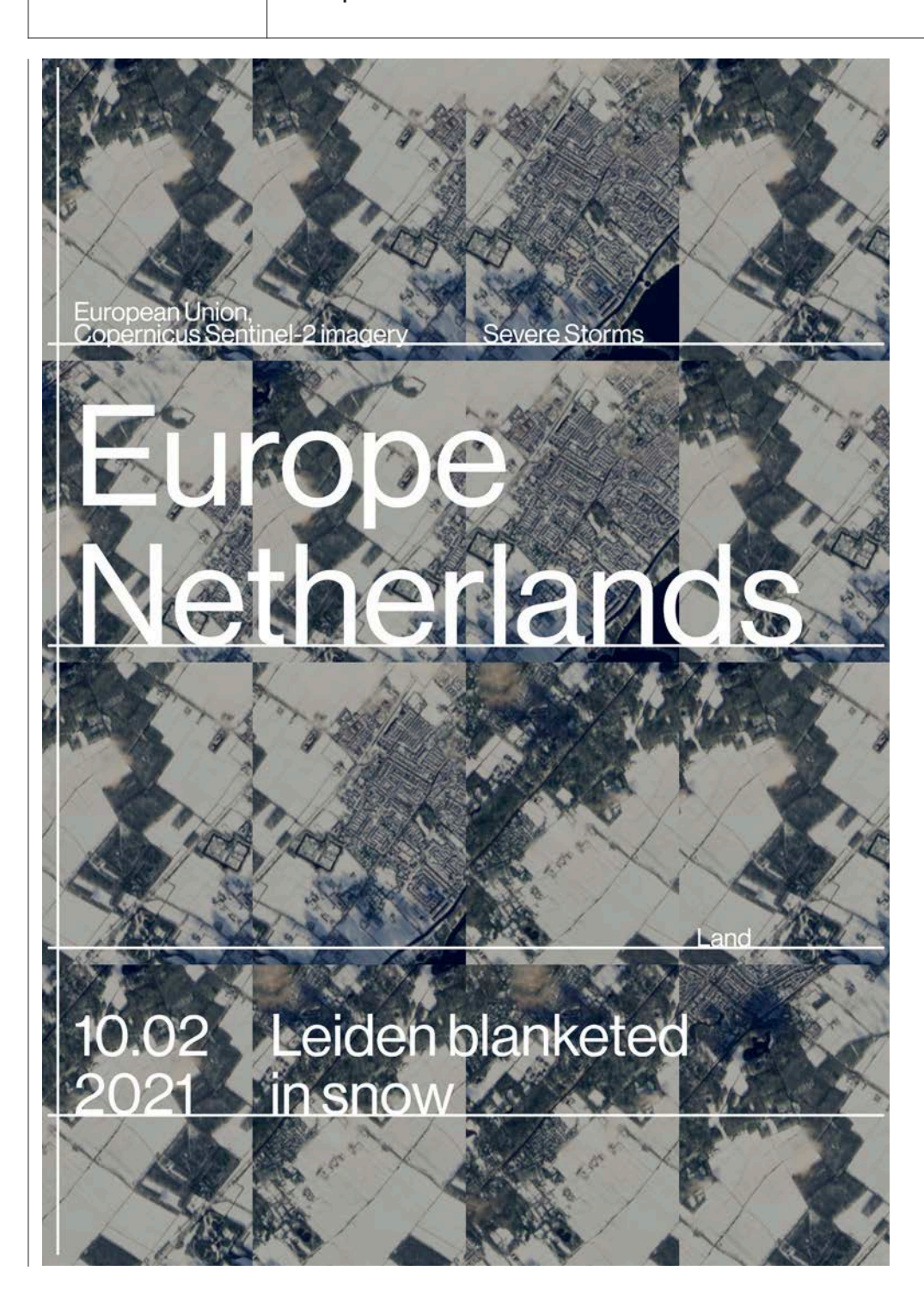

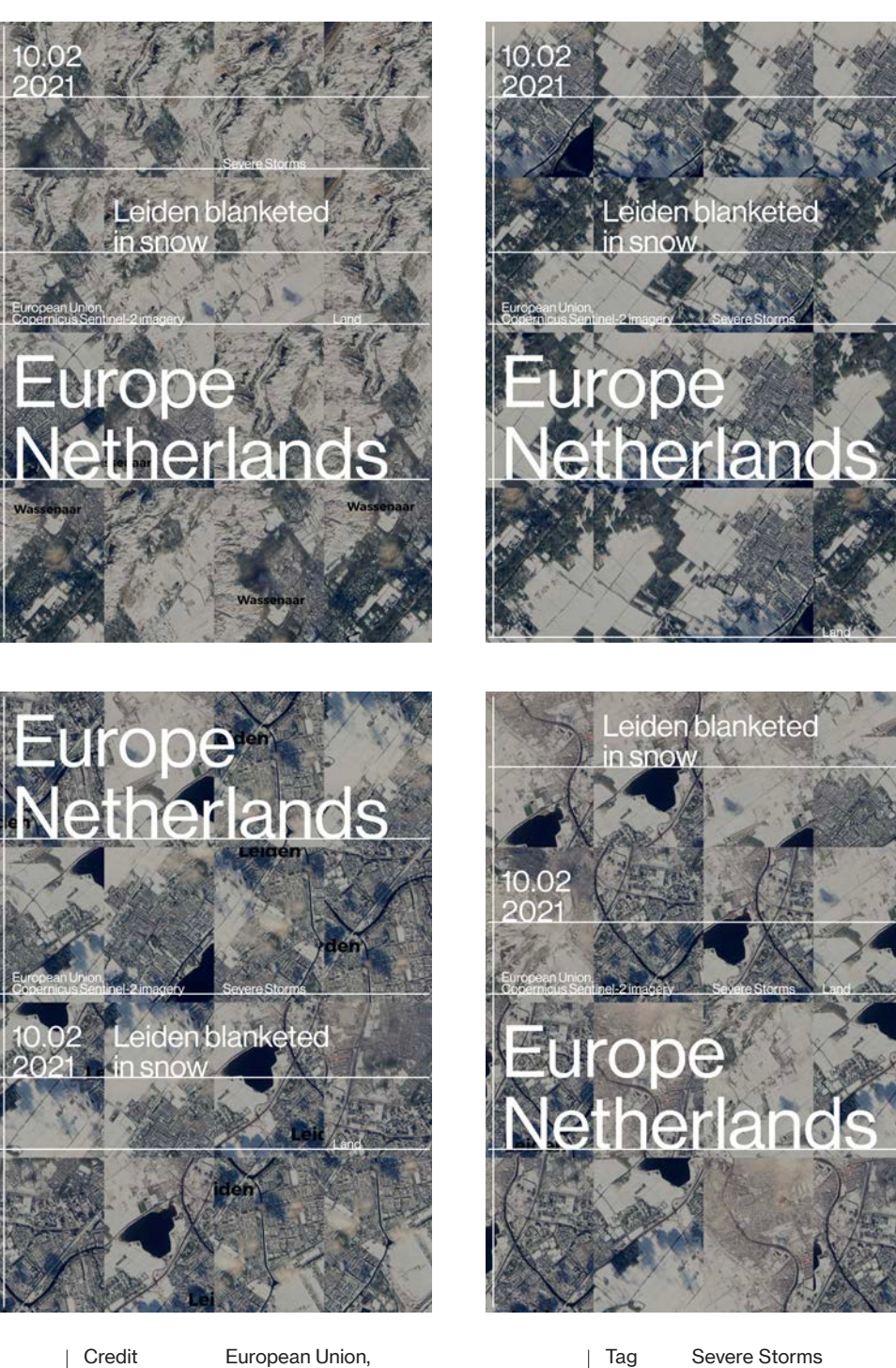

Category

Copernicus Sentinel-2 imagery Land

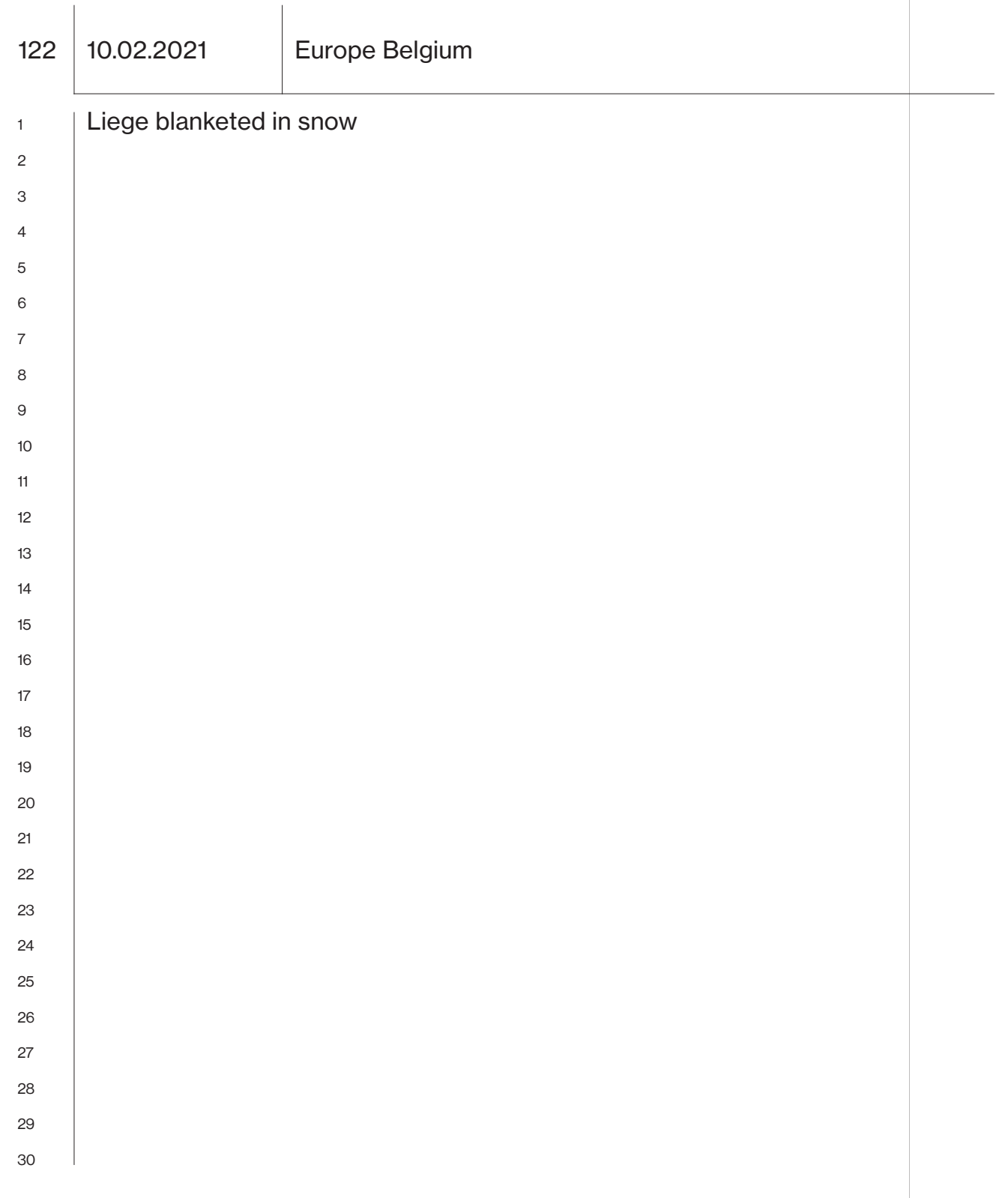

 $\overline{\phantom{a}}$ 

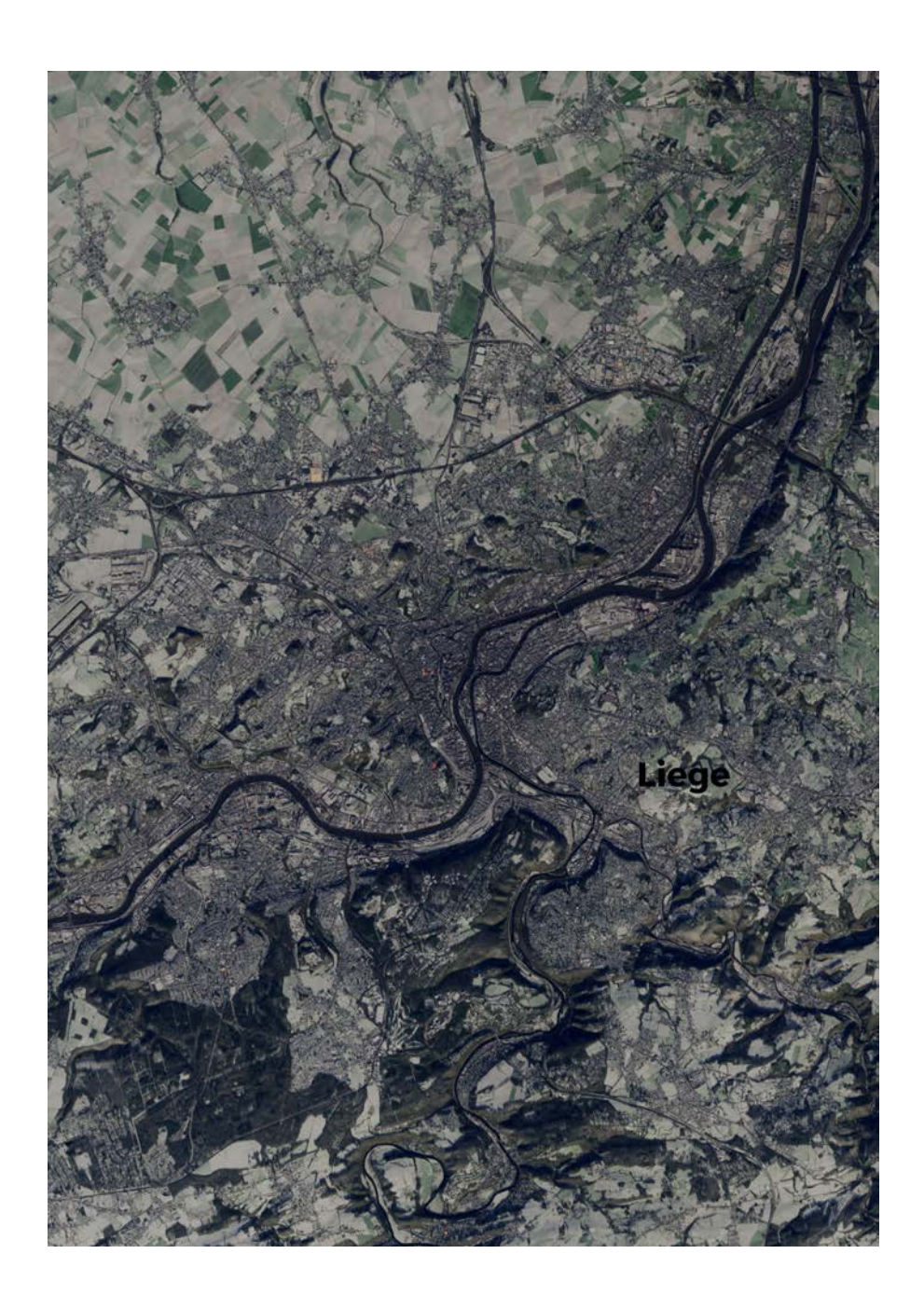

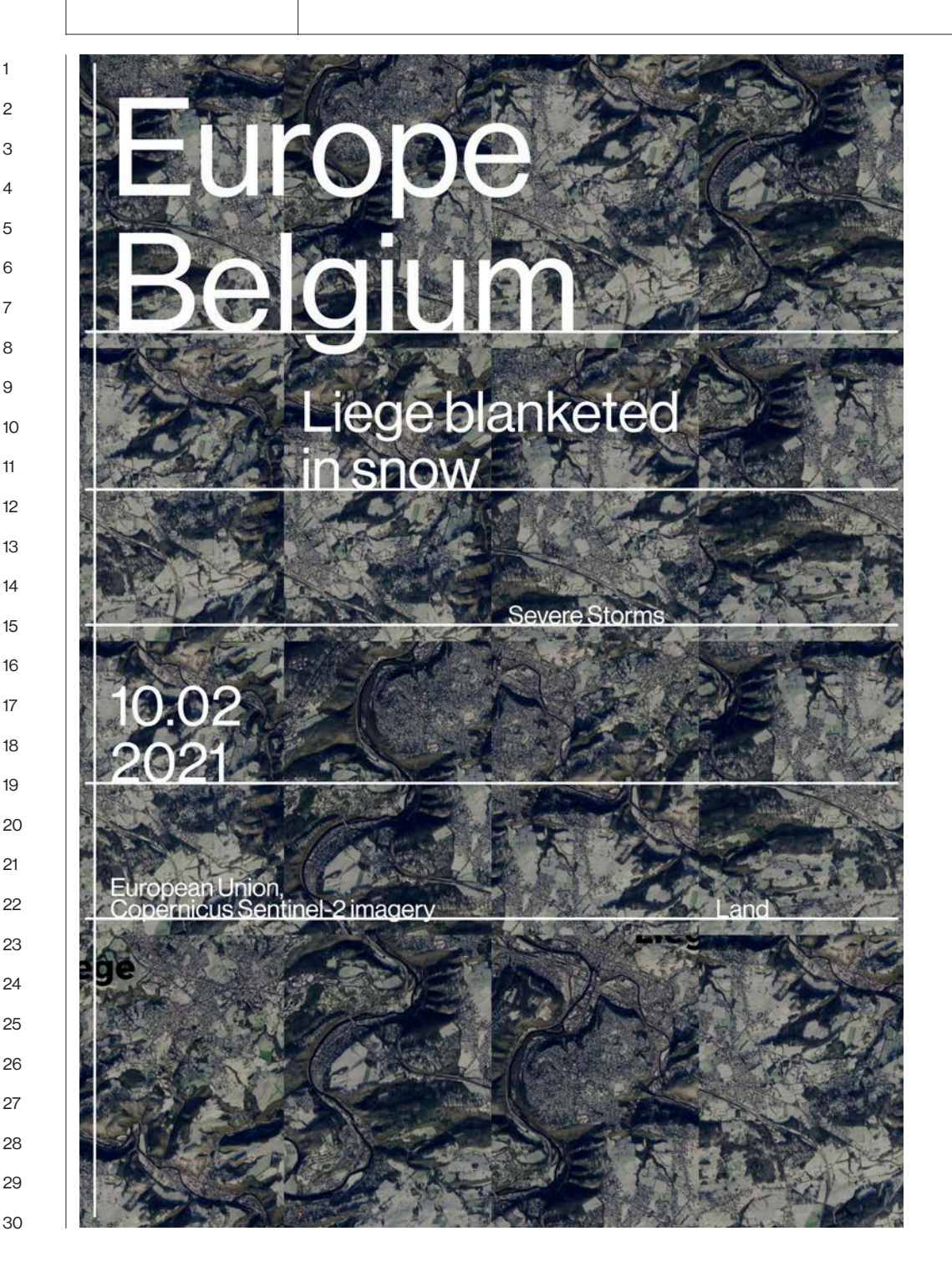

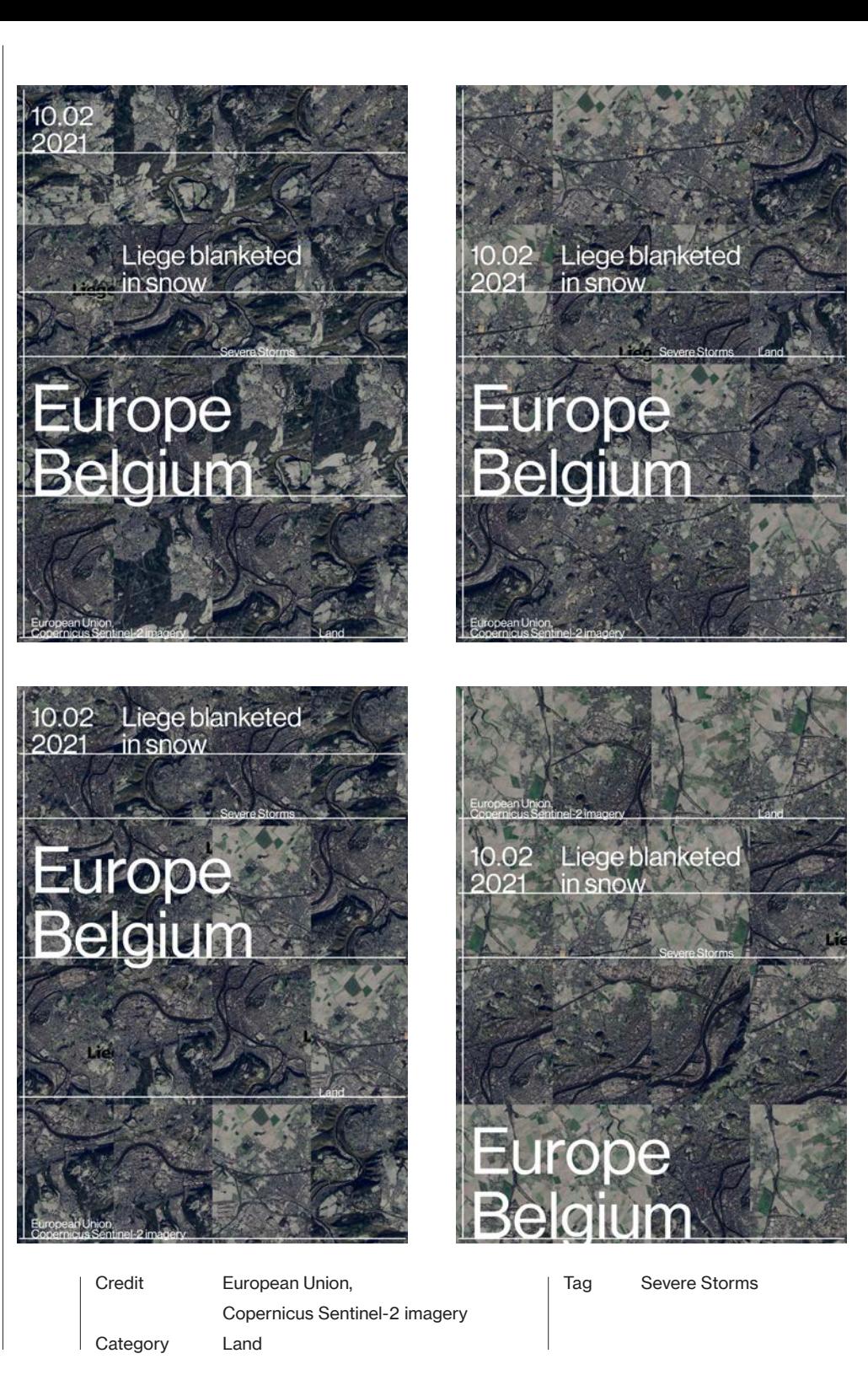

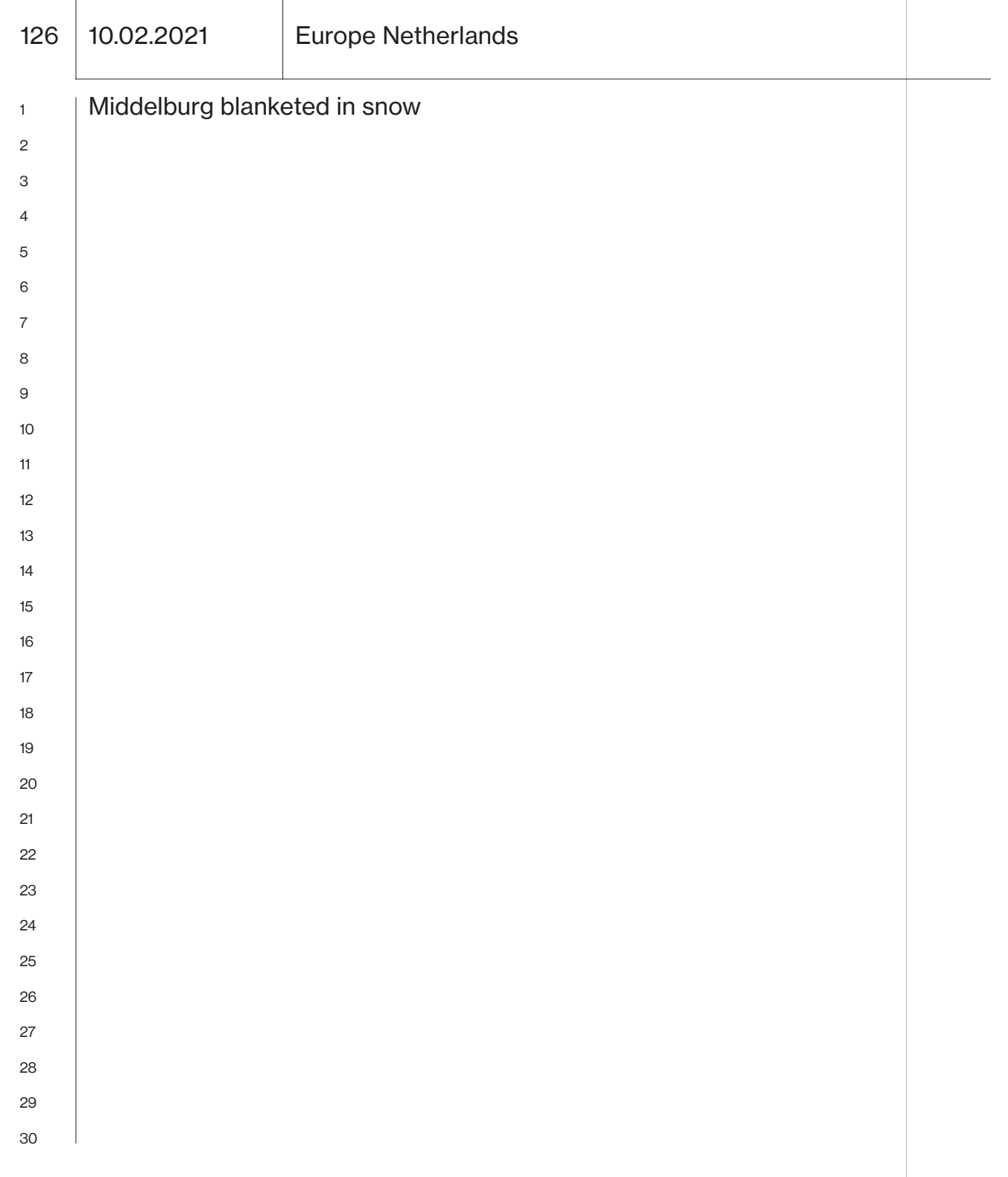

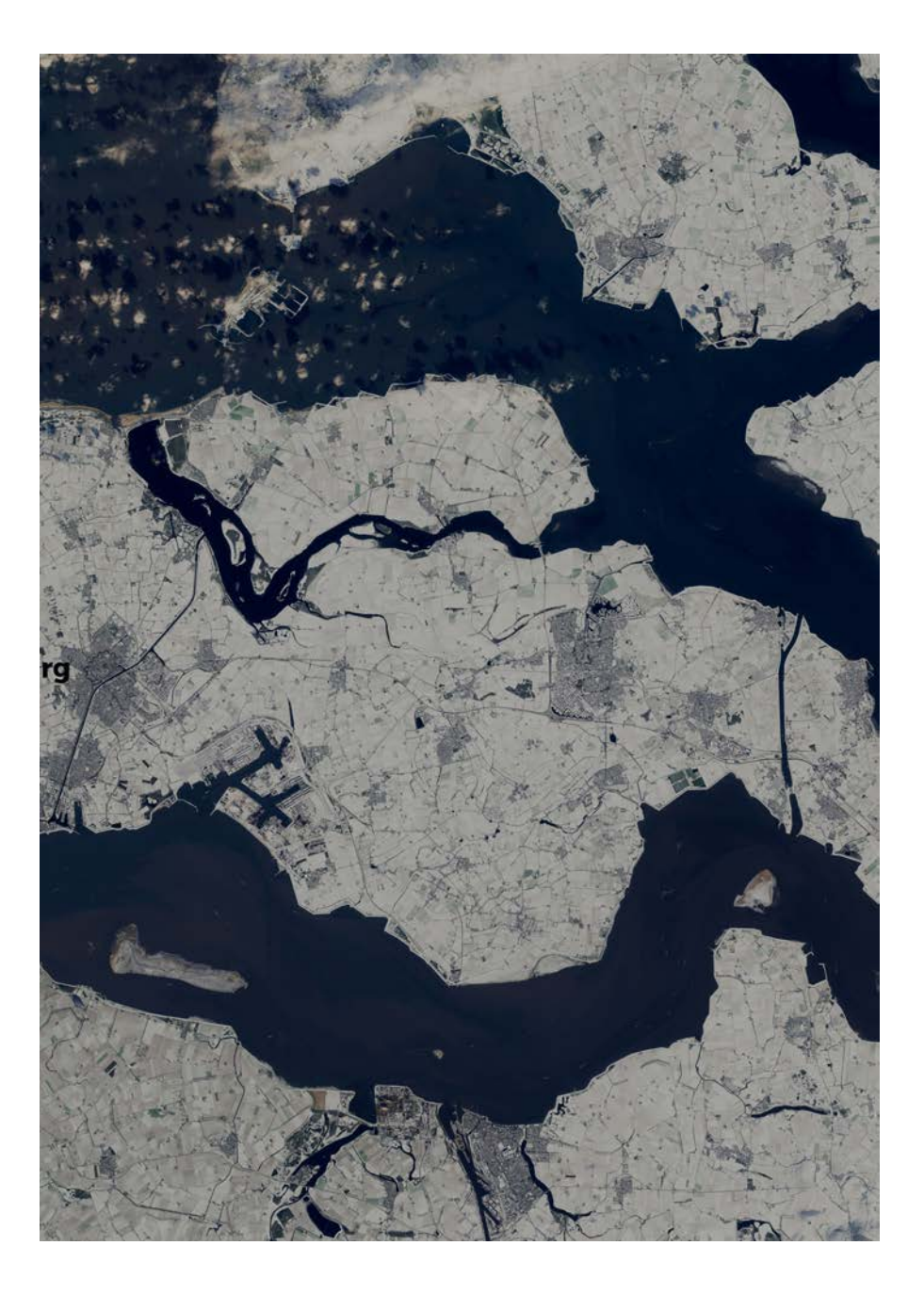

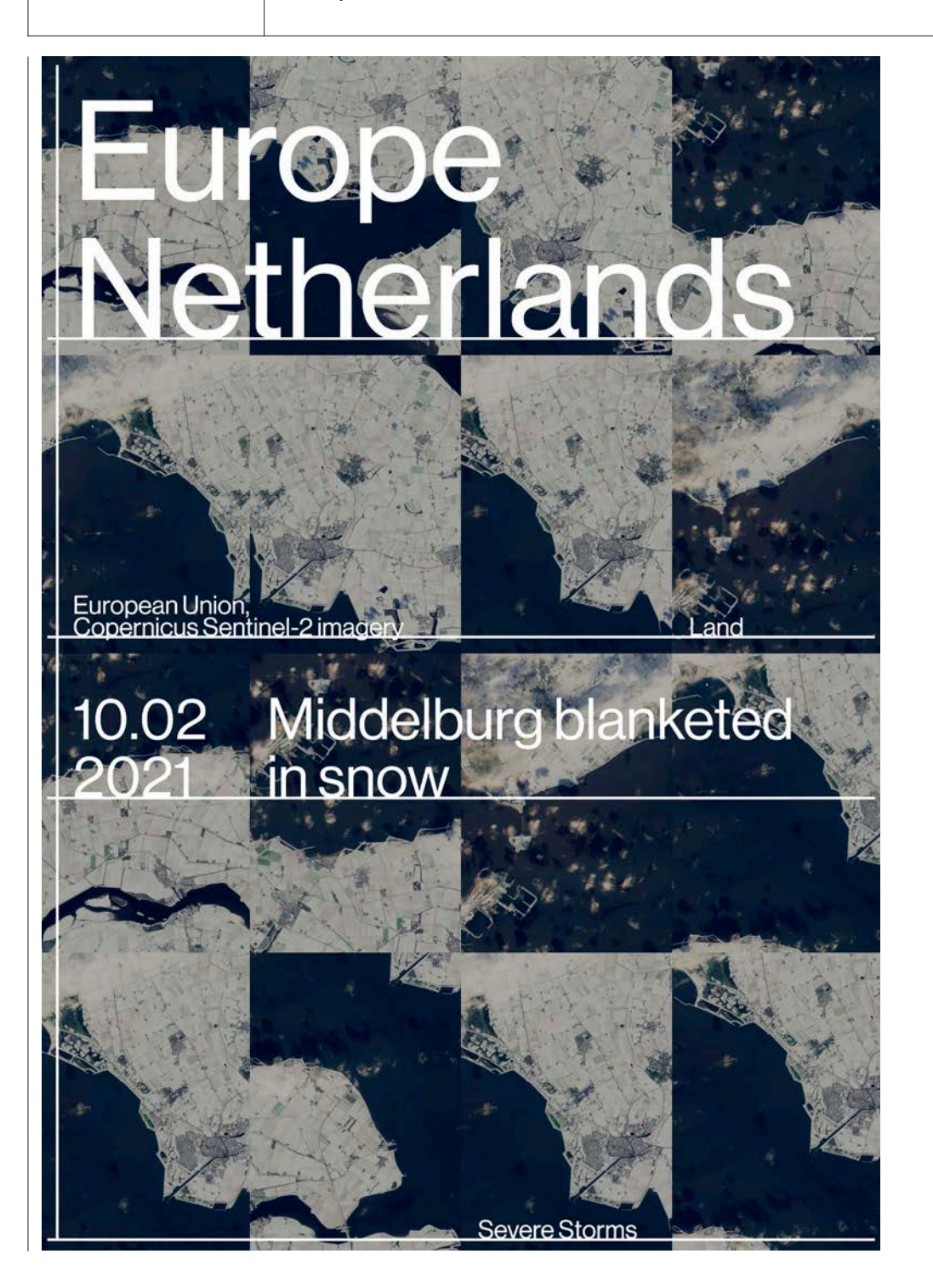

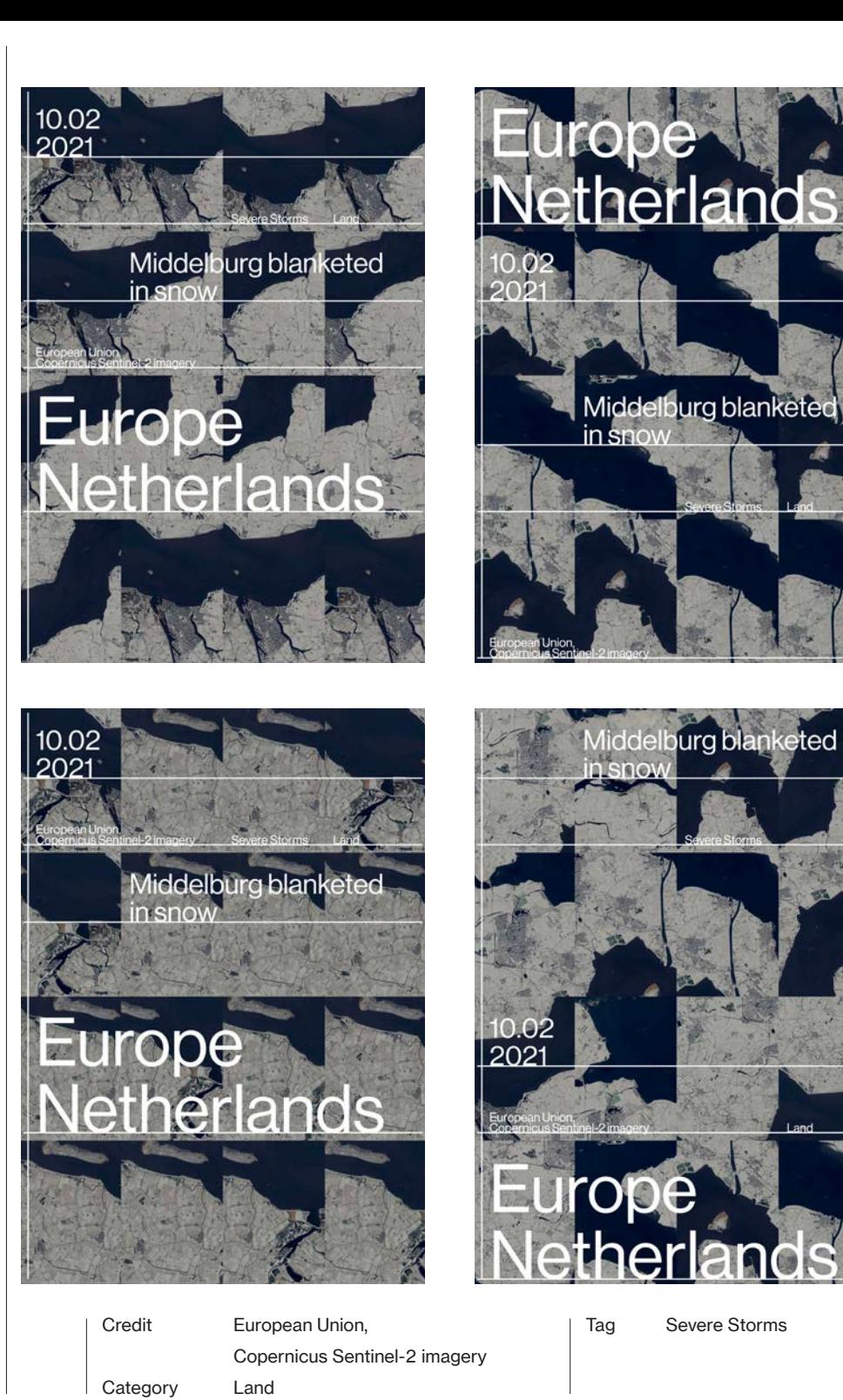

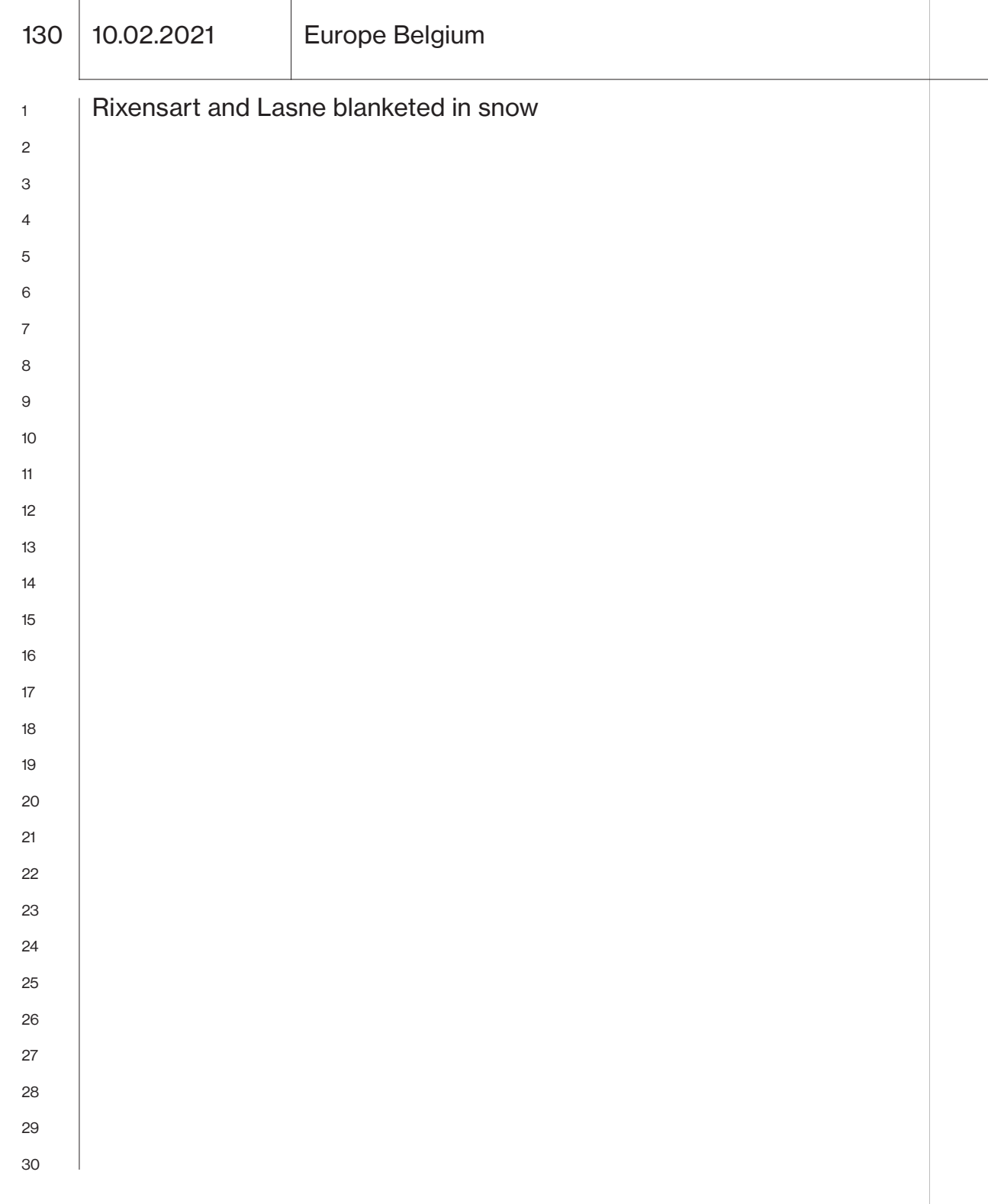

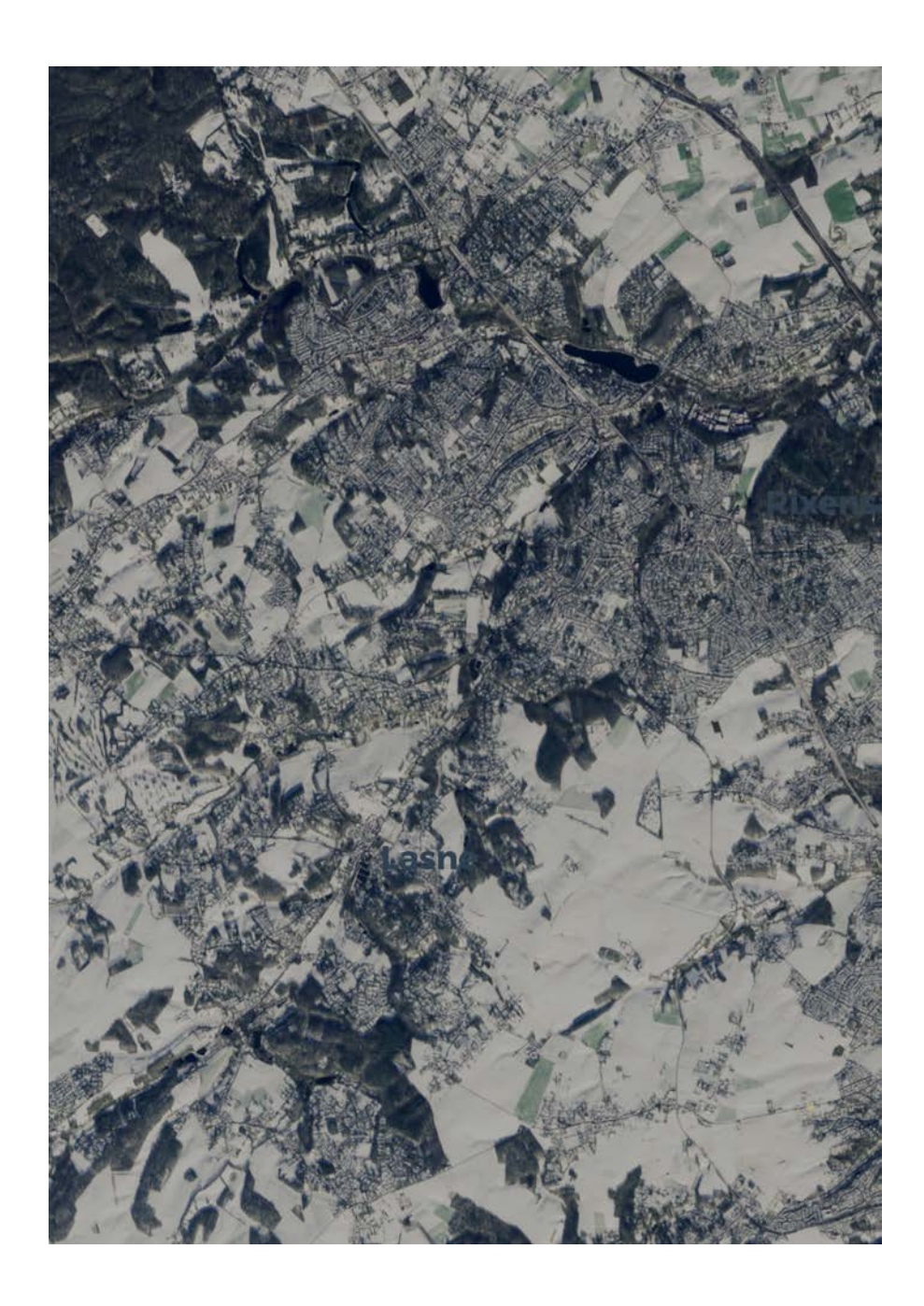

## 10.02.2021 Europe Belgium

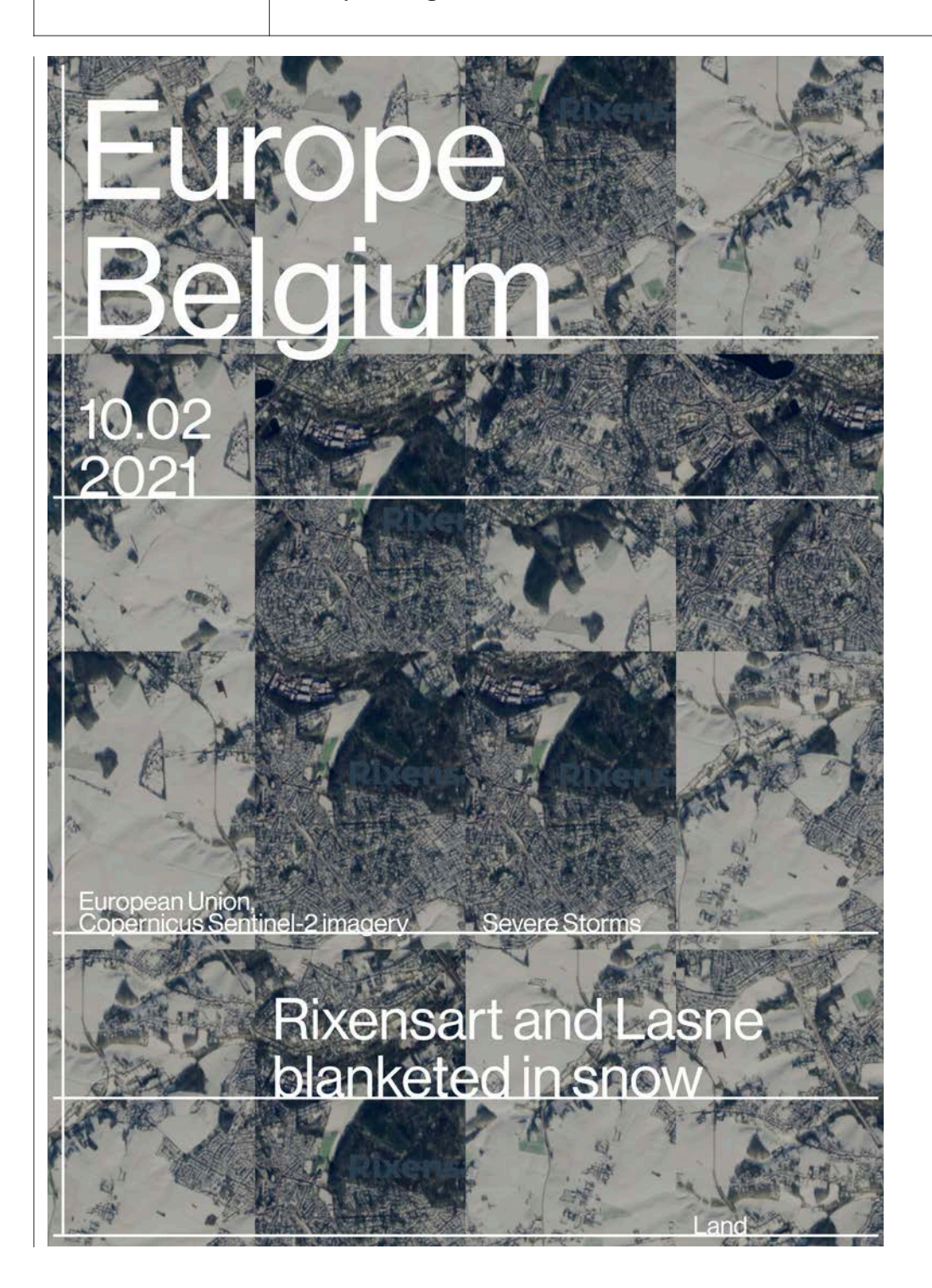

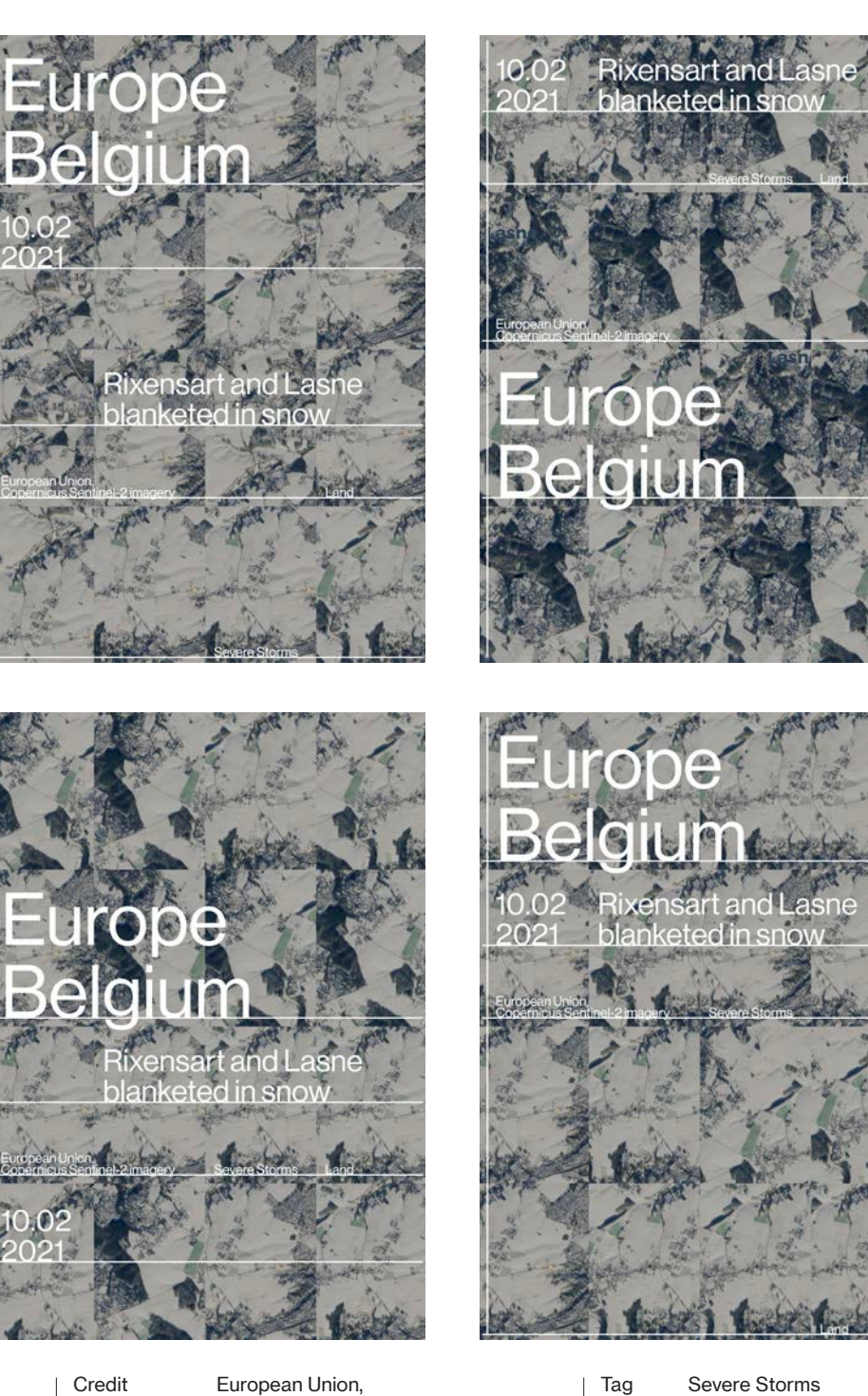

## **Category**

Copernicus Sentinel-2 imagery Land

134 11.02.2021 South Asia India

#### Uttarakhand disaster

A devastating flash flood that happened on 7 February 2021 in India's northern state of Uttarakhand caused the deaths of at least 32 people, while several hundred workers of the two hydropower plants construction sites that were destroyed on the rivers Rishi Ganga and Dhauli Ganga are reported missing. The Chamoli district has suffered the brunt of the flood, with massive infrastructural damage, loss of life and widespread environmental damage in the ecologically fragile area of Uttarakhand that lies on the southern slope of the Himalaya range.

Relief efforts are still underway, with emergency crews attempting to rescue workers trapped in underground service tunnels and the inhabitants of nearby villages whose houses were washed away by the flood.

The exact cause of the devastating flood is yet to be ascertained, but early assessments indicate that the event could have started by a landslide that caused a large avalanche of ice and rock between two remote glacier peaks, Raunthi and Mrigthuni, both at above 5,500 metres of elevation. The role of climate change and climate-related factors has not yet been confirmed, but what is clear is that this was not the first recorded avalanche in this region, as a similar but smaller event was recorded in 2016.

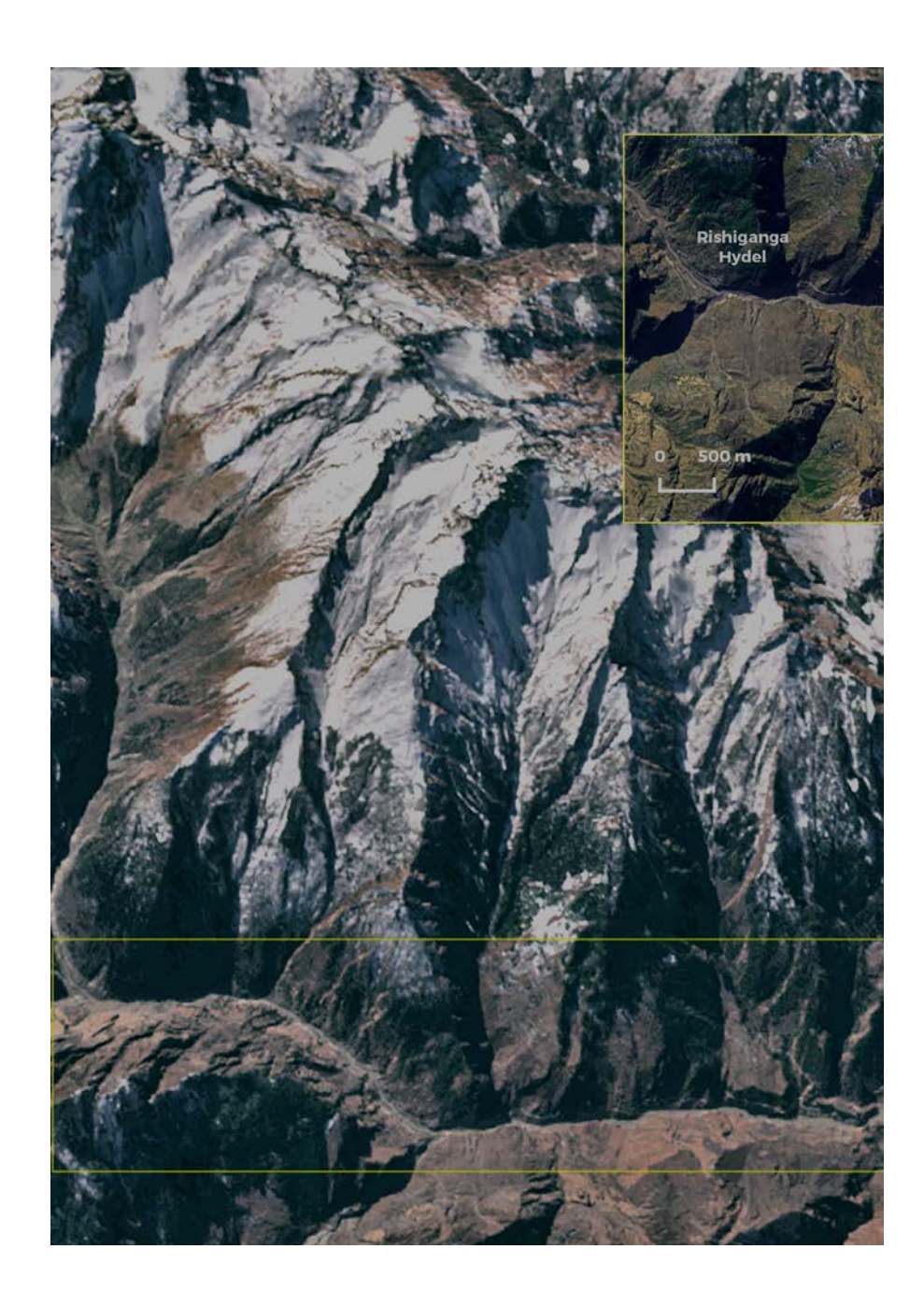

## 136 11.02.2021 South Asia India

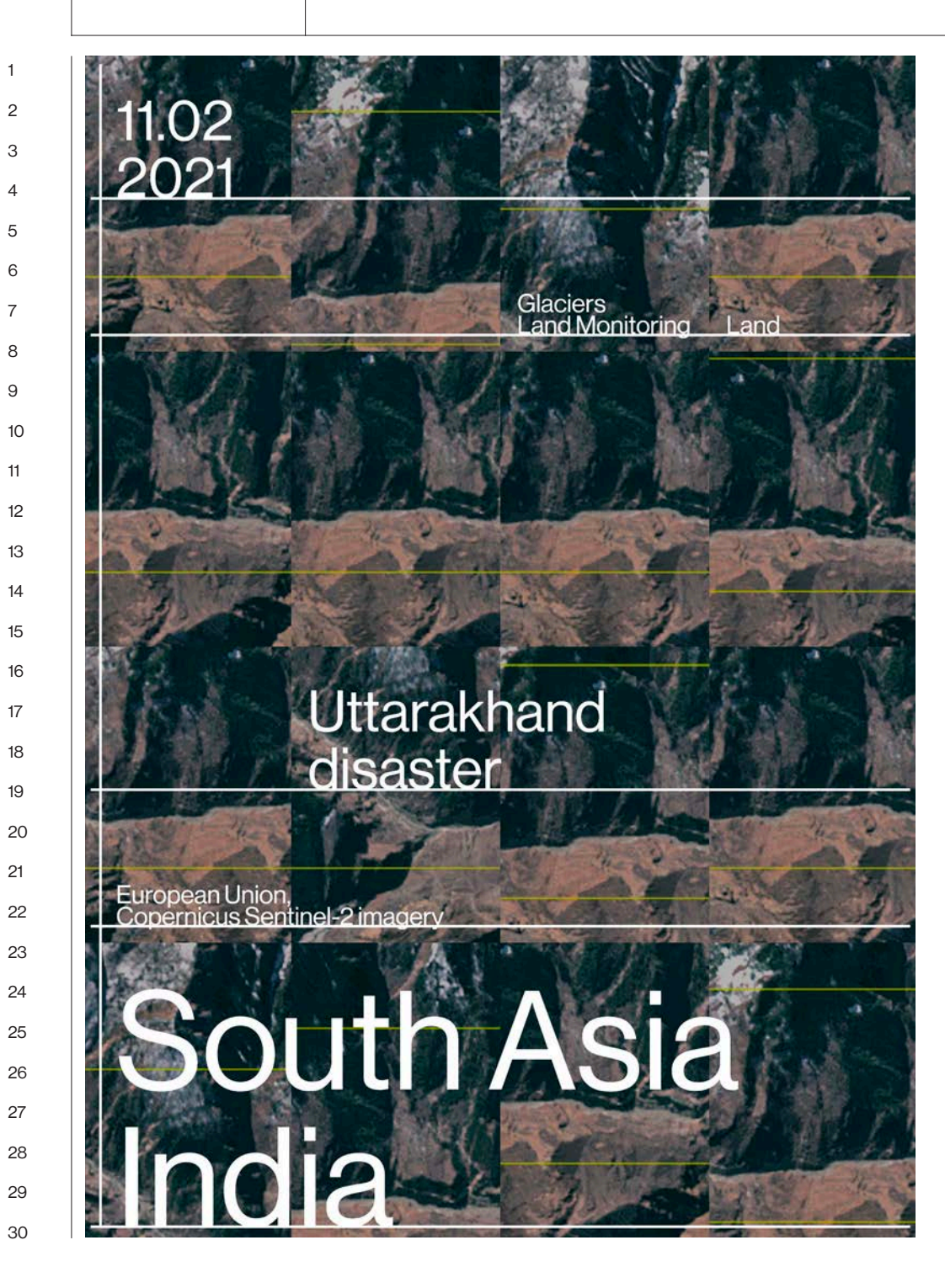

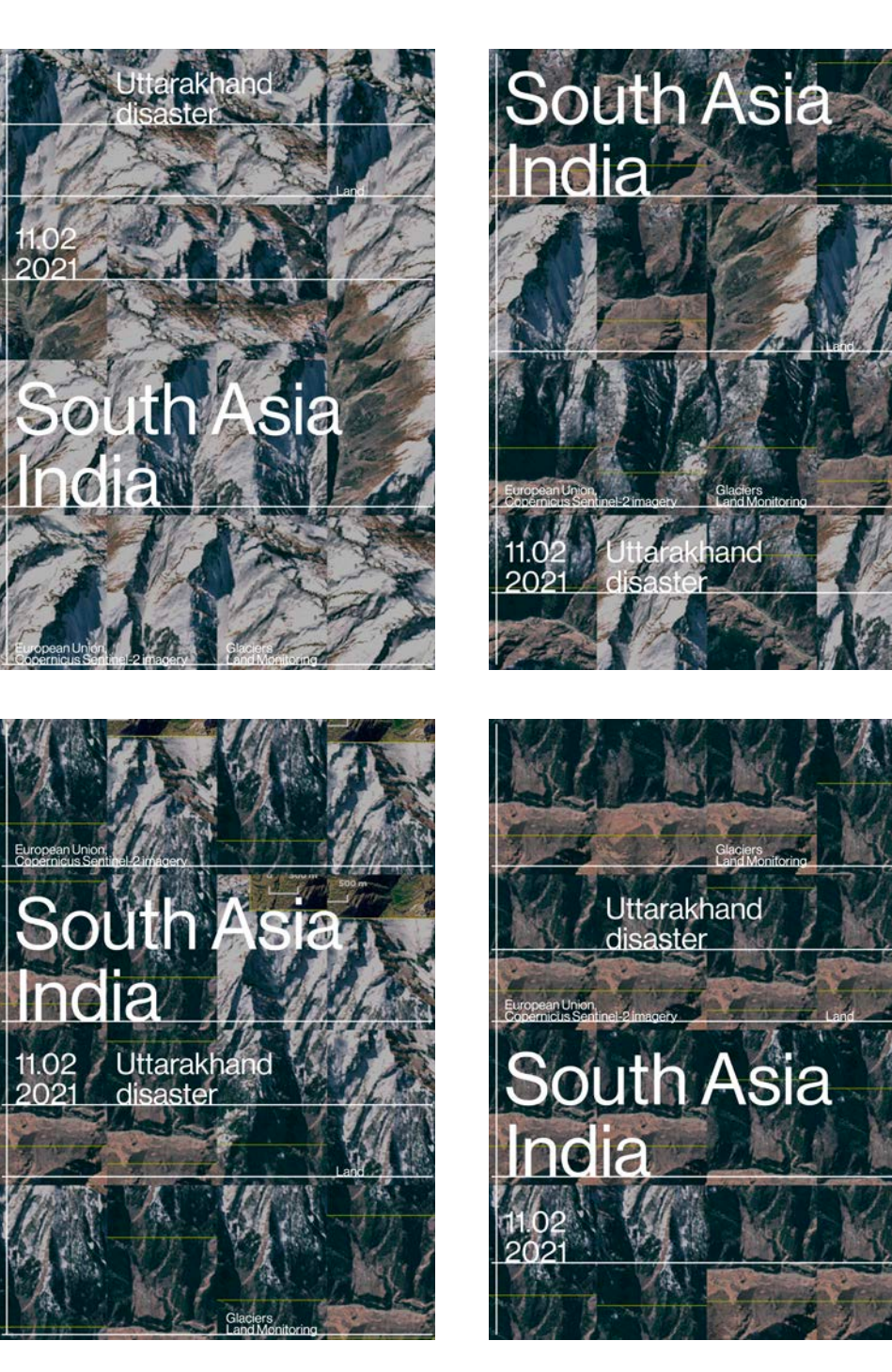

Category

Credit European Union, Tag Copernicus Sentinel-2 imagery Land

**Glaciers** Land Monitoring

138 12.02.2021 Europe Italy

#### Uttarakhand disaster

On 10 February 2021 heavy rain hit Southern Italy, in particular the Campania region, which suffered numerous landslides and floods as a result of the rainfall. Disruptions in local road networks isolated some towns in the inner provinces of Avellino and Benevento, and an entire part of the Amalfi Coast was isolated due to landslides in Vietri sul Mare and Ravello. In the Province of Salerno, the severe weather caused a water main to break, leaving thousands of citizens without drinking water. On 11 February 2021, the Italian Civil Protection Department issued a new warning for possible landslides in the region. This image, acquired by one of the two Copernicus Sentinel-2 satellites on 11 February 2021, shows the floods caused by the rivers Calore and Volturno in northern Campania. Along the coastal area, massive sediment plumes generated by the discharge of the rivers Volturno and Garignano can also be seen.

The Copernicus Sentinel-2 mission allows for flood mapping and damage assessment thanks to its maximum spatial resolution of ten metres and a maximum revisit time of five days.

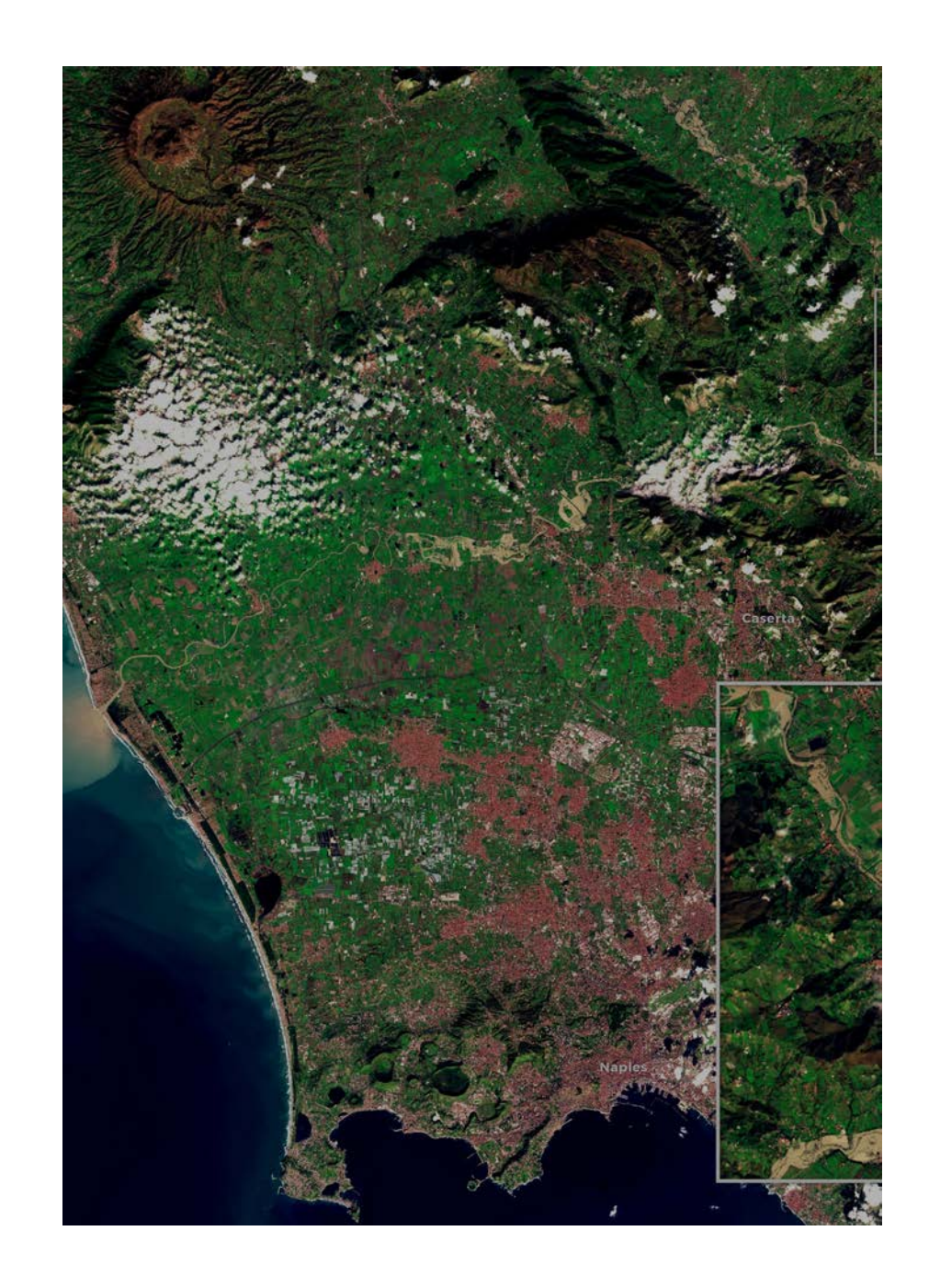

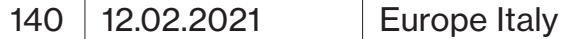

 $\overline{A}$ 

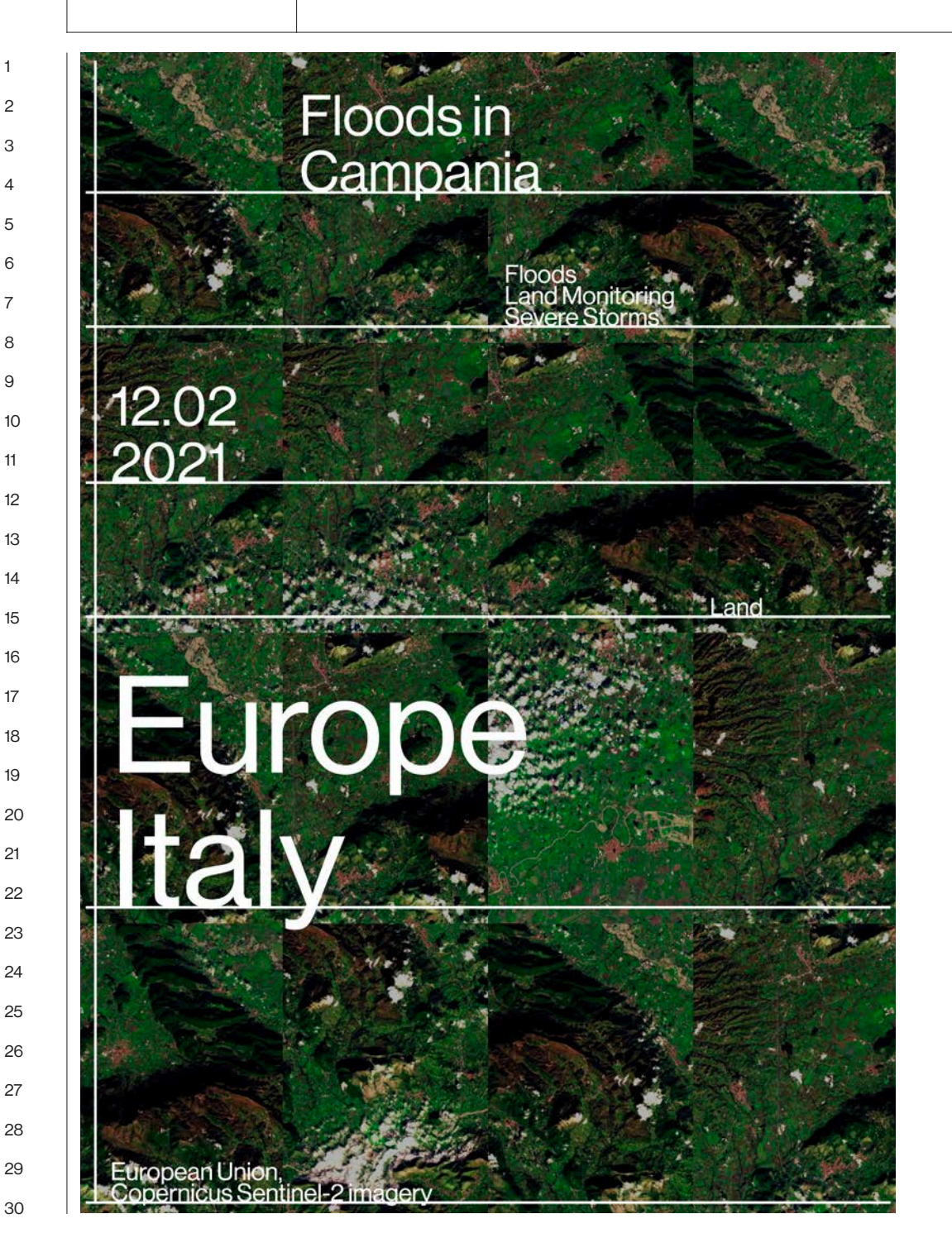

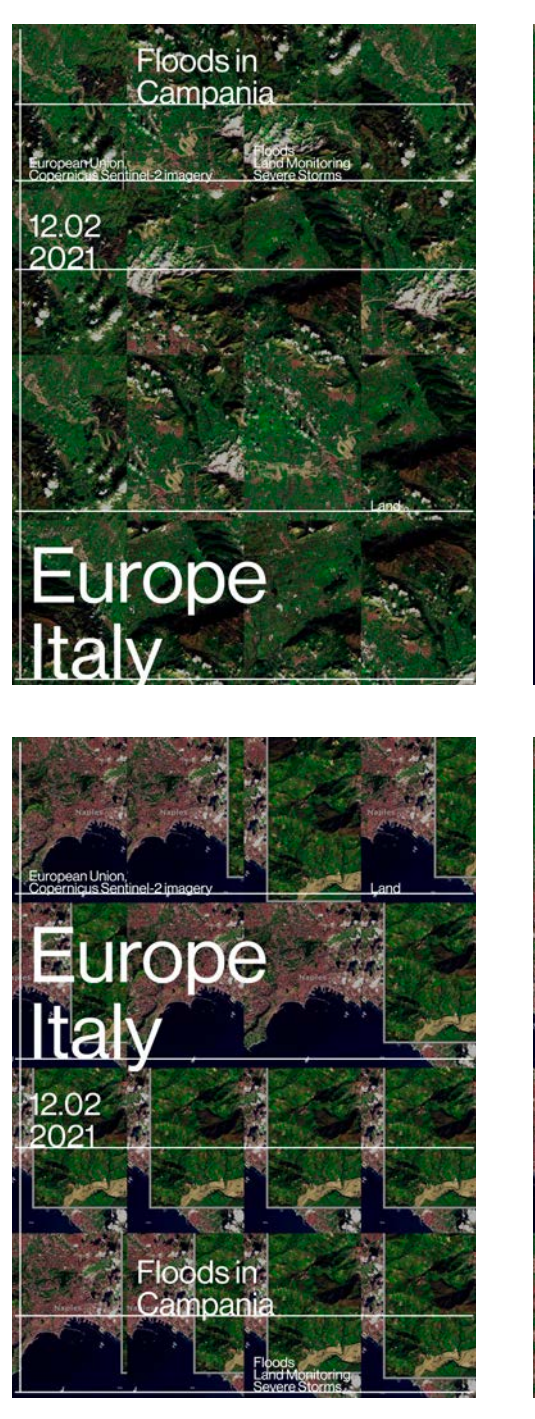

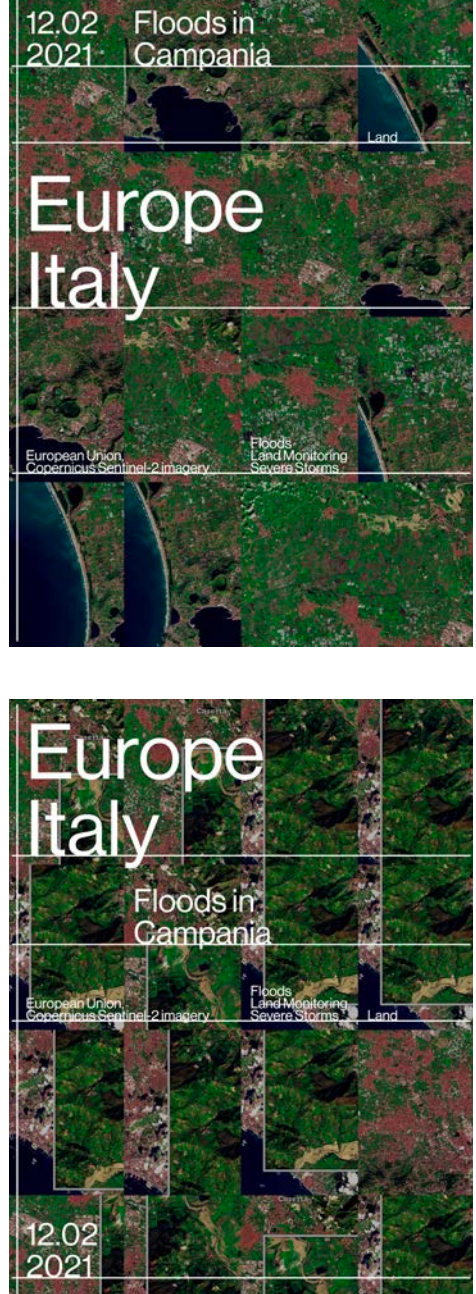

**Category** 

Credit European Union, Tag Copernicus Sentinel-2 imagery Land

Floods Land Monitoring Severe Stormsv
13.02.2021 | Argentina Chile

# Patagonia Heatwave

A strong heatwave is affecting Patagonia and the Antarctic Peninsula in the second week of February, with temperatures 10°C higher than average values of the period. In Punta Arenas, one of the major cities in the southern Chilean Patagonia, temperature has risen up to 25°, while the typical maximum value is about 15°C. According to the experts of the Dirección Meteorológica de Chile (DMC), this phenomenon is due to high pressure that allows the influx of warm subtropical air. Heatwaves are not unusual events in Patagonia, but their frequency is increasing every year. 2020 had been characterised by a lower number of heatwaves in the region, due to the presence of La Niña, but models suggest a new increase for the summer of 2021. These high temperatures result from a complex climatic situation, and they are mainly a consequence of the global warming according to climatologists from the University of Chile.

This image shows the Land Surface Temperature (LST) map over Patagonia as recorded by the two Copernicus Sentinel-3 Satellites on 11 February 2021 LST is the temperature of the soil and should not be confused with the air temperature at ground level. This is why it is not possible to measure the temperature of the soil in areas covered by clouds.

The Copernicus Sentinel-3 mission is composed of two twin satellite (Sentinel-3A and Sentinel-3B) that are both equipped with the Sentinel-3 Sea and Land Surface Temperature Radiometer, an instrument whose main objective is to provide global and regional Sea and Land Surface Temperature (SST, LST) with a very high level of accuracy (for both climatological and meteorological applications).

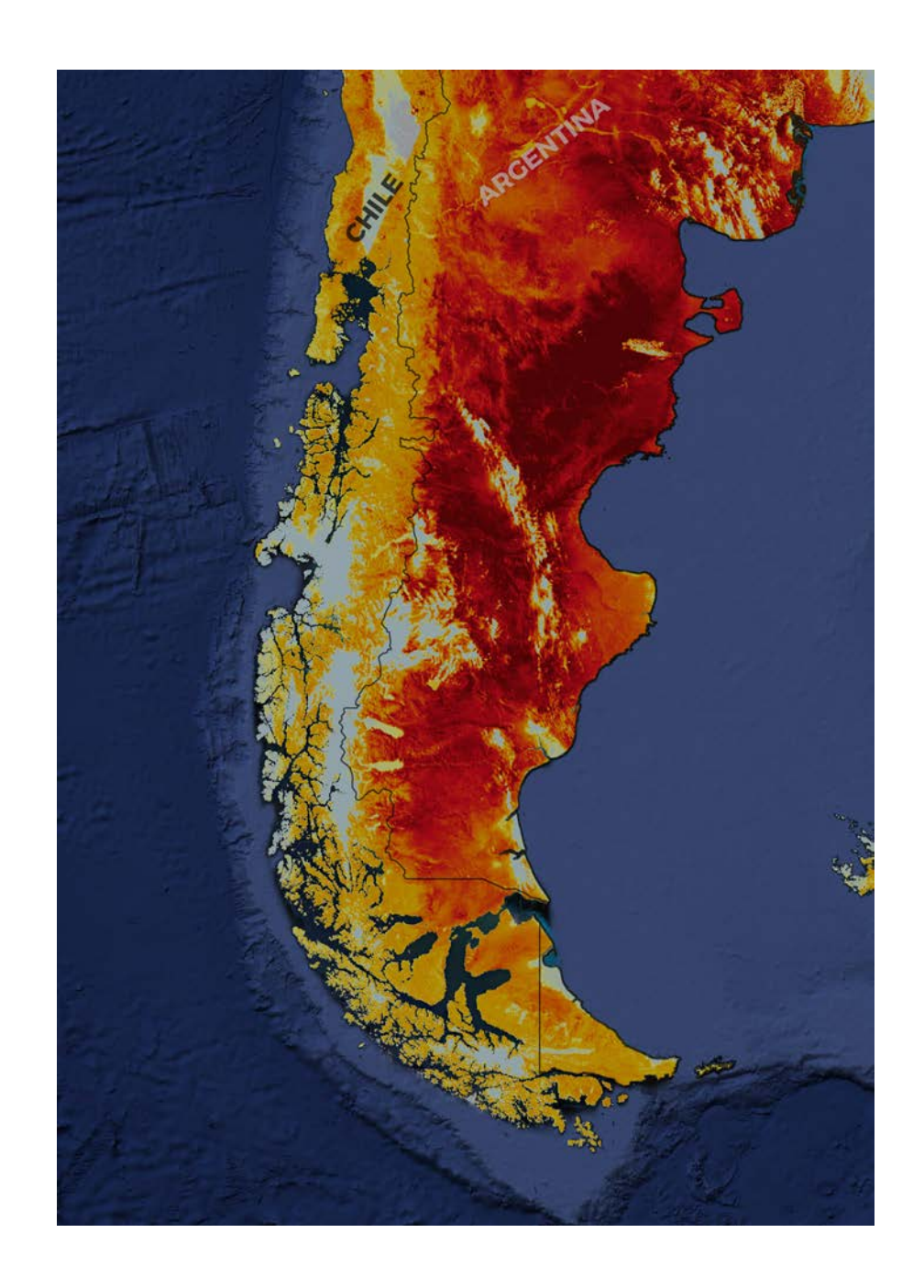

144 | 13.02.2021 | Argentina Chile

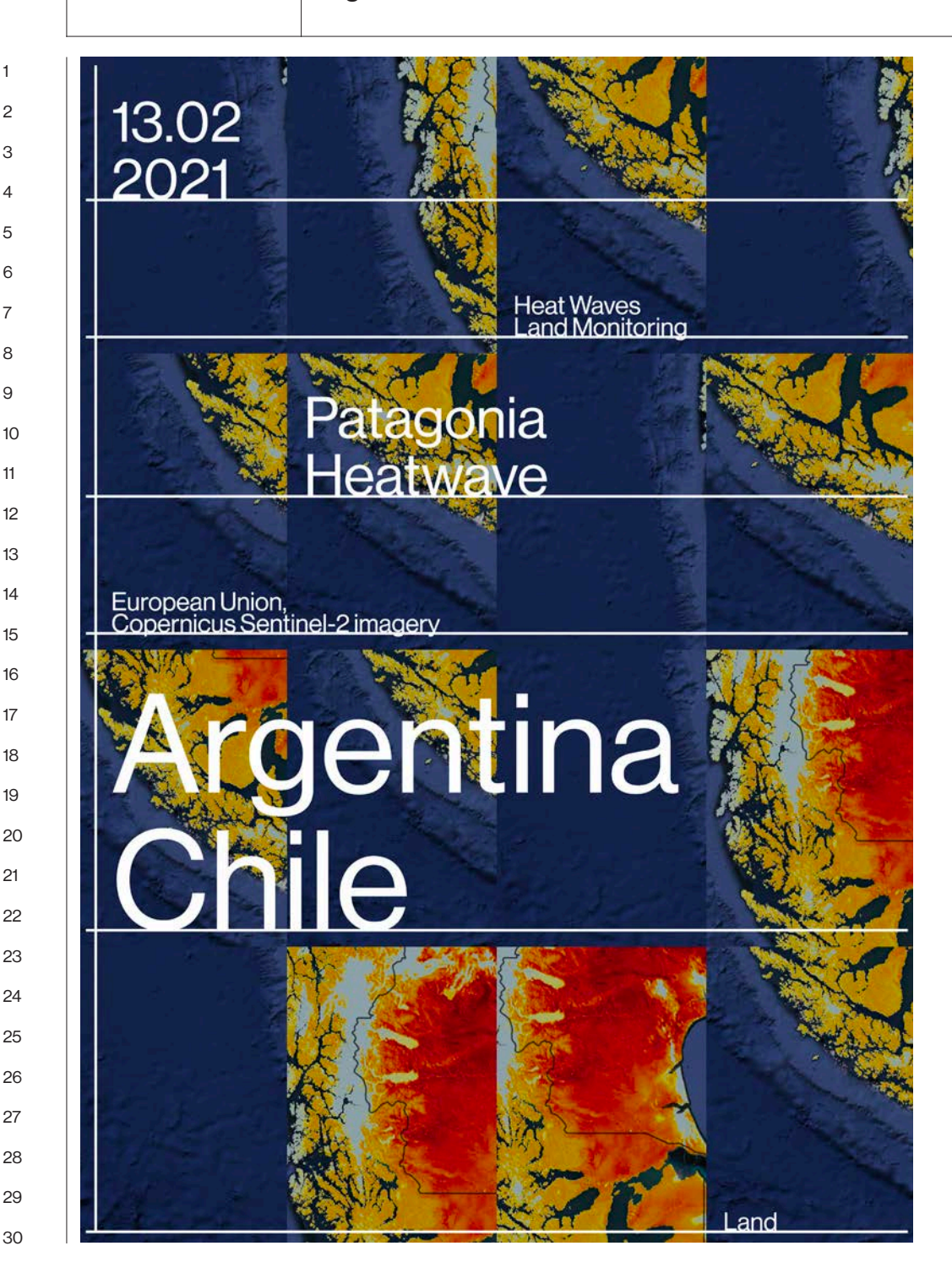

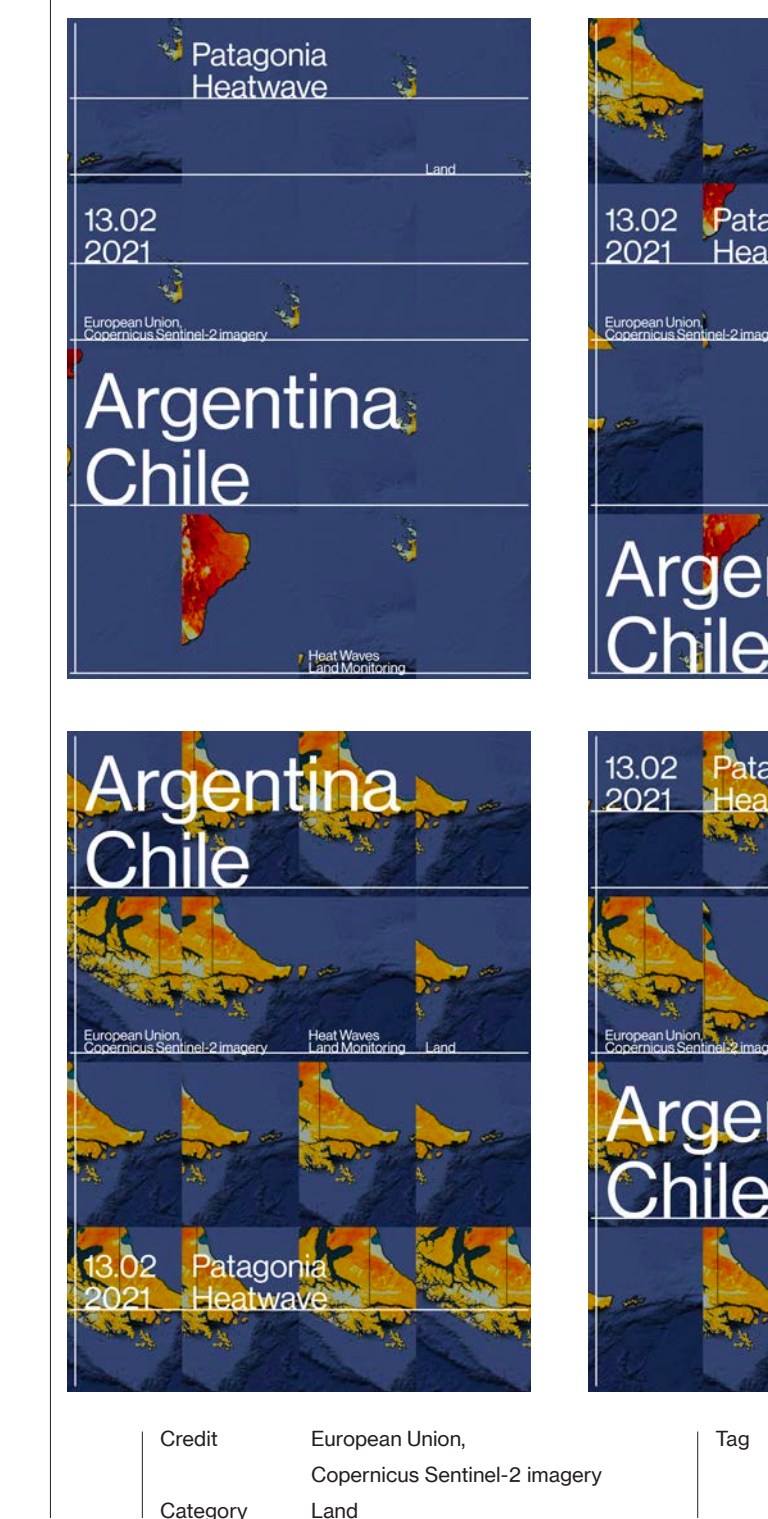

Patagon Heatway Heat Wave Argentina Patagonia Heatway

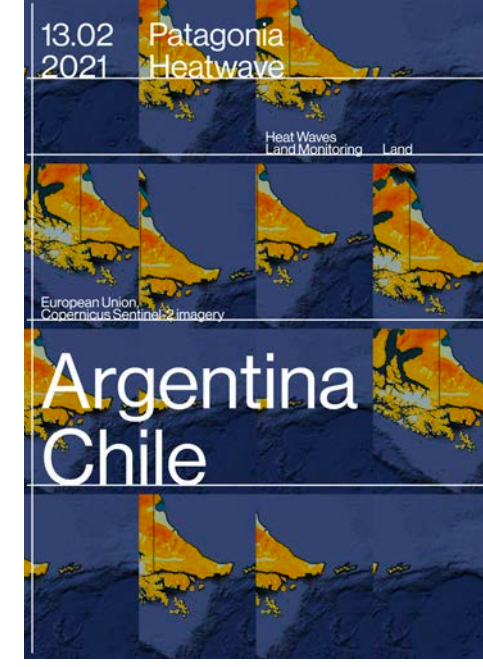

Heat Waves

Land Monitoring

14.02.2021 Northern Europe

Snowy Denmark and surrounding countries

Polar weather has gripped Europe in the last few days, with up to 40 cm of snow blanketing parts of Europe, sparking widespread disruption. Blizzard and sub-zero temperatures are being recorded from northern to southern Europe. After storm Darcy caused heavy snowfall in Northern Europe, heavy snow has hit northern and eastern Italy and could also reach Greece. At the same time, Moscow has seen the worst snowfall in decades, with freak weather disrupting air travel and bringing traffic to a halt. Several people have been injured as a result of roofs collapsing in the Moscow Region.

This image, captured by one of the two Copernicus Sentinel-3 satellites on 13 of February, shows the snow still covering the whole of Denmark and its neighboring states after the passage of storm Darcy. One can also notice a strong presence of suspended sediments in the North Sea, especially along the western coastal waters of Denmark.

The Copernicus Sentinel-3 mission, that is composed of two twin satellites (Sentinel-3A and Sentinel-3B), provides multispectral imagery with two different optical sensors, allowing to implement innovative application for ocean colour measurements and snow cover monitoring activities.

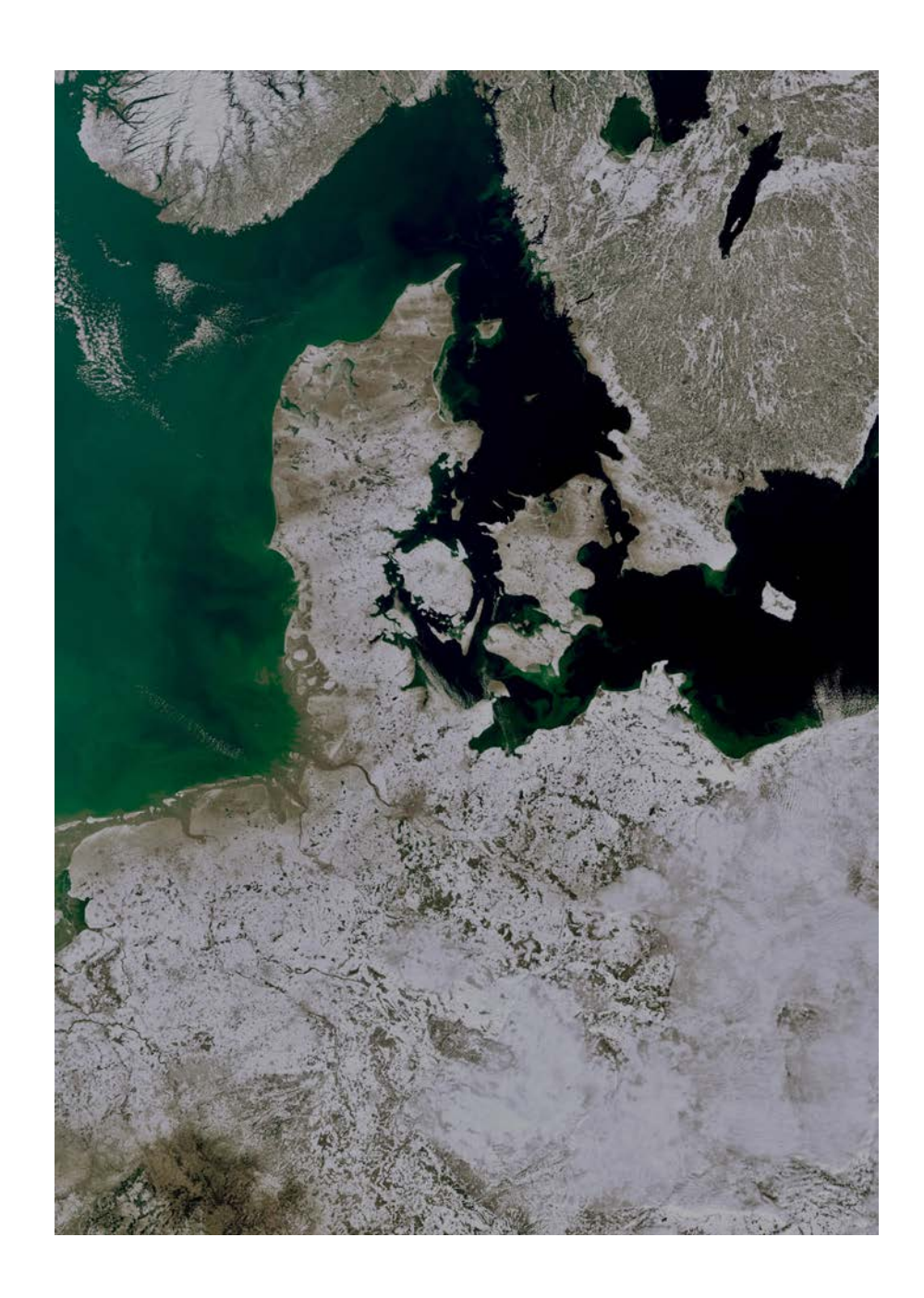

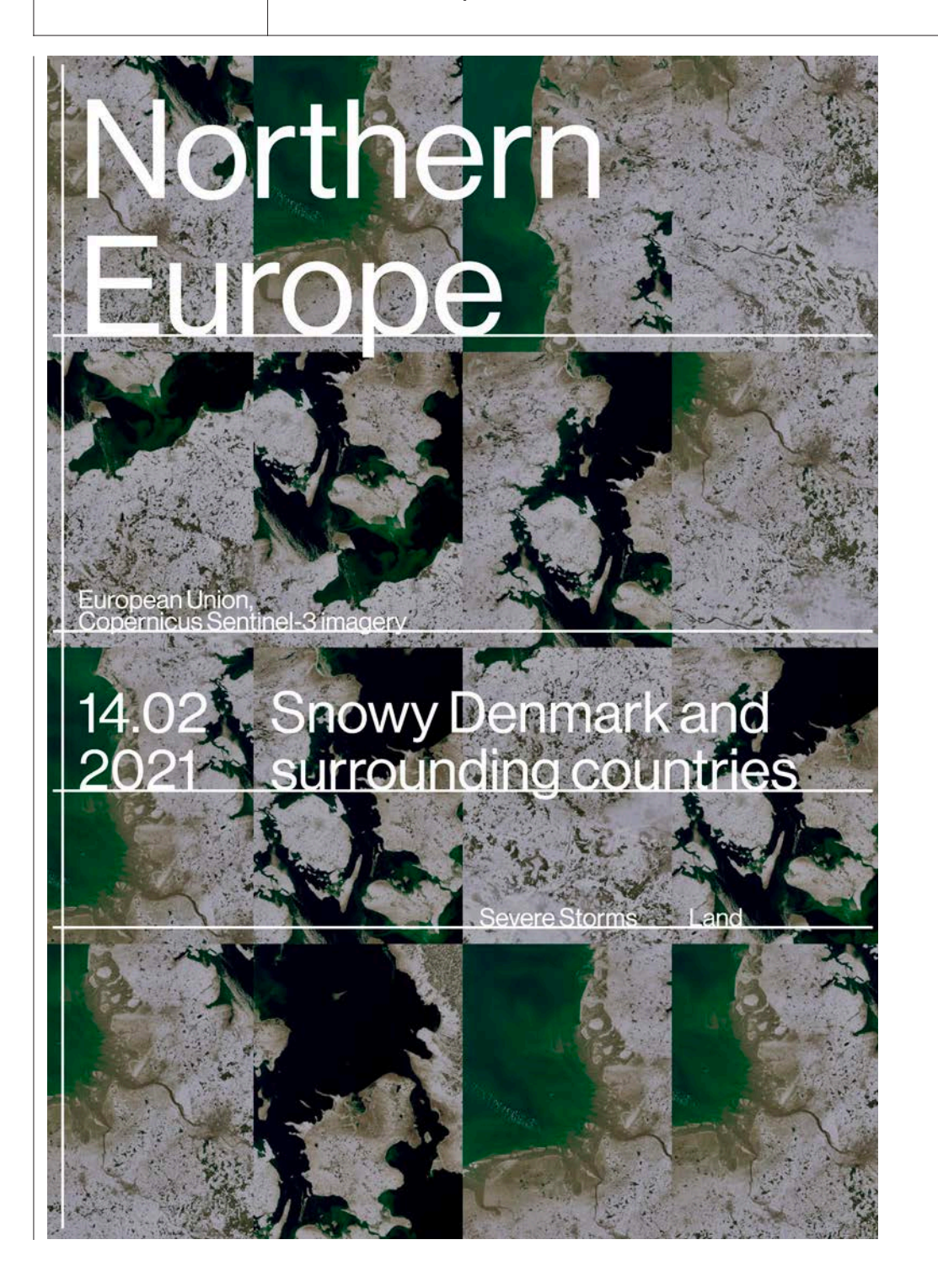

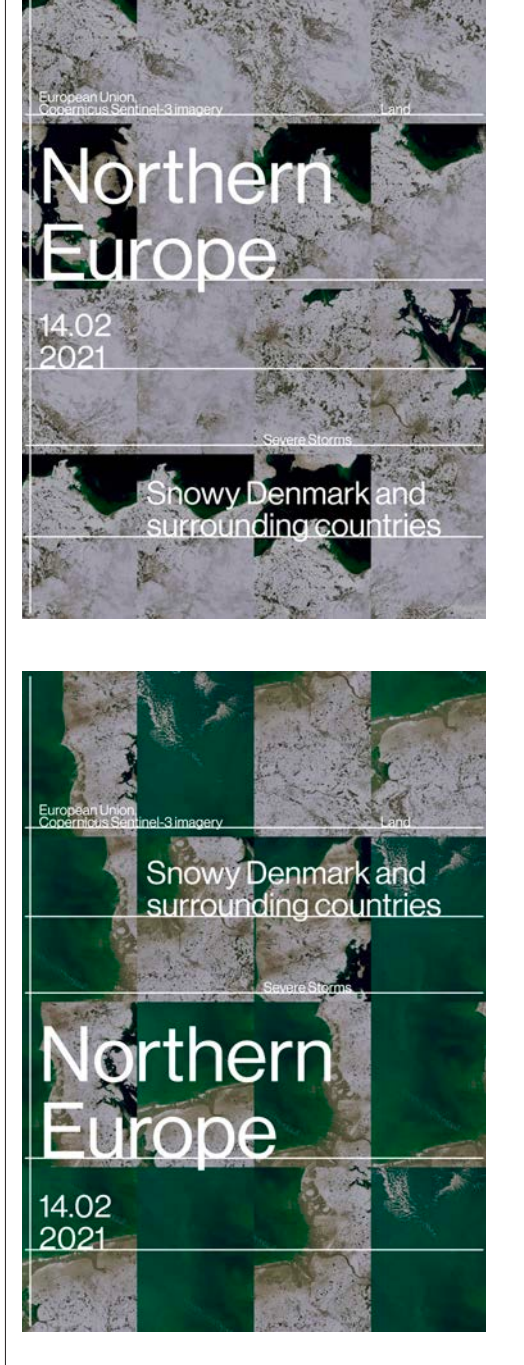

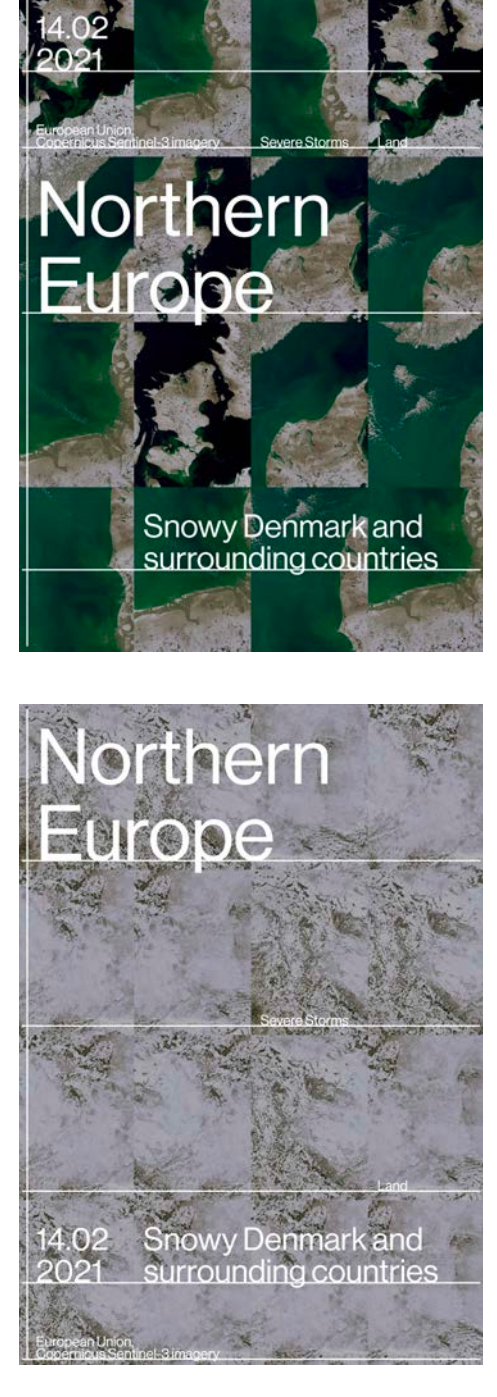

Category

Credit Tag European Union, Severe Storms Copernicus Sentinel-3 imagery Land

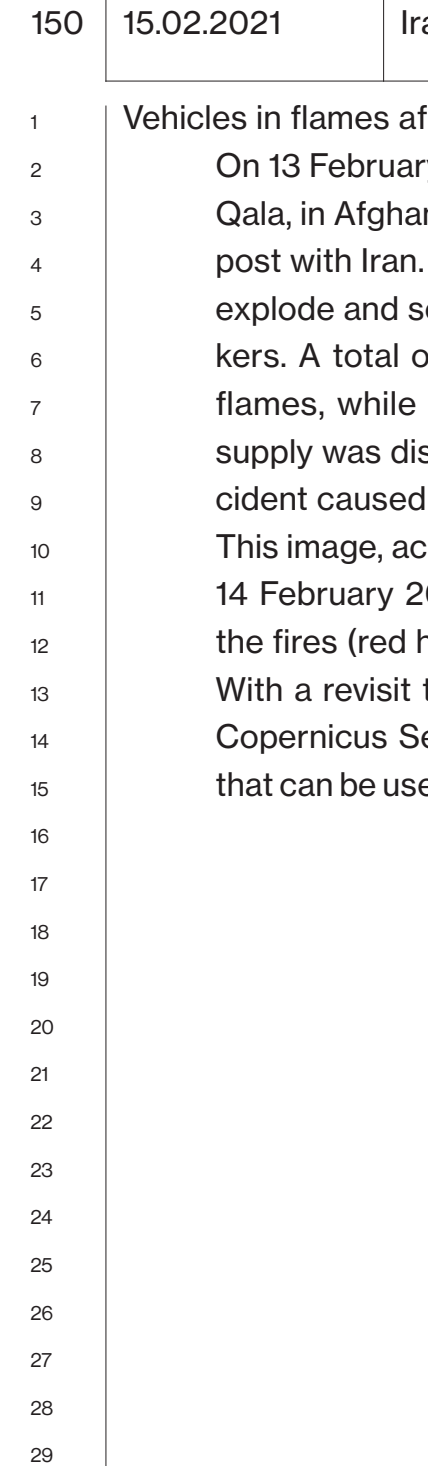

an border

fter fuel tanker exploded

ry 2021, a gas-carrying truck exploded in Islam Inistan's western province of Herat, at a border It is still not known what caused the tanker to set fire to more than 100 other nearby fuel tanof 500 vehicles ended up being destroyed by at least 60 people were injured, and power srupted. Local authorities estimate that the in-50 millions of dollars in damages.

cquired by one of the Copernicus Sentinel-2 on 2021, shows that, one day after the explosion, hot spots) continued to burn.

time of 5 days on average at the equator, the entinel-2 satellites deliver free and open data ed to monitor human activities around the world.

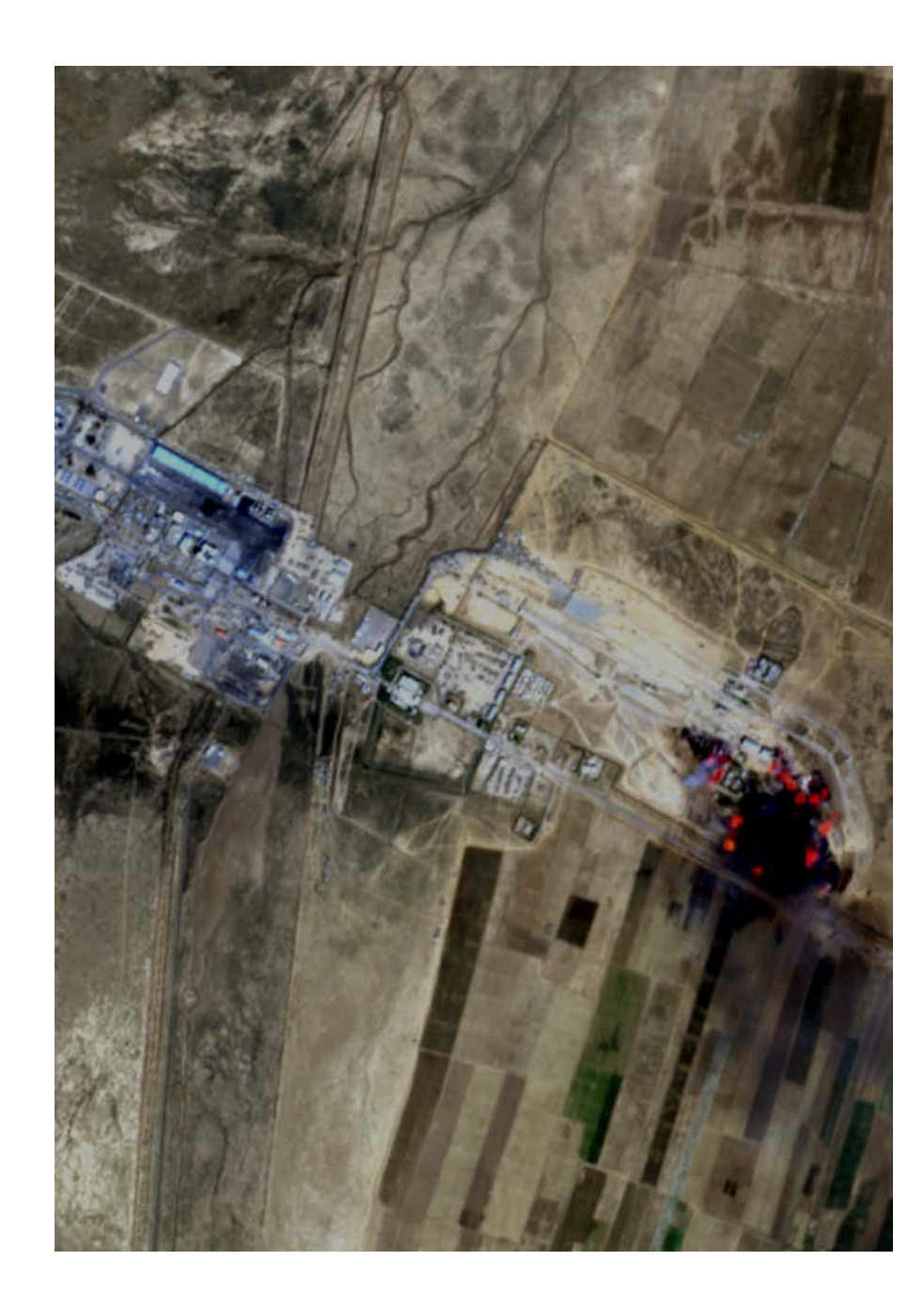

# 15.02 Vehicles in flames after<br>2021 fuel tanker exploded

European Union,<br>Copernicus Sentinel-2 imagery

# Iran border

Other Human Activitie

Human Activities

**Iran border**  $202 -$ Vehicles in flames after<br>fuel tanker exploded

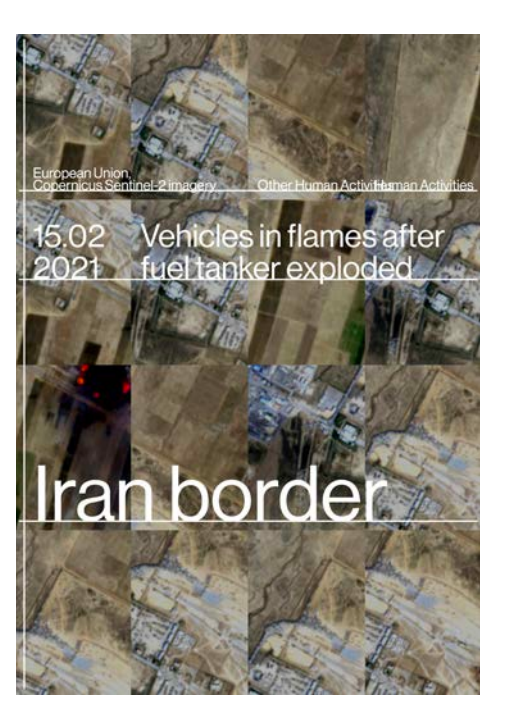

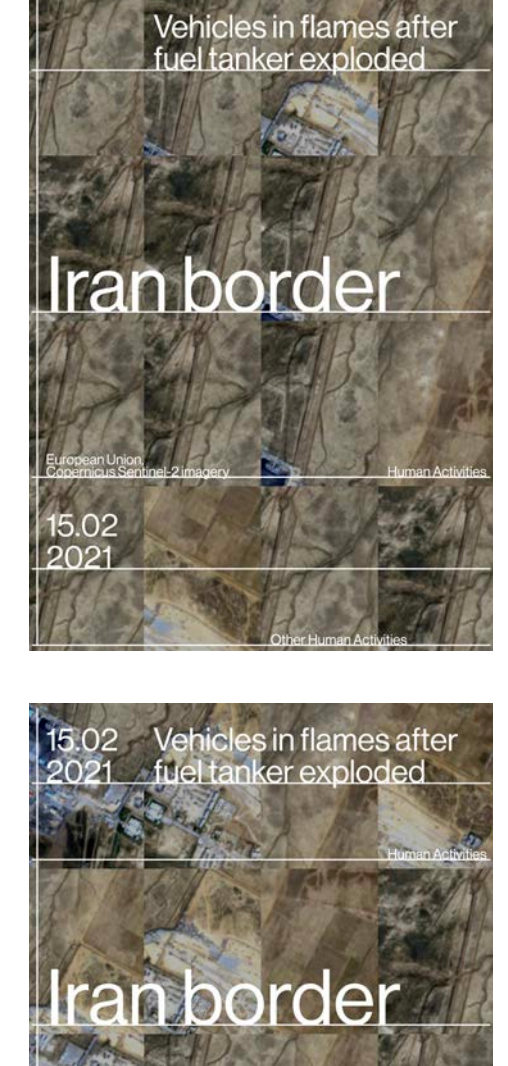

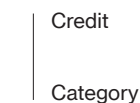

Credit European Union, Tag Copernicus Sentinel-2 imagery-Human Activities

**Other Human Activities** 

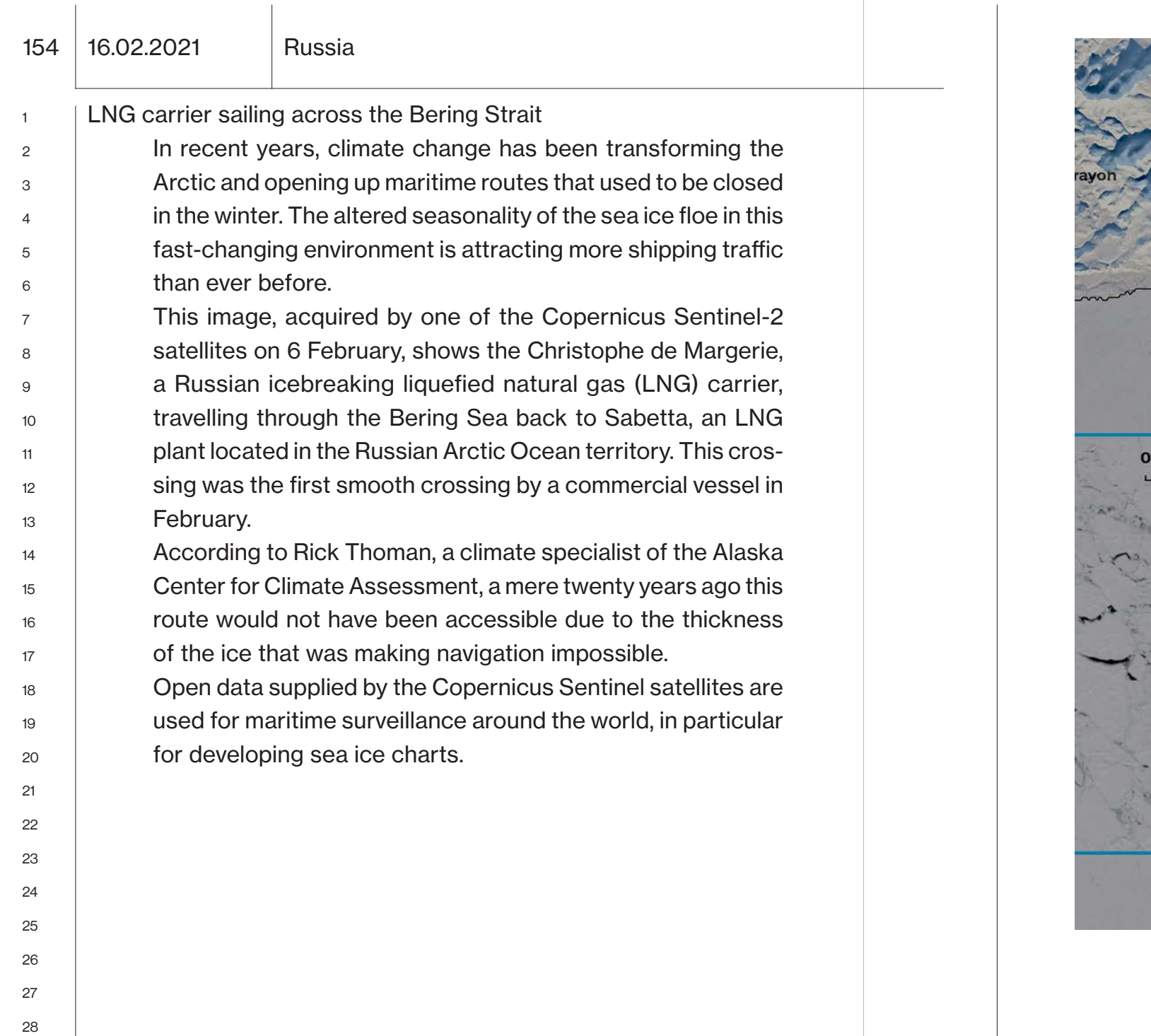

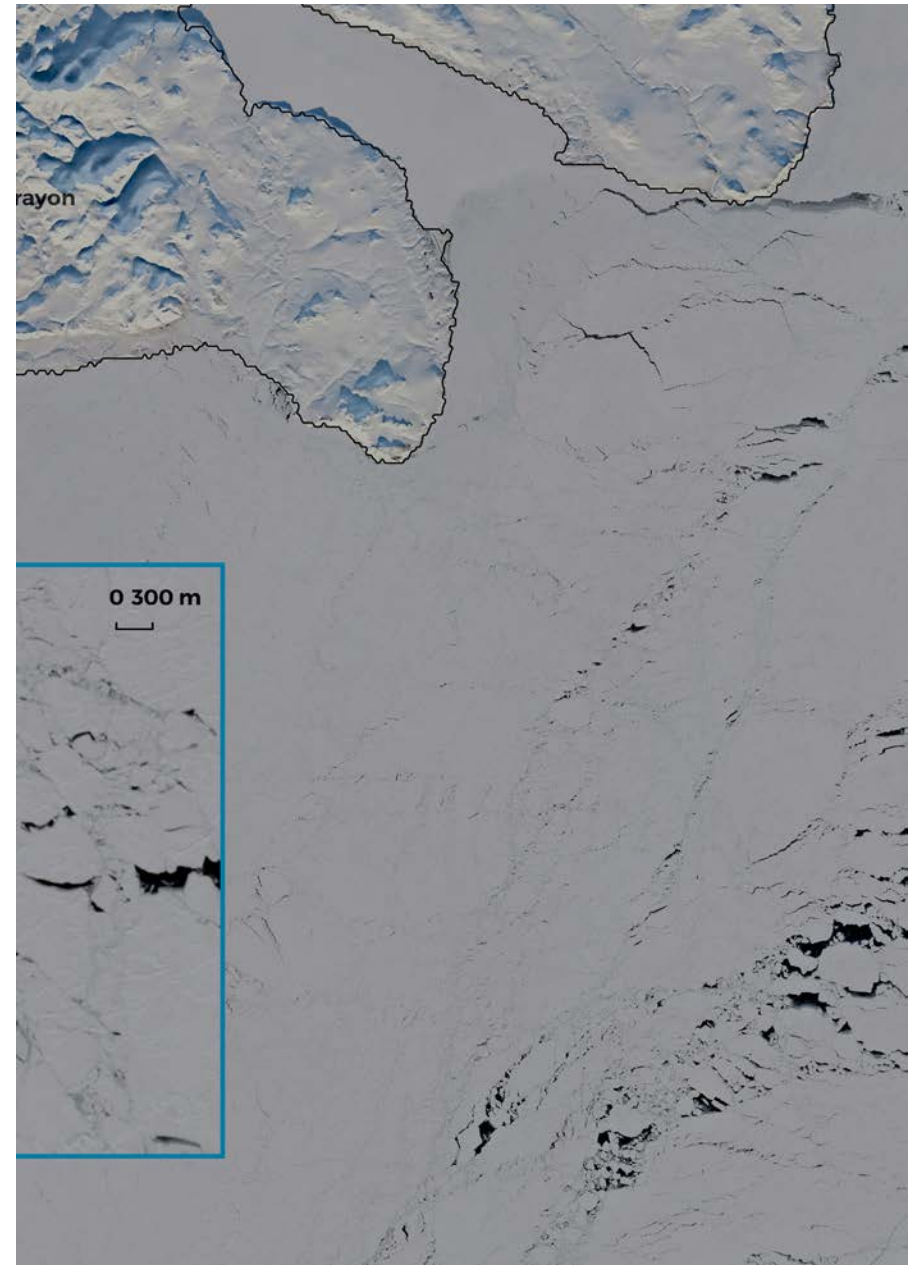

## 16.02.2021 Russia

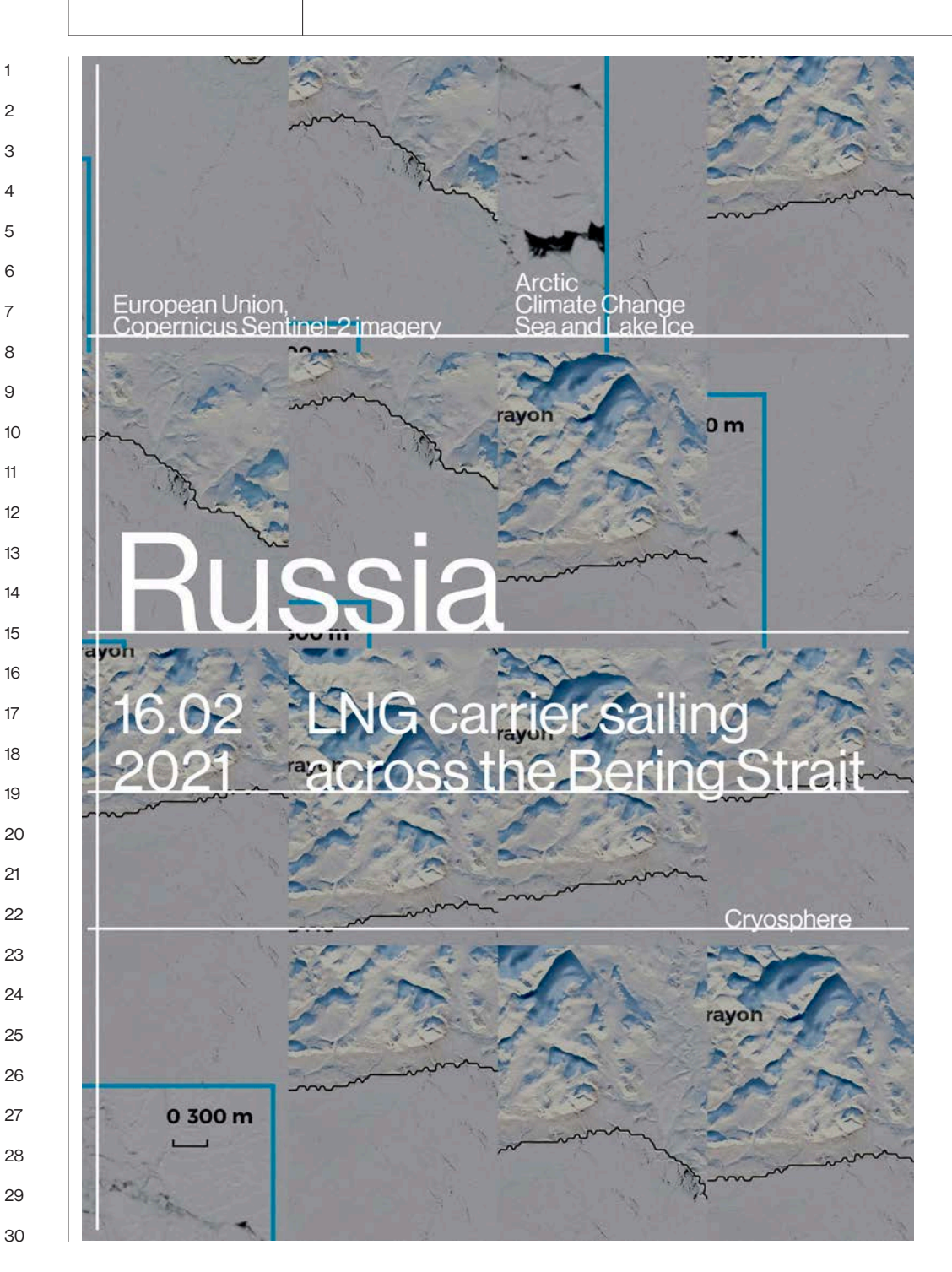

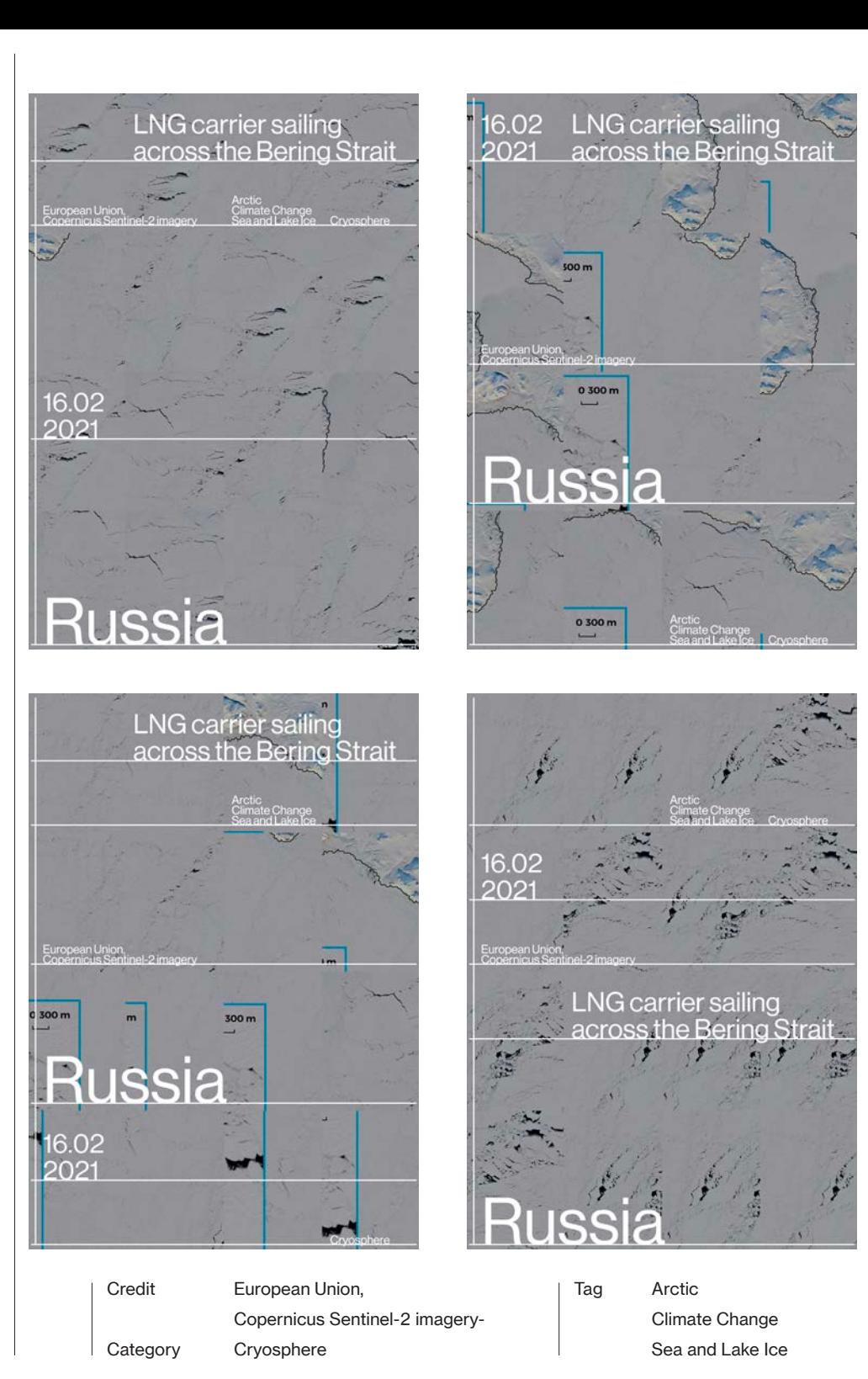

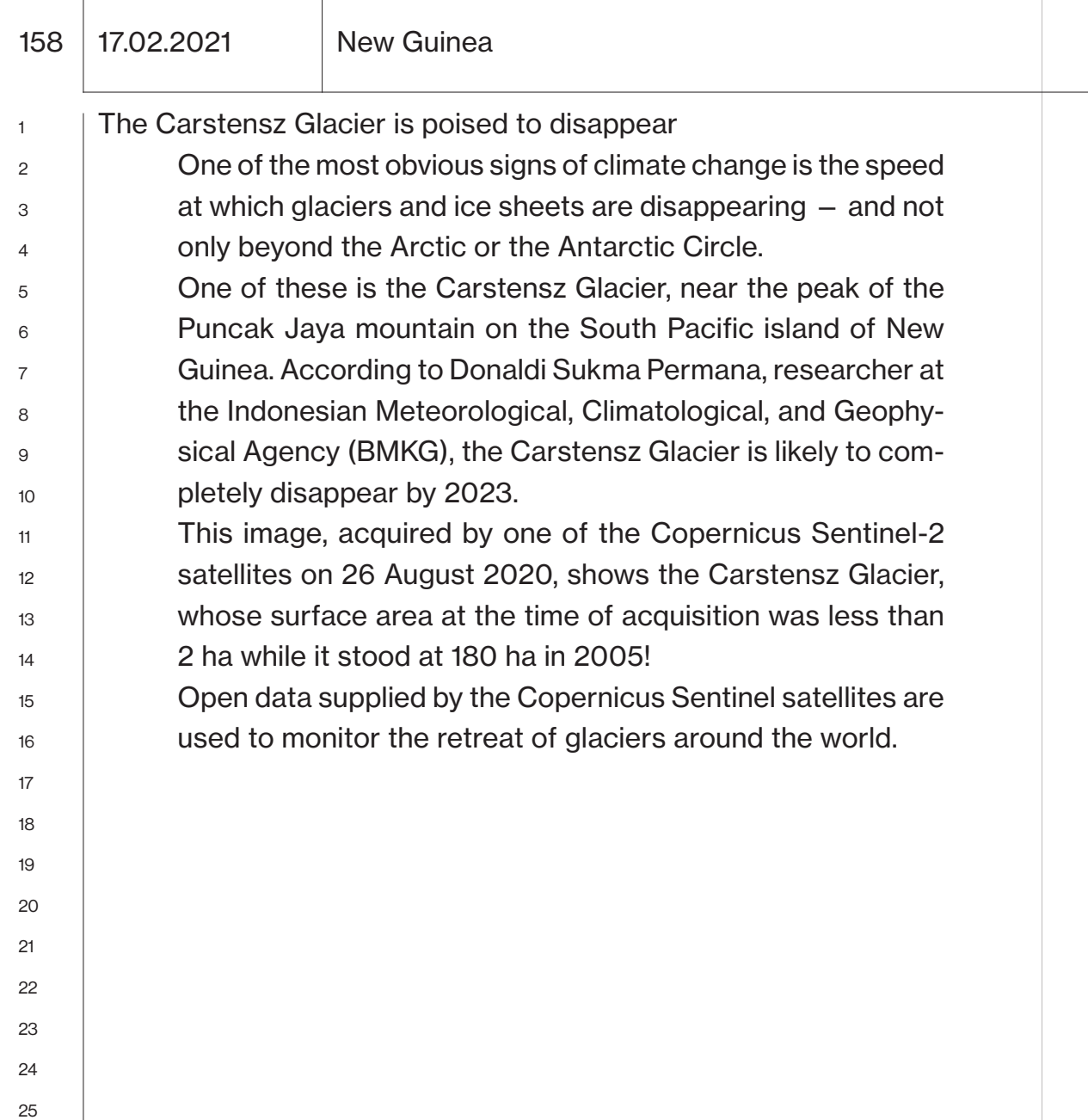

 $\mathbf{r}$ 

 $\overline{1}$ 

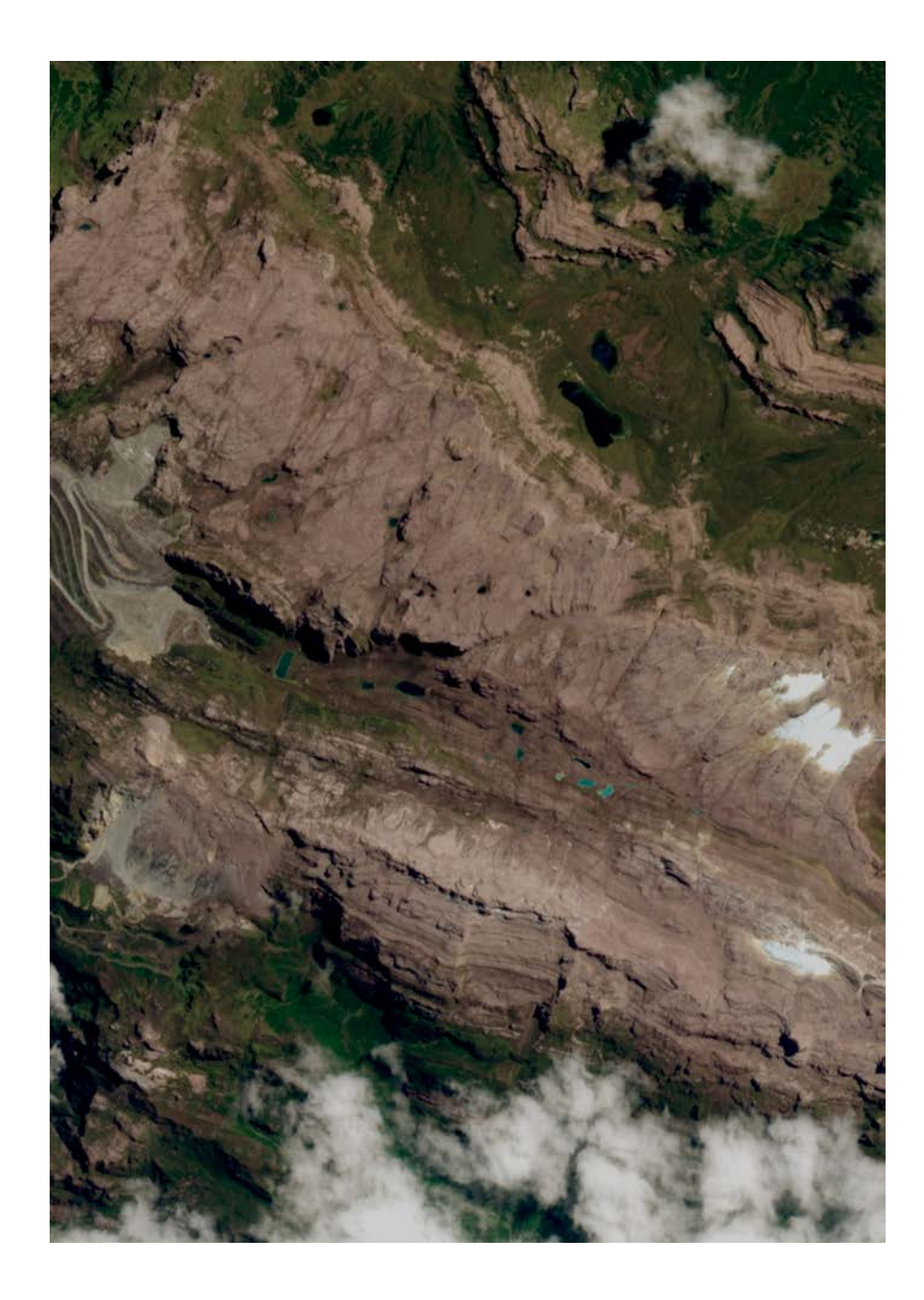

160 17.02.2021 New Guinea

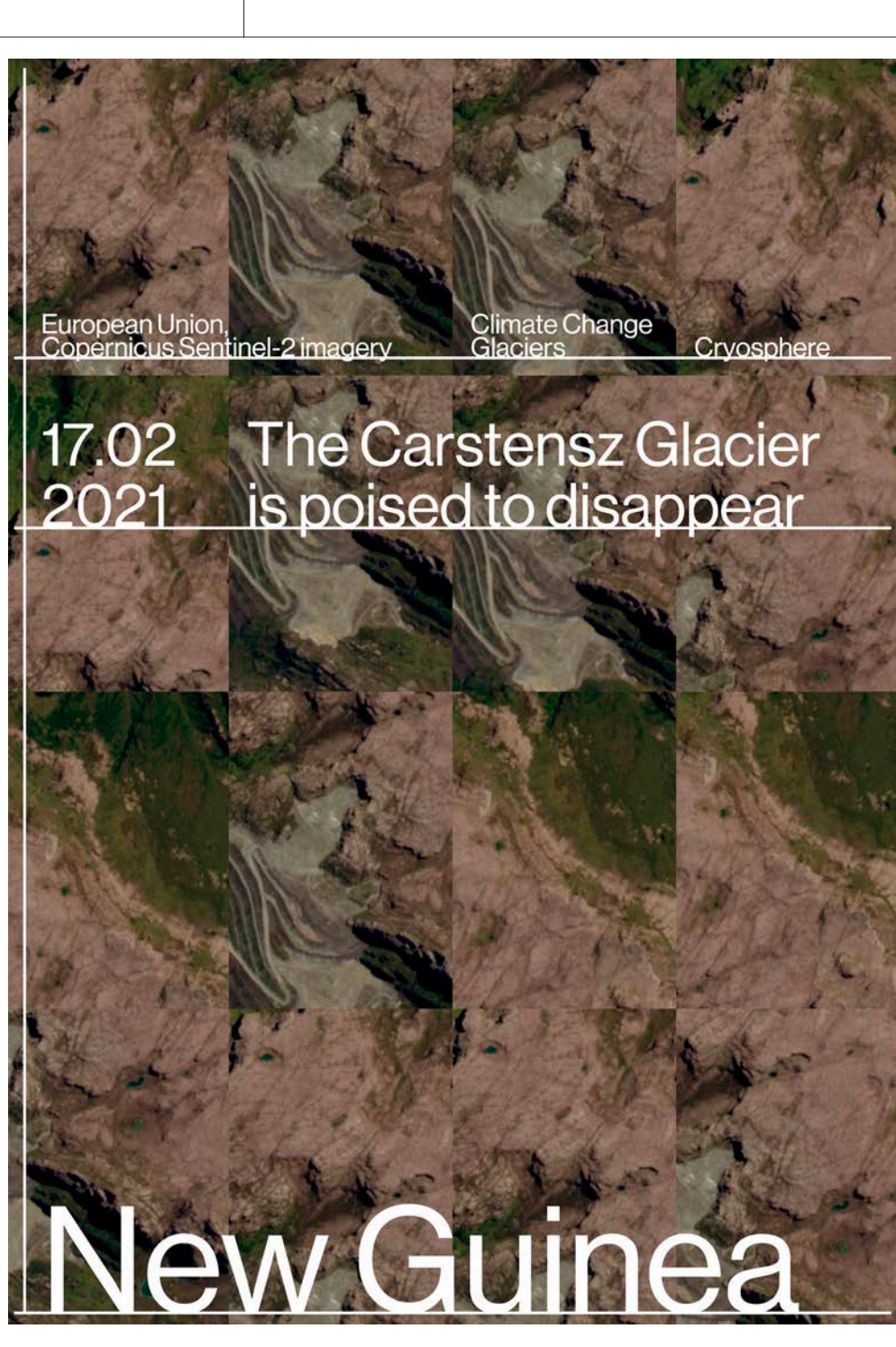

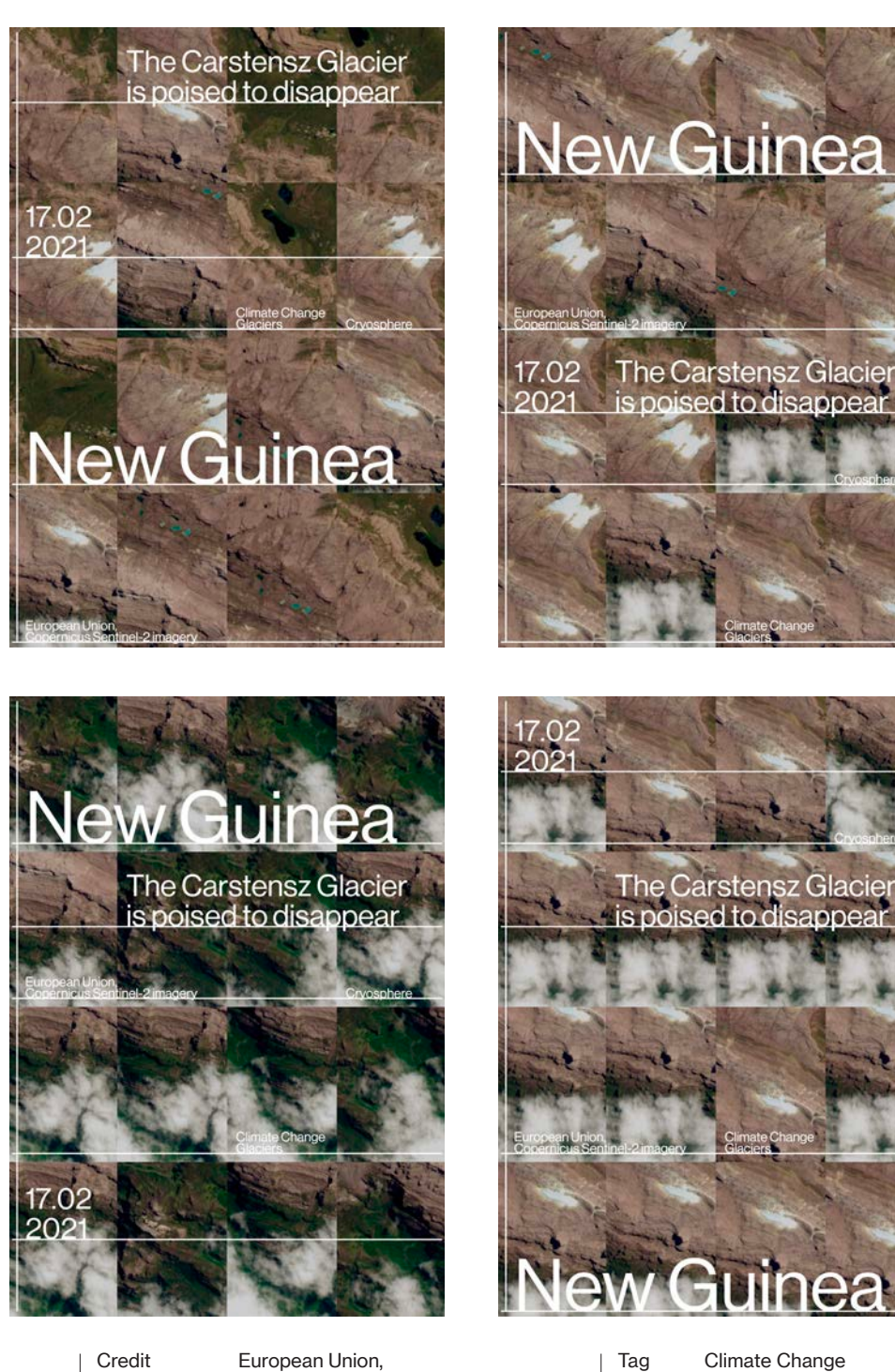

Climate Change **Glaciers** 

**uinea** 

Category

Cryosphere

Copernicus Sentinel-2 imagery

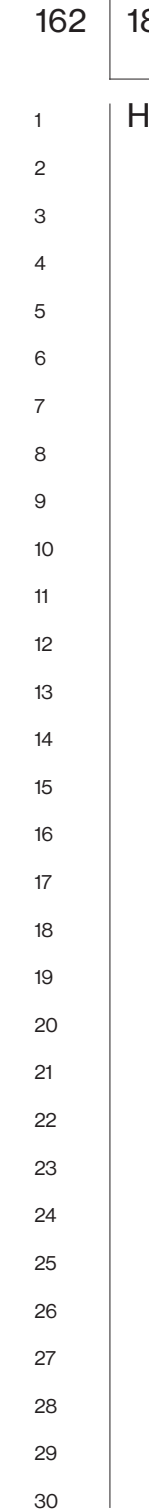

18.02.2021 Europe Greece

leaviest snowfall in 40 years

On 15 February 2021, the cold front Medea caused the heaviest snowfall recorded in Greece in the past four decades. The severe snowfall affected especially Central Greece and the region of Attica, including Athens, causing disruptions in transport, damage to water supply systems and power cuts for more than 70,000 people. Due to the devastating effects of the snowfall, a state of emergency was declared in several areas.

According to media reports, three deaths have already been reported as a result of Medea.

This image, acquired by one of the Copernicus Sentinel-2 satellites on 17 February 2021, shows the Athens–Thessaloniki motorway near Thiva, in Central Greece. The enormous amount of snow that made the driving conditions extremely hazardous led Greek authorities to close the motorway from Kifissia to Lamia during during the passage of Medea. At the time of acquisition of this image, the motorway had reopened and traffic continued despite severe difficulties.

The Copernicus Land Monitoring Service product portfolio includes the High Resolution Snow and Ice Monitoring (HR-S&I) products that provide high-resolution (20m × 20m) snow and ice data for the 39 Member States of the European Environment Agency, in near real-time.

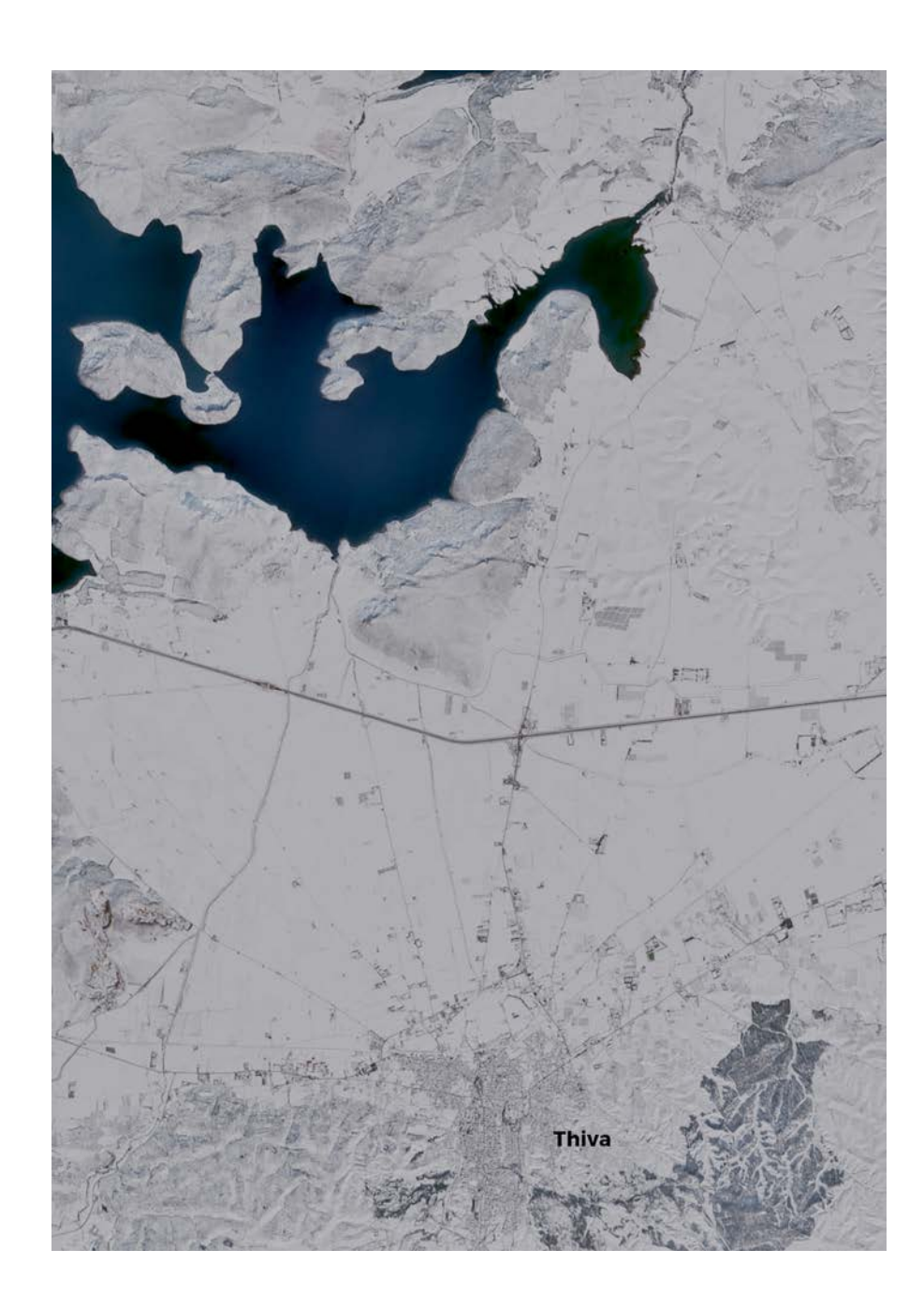

# 18.02.2021 Europe Greece

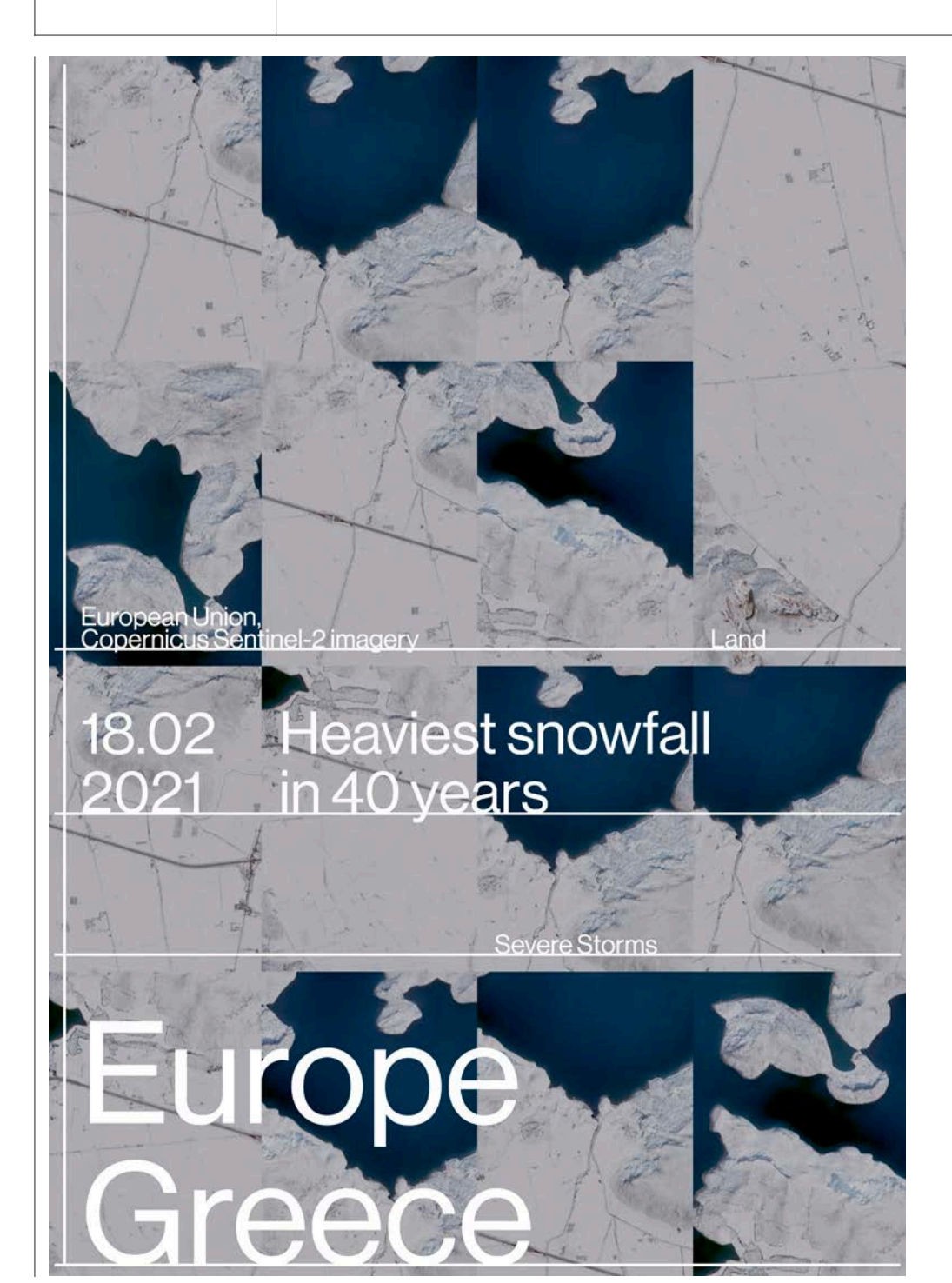

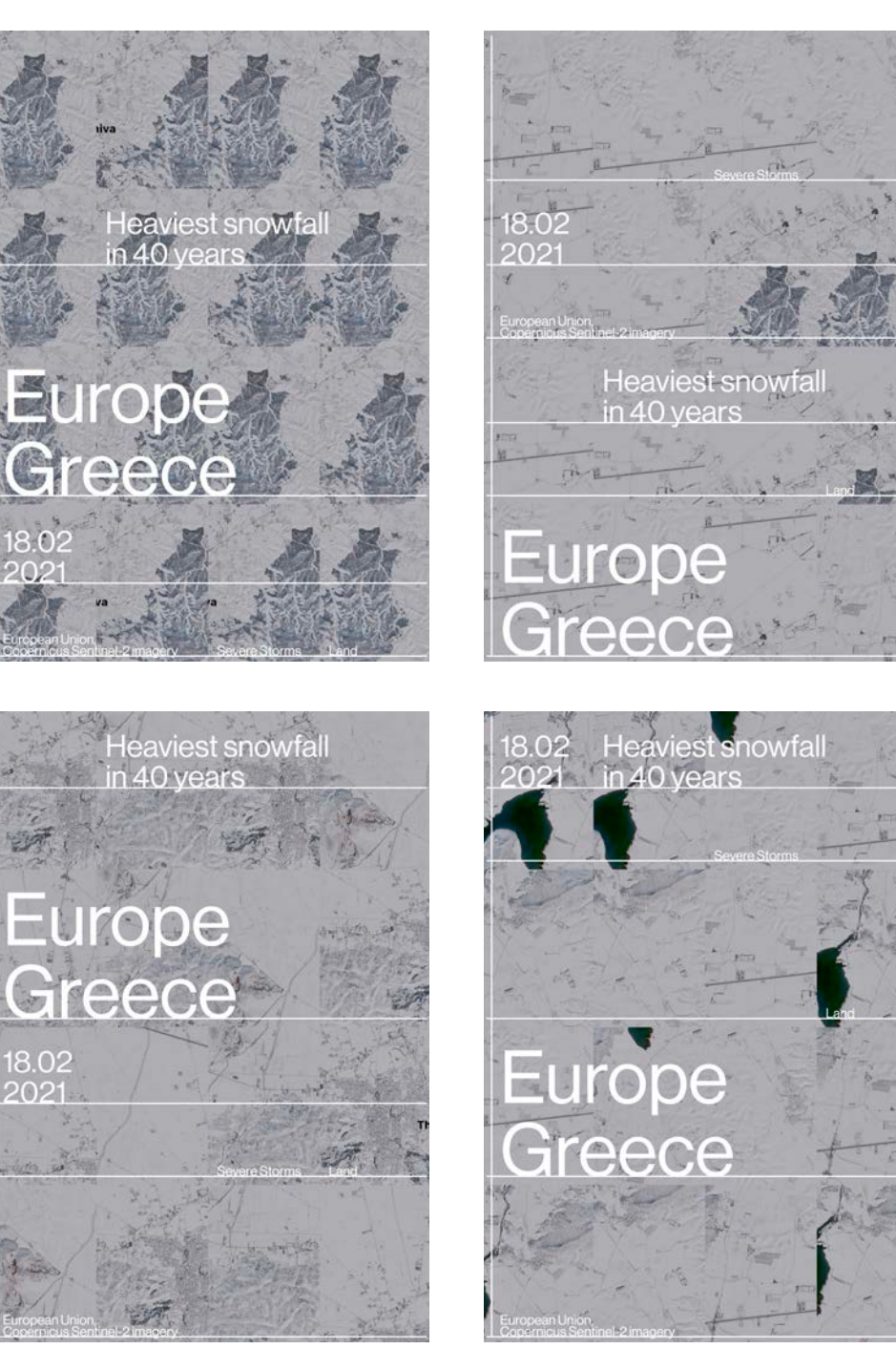

Category

Credit Tag European Union, Severe Storms Copernicus Sentinel-2 imagery Land

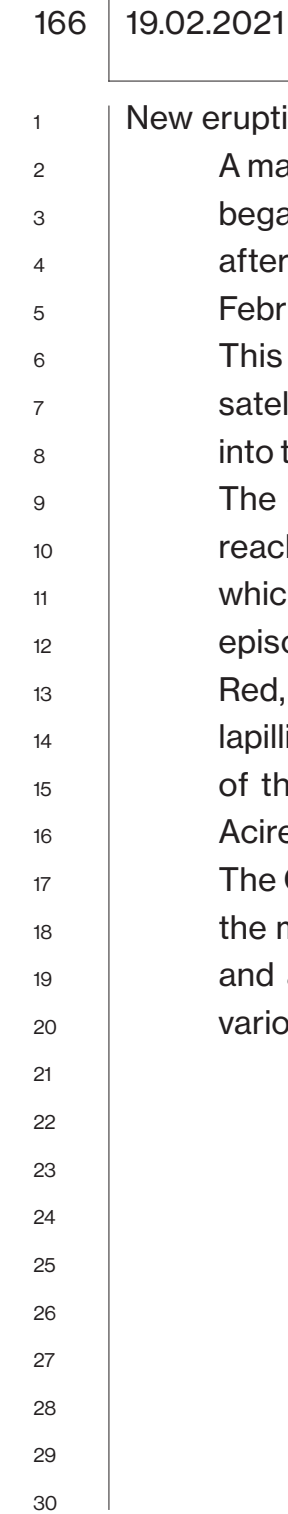

Europe Italy

ive phase of Mount Etna

assive volcanic eruption of the Italian volcano Mount Etna an in the early hours of 18 February 2021, a mere 32 hours the spectacular eruptive episode that occurred on 16 ruary.

image, acquired by one of the Copernicus Sentinel-2 llites on 18 February, shows the slowly cooling lava flowing the Valle del Bove basin via the volcano's southeast flank. eruption has been accompanied by lava fountains that ched heights of up to 700 m and a strong emission of ash, ch rose to 9.1 km above sea level. At the pinnacle of the ode, the Aviation Color Code in the region was raised to but lowered back to Orange after few hours. Ash and i ejected from Mount Etna have been recorded southeast ne volcano in the municipalities of Zafferana, Fleri and eale, about 20 km away.

Copernicus Sentinel-2 mission plays an important role in monitoring of volcanic activity: its high spatial resolution an average revisit time of five days gives insights into ous volcanic processes.a

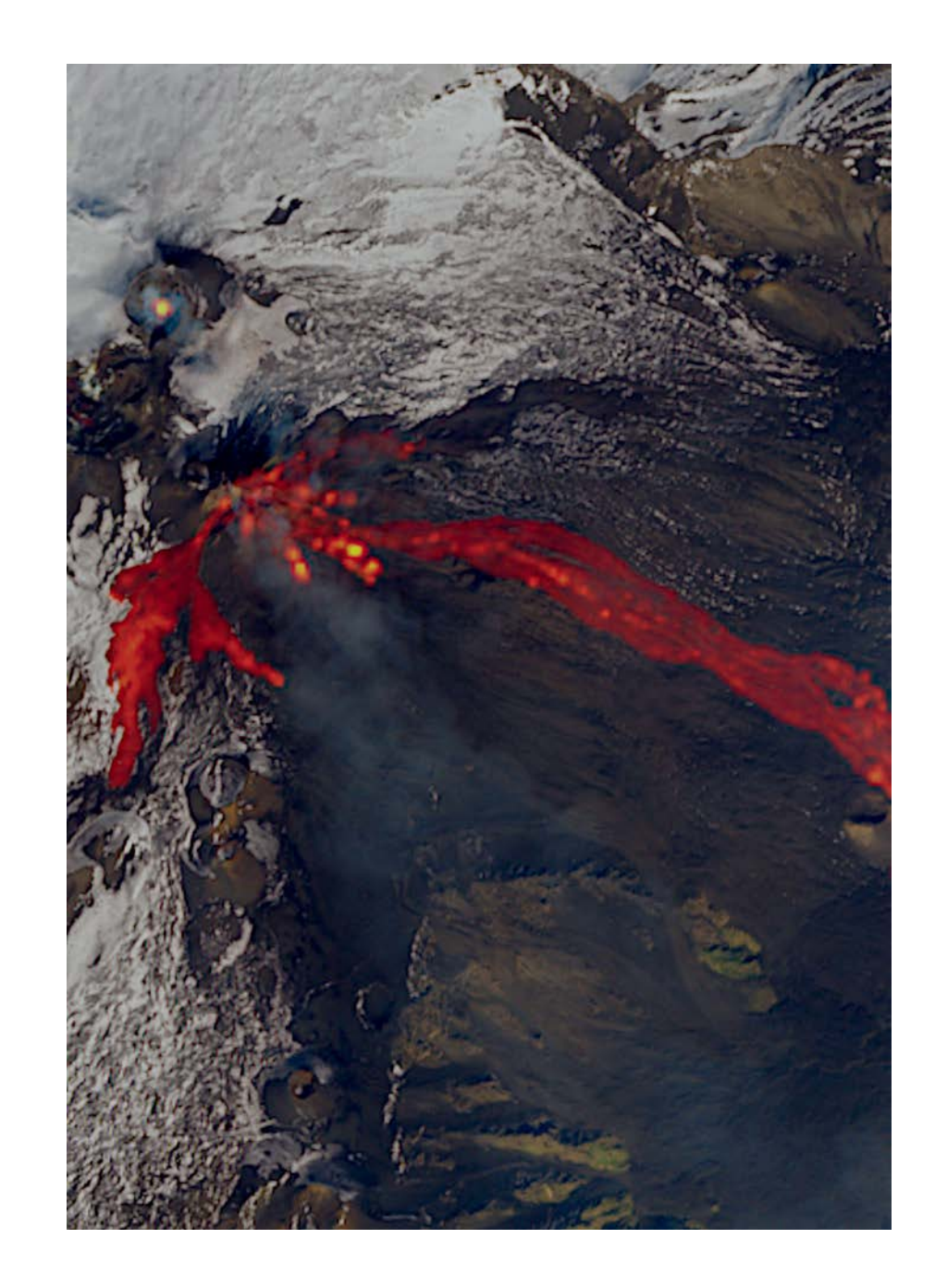

168 19.02.2021 Europe Italy

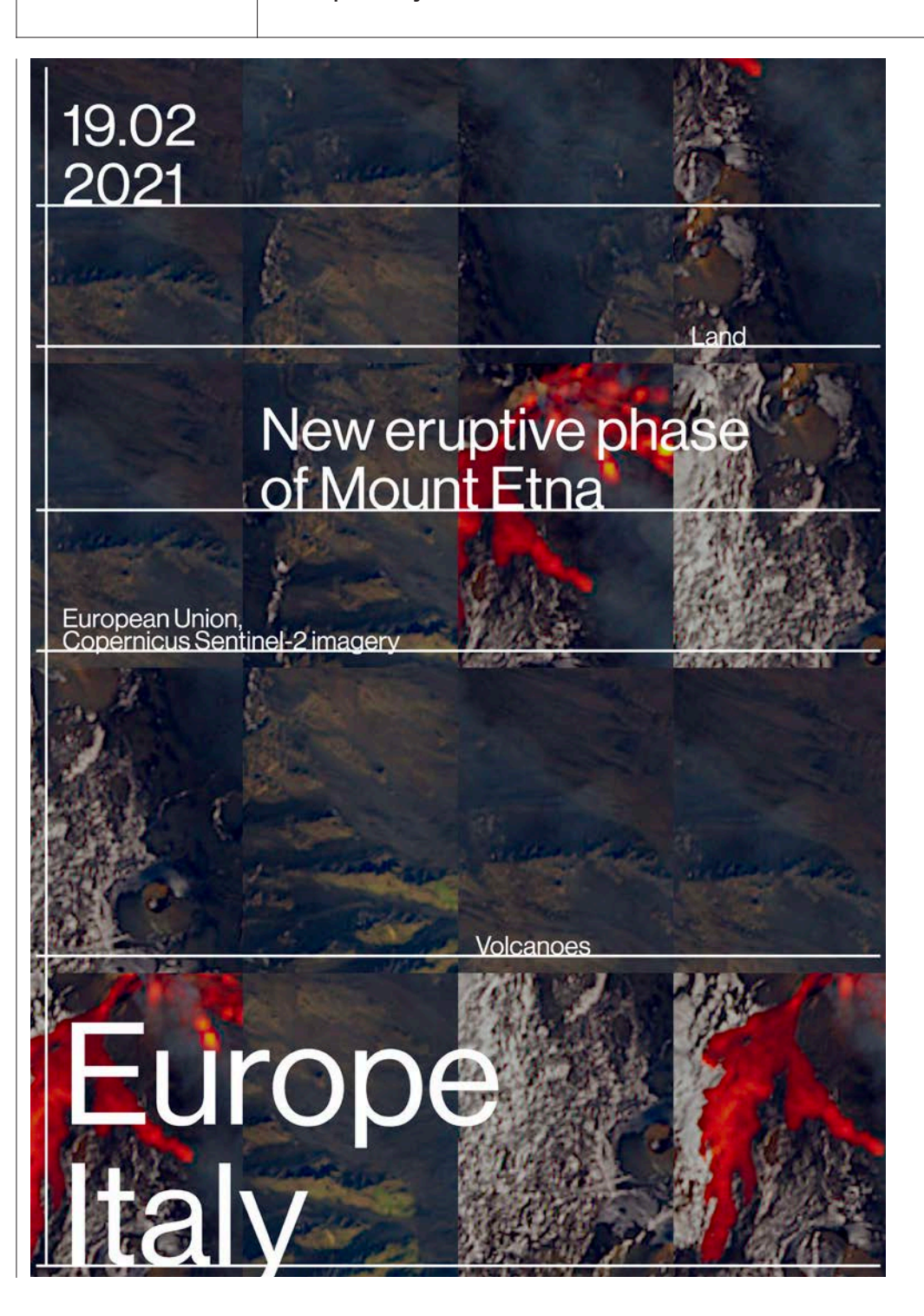

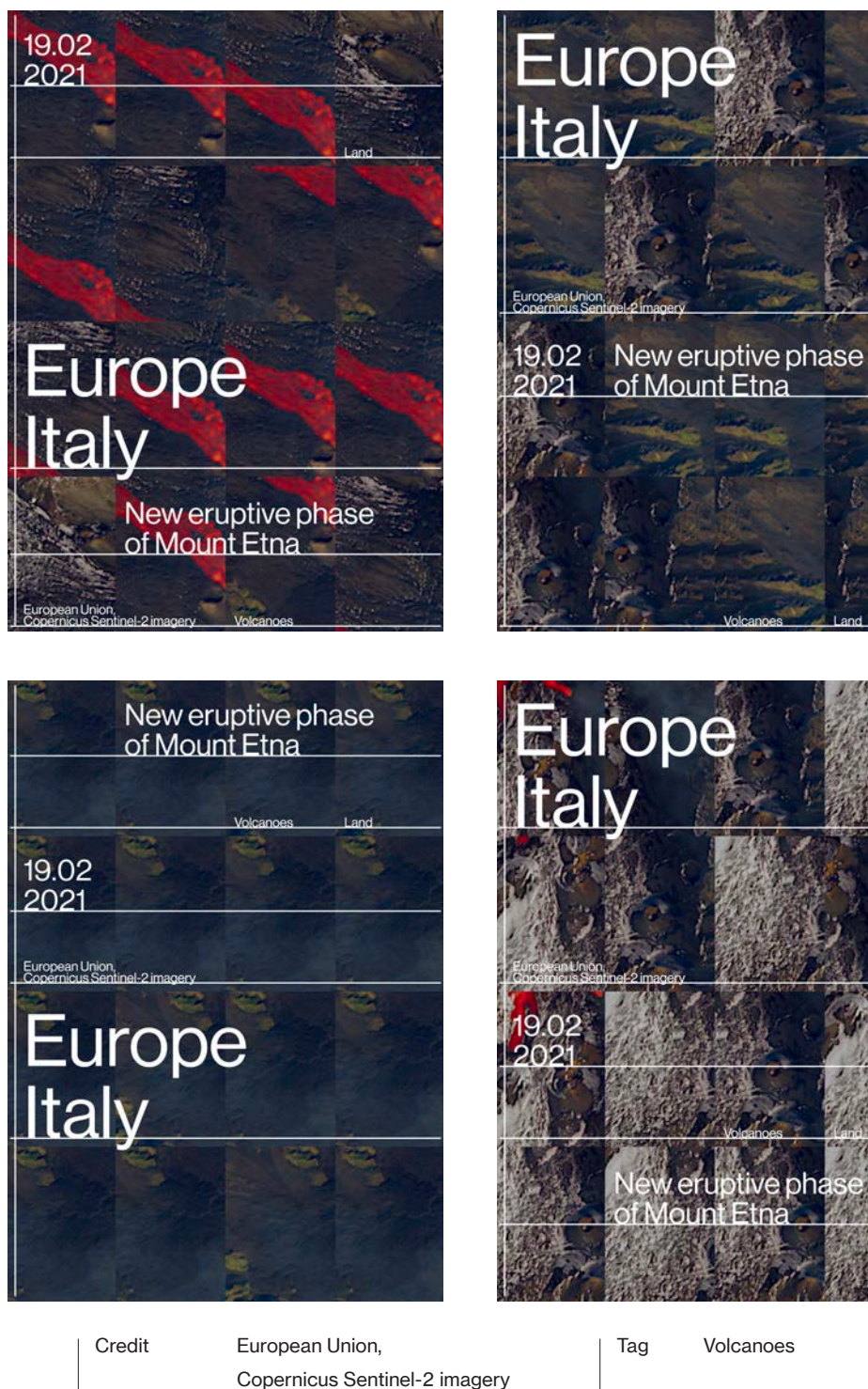

Category

Land

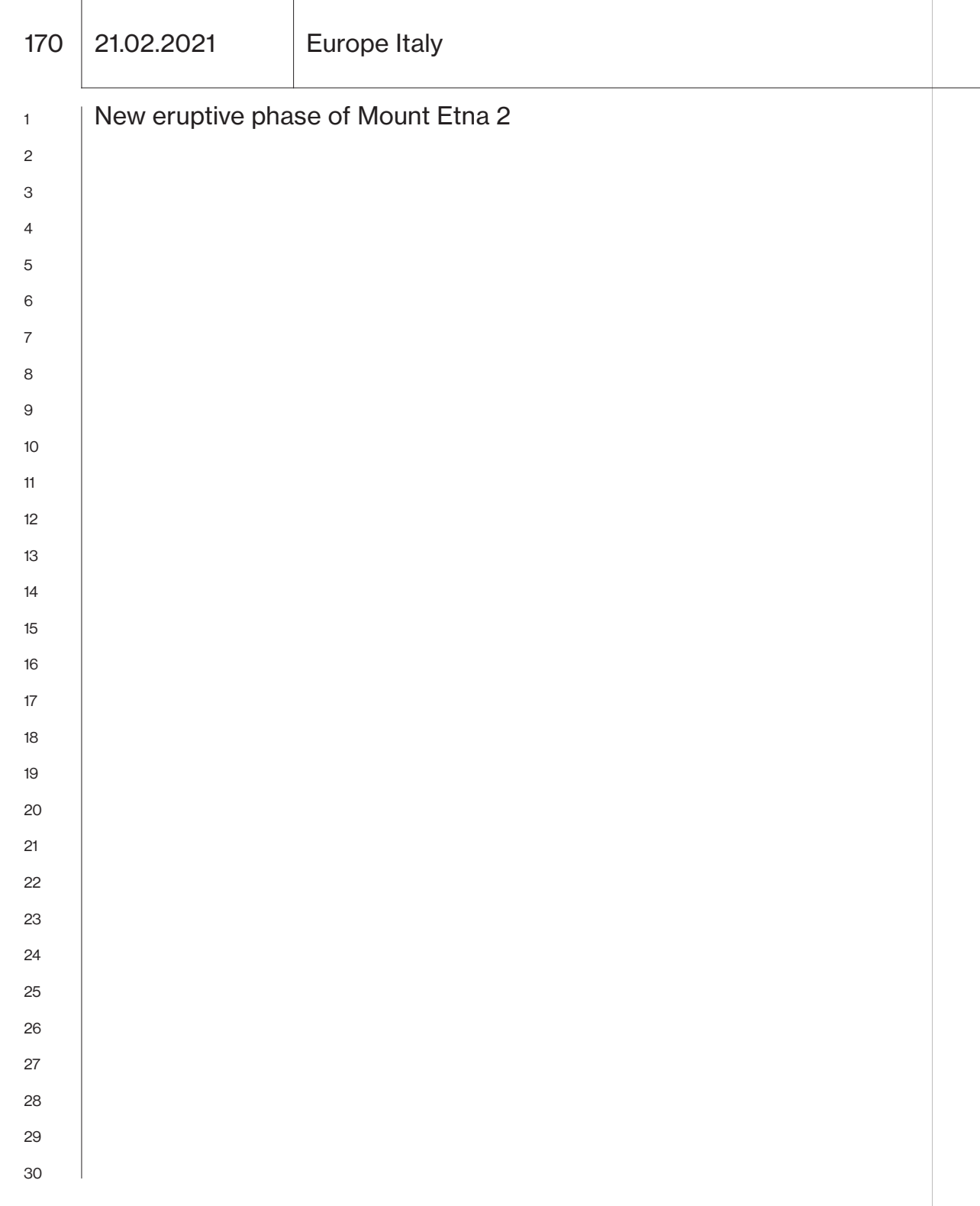

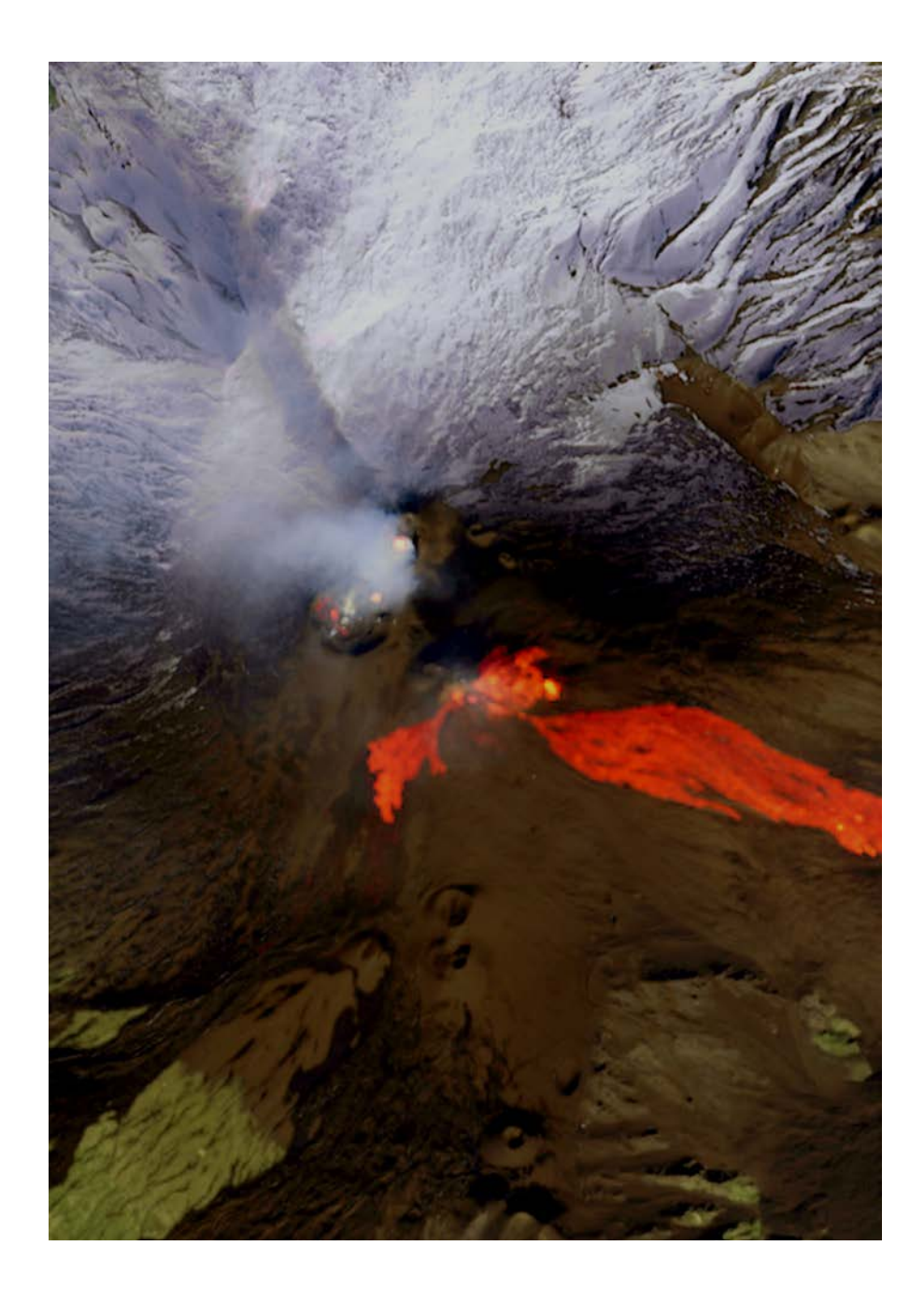

172 21.02.2021 Europe Italy

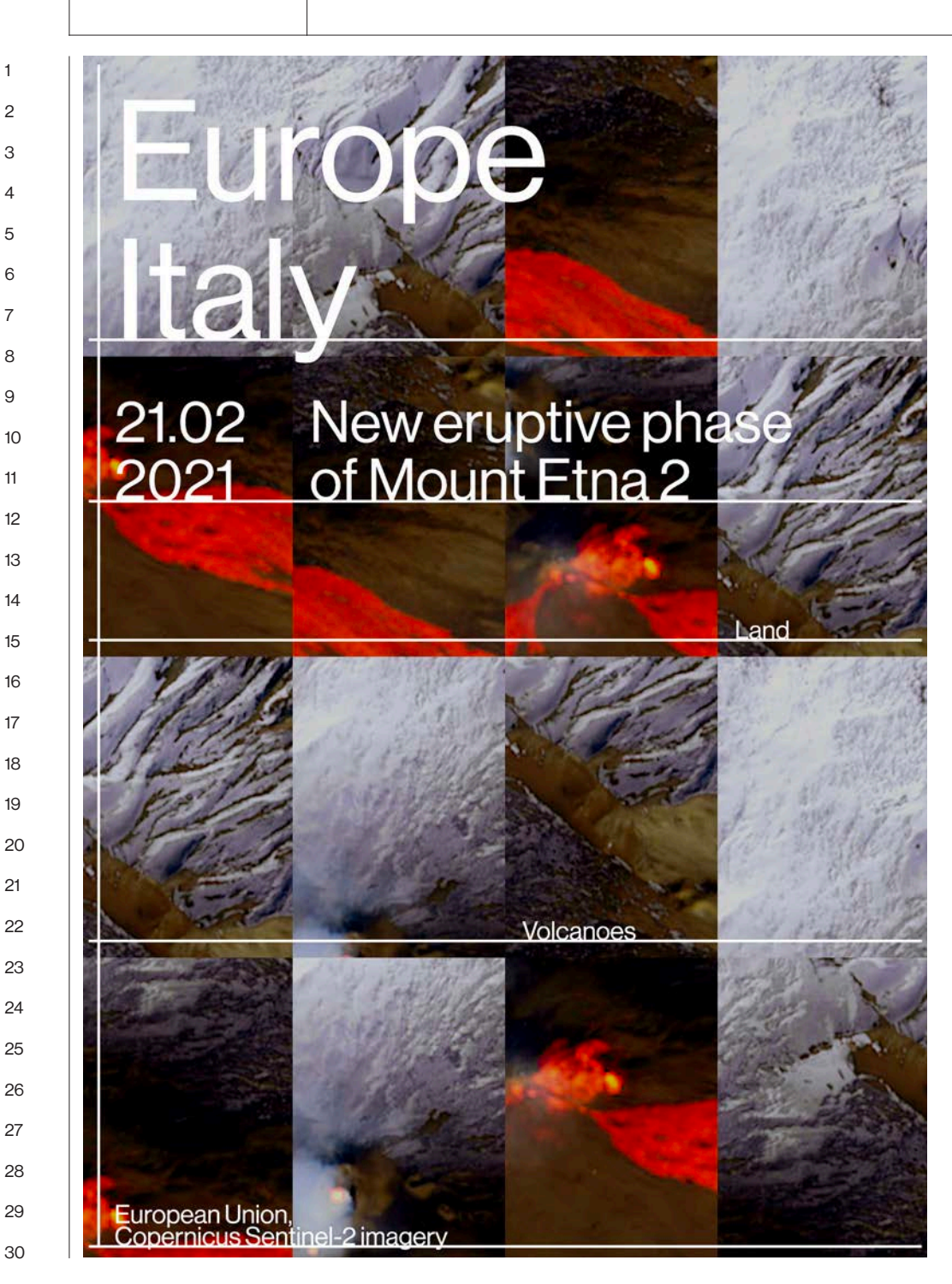

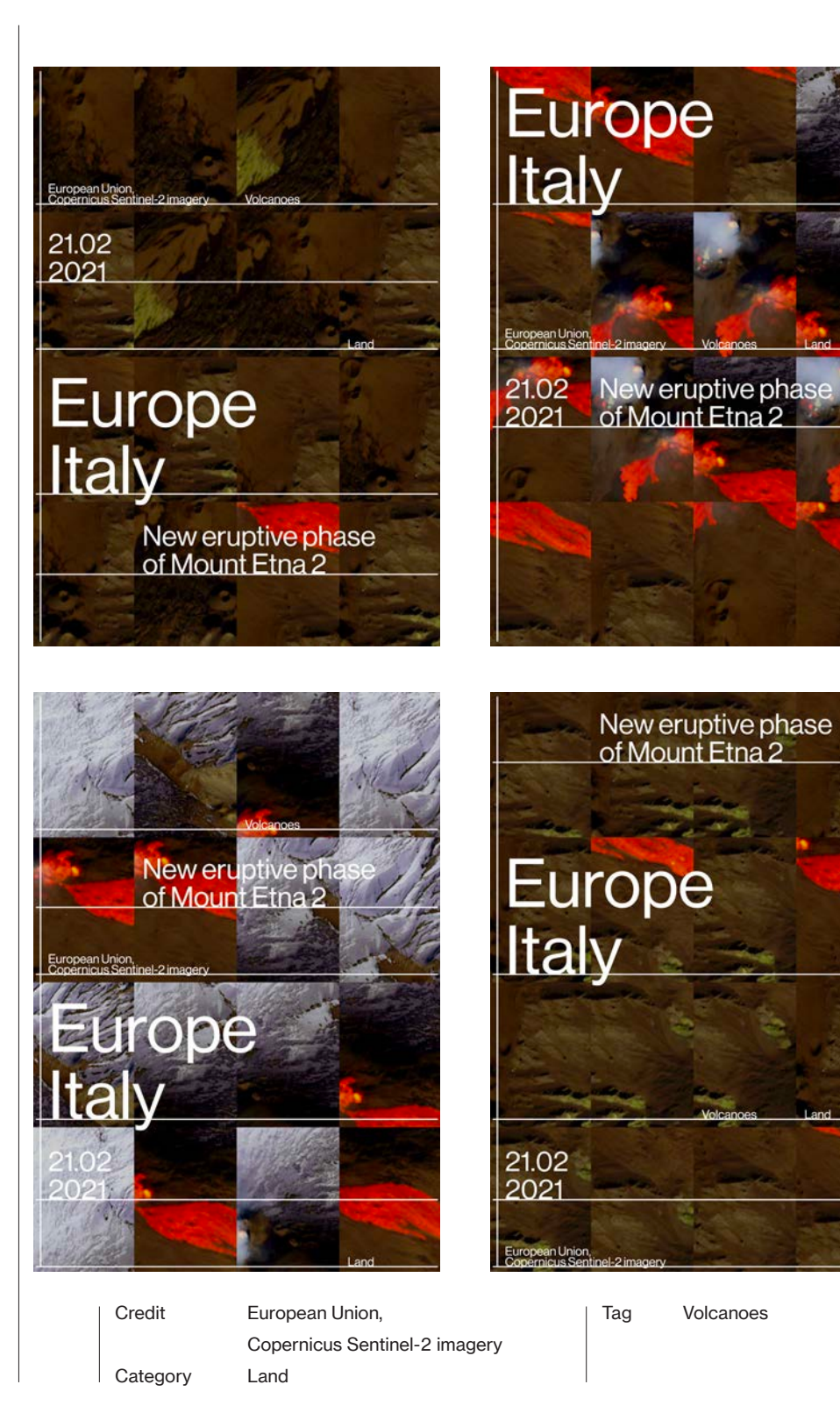

22.02.2021 USA Alaska

Oil and Gas exploration halted

The Arctic National Wildlife Refuge (ANWR), located in the very Northeast of Alaska, is the largest national wildlife refuge in the United States. It is home to various species of fauna, including polar bears, moose, and wolves, as well as countless migratory birds from around the world that visit it each year. The region first became a federal protected area in 1960, and the ANWR was established in two decades later, via the Alaska National Interest Lands Conservation Act. However, the United States Congress deferred the decision regarding management of oil and gas exploration in a coastal plain discussed in section 1002 (referred to as the 1002 area). This area spans about 600,000 ha and — despite its importance as a wildlife habitat – has been a subject of ongoing discussion due to the enormous oil and gas resources it is suspected to contain.

No decisions were made regarding oil exploration in the 1002 area until 2017, when a tax legislation that would allow for oil and gas drilling was signed into law. Numerous disputes followed this decision, but in February 2021, all exploration plans are reported to have finally fizzled out due to their lack of measures to ensure protection of the polar bear habitats of the ANWR.

This image, acquired by one of the Copernicus Sentinel-2 satellites on 7 July 2020, shows the city of Kaktovik in the 1002 area, around which seismic surveys were planned. Data acquired by Copernicus Sentinel satellites are used operationally to monitor the impact of climate change on the fragile ecosystems in the Arctic.

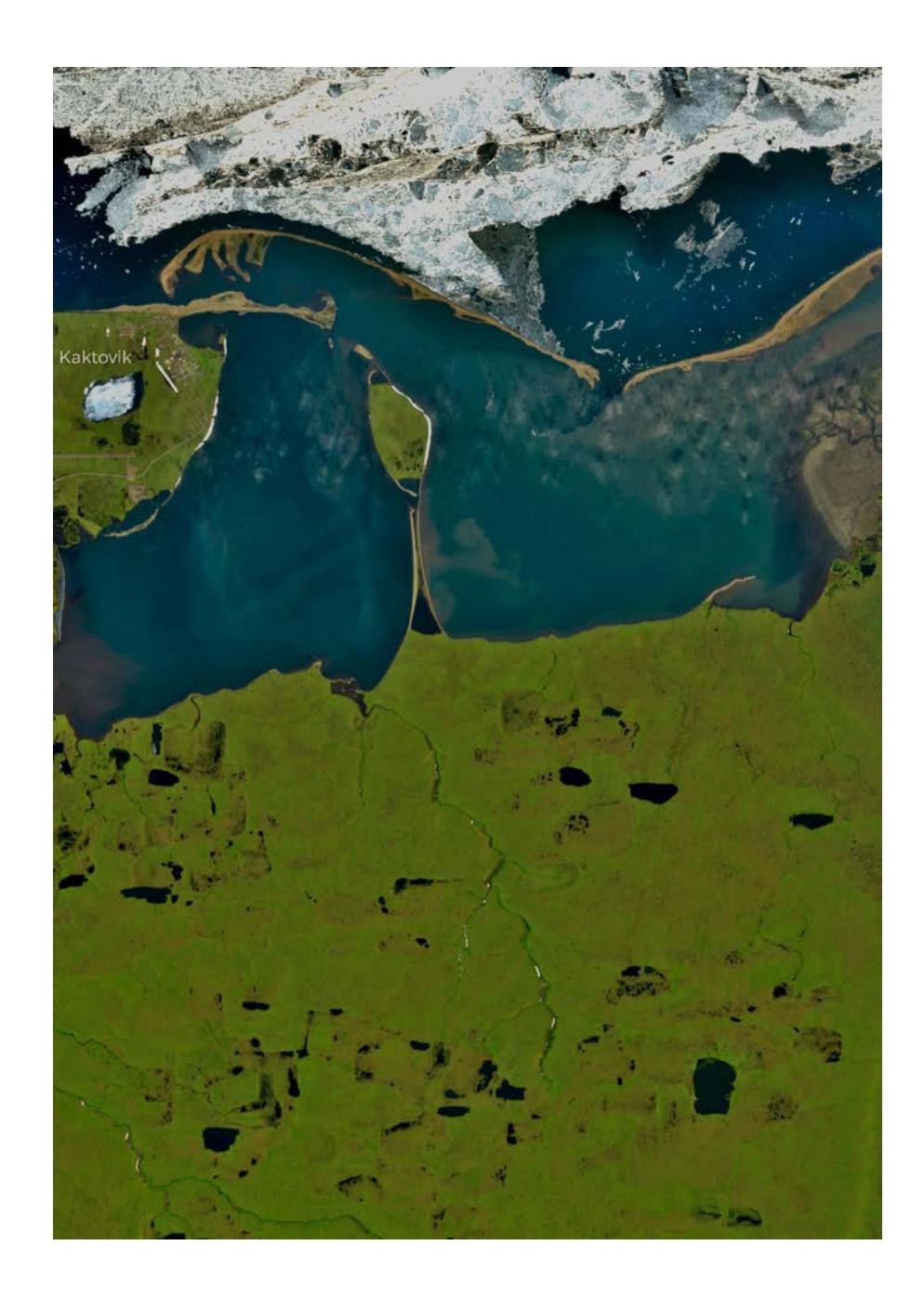

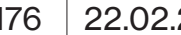

22.02.2021 USA Alaska

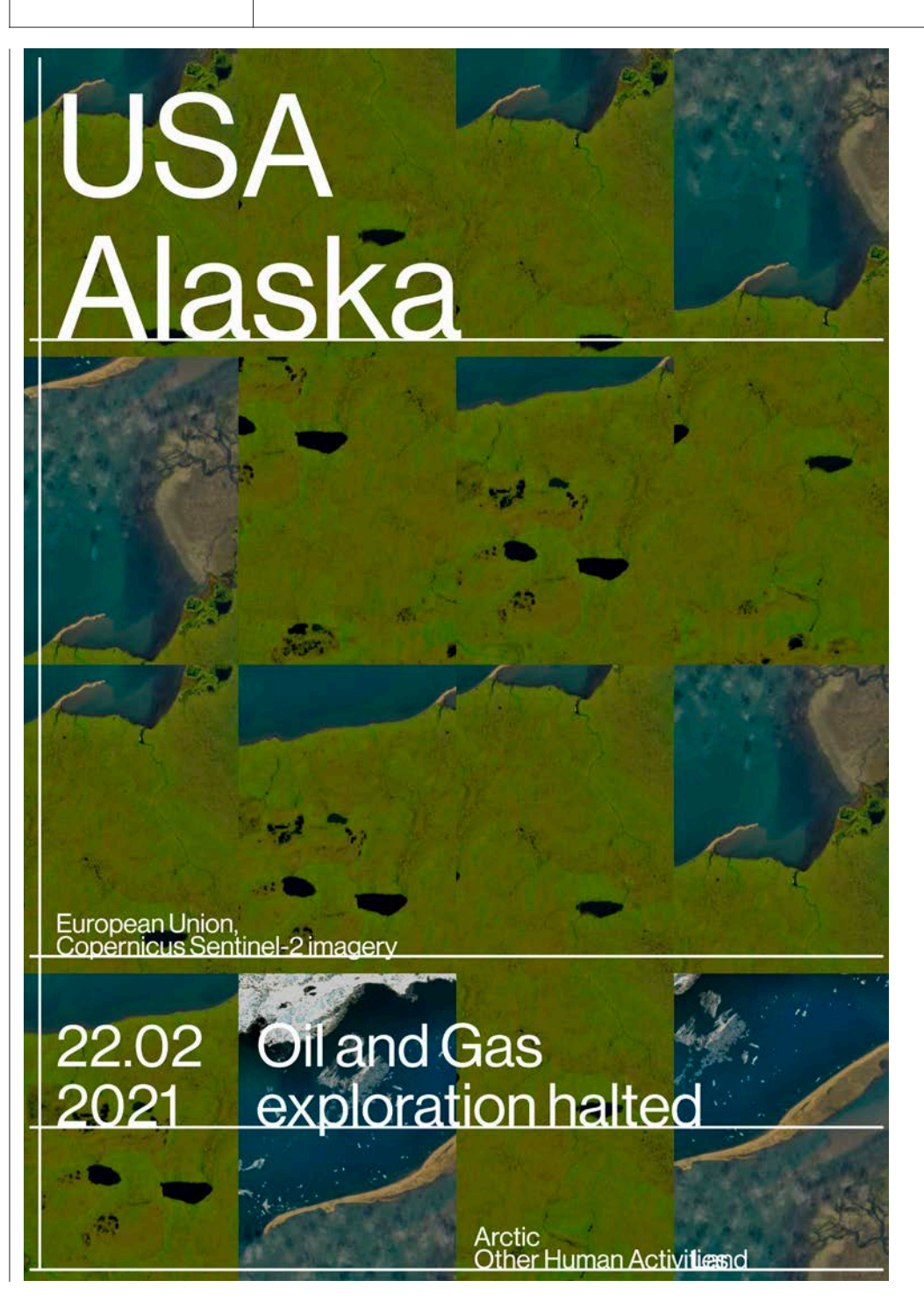

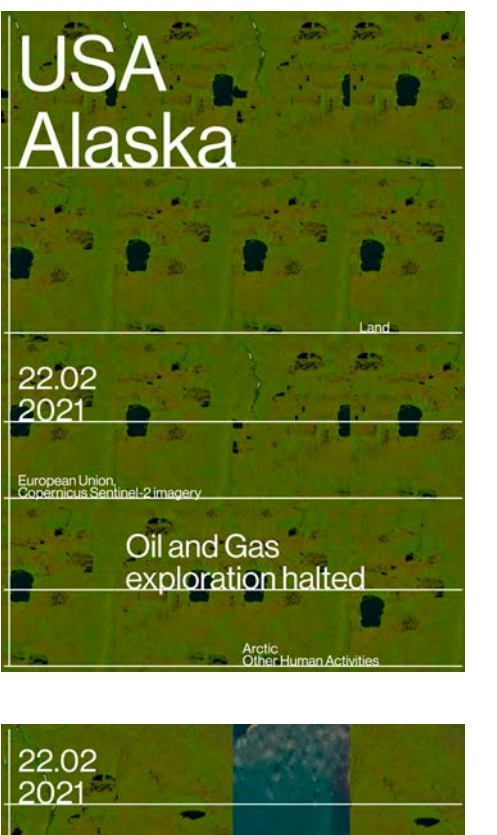

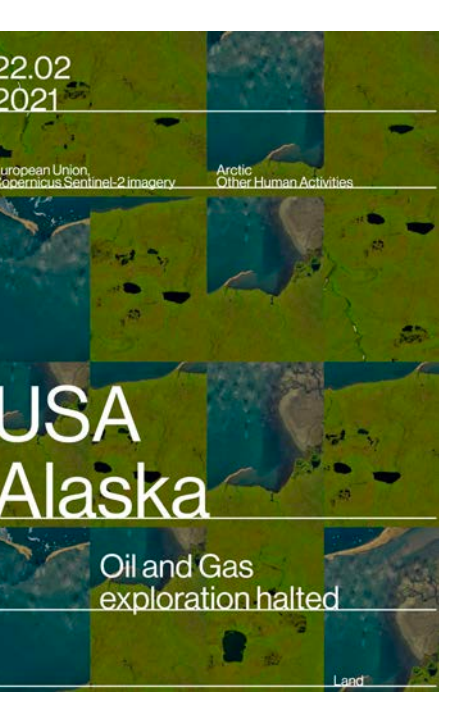

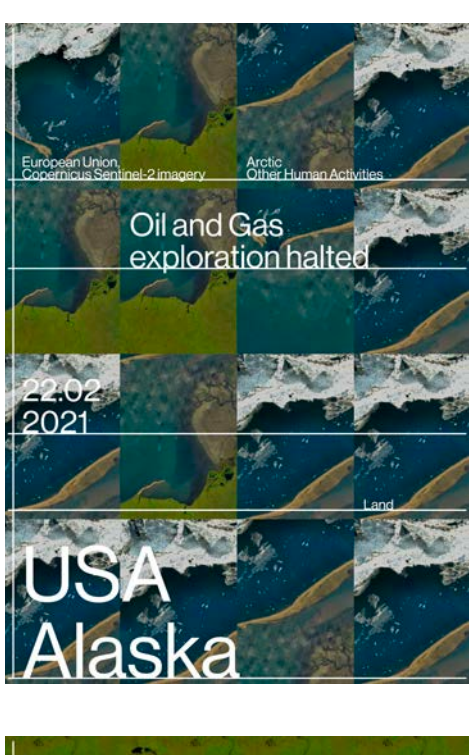

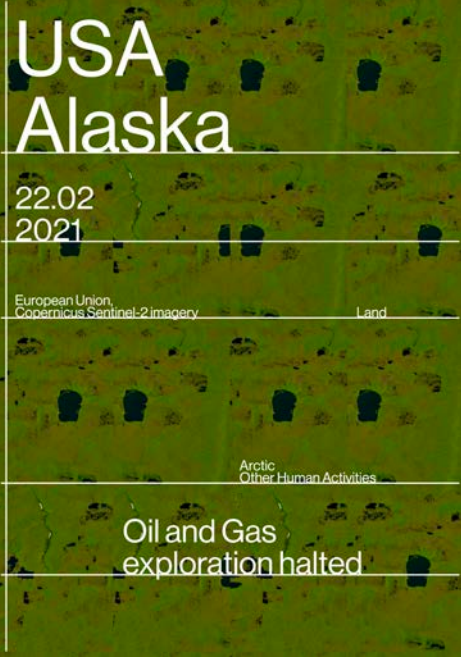

Category

Credit European Union, Tag Copernicus Sentinel-2 imagery Land

Arctic Other Human Activities

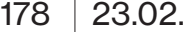

 $2021$  Cyprus

Salt Lake at risk of lead poisoning

This image, acquired by one of the Copernicus Sentinel-2 satellites on 2 February 2021, shows the Larnaca Salt Lake, one of the most significant protected wetlands in Cyprus. The Larnaca Salt Lake comprises four salt lakes, three of which —Aliki, Orphani and Soros — are interconnected, with the smallest, so-called Airport Lake, having been cut off from Orphani after the construction of the runway of the Larnaca International Airport.

This area is a site of great international ecological significance that has been declared a Ramsar site, a Natura 2000 site, as well as a Special Protected Area under the Barcelona Convention. It is a crucial stop for many species of migratory birds that fly between Africa and Europe, welcoming as many as 15,000 flamingos each winter.

In 2020, 96 flamingos were found dead at the Larnaca Salt Lake. According to Martin Hellicar, the director of Birdlife Cyprus, they had ingested lethal quantities of lead shotgun pellets as they fed. Hellicar is urging authorities to ban hunting at the coast and protect flamingos from the risk of lead poisoning by shotgun pellets by extending the national and EUwide bans on the use of lead pellets near wetlands, which may not be enforced successfully.

Every day the Copernicus Sentinel missions and Copernicus Services deliver petabytes of open data that can be used to monitor natural reserves worldwide.

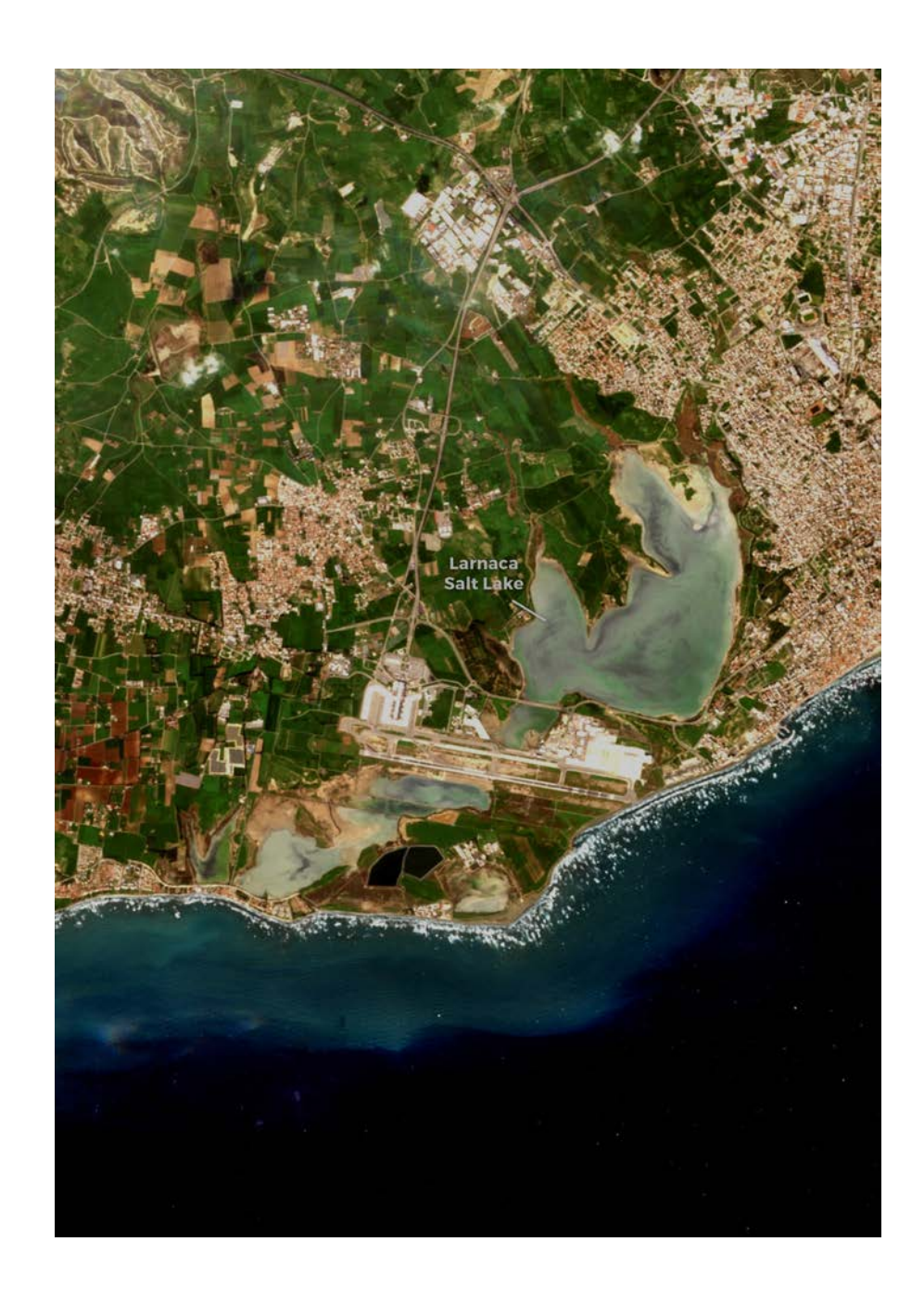

# Salt Lake at risk of lead poisoning

European Union,<br>Copernicus Sentinel-2 imagery

23.02

# Cyprus

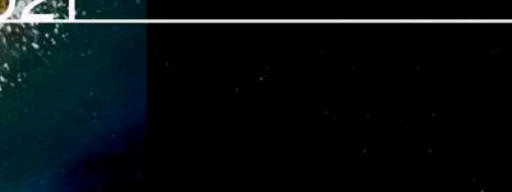

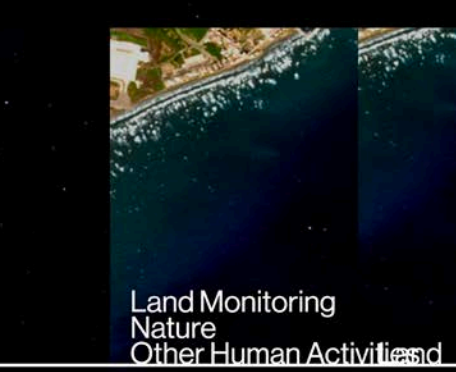

**VDrus** Salt Lake at risk<br>of lead poisoning

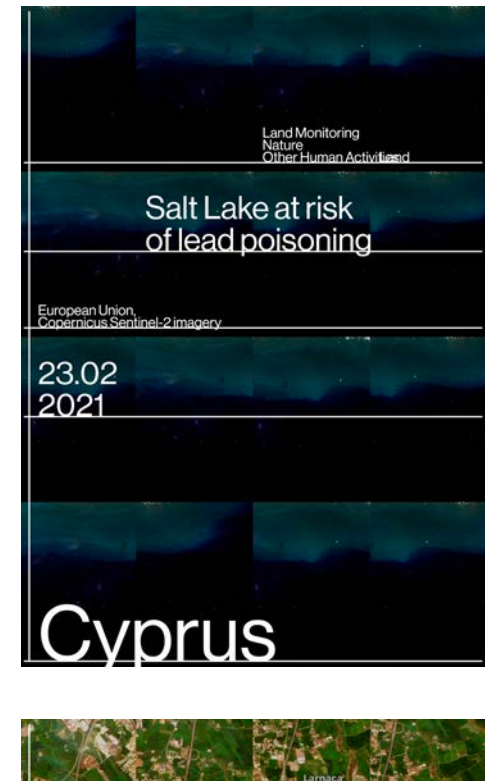

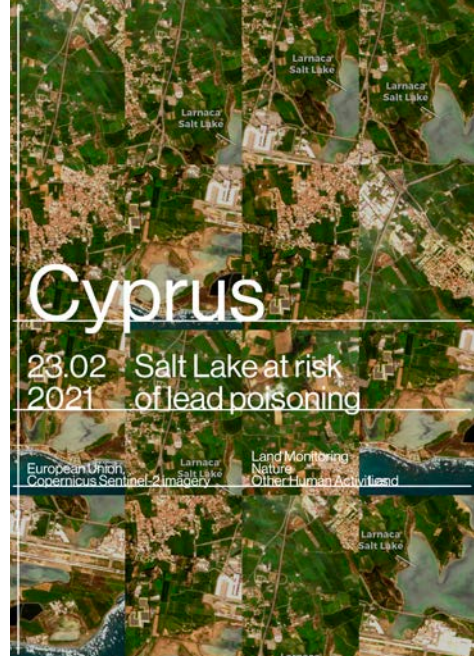

Category

Credit European Union, Tag Copernicus Sentinel-2 imagery Land

Land Monitoring Nature Other Human Activities

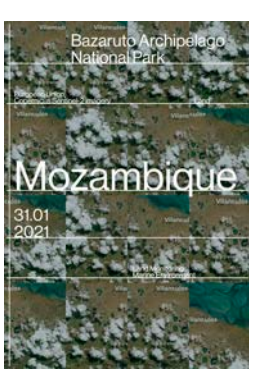

31.01.2021 S.62 Bazaruto Archipelago National Park

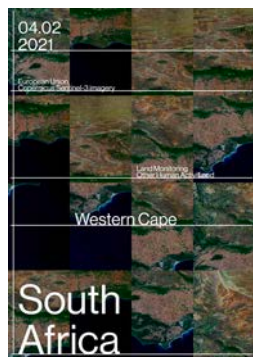

04.02.2021 S.74 Western Cape

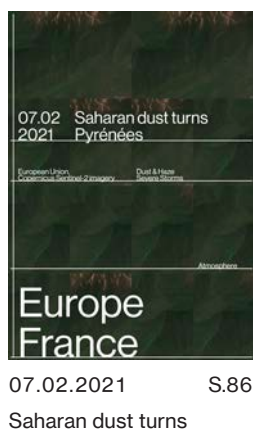

Pyrénées 2

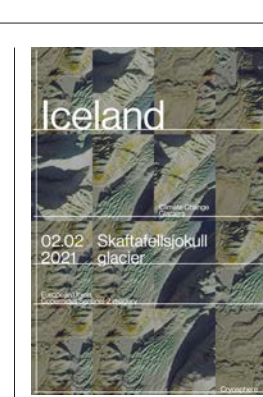

02.02.2021 S.66 Skaftafellsjokull glacier

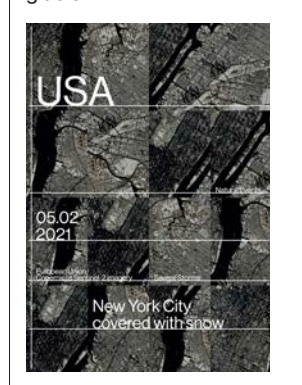

05.02.2021 S.78 New York City covered with snow

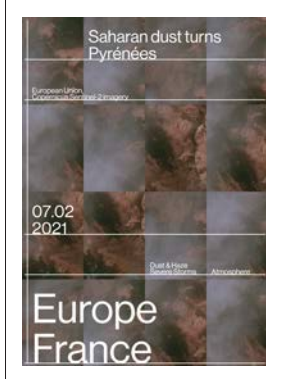

07.02.2021 S.90 Saharan dust turns Pyrénées 3

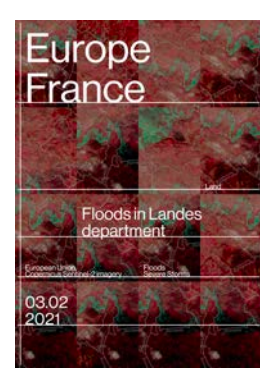

03.02.2021 S.70 Floods in Landes department

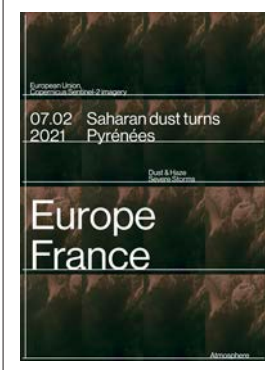

07.02.2021 S.82 Saharan dust turns Pyrénées

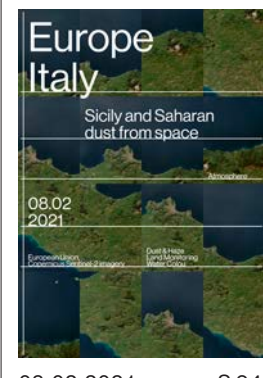

08.02.2021 S.94 Sicily and Saharan dust from space

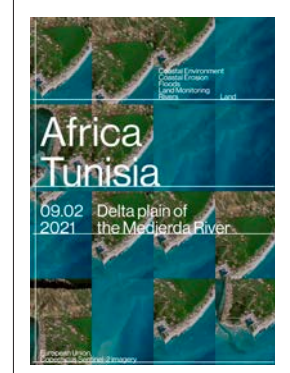

09.02.2021 S.98 Delta plain of the Medjerda River

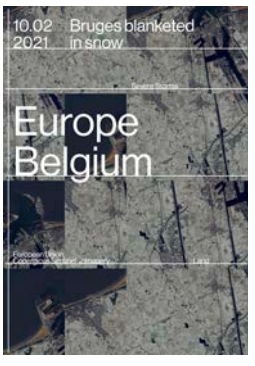

10.02.2021 S.110 Bruges blanketed in snow

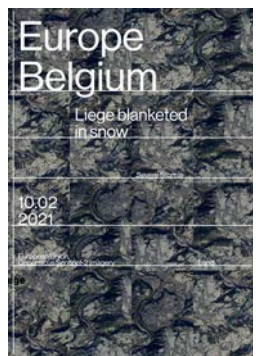

10.02.2021 S.122 Liege blanketed in snow

Europe Belgium  $\frac{10.02}{2021}$ Bruxelles blanketed

10.02.2021 S.102 Bruxelles blanketed in snow

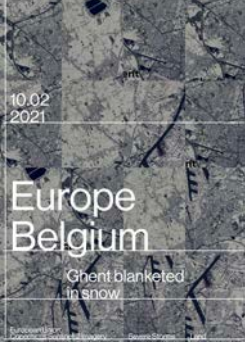

10.02.2021 S.114 Ghent blanketed in snow

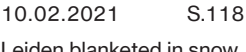

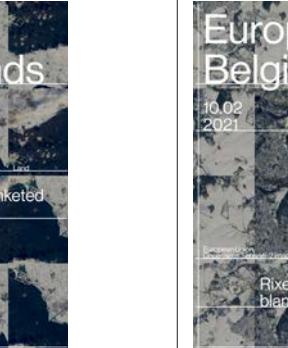

10.02.2021 S.130 Rixensart and Lasne blanketed in snow

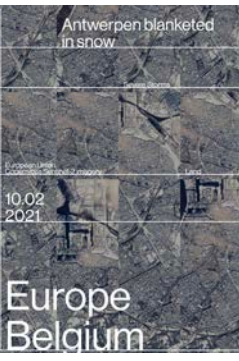

10.02.2021 S.106 Antwerpen blanketed in snow

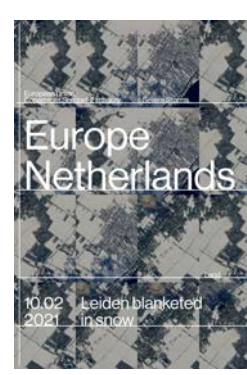

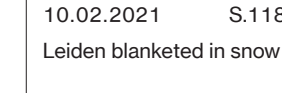

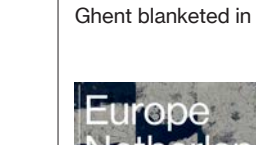

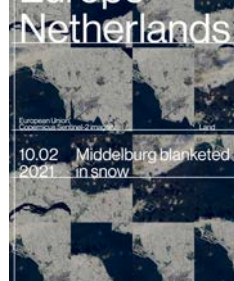

10.02.2021 S.126 Middelburg blanketed in snow

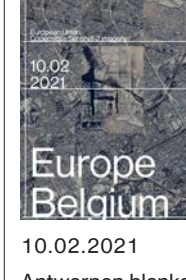

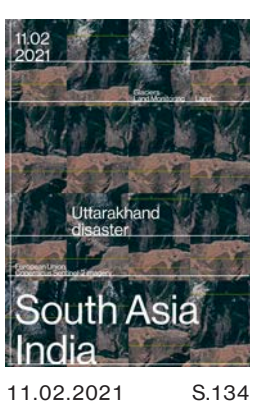

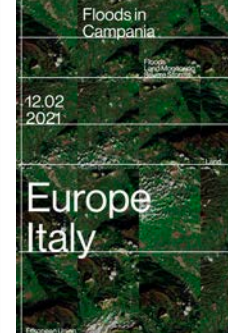

Uttarakhand disaster

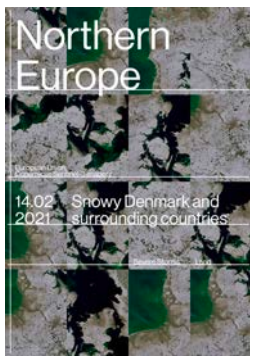

14.02.2021 S.146 Snowy Denmark and surrounding countries

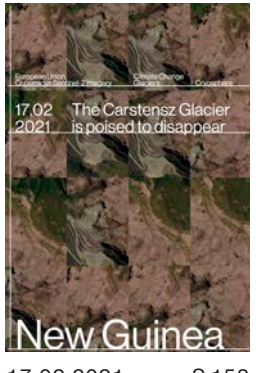

17.02.2021 S.158 The Carstensz Glacier is poised to disappear

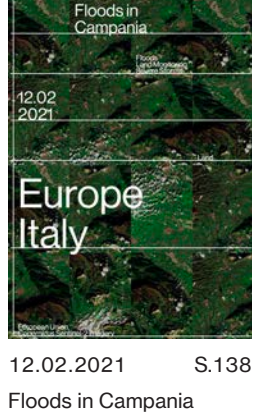

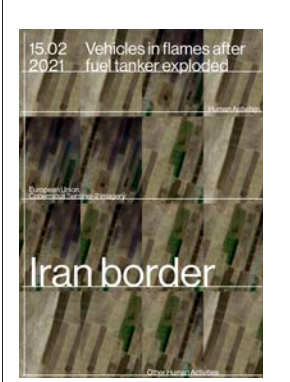

15.02.2021 S.150 Vehicles in flames after fuel tanker exploded

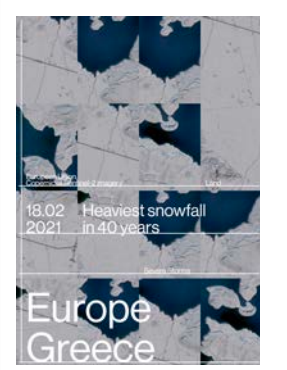

18.02.2021 S.162 Heaviest snowfall in 40 years

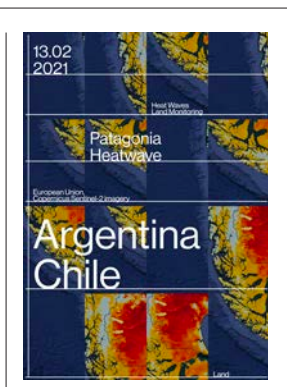

13.02.2021 S.142 Patagonia Heatwave

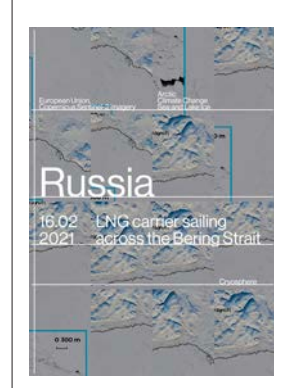

16.02.2021 S.154 LNG carrier sailing across the Bering Strait

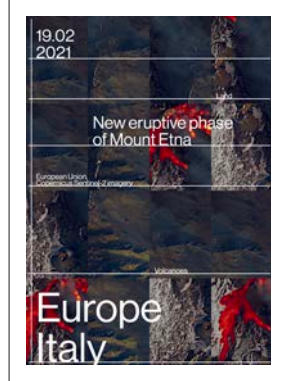

19.02.2021 S.166 New eruptive phase of Mount Etna

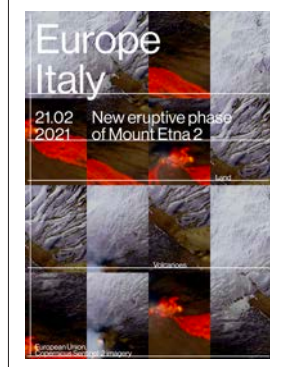

21.02.2021 S.170 New eruptive phase of Mount Etna 2

**USA** Alaska and Ga

Oil and Gas exploration halted

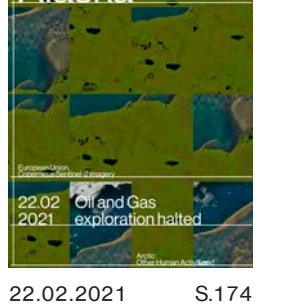

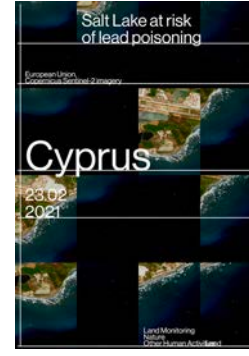

23.02.2021 S.178 Salt Lake at risk of lead poisoning

# 186 Quellen

# **Quellen**

# **Textquellen**

Schaffrinna, A. S. (2018, Juni 16). Generatives Design – Co-Kreation dank künstlicher Intelligenz. Designtagebuch. https://www.designtagebuch.de/generatives-design-co-kreation-dank-kuenstlicher-intelligenz/

Lorenz, M. (o. J.). Flexible Visuelle Identitäten. Design made in Germany. Abgerufen 20. August 2020, von https://www.designmadeingermany.de/2013/140646/

Was ist generatives Design â Tools und Software | Autodesk. (o. J.). autodesk. Abgerufen 24. August 2020, von https://www.autodesk.de/solutions/generative-design

About Copernicus | Copernicus. (o. D.). Copernicus. Abgerufen am 7. Februar 2021, von https://www.copernicus.eu/en/about-copernicus

copernicus-detail. (o. D.). Copernicus. Abgerufen am 7. Februar 2021, von https://www.copernicus.eu/en/aboutcopernicus/copernicus-detail

Copernicus. (o. D.-b). Image of the day | Copernicus. Image of the day. Abgerufen am 21. Februar 2021, von https://www.copernicus.eu/en/media/image-day

## Bildquellen

Balland, L. (o. J.). Weltformat 2018 [Plakat]. Slanted. https://www.slanted.de/10-weltformat-graphic-design-festival/

Copernicus. Image of the day [Fotografie]. Copernicus. https://www.copernicus.eu/en/ media/image-day

## Impressum

Text, Bild und Gestaltung Leon Wahlefeld

# **Schrift**

Neue Haas Grotesk – Linotype www.linotype.com

# Papier

–

# Druck

buch.one – Offsetdruckerei Grammlich www.buch.one

Generative Gestaltung

 Wie eine interdisziplinäre Herangehensweise die Zukunft des Designs revolutionieren könnte.